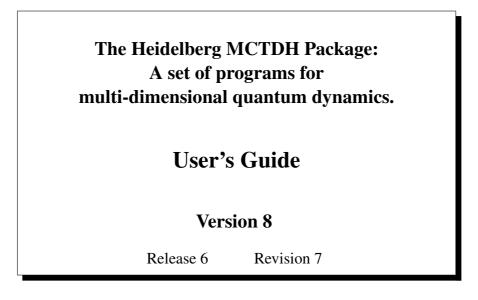

#### Authors:

G. A. Worth, M. H. Beck, A. Jäckle, H.-D. Meyer, F. Otto, M. Brill, and O. Vendrell

#### Address:

Theoretische Chemie, Physikalisch–Chemisches Institut, Im Neuenheimer Feld 229, D–69120 Heidelberg, Germany Email: Hans-Dieter.Meyer@pci.uni-heidelberg.de

### Contents

| Li | List of Tables VI                                          |                                                                                        |     |  |  |  |  |  |
|----|------------------------------------------------------------|----------------------------------------------------------------------------------------|-----|--|--|--|--|--|
| Li | st of F                                                    | ligures                                                                                | VII |  |  |  |  |  |
| Li | st of E                                                    | Examples V                                                                             | ш   |  |  |  |  |  |
| Co | pyrig                                                      | ht                                                                                     | IX  |  |  |  |  |  |
| 1  | Intro                                                      | oduction                                                                               | 1   |  |  |  |  |  |
| 2  | An N                                                       | ACTDH tutorial                                                                         | 3   |  |  |  |  |  |
|    | 2.1                                                        | Determining the absorption spectrum for the photodissociation of NOC1                  | 3   |  |  |  |  |  |
|    | 2.2                                                        | Determining state populations for the photo-excitation of pyrazine                     | 7   |  |  |  |  |  |
|    | 2.3                                                        | Determining reaction probabilities for the exchange reaction of $H+H_2$                | 9   |  |  |  |  |  |
|    | 2.4                                                        | Determining the vibrational spectrum of LiCN                                           | 10  |  |  |  |  |  |
|    | 2.5                                                        | Determining the vibrational spectrum of $CO_2$ by filter-diagonalisation               | 12  |  |  |  |  |  |
|    | 2.6                                                        | Determining eigenstates by improved relaxation                                         | 14  |  |  |  |  |  |
|    | 2.7                                                        | Determining eigenstates by block improved relaxation                                   | 15  |  |  |  |  |  |
|    | 2.8                                                        | Propagating a statistical ensemble to simulate systems at                              |     |  |  |  |  |  |
|    |                                                            | finite temperature and investigate thermal effects                                     | 18  |  |  |  |  |  |
|    | 2.9                                                        | Using <b>potfit</b> and <b>chnpot</b> to fit a surface to <i>ab initio</i> data points | 19  |  |  |  |  |  |
|    |                                                            | 2.9.1 Transforming the <i>ab initio</i> data to product form                           | 19  |  |  |  |  |  |
|    |                                                            | 2.9.2 Interpolating the natural potential to a new primitive grid                      | 20  |  |  |  |  |  |
|    |                                                            | Optimizing an external field with Optimal Control Theory (OCT)                         | 21  |  |  |  |  |  |
|    | 2.11                                                       | Concluding Remarks                                                                     | 22  |  |  |  |  |  |
| 3  | Defin                                                      | ning the type of calculation to be made                                                | 23  |  |  |  |  |  |
|    | 3.1                                                        | Specifying the task for MCTDH                                                          | 23  |  |  |  |  |  |
|    | 3.2                                                        | Specifying the desired output                                                          | 24  |  |  |  |  |  |
|    | 3.3                                                        | Propagating a wavepacket                                                               | 25  |  |  |  |  |  |
|    | 3.4 Relaxing a wavepacket to produce the lowest eigenstate |                                                                                        |     |  |  |  |  |  |
|    | 3.5                                                        | Improved relaxation. Generation of excited eigenstates *                               | 26  |  |  |  |  |  |
|    | 3.6                                                        | Performing a numerically exact calculation                                             | 29  |  |  |  |  |  |
|    | 3.7                                                        | Diagonalising the Hamiltonian using the Lanczos algorithm                              | 30  |  |  |  |  |  |
|    | 3.8                                                        | Starting a calculation                                                                 | 30  |  |  |  |  |  |

|   | 3.9   | Continuing or stopping a calculation *                                       | 31 |
|---|-------|------------------------------------------------------------------------------|----|
|   | 3.10  | Using parallel shared memory hardware *                                      | 31 |
|   | 3.11  | Using parallel distributed memory hardware *                                 | 34 |
| 4 | Selec | ting a DVR/FBR-representation for the primitive basis                        | 38 |
|   | 4.1   | Available DVR/FBR-representations                                            | 38 |
|   | 4.2   | Hermite and radial Hermite DVR                                               | 38 |
|   | 4.3   | Legendre DVR                                                                 | 40 |
|   | 4.4   | Sine DVR                                                                     | 41 |
|   | 4.5   | Exponential DVR and fast Fourier transform                                   | 41 |
|   | 4.6   | Spherical harmonics FBR *                                                    | 43 |
|   | 4.7   | Restricted Legendre DVR *                                                    | 43 |
|   | 4.8   | Extended Legendre DVR and Two-Dimensional Legendre DVR *                     | 44 |
|   | 4.9   | Three-Dimensional rotational DVR *                                           | 45 |
| 5 | Defir | ning the single-particle basis                                               | 47 |
|   | 5.1   | Specifying the number of single-particle functions                           | 47 |
|   | 5.2   | Selecting degrees of freedom from a large system *                           | 48 |
|   | 5.3   | Combining modes to produce multi-dimensional single-particle functions       | 48 |
| 6 | Setti | ng up the Hamiltonian                                                        | 50 |
|   | 6.1   | The operator file                                                            | 50 |
|   | 6.2   | Defining numerical constants                                                 | 51 |
|   | 6.3   | Using symbolic expressions to define the Hamiltonian                         | 53 |
|   | 6.4   | Defining labels                                                              | 55 |
|   | 6.5   | Implementing user-defined 1D-operators                                       | 56 |
|   | 6.6   | Defining new symbolic expressions *                                          | 56 |
|   | 6.7   | Implementing separable potentials *                                          | 58 |
|   | 6.8   | Implementing non-separable potentials (potential surfaces)*                  | 60 |
|   | 6.9   | Incorporating natural potentials                                             | 63 |
|   | 6.10  | Using complex absorbing potentials (CAPs)                                    | 64 |
|   | 6.11  | Altering a Hamiltonian from input file or command line *                     | 66 |
|   | 6.12  | Setting up auxiliary operators *                                             | 68 |
|   | 6.13  | DOF, mode, and muld potentials                                               | 69 |
|   | 6.14  | Golden rules for writing operator files                                      | 71 |
| 7 | Gene  | erating the initial wavepacket                                               | 73 |
|   | 7.1   | Building Gaussian functions as initial functions                             | 73 |
|   | 7.2   | Setting up Legendre functions as initial functions                           | 74 |
|   | 7.3   | Setting up extended Legendre functions as initial functions                  | 75 |
|   | 7.4   | Generating spherical harmonics as initial functions                          | 75 |
|   | 7.5   | Generating Wigner functions as initial functions                             | 76 |
|   | 7.6   | Generating eigenfunctions of a one-dimensional Hamiltonian                   | 77 |
|   | 7.7   | Reading the initial wavepacket from file                                     | 78 |
|   | 7.8   | Diagonalising a multi-dimensional operator to create multi-dimensional SPFs* | 79 |

|    | 7.9   | Generating an initial wavepacket using an operator*            | 79  |
|----|-------|----------------------------------------------------------------|-----|
|    | 7.10  | Creating a set of initial wavepackets *                        | 80  |
|    | 7.11  | Setting up (a)diabatically corrected initial wavepackets *     | 80  |
| 8  | Opti  | mal choice on-the-fly of unoccupied single-particle functions  | 82  |
|    | 8.1   | Initial optimal orbitals (InitOrb)                             | 82  |
|    | 8.2   | Dynamical SPFs (spawn)                                         | 84  |
| 9  | Choo  | osing an integration scheme                                    | 85  |
|    | 9.1   | Using the VMF integration scheme in an MCTDH calculation       | 85  |
|    | 9.2   | Using the CMF integration scheme in an MCTDH calculation       | 86  |
|    | 9.3   | Description of the available integrators                       | 87  |
|    | 9.4   | Fine-tuning the integration                                    | 89  |
|    |       | 9.4.1 Propagating in natural or interaction picture orbitals * | 89  |
|    |       | 9.4.2 Suitable integrator settings for improved relaxation     | 89  |
|    |       | 9.4.3 Evaluating potentials using the TDDVR or CDVR method *   | 90  |
| 10 | Trea  | ting non-adiabatic systems                                     | 91  |
|    | 10.1  | Setting up the Hamiltonian for a non-adiabatic system          | 91  |
|    | 10.2  | Defining the primitive basis for a non-adiabatic system        | 92  |
|    | 10.3  | Defining the single-particle basis for a non-adiabatic system  | 92  |
|    | 10.4  | Building the initial wavepacket for a non-adiabatic system     | 95  |
| 11 | Trea  | ting bosonic systems                                           | 96  |
|    | 11.1  | Setting up the Hamiltonian                                     | 96  |
|    | 11.2  | Modifying the input                                            | 97  |
| 12 | Anal  | ysing the results employing the Analyse programs               | 101 |
|    | 12.1  | The Analysis Interface                                         | 101 |
|    | 12.2  | Interpreting the MCTDH output                                  | 102 |
|    | 12.3  | Checking the accuracy of a calculation                         | 104 |
|    |       | 12.3.1 Checking the primitive basis size                       | 104 |
|    |       | 12.3.2 Checking the single-particle function basis size        | 106 |
|    | 12.4  | Checking the efficiency of a calculation                       | 107 |
|    | 12.5  | Watching the system's evolution                                | 107 |
|    | 12.6  | Determining photo-dissociation and photo-absorption spectra    | 109 |
|    |       | 12.6.1 Electronic excitations                                  | 109 |
|    |       | 12.6.2 IR-spectra                                              | 110 |
|    | 12.7  | Computing excitation and reaction probabilities                | 110 |
|    | 12.8  | Monitoring state populations of non-adiabatic systems          | 112 |
|    |       | 12.8.1 Diabatic populations                                    | 112 |
|    |       | 12.8.2 Adiabatic populations computed with adpop               | 113 |
|    |       | 12.8.3 Adiabatic populations computed with adproj              | 114 |
|    | 12.9  | Plotting 2D cuts through the system density                    | 117 |
|    | 12.10 | Plotting cuts through the potential energy surfaces            | 118 |
|    |       |                                                                |     |

| 13 | Usin | g the Po                                      | otfit program                                                                  | 120   |  |  |  |  |
|----|------|-----------------------------------------------|--------------------------------------------------------------------------------|-------|--|--|--|--|
|    | 13.1 | 13.1 Transforming a potential to product form |                                                                                |       |  |  |  |  |
|    | 13.2 | 13.2 Using <i>ab initio</i> data              |                                                                                |       |  |  |  |  |
|    |      | 13.2.1                                        | Using <i>ab initio</i> data directly with the <b>mctdh</b> program             | . 124 |  |  |  |  |
|    |      | 13.2.2                                        | Using the <b>potfit</b> program                                                | . 125 |  |  |  |  |
|    | 13.3 | Extra f                                       | lexibility, combining <b>potfit</b> and <b>chnpot</b>                          | . 126 |  |  |  |  |
|    |      | 13.3.1                                        | Dealing with an arbitrary primitive grid                                       | . 126 |  |  |  |  |
|    |      | 13.3.2                                        | Transforming between two natural potentials with <b>chnpot</b>                 | . 126 |  |  |  |  |
|    | 13.4 | -                                             | ulating potentials with the <b>projection</b> program *                        |       |  |  |  |  |
|    |      | Input and output files *                      | . 128                                                                          |       |  |  |  |  |
|    |      | 13.4.2                                        | Generating a Fourier-transformed potential *                                   | . 131 |  |  |  |  |
|    |      |                                               | Using a Fourier-transformed potential in MCTDH *                               |       |  |  |  |  |
|    | 13.5 | Downs                                         | izing previous <i>potfits</i> : the <b>cutnpot</b> and <b>rdnpot</b> functions | . 134 |  |  |  |  |
| 14 | Usin | g the M                                       | Ionte-Carlo Potfit program                                                     | 135   |  |  |  |  |
|    | 14.1 | Monte                                         | -Carlo Potfit                                                                  | . 135 |  |  |  |  |
|    | 14.2 | Compi                                         | ling                                                                           | . 136 |  |  |  |  |
|    | 14.3 | Selecti                                       | ng the sampling method                                                         | . 136 |  |  |  |  |
|    |      | 14.3.1                                        | Sampling methods                                                               | . 137 |  |  |  |  |
|    |      | 14.3.2                                        | Remark on the Metropolis algorithm                                             | . 138 |  |  |  |  |
|    |      | 14.3.3                                        | Choosing a sampling method                                                     | . 138 |  |  |  |  |
|    |      | 14.3.4                                        | Re-using and pre-sampling trajectories                                         | . 140 |  |  |  |  |
|    |      | 14.3.5                                        | Re-using densities or SPP                                                      | . 140 |  |  |  |  |
|    | 14.4 | Solving                                       | g for the coefficients                                                         | . 140 |  |  |  |  |
|    |      | 14.4.1                                        | Using conjugate gradients to solve for the coefficients                        | . 141 |  |  |  |  |
|    | 14.5 | Reduci                                        | ng memory consumption                                                          | . 142 |  |  |  |  |
|    | 14.6 | Restori                                       | ing molecular symmetries                                                       | . 143 |  |  |  |  |
|    |      | 14.6.1                                        | Simple symmetries                                                              | . 143 |  |  |  |  |
|    |      | 14.6.2                                        | Coordinate-based expressions                                                   | . 144 |  |  |  |  |
|    |      | 14.6.3                                        | Periodic boundary conditions                                                   | . 145 |  |  |  |  |
|    |      | 14.6.4                                        | The usersym keyword                                                            | . 145 |  |  |  |  |
|    |      | 14.6.5                                        | Using intermediate extended grids                                              | . 146 |  |  |  |  |
|    |      | 14.6.6                                        | Symmetry checking                                                              | . 146 |  |  |  |  |
|    | 14.7 | Implen                                        | nenting a surface outside the MCTDH operator library                           | . 147 |  |  |  |  |
|    |      | 14.7.1                                        | Using TANA for coordinate transformations                                      | . 147 |  |  |  |  |
|    |      | 14.7.2                                        | Linking to TANA (and other libraries)                                          | . 148 |  |  |  |  |
|    | 14.8 |                                               | ng convergence and fit quality                                                 |       |  |  |  |  |
|    |      | 14.8.1                                        | Convergence of the SPP                                                         | . 149 |  |  |  |  |
|    |      | 14.8.2                                        | Convergence of the Coefficients                                                | . 149 |  |  |  |  |
|    |      | 14.8.3                                        | Testing the fit with other trajectories                                        | . 151 |  |  |  |  |
|    | 14.9 | Output                                        | files                                                                          | . 152 |  |  |  |  |

| A   | The concept of the input file                      | 157 |  |  |  |  |
|-----|----------------------------------------------------|-----|--|--|--|--|
| B   | The Structure of the Programs                      | 160 |  |  |  |  |
| С   | The built-in symbolic expressions                  | 161 |  |  |  |  |
| D   | Structure of the WF array                          | 175 |  |  |  |  |
| E   | Installing the MCTDH package                       | 176 |  |  |  |  |
| F   | The svn-repository of the Heidelberg MCTDH package | 181 |  |  |  |  |
|     | F.1 Useful svn commands                            | 181 |  |  |  |  |
| Lis | List of MCTDH references                           |     |  |  |  |  |
| Inc | Index 1                                            |     |  |  |  |  |

### **List of Tables**

| 2.1        | Vibrational energies of $CO_2$ computed with MCTDH/FD                                                                                                    |
|------------|----------------------------------------------------------------------------------------------------|
| 4.1        | Available DVR/FBR-representations for the primitive basis                                                                                                    |
| 6.1        | Selection of built-in symbolic expressions                                                                                                    |
| 9.1<br>9.2 | Available integrators in dependence of the calculation type86Optimal orders for the ABM and BS integrators88                                                                                                    |
| 10.1       | Built-in symbolic expressions for non-adiabatic systems                                                                                                    |
| 12.1       | FWHM values of the window functions $\tilde{g}_k$ times the length of the autocorrelation function. Remember that the length of the autocorrelation function is twice the propagation time, if the t/2-trick is used |
| 14.1       | Sampling methods and parameters                                                                                                    |
| 14.2       | Solvers for the coefficients                                                                                                    |
| 14.3       | Preconditioners for conjugate Gradients                                                                                                    |
| 14.4       | Output files of <b>mcpotfit</b>                                                                                                    |
| A.1        | Input sections required for different calculation types                                                                                                    |
| A.2        | Description of the calculation types                                                                                                    |
| C.1        | Simple one-dimensional operators                                                                                                    |
| C.2        | Operator symbols which require no arguments                                                                                                    |
| C.3        | One-dimensional operators which require arguments                                                                                                    |
| C.4        | One-dimensional potential energy curves                                                                                                    |
| C.5        | Two-dimensional operators (surface scattering)                                                                                                    |
| C.6        | Two-dimensional operators $(C_+, C)$                                                                                                    |
| C.7        | Some general multi-dimensional operators                                                                                                    |
| C.8        | One-dimensional operators (Rf, Rfm, hKEh, hFRh, hdqh, hdqRh, dqR, dq2R) 172                                                                                                    |
| C.9        | Matrix operator symbols, used for an electronic degree of freedom 174                                                                                                    |

# **List of Figures**

| 2.1  | The NOCl $S_1$ absorption spectrum $\ldots \ldots \ldots \ldots \ldots \ldots \ldots \ldots 4$                                                                      |  |  |  |  |  |  |  |  |  |  |
|------|----------------------------------------------------------------------------------------------------|--|--|--|--|--|--|--|--|--|--|
| 2.2  | Overlay Plot                                                                                                    |  |  |  |  |  |  |  |  |  |  |
| 2.3  | Diabatic state populations of pyrazine                                                                                                    |  |  |  |  |  |  |  |  |  |  |
| 2.4  | The pyrazine $S_2$ absorption spectrum                                                                                                    |  |  |  |  |  |  |  |  |  |  |
| 2.5  | $H+H_2$ reaction probability $\ldots \ldots \ldots \ldots \ldots \ldots \ldots \ldots \ldots \ldots \ldots \ldots \ldots \ldots \ldots \ldots \ldots \ldots \ldots$ |  |  |  |  |  |  |  |  |  |  |
| 2.6  | The vibrational spectrum of LiCN 11                                                                                                    |  |  |  |  |  |  |  |  |  |  |
| 2.7  | The vibrational spectrum of $CO_2$                                                                                                    |  |  |  |  |  |  |  |  |  |  |
| 2.8  | The 4D pyrazine absorption spectrum 19                                                                                                    |  |  |  |  |  |  |  |  |  |  |
| 12.2 | The natural orbital populations as a function of time for NOC1                                                                                                    |  |  |  |  |  |  |  |  |  |  |
| 13.1 | Main concepts involved in the usage of <i>ab initio</i> data with the MCTDH package127                                                                              |  |  |  |  |  |  |  |  |  |  |
| 13.2 | Jacobi coordinates for a 4-atomic system                                                                                                    |  |  |  |  |  |  |  |  |  |  |
| B.1  | The structure of the MCTDH programs                                                                                                    |  |  |  |  |  |  |  |  |  |  |
| D.1  | Structure of wave function                                                                                                    |  |  |  |  |  |  |  |  |  |  |

## **List of Examples**

| 4.1  | An input file for a wavepacket propagation of NOC1                                                                       | . 40  |
|------|----------------------------------------------------------------------------------------------------|-------|
| 6.1  | An operator file for the NOCl $S_1$ state $\ldots \ldots \ldots \ldots \ldots \ldots \ldots \ldots \ldots \ldots \ldots$ | 51    |
| 6.2  | An operator file for a propagation using the modified Henon-Heiles Hamil-                                                |       |
|      | tonian                                                                                                    | . 54  |
| 6.3  | A parameter file for the Henon-Heiles Hamiltonian                                                                        |       |
| 6.4  | A surface file for the NOCl $S_1$ potential $\ldots \ldots \ldots \ldots \ldots \ldots \ldots \ldots \ldots \ldots$      | . 67  |
| 10.1 | An operator file for the pyrazine 4-mode 2-state model system                                                            | . 93  |
|      | An input file for the pyrazine 4-mode 2-state model system                                                               |       |
| 11.1 | An operator file for $N = 3$ one-dimensional bosons in a harmonic trap                                                   | . 99  |
| 11.2 | An input file for $N = 3$ one-dimensional bosons in a harmonic trap                                                      | . 100 |
|      | The analysis startup menu                                                                                                |       |
|      | An output file from a wavepacket propagation of NOC1                                                                     |       |
| 12.3 | An input file for a <b>potfit</b> calculation                                                                            | . 114 |
| 12.4 | The input file for the mctdh-genoper-run                                                                                 | . 115 |
| 12.5 | An operator file for a projection operator                                                                               | . 115 |
| 12.6 | An operator file for a off-diagonal projection operator                                                                  | . 117 |
|      | The <b>showsys</b> menu                                                                                                  |       |
| 13.1 | A potfit input file for the NOCl S1 surface                                                                              | . 121 |
| 13.2 | A potfit output file for the NOCl S1 surface                                                                             | . 123 |
| 13.3 | A projection input file for the BMKP surface for $(H_2)_2$                                                               | . 129 |
| 13.4 | An operator file showing the use a Fourier-transformed potential                                                         | 133   |
| 14.1 | SAMPLING-SECTION in MC-Potfit                                                                                            | . 137 |
| 14.2 | SAMPLING-SECTION in MC-Potfit                                                                                            | . 138 |
| 14.3 | Symmetry operations within the Zundel cation $(D_{2d})$                                                                  | . 143 |
| 14.4 | Symmetry operations with periodic boundary conditions                                                                    | . 145 |
| 14.5 | Excerpt from an output file for the Zundel cation $(D_{2d})$                                                             | 150   |
| 14.6 | An input file for <b>npotminmax</b>                                                                                      | 151   |
| A.1  | An input file for a propagation using the Henon-Heiles Hamiltonian                                                       | . 159 |
|      |                                                                                                    |       |

### Copyright

The software and documentation in the MCTDH package is copyright

© 1996 – 2000 Graham A. Worth, Michael H. Beck, Andreas Jäckle, and Hans-Dieter Meyer.

Permission is granted to use and copy this software and its documentation. Further distribution requires the agreement of the authors. Permission to modify the software is granted. The authors would welcome if additions and bug fixes are made available to them for inclusion in future releases of the package.

This software is provided "as-is" and without warranty of any kind.

#### Acknowledgements

The very first MCTDH program, later called version 1, was written by Uwe Manthe as part of his PhD work in Heidelberg. The Heidelberg MCTDH package was created by G. A. Worth, M. H. Beck, A. Jäckle, and H.-D. Meyer. Over the years several graduate students, post-docs and visitors have made contributions to the MCTDH package. We list them in chronological order: M. Ehara, M.-C. Heitz, A. Raab, S. Wefing, S. Sukiasyan, C. Cattarius, F. Gatti, F. Otto, M. Nest, A. Markmann, M. R. Brill, O. Vendrell, M. Schröder, D. Pelaez-Ruiz, Phillip S. Thomas, Ying-Chih Chiang, and David Mendive-Tapia. We are very, very grateful to all of them!

#### Citations

When citing the MCTDH program package in the literature, the following citation should be used:

G. A. Worth, M. H. Beck, A. Jäckle, and H.-D. Meyer.
The MCTDH Package, Version 8.2, (2000). H.-D. Meyer, Version 8.3 (2002), Version 8.4 (2007). O. Vendrell and H.-D. Meyer Version 8.5 (2013). Versions 8.5 and 8.6 contain the ML-MCTDH algorithm. See http://mctdh.uni-hd.de
Current versions: 8.4.24, 8.5.17 and 8.6.3 (2023).
(Rather than "Current versions" you should give "Used version")

A comprehensive description of the methods incorporated in the programs is in:

[1] M. H. Beck, A. Jäckle, G. A. Worth, and H.-D. Meyer. The multiconfiguration time-dependent Hartree (MCTDH) method: A highly efficient algorithm for propagating wavepackets. *Phys. Rep.* **324:1** (2000), 1.

The original paper is:

[2] H.-D. Meyer, U. Manthe, and L. S. Cederbaum.

The multi-configurational time-dependent Hartree approach. *Chem. Phys. Lett.* **165** (1990), 73.

The Multi-Layer (ML) extension is described in:

[3] O. Vendrell and H.-D. Meyer, Multilayer multiconfiguration time-dependent Hartree method: Implementation and applications to a Henon-Heiles Hamiltonian and to pyrazine. *J. Chem. Phys.* **134** (2011), 044135.

These three papers should be cited as well. You may further wish to include the references

[4] U. Manthe, H.-D. Meyer, and L. S. Cederbaum.

Wave-packet dynamics within the multiconfiguration Hartree framework: General aspects and application to NOCl. J. Chem. Phys. 97 (1992), 3199.

[5] H.-D. Meyer and G. A. Worth.

Quantum molecular dynamics: Propagating wavepackets and density operators using the multiconfiguration time-dependent Hartree (MCTDH) method. *Theor. Chem. Acc.* **109** (2003), 251.

[6] H.-D. Meyer, F. Gatti, and G. A. Worth, Eds.,

Multidimensional Quantum Dynamics: MCTDH Theory and Applications. Wiley-VCH, Weinheim, 2009. ISBN: 978-3-527-32018-9

[7] H.-D. Meyer.

Studying molecular quantum dynamics with the multiconfiguration time-dependent Hartree method, *WIREs: Comput. Mol. Sci.*, John Wiley & Sons, Inc., **2** (2012), 351-374 volume=2,pages=351-374, DOI=10.1002/wcms.87

A list of publications on the MCTDH method itself and on applications of MCTDH is given at the end of this Guide. The latest version of this list can be found on the MCTDH homepage:

#### http://mctdh.uni-hd.de

From this URL a review on the MCTDH scheme, Ref. [1], and the MCTDH feature article, Ref. [5], [7], as well as other articles can be downloaded. There you will also find a small bibtex file (mctdh.bib) which contains references to several MCTDH articles. This is for your convenience.

### Chapter 1

### Introduction

The MCTDH method is an efficient algorithm for the solution of the time-dependent Schrödinger equation. For a full description of the theory see the review [1]. You may also wish to read the MCTDH book [6]. The MCTDH program has been developed to perform quantum mechanical wavepacket propagations employing this method. All the options and variants of the MCTDH method presented in the review are implemented. Furthermore, the MCTDH program can be used to propagate wavefunctions numerically exactly and to diagonalise a Hamiltonian by the Lanczos algorithm. A variety of programs included in the MCTDH package serve to analyse the results of a calculation and compute observable quantities, which can directly be plotted with the help of GNUPLOT scripts.

The installation of the MCTDH package is described in Appendix E.

This documentation is intended to help the user by explaining, with many examples, how to set up and run a calculation and analyse the results. For a calculation the Hamiltonian operator and the input parameters must be defined. This is done in two ASCII files, named operator and input file, which must have .op and .inp, respectively, as extension. The required data is put in as keywords. In both files, the keywords are grouped together into sections, each with a specific set of information. The sections start with a line containing the keyword *XXX*-SECTION, and end with END-*XXX*-SECTION, where *XXX* is the name of the section. Everything following a # is treated as comment.

How to set up the operator and input file will be detailed in the following chapters. Note, however, that this Guide does not claim to be complete. Although the majority of options of the MCTDH package — and in particular those being most important for your daily work — is described, there are probably still options useful for you that are not documented here. For the full list of options, see therefore the HTML manual. The HTML manual also describes the installation process.

Some parts of the User's guide are labelled as advanced topics, indicated by a "\*" in the table of contents. These parts contain information on features of the MCTDH package that make the programs more convenient to use but do not extend their functionality. The advanced topics also deal with options of the MCTDH package which are needed in special cases only. You may skip these parts until you got more experienced with the MCTDH package.

Please keep in mind the following typographical conventions which are designed to help you reading the User's Guide:

- Typewriter The typewriter font is used for literal characters, such as keywords and labels given in the input files, the names of routines and variables, and extracts of the source code.
- Italics The italics font indicates arguments which are supposed to be substituted by the user.
- **Bold face** Bold face emphasises the names of programs and scripts in the MCTDH Package, and their options.
- Sans serif The sans serif font is employed for files, directories, and paths.
- UPPERCASE The different sections that arrange the input and operator files are given in uppercase.
- SMALL CAPS Small capital letters are used for the names of persons as well as programs that are not part of the MCTDH package.

### Chapter 2

### An MCTDH tutorial

When you have successfully installed the MCTDH package (see Appendix E), you have various programs in the field of multi-dimensional quantum dynamics at your disposal. Before we go into the details of how to use these programs, we would like to invite you to a short tour of the MCTDH package, by performing some exemplary calculations. On this trip you will get an overview of the opportunities the MCTDH package offers. The tour shall also demonstrate the ease of employing the program and give you an impression of the efficiency of the code. A more comprehensive tutorial is provided by the lab-session. The lab-session can be downloaded via SVN or from the MCTDH packages site.

First set up and move to a suitable directory in which to run the tutorial calculations (e. g. \$MCTDH\_DIR/tutorial or \$HOME/tutorial), then follow the instructions below. The tutorial uses standard problems. Once a calculation has been made, try to understand the input files, they can be used as templates for other calculations. The expression \$MCTDH\_DIR occurring in the following examples stands for the path of the MCTDH-directory.

#### 2.1 Determining the absorption spectrum for the photodissociation of NOCl

The photodissociation of NOCl is a simple photo-chemical reaction. After excitation from the ground to the first excited state,  $S_0 \rightarrow S_1$ , the chlorine atom dissociates on a femto-second time-scale. This results in a broad band for the absorption spectrum. This system was used for the first application of MCTDH to a realistic system [4].

The calculation consists of two stages. First, the ground state wavefunction is generated by energy relaxation of an initial guess wavefunction on the ground state surface,  $S_0$ . The second stage then places this wavepacket on the excited state surface,  $S_1$ , leading to photodissociation.

- 1. Copy the files \$MCTDH\_DIR/inputs/nocl0.inp and \$MCTDH\_DIR/inputs/nocl1.inp to your tutorial directory, and create there the directories nocl0 and nocl1.
- 2. To perform the ground state relaxation calculation, type

mctdh86 nocl0

You will have to wait about 2 seconds. (The timings given in this manual are for a 3 GHz PC running under Linux).

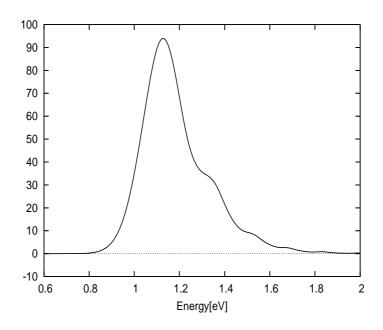

Figure 2.1: The absorption spectrum for the NOCl molecule on excitation to the S<sub>1</sub> state.

3. To perform the photo-dissociation calculation, type

mctdh86 nocl1

This will again take about 2 seconds.

NB There is now the option -mnd (make name directory) which allows you to skip the creation of the name directory. E. g.

mctdh86 -mnd nocl1

will make the name directory before starting the calculation.

The calculation can now be analysed. Move to the directory nocl1 which contains all the data files from the propagation.

1. To watch the system dissociating, type

showdld86 -a -M -y 5 -sm fl

In order to understand the options and parameters, type **showd1d86** -**h** and see the HTML documentation. Try the other format options (-S, -T) and inspect the motion of the other degrees of freedom (f2, f3). The program showd1d also supports interactive plotting. Start the program with

showd1d86 -inter

and follow the menu options to select and alter the plot.

2. To plot the spectrum, type

```
autospec86 0.6 2.0 ev 0.0 1
plgen spectrum.pl 1:3
```

The first line produces a file, spectrum.pl, with data to plot the spectrum. This is done from 0.6 eV to 2.0 eV. The file spectrum.pl has four columns, the first one is the energy and the following ones display the intensity evaluated with a box, cosine, and  $\cos^2$  filter (window function). The symbol "1:3" chooses the third column, i.e. a cosine cutoff function to allow for the finite propagation time. The result is shown in Fig. 2.1. In order to understand the options and parameters, type **autospec86 -h** and see the HTML documentation. Note that the spectrum shown is the Fourier-transform of the autocorrelation function times the energy. Hence it is assumed that the ground state energy is at zero, such that energy equals excitation energy. If this is not the case, use option -e to shift the energy scale. The -FT option suppresses the multiplication with the energy, showing directly the Fourier-transform. (NB The option -FT is now default. Use option -EP to switch on the energy prefactor, or use -Mb < dipole-moment>, to plot the properly normalized absorption spectrum in mega barns.)

To make life easier, there exist a number of bash scripts (so called pl-scripts) which automatically call an analyse routine and plot the results. The above commands are equivalent to

plspec 0.6 2.0 ev

One may alternatively call **plspec** without arguments. The script will then prompt you for the missing input. To choose a filter one may set the option -gx with x=0,1,...,5. Note that -g1 is default. Finally, the command **plauto** plots the autocorrelation function, the command **plnat** plots the natural populations, **plqq** plots the expectation values of the coordinates, and the commands **plupdate**, **plupdate** -e, and **plspeed** show information on the performance of the integration. **plall** prints a list of all pl-scripts, but for more information see the HTML documentation. Note that all pl-scripts support the -h option. We do recommend the use of the pl-scripts!

The program **showsys86** is a powerful tool for plotting 1D and in particular 2D views on wavepackets and potentials. To plot the potential one first has to generate a so called **pes** file. To do so, move up to the tutorial directory, where nocl1.inp is located, and type

```
mctdh86 -pes nocl1
```

This will generate the files pes, log.pes, and op.log.pes in the nocl1 name-directory. The pes file is an operator file in which all terms containing derivative operators or CAPs are deleted. The WARNING message which appears can be ignored. It just tells you, that the mctdh program will not perform a propagation, although there is a keyword propagation in the input file. Now move back to the name-directory and type

showsys86

A menu appears (see Example 12.7), which allows various options to be set. Go to menu point 10 (type 10), and change the plot task to 2 = plot pes (type 2). Next input a 1 three times and a 2D cut through the surface (with theta fixed to 1.545 radians) will pop up. Now use menu point  $20 = change \ coordinate \ section$ , i.e. chose another cut. If one gives x and two numbers, a 1D plot will appear. After you have played around enough, go back to menu point 20 and input

x y 2.1

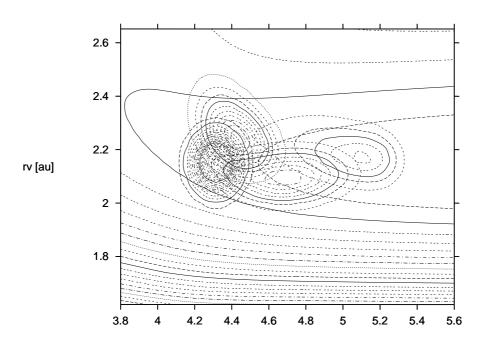

**Figure 2.2:** Overlay plot, wavepacket on potential. The Wavepacket density is shown for the times t = 0, 10, 20, 30 fs. The density is obtained by integrating  $|\Psi|^2$  over all angles, whereas the potential contour lines are obtained by fixing the angle to 2.1 rad.

Then use menu point 5. You will be asked for a file name. Chose any convenient name, e. g. xyz. The plot data is then written to the file xyz for later use.

Next we want to inspect the wavefunction. Go to menu point 10 and chose 5 = plot reduced density. The density, i.e  $|\Psi|^2$  integrated over all coordinates, except those specified by x and y (that is integrated over all angles in the present case), will be shown. Input a 1 three times and you will see the initial density. Pressing RETURN will display the density propagated by one time step, and so on. After you have returned to the menu, chose point 400 = Overlay plots and then 410 = File for overlay and enter the file name (xyz). After inputting 1's you will now see an overlay plot, i. e. the wavepacket on top of the contour lines of the potential.

With menu points 240 and 245 one may switch off the legend (or keys) and the title. Menu point 285 allows to take larger time steps and with point 280 one may switch to different plot forms, e. g. to plot all time slices at once. Such a plot is shown in Fig. 2.2.

Inspect the ASCII files of the name directories, in particular output, log, and timing. The file input contains a copy of the input file, the options, and the operator file. Thus, it tells you exactly what you have been doing. Since an NOCl run is so fast, NOCl is ideally suited for testing. Just play around with it! You may e. g. change the numbers of single particle functions or alter the integrator accuracies. You also may try the options, e. g. to start a continuation run type:

mctdh86 -c -tfinal 50 nocl1

Type **mctdh86 -h** to obtain the list of options.

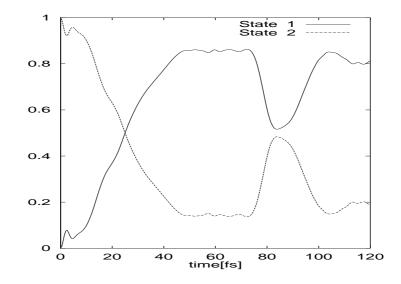

Figure 2.3: The diabatic state populations of the pyrazine molecule after excitation to the  $S_2$  state, calculated using a 4-mode model.

# 2.2 Determining state populations for the photo-excitation of pyrazine

The pyrazine molecule contains a classic example of vibronic coupling. Two states, which are close in energy, are coupled by motion along one vibrational mode, resulting in a broad spectrum for the upper state. This system can be described using the simple vibronic-coupling model Hamiltonian.

The vibronic-coupling model Hamiltonian is well suited to the MCTDH method, being already in the product form required for maximum efficiency. For further details of this system, see Refs. [8–11], and the references therein.

In this tutorial, we use a simple 4-mode 2-state model. This qualitatively reproduces the experimental spectrum after the addition of phenomenological broadening. The calculation takes the ground state wavefunction (here a simple product of gaussians as the ground state surface is harmonic), and places it on the  $S_2$  excited surface. Propagation then takes place, and rapid population transfer to the  $S_1$  state is observed. Finally, the spectrum of the model system is calculated.

- 1. Copy the file \$MCTDH\_DIR/inputs/pyr4.inp, and create the directory pyr4.
- 2. To perform the photo-excitation calculation, type

mctdh86 pyr4

This will take about 20 seconds.

The calculation can now be analysed. Move to the directory pyr4 which contains all the data files from the propagation.

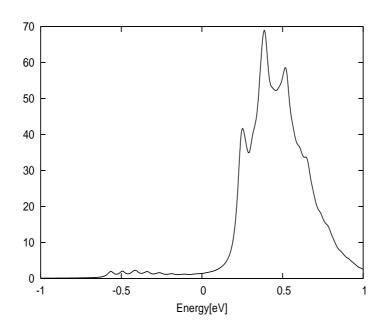

Figure 2.4: The absorption spectrum for the pyrazine molecule on excitation to the  $S_2$  state, calculated using a 4-mode model with phenomenological broadening.

1. To plot the diabatic state populations, type

```
rdcheck86 -g 1 0
gnuplot -persist chk.pl
or, more simply, type
plstate
```

The result is shown in Fig. 2.3. Note that very fast transfer occurs to the  $S_1$  state. At around 80 fs the system returns to the conical intersection connecting the two states, and a second transference of population occurs.

2. To plot the spectrum, type

```
autospec86 -e -0.2258 eV -1.0 1.0 eV 30 1 plgen spectrum.pl 1:3
```

The first line produces a GNUPLOT file with data to plot the spectrum from -1.0 eV to 1.0 eV. An energy shift of 0.2258 eV has been added due to the zero point energy of the system. A phenomenological broadening with a relaxation time of 30 fs has also been added. The result is shown in Fig. 2.4. Again, the same figure is generated more simply by typing

plspec -e -0.2258 eV -1.0 1.0 eV 30 1

#### 2.3 Determining reaction probabilities for the exchange reaction of H+H<sub>2</sub>

The H+H<sub>2</sub> system is the smallest reactive molecular system, but it is the prototype of all three atom reactions. As interaction potential we will use the LSTH potential energy surface. This is a full 3D surface and as such must be first transformed to MCTDH product form. The Potfit program can accomplish this fast and reliably (at least as long as the full primitive product grid is not too large). After the wavepacket is propagated the reaction probability is determined by flux analysis. See the MCTDH review [1] or the original publication [12] for more details. Here we will perform a scattering calculation for vanishing total angular momentum (J = 0) only. Thus the result is a initial-state selected reaction probability and not a cross section.

- 1. Copy the files \$MCTDH\_DIR/pinputs/lsth.inp and \$MCTDH\_DIR/inputs/hh2.inp to your tutorial directory, and create the directories lsthfit and hh2.
- 2. To perform the potential fit calculation, type

potfit86 lsth

This will take about 5 seconds.

3. To perform the scattering calculation, type

mctdh86 hh2

This will take less than 5 minutes.

4. To perform the flux analysis, move to the directory hh2 and type

flux86 -e lsth 0.4 2.0 ev rv

This will take less than 10 seconds. The option -e lsth sets the zero point of the energy to the minimum of the H<sub>2</sub> potential curve. The other arguments set the energy interval to 0.4 - 2.0 eV and select the rv-CAP for analysis.

The results of the calculation can now be inspected. Type

plflux

and you will see the reactive flux, i. e. the quantum flux going into the rv–CAP, and the energy distribution of the initial wavepacket. The reaction probability is just the quotient of these two data sets. It can be seen by typing

plflux -r

The results are shown in Fig. 2.5. One may compare them with those of reference [13].

Inspect the ASCII files of both name directories, lsthfit and hh2. The Potfit program will be described in more detail later in this guide. The motion of the wavepacket can again be visualised with the aid of **showd1d86**. In particular the  $\theta$  degree of freedom is interesting. Type

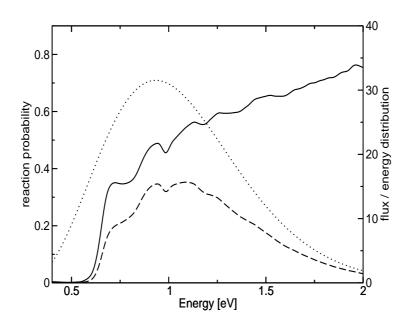

**Figure 2.5:** This picture shows the reaction probability of the system  $H+H_2(\nu=0, j=0)$  for total angular momentum J=0 (solid line), which is the quotient of the quantum flux going into the rv-CAP (dashed line) and the energy distribution of the initial wavepacket (dotted line).

showd1d86 -a -y 10 f3

and repeatedly press RETURN to step through the pictures. Initially the molecule is in the j = 0 rotational state and the density is evenly distributed over all angles. After about 20 fs the wavepacket reaches the saddle-point region and the system is in the transition state. The transition state is collinear and consequently the angular distribution is now strongly peaked at zero degrees. At later times a more evenly angular distribution is again assumed. You may also inspect the motion of the other two degrees of freedom.

#### 2.4 Determining the vibrational spectrum of LiCN

The MCTDH program is not only capable of propagating wavepackets but also of diagonalising a Hermitian Hamiltonian operator, by employing the Lanczos algorithm. The timeindependent Schrödinger equation is then solved rather than the time-dependent one. This feature, and similarly the possibility of performing a numerically exact propagation, has been implemented into the mctdh package because then the very convenient operator generation is available for these tasks. Lanczos diagonalisation and exact propagation are, of course, possible only for comparatively small problems.

As a small example of this feature let us determine the vibrational spectrum of a twodimensional model of the LiCN electronic ground state, with the CN bond length frozen at its equilibrium value. The initial wavefunction is chosen arbitrarily; the intensities thus have no physical meaning. To keep the CPU time short only a small number of Lanczos iterations will be made. The number of iterations is sufficient to converge the lowest 0.5 eV of the spectrum.

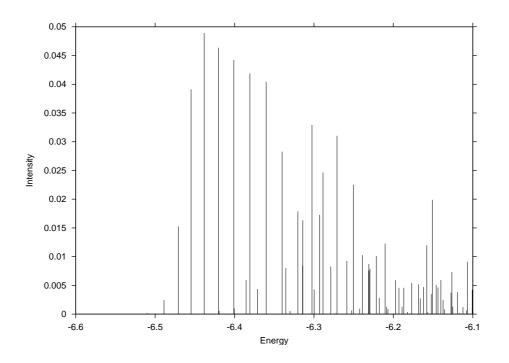

Figure 2.6: The vibrational spectrum of LiCN.

1. The LiCN surface is not linked by default. It must be first linked to the program by re-compiling MCTDH.

compile -i licn mctdh

It might be that you need to copy licnsrf.f from the addsurf directory to source/surfaces. Alternatively you may set a link (run the script **mklinks**). Type mctdh86 -ver to inspect, which surfaces are included. See the HTML documentation *Installation and Compilation / Compiling the Programs* and *Hamiltonian Documentation / Available Surfaces* for more details.

- 2. Copy the file \$MCTDH\_DIR/inputs/licn.inp, and create the directory licn.
- 3. To diagonalise the Hamiltonian, type

mctdh86 licn

This will take less than 20 seconds.

The calculation can now be analysed. Move to the directory licn which contains all the data files from the diagonalisation. The eigenvalues, intensities and error estimates for the energies are stored in the ASCII file eigval.

1. To see the results, type e.g.

less eigval

The first line describes the entries of the eigval file.

2. To plot the spectrum, type

pleigval -a -6.6 -x -6.1

This displays the spectrum in the converged energy range. The result is shown in Fig. 2.6. Note that energies with very small intensities are not visible. To display all lines, add the option -1 in order to use a logarithmic scale for the intensities.

#### **2.5** Determining the vibrational spectrum of CO<sub>2</sub> by filterdiagonalisation

To Fourier transform the autocorrelation function is the straightforward procedure to extract eigen-energies from a time evolved wavepacket. This, however, requires a very long propagation time T as the resolution improves only like  $\hbar/T$ . This limit, set by the uncertainty relation, can be overcome when employing the filter-diagonalisation (FD) method introduced by Neuhauser. Our particular version of the FD method is discussed in Refs. [14, 15].

The following example shall show how filter-diagonalisation and MCTDH-propagation can be combined. The example is similar to the problem studied in Ref. [15], however, here we sacrifice some accuracy in order to gain speed.

- 1. Copy the file \$MCTDH\_DIR/inputs/co2t.inp, and create the directory co2.
- 2. Copy the file \$MCTDH\_DIR/finputs/co2ft.inp to the directory co2.
- 3. To perform the MCTDH propagation, type

mctdh86 co2t

This will take less than 2 minutes.

As done in the previous examples, you should study the log, output, timing, etc files and investigate natural– and grid–populations. In particular it is useful to investigate the spectrum. Thus type

plspec -e -2534.52981 cm-1 -200 7000 cm-1

The option -e -2534.52981 cm-1 shifts the zero point of the energy scale by  $-2534.52981 \text{ cm}^{-1}$  which is the ground state energy. Thus, the ground state is now expected at zero. Try the options  $-g \ 0, -g \ 1$ , and  $-g \ 2$  and you will understand, why  $-g \ 1$  is the default. The plot depicts the spectral lines having a width of almost  $100 \text{ cm}^{-1}$ . This demonstrates that a precise determination of eigen-energies by Fourier transform of the autocorrelation function is difficult. (See Fig. 2.7)

To continue with the tutorial move to the co2 directory and type

filter86 co2ft

This runs the filter-diagonalisation and creates the files filter.eig, filter.inp, and filter.log. The file filter.inp repeats the input file, but additionally shows all default and computed parameter values. The file filter.log displays what **filter86** has been doing. It also contains a list of all computed eigenvalues and intensities. The file filter.eig again contains the computed

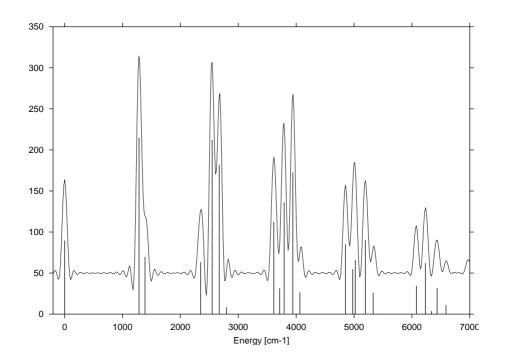

**Figure 2.7:** The vibrational spectrum of  $CO_2$  as obtained by Fourier transform of the autocorrelation function and by FD using the same autocorrelation function. For better visibility, the Fourier spectrum is shifted upwards by 50 units.

eigenvalues, but omits those which lie outside the energy window or which are detected as spurious according to an internal error measure.

Unfortunately, the file filter.eig may still contain spurious eigenvalues. These are detected by performing several filter-diagonalisations with slightly different parameters and keeping only those eigenvalues which are stable. To perform the additional filter-diagonalisation runs, type

```
filter86 "file_outputname=f1,window_energypoints=150" co2ft
filter86 "file_outputname=f2,vp_principle = 1/H,filter_function=box" co2ft
```

The double quoted arguments of **filter86** overwrite the values from the input file. We used a different number of energy points (150 rather than 125) and a different variational principle (1/H rather than H) together with a different damping function (box rather than cos) as compared to the first filter-diagonalisation. (See the HTML documentation for details). The output files are now f1.\* and f2.\*, respectively. A list of the stable eigenvalues together with an error estimate based on the spread of the eigenvalues is produced by the command

fdmatch86 filter.eig f1.eig f2.eig | sort -n | fdcheck86 3 0 > results

You may inspect this data, cat results, and plot a stick spectrum

plfdspec -c -a -200 results

The content of the file results is compiled in Tab. 2.1 (columns 3–6) and compared with experimental data (column 2).

To obtain all eigenvalues in this energy range, one has to run the propagation with different initial states, either sequentially or (more efficient) in parallel by performing a multi-packet propagation. Also, increasing the accuracy (more SPFs, e.g. 16/16/14) and increasing the propagation time (e.g. 250 fs) will help to detect states of low intensity. See Ref. [15] for details.

**Table 2.1:** Vibrational energies (J = 0) of CO<sub>2</sub>. The MCTDH/FD energies ,  $E_{FD}$ , are compared with experimental ones,  $E_{exp}$ .  $\Delta E$  and  $\Delta I$  denote internal error estimates of the eigen-energies and intensities, respectively. Missing entries specify states that have not been detected. In this case the intensity is taken from a larger calculation and is shown in brackets. The missed states are all of very low intensity, except for state 26. Here the computed state represents the two neighbouring states, 25 and 26. A calculation with a longer propagation time or with several wavepackets will detect more states. (See Ref. [15]). All energies are given in cm<sup>-1</sup> with respect to the ground state energy.

| No. | $E_{exp}$ | $E_{FD}$ | $\Delta E$ | Intensity | $\Delta I$ |
|-----|-----------|----------|------------|-----------|------------|
| 0   | 0.000     | -0.002   | 0.054      | 4.49d-2   | 3.32d-5    |
| 1   | 1285.414  | 1285.393 | 0.096      | 1.07E-1   | 3.05E-5    |
| 2   | 1388.188  | 1388.276 | 0.264      | 3.48E-2   | 7.77E-5    |
| 3   | 2349.148  | 2349.090 | 0.086      | 3.17E-2   | 2.26E-4    |
| 4   | 2548.374  | 2548.349 | 0.017      | 1.06E-1   | 3.65E-5    |
| 5   | 2671.113  | 2671.152 | 0.008      | 9.08E-2   | 3.00E-5    |
| 6   | 2797.154  | 2796.339 | 0.752      | 4.23E-3   | 2.10E-4    |
| 7   | 3612.845  | 3612.860 | 0.013      | 5.61E-2   | 7.65E-5    |
| 8   | 3714.789  | 3715.040 | 0.108      | 1.57E-2   | 9.32E-5    |
| 9   | 3792.679  | 3792.531 | 0.075      | 6.78E-2   | 2.16E-4    |
| 10  | 3942.480  | 3942.562 | 0.002      | 8.62E-2   | 3.35E-4    |
| 11  | 4064.101  | 4064.190 | 0.040      | 1.34E-2   | 2.31E-4    |
| 12  | 4225.043  |          |            | (1.05E-4) |            |
| 13  | 4673.332  |          |            | (6.17E-5) |            |
| 14  | 4853.622  | 4853.747 | 0.046      | 4.27E-2   | 1.62E-4    |
| 15  | 4977.828  | 4977.548 | 0.572      | 2.73E-2   | 3.41E-4    |
| 16  | 5022.273  | 5022.408 | 0.492      | 3.41E-2   | 1.61E-4    |
| 17  | 5099.668  |          |            | (9.38E-4) |            |
| 18  | 5197.251  | 5197.442 | 0.055      | 4.47E-2   | 8.24E-6    |
| 19  | 5329.746  | 5329.986 | 0.029      | 1.31E-2   | 6.07E-5    |
| 20  | 5475.283  | 5480.947 | 0.839      | 2.19E-4   | 1.84E-5    |
| 21  | 5667.488  |          |            | (1.80E-7) |            |
| 22  | 5915.216  |          |            | (1.41E-4) |            |
| 23  | 6016.687  |          |            | (4.45E-4) |            |
| 24  | 6075.984  | 6076.471 | 0.554      | 2.12E-2   | 1.50E-3    |
| 25  | 6227.915  | 6233.344 | 0.074      | 3.08E-2   | 8.89E-5    |
| 26  | 6239.852  |          |            | (1.31E-2) |            |
| 27  | 6347.956  | 6333.856 | 2.964      | 2.15E-3   | 3.33E-4    |
| 28  | 6435.398  | 6434.692 | 0.261      | 1.59E-2   | 6.00E-4    |
| 29  | 6503.081  |          |            | (3.09E-6) |            |
| 30  | 6588.730  | 6588.345 | 0.745      | 5.48E-3   | 2.46E-5    |

#### 2.6 Determining eigenstates by improved relaxation

*Improved relaxation* is a MCSCF variant where the SPFs are optimised by relaxation (propagation in negative imaginary time), but the A-vector is determined by diagonalisation of the Hamiltonian matrix evaluated in the set of the present SPFs. In contrast to filter diagonalisation, improved relaxation yields not only the eigenenergies but also the eigenstates. Improved relaxation is more accurate than filter diagonalisation, but also more elaborate, because one has to perform a separate calculation for each state.

1. Copy the file \$MCTDH\_DIR/inputs/co2\_gs.inp to your tutorial directory and similarly the files co2\_sym.inp, co2\_asym.inp, and co2\_excite.inp.

2. To perform the relaxation, execute the command:

mctdh86 -mnd co2\_gs

and, after the job has finished, run the inputs co2\_sym, co2\_asym, and co2\_excite. Move to the directory co2\_gs and type **rdrlx -e** to read the rlx\_info file. This produces the following output.

| time  | order | q | beta*1000 | Energy[cm-1]     | ovl*1000 | Delta-E    |
|-------|-------|---|-----------|------------------|----------|------------|
| -2.0  | 0     | 0 | 0.000E+00 | 2922.190 202 862 | 0.0000   | 0.000E+00  |
| 0.000 | 15*   | 0 | 804.71296 | 2534.937 314 025 | 0.0000   | -3.873E+02 |
| 0.500 | 11    | 0 | 999.98713 | 2534.663 002 346 | 0.0000   | -2.743E-01 |
| 1.250 | 10    | 0 | 999.99715 | 2534.558 864 426 | 0.0000   | -1.041E-01 |
| 2.000 | 9     | 0 | 999.99971 | 2534.535 729 282 | 0.0000   | -2.314E-02 |
| 4.000 | 8     | 0 | 999.99990 | 2534.528 474 396 | 0.0000   | -7.255E-03 |
| 6.000 | 6     | 0 | 0.293E-08 | 2534.528 204 472 | 0.0000   | -2.699E-04 |
| 8.000 | 4     | 0 | 0.874E-10 | 2534.528 194 788 | 0.0000   | -9.684E-06 |
|       |       |   |           |                  |          |            |

WARNING: Davidson did not converge for 1 diagonalisations.

The star  $\star$  at 15 indicates that this Davidson diagonalisation did not converge. 16 Davidson iterations are needed for convergence, but in the input file the maximum number of iterations was limited to 15. The non-convergence is of no relevance here, because all later iterations converged. However, if non-convergence of the Davidson happens frequently, one cannot trust the results, but has to repeat the calculation with a different integrator setting.

The first data line with the negative time gives the energy expectation value of the initial wavefunction. The second line, t = 0.0, gives the energy obtained by diagonalising the Hamiltonian represented in the orbitals of the initial wavefunction. Then the orbitals (SPFs) are relaxed and the Hamiltonian matrix, built from the new orbitals, is diagonalised again. This procedure is repeated till convergence is reached.

For the present example the convergence of the improved relaxation scheme is fast. beta denotes the squared overlap of the current A-vector with the previous one. If beta is very close to one, the difference from 1 is printed. ovl denotes the squared overlap of the current wavefunction with the initial wavefunction. This data is evaluated only for relaxation=lock runs. More information on the performance of the improved relaxation run is obtained when dropping the option -e from **rdrlx**. (Try rdrlx -h). A graphical visualisation of the convergence is provided by **plrlx**. Try **plrlx**, **plrlx -a 3**, and **plrlx -E -l**.

Inspect the outputs of the other relaxation runs in a similar way. Note that considerably more Davidson iterations are needed for converging higher excited states. Note also that the energy scale is shifted via the keyword rlxunit=cm-1,2534.528194 to display directly the excitation energies. Inspect the input files and try to understand every line.

The tiny 3D problem  $CO_2$  is, of course, too simple to show the strengths of *improved relaxation*. If you wish to solve some 6D problems, run the input files hono.dav.inp and H2CS.\*.inp

#### 2.7 Determining eigenstates by block improved relaxation

The block variant of improved relaxation is very useful if several low-lying states are to be computed. It makes use of the single-set multi-packet feature of MCTDH, i. e. the different

packages are formally put on different (single-set) electronic states. True electronic states, either in multi-set or single-set formalism, can be added as well. Because the packets are treated in single set, the SPFs are propagated (or relaxed) on a state-averaged mean field. As there is only one set of SPFs, the SPFs cannot be optimal for one eigenstate, they are optimized for the full block of eigenstates to be computed. Hence the block form will in general require more SPFs to achieve the same accuracy as a (single) improved relaxation. But because the block form generates several eigenstates at once, it is often more convenient and sometimes even numerically more efficient. However, a block-relaxation requires considerably more memory than a single relaxation.

The following example takes more computation time than the previous ones. It may be skipped if one is not particularly interested in block improved relaxation.

- 1. Copy the file \$MCTDH\_DIR/inputs/blkHONO.inp to your tutorial directory.
- 2. To perform the block-relaxation, execute the command:

mctdh86 -mnd blkHONO &

Edit the input file such that the numbers and keywords, which appear after "#" or "##", become valid. Then run the input again. The convergence of the eigenenergies is most conveniently visited by running the script **rdrlx**. The convergence can be inspected graphically by running **plbrlx**, which is very similar to **plrlx**, but requires as argument the number of the state to be plotted. The converged eigenenergies (in cm<sup>-1</sup>) obtained from these runs read as follows:

|    | blk.1    |   | sing.1   |   | blk.2    | blk.3      |
|----|----------|---|----------|---|----------|------------|
| 0  | 0.006    |   | 0.000    |   | 0.000    | 0.000      |
| 1  | 93.992   |   | 93.973   |   | 93.974   | 93.972     |
| 2  | 600.920  |   | 600.872  |   | 600.873  | 600.871    |
| 3  | 710.781  |   | 710.623  |   | 710.625  | 710.621    |
| 4  | 796.056  |   | 795.999  |   | 796.000  | 795.997    |
| 5  | 944.422  |   | 944.111  |   | 944.116  | 944.108    |
| 6  | 1055.391 |   | 1055.384 |   | 1055.385 | 1055.384   |
| 7  | 1188.605 | : | 1188.073 |   | 1188.079 | 1188.070   |
| 8  | 1267.671 |   | 1267.600 |   | 1267.609 | 1267.598   |
| 9  | 1306.671 |   | 1306.601 |   | 1306.604 | 1306.595   |
| 10 | 1313.852 | + | 1312.748 |   | 1312.761 | 1312.736   |
| 11 | 1386.094 | : | 1385.262 |   | 1385.263 | 1385.247   |
| 12 | 1405.637 |   | 1405.519 |   | 1405.545 | 1405.510   |
| 13 | 1549.283 | + | 1547.471 |   | 1547.458 | 1547.431   |
| 14 | 1575.849 | + | 1574.831 |   | 1574.851 | 1574.821   |
| 15 | 1640.938 |   | 1640.887 |   | 1640.887 | 1640.884   |
| 16 | 1690.148 |   | 1690.009 |   | 1690.034 | 1690.006   |
| 17 | 1726.574 | : | 1726.015 |   | 1726.050 | 1726.009   |
| 18 | 1770.187 | # | 1761.572 | u | 1761.638 | 1761.581   |
| 19 | 1783.998 | * | 1779.401 |   | 1779.466 | 1779.377   |
| 20 | 1829.101 |   | 1829.017 |   | 1829.017 | 1829.013   |
| 21 | 1858.538 | • | 1858.223 |   | 1858.242 | 1858.210   |
| 22 | 1901.955 | + | 1902.884 |   | 1897.807 | . 1897.580 |
| 23 | 1909.695 | # | 1897.012 | u | 1902.886 | 1902.838   |
| 24 | 1970.004 | # | 1966.496 | * | 1961.701 | 1961.558   |
| 25 | 2002.997 | : | 2002.376 |   | 2002.404 | 2002.323   |

| 26  | 2025.521      | 2025.382       | 2025.384        | 2025.381             |
|-----|---------------|----------------|-----------------|----------------------|
| 27  | 2049.494 :    | 2048.983       | 2049.045        | 2048.967             |
| 28  | 2120.335 .    | 2120.044       | 2120.019        | 2120.002             |
| 29  | 2147.592 #    | 2136.577 .     | 2136.567 .      | 2136.276             |
| 30  | 2173.911 \$   | 2153.985       | 2154.080        | 2153.897             |
| 31  | 2211.437 :    | 2210.637       | 2210.633        | 2210.622             |
| 32  | 2242.353 +    | 2240.892       | 2240.933        | 2240.825             |
| 33  | 2292.107 +    | 2291.121       | 2291.196        | 2291.096             |
| 34  | 2306.560      | 2306.468       | 2306.477        | 2306.460             |
| 35  | 2341.711 \$   | 2339.301 \$    | 2322.512 :      | 2321.754             |
| 36  | 2357.212 \$   | 2340.799 u     | 2339.333        | 2339.225             |
| 37  | 2376.415 \$   | 2376.423 \$    | 2339.687 .      | 2339.416             |
| 38  | 2396.093 \$   | 2370.751 .     | 2370.709 .      | 2370.415             |
| 39  | 2402.523 \$   | 2400.605 u     | 2376.419        | 2376.401             |
|     |               |                |                 |                      |
| . > | 0.2, : > 0.5, | + > 1.0, * > 2 | .0, # > 5.0, \$ | > 10., u unconverged |
|     |               |                |                 |                      |

The first run, blk.1, used the SPF set 9/4/16/18 and took 46 min CPU time on a 3.2 GHz Pentium 4, and 165 MB RAM, the second run with the SPF set 10/5/30/20 took 3 h CPU time and 560 MB RAM, the third run with 12/5/42/28 SPFs took 11 h CPU time and 1340 MB RAM. The third calculation, blk.3, is fully converged and serves as reference. Deviations from these results are indicated by . : + \* # and \$ when they are larger than 0.2, 0.5. 1.0, 2.0 5.0, and 10 cm<sup>-1</sup>, respectively.

As one notices, the eigenenergies obtained with the first run are not too accurate. In particular the last four states are quite bad, showing deviations of more than  $10 \text{ cm}^{-1}$ . The second calculation, blk.2, however, shows rather good results. All deviations are below 1 cm<sup>-1</sup>, and in most cases the deviations are even below  $0.1 \text{ cm}^{-1}$ .

To compare block- with single-relaxation, separate single-relaxations were performed using the eigenstates of the block-relaxation as start vectors. The small set, 9/4/16/18, of SPFs was used and the results are shown in the column sing.1. The results of the single relaxations are much improved as compared to the corresponding block relaxation, except for the last four states and for the excited states no 18 and 23. These states (as well as state 36) did not converge, i. e. the energy kept on oscillating. The energies displayed in this case are some mean value. In the block-relaxation the SPFs are optimized to represent all 40 states under consideration, whereas in the single-relaxation they are optimized for a particular eigenstate. Obviously more SPFs are needed in a block-relaxation to obtain results of similar quality. However, the single relaxations took between 30 s and 3 min each, depending on the state to be relaxed. In total they took 1 h CPU time, which is similar to the 3 h used by the second block-relaxation. Remembering that for the single-relaxations we took excellent starting vectors, namely the eigenstates obtained by the first block-relaxation, and that the second block-relaxation yield eigenenergies of better accuracy than the sing.1 calculations, one may conclude that single- and block-relaxation take similar amounts of CPU time for obtaining similar accuracy. But the memory consumption of the block-relaxation is considerably larger (20 MB compared to 560 MB). However, it requires much less human effort to run a block-relaxation as compared to run 40 single relaxations.

# **2.8** Propagating a statistical ensemble to simulate systems at finite temperature and investigate thermal effects

Please read first chapter 15 to become familiar with the theoretical background of our approach to include thermal effects. Here we will concentrate on the thermal broadening of vibrational spectra.

It is convenient to create an extra directory for storing the files of this study. mkdir thermal ; cd thermal Then copy input files to the current directory. cp \$MCTDH\_DIR/inputs/prlxth.inp .

cp \$MCTDH\_DIR/inputs/pyr4th.inp .

The two input files are used for relaxation and propagation, respectively. The temperature, which determines the relaxation time, and the seed, which specifies the randomization of the initial SPFs, are usually provided trough the MCTDH option -thermal. Please inspect the input files as well as the operator file pyrmod4th.op, which is on the MCTDH operators directory. As several relaxations with different seeds and accompanying propagations are to be performed, it is convenient to use a script. To understand the script we are using, one may read the file \$MCTDH\_DIR/bin/runthermal. First we run the help function of the script **runthermal** 

runthermal -h

The output should read:

```
Purpose: Run relaxations and propagations to simulate a system at finite temperature.
Usage: runthermal [ -T -s -n -r -p -i -j -f -E -h]
 -h
            : print this help text.
 -T temp
           : Temperature of simulation
                                                                (default temp=1000.0)
 -s seed : Initial seed for random number generator. (default seed=1)
 -n niter : Number of iterations to be performed. (default niter=5)
-r rlxdir : Path of name-directory of relaxation. (default rlxdir=rlxth)
-p propdir: Path of name-directory of propagation. (default propdir=pyr4th)
 -i rlxinp : Input file for relaxation.
                                                                 (default rlxinp=prlxth.inp)
 -j rlxinp : Input file for propagation.
                                                              (default propinp=pyr4th.inp)
(default spec=spectra)
 -f spec : Path of dir which holds the spectra.
                                                                  (default arg="3.0 6.0 ev")
 -E arg
            : Arguments of autospec.
 -5
             : Show the arguments and exit. (Must be last option).
 The script creates a stopfile. The iterations are ended when the stopfile is removed
```

Make sure that the defaults rlxdir=rlxth, rlxinp=prlxth.inp, propinp=pyr4th.inp, and arg="3.0 6.0 ev" are set. Otherwise edit the default section of the script, or use options. Then run the script

runthermal -T 2000 -n 30

the file spectra2000 contains the spectra spec1.pl, spec2.pl,  $\cdots$ , spec30.pl of the individual propagations, and the files sumX contain the averaged sums of the spectra up to X. To plot the first three spectra move to the directory spectra200 and run

plgen spec1.pl spec2.pl spec3.pl

The individual spectra differ quite substantially, but the averaged spectra converge nicely.

plgen sum5 sum20 sum30

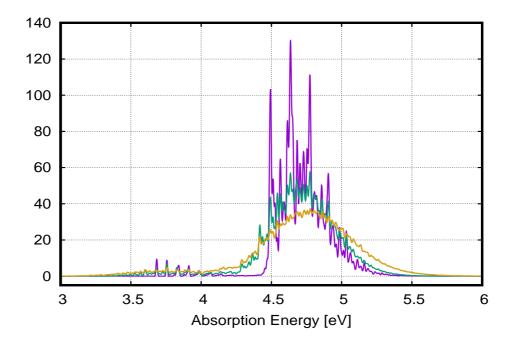

Figure 2.8: The 4D pyrazine thermalized absorption spectrum for temperatures T=100K, 1000K, and 2000K.

Next run the script **runthermal** with different options. e.g. with  $-T \ 1000 \ -n \ 25$ ,  $-T \ 600 \ -n \ 20$ ,  $-T \ 100 \ -n \ 5$ . One has to wait till the script finishes before starting it with a new temperature. If one wants to run different temperatures simultaneously one has to run the script in separate directories. Figure 2.8 shows the averaged spectra for T=100K, T=1000K, and T=2000K. The T=100K spectrum (blue line) is almost indistinguishable from a T=0 spectrum, but for higher temperatures the spectrum broadens and the line structure is washed out.

#### 2.9 Using potfit and chnpot to fit a surface to *ab initio* data points

In this example it is shown how to use *ab initio* data points to generate a natural potential and how this natural potential can then be interpolated into a more suitable grid for a MCTDH simulation. To perform such tasks the programs **potfit86** and **chnpot86** will be used, respectively. A detailed description of how such tasks are accomplished is found in chapter 13.2 of this guide.

The data used in this example – taken from Ref. [16] – is a 2D cut corresponding to the PES of the  $CO_2^-$  anion in  $C_{2v}$  symmetry. The two coordinates are the length of the two CO bonds and the angle between them, i. e. symmetric stretch and bending.

#### 2.9.1 Transforming the *ab initio* data to product form

- 1. Create a new directory, for example co2fit
- 2. From the directory \$MCTDH\_DIR/pinputs/ copy to the directory co2fit the files:
  - co2\_potfit.inp

- co2\_pes
- co2\_r\_grid
- co2\_theta\_grid

The file co2\_pes contains the *ab initio* energies and the two following files the corresponding grid points.

3. Move to the co2fit directory and execute the command:

```
potfit86 -mnd co2_potfit
```

A new subdirectory co2\_potfit has been created, change to it and execute

showpot86 -vfit

In the interactive menu type 3 times 1, return to see the plot of the natural potential fit. By definition it is identical to the original data on the grid points since the same number of natural potentials as grid points has been used (Inspect the co2\_potfit.inp file).

#### 2.9.2 Interpolating the natural potential to a new primitive grid

- 1. Copy the file \$MCTDH\_DIR/pinputs/co2\_chnpot.inp to the co2fit directory.
- 2. Execute the command:

chnpot86 -mnd co2\_chnpot

A new subdirectory co2\_chnpot has been created, which contains new dvr and natpot files. As before, the newly interpolated potential can be inspected using the utility **showpot86** and following the interactive menu.

The process outlined in the present and previous subsections can be repeated using the alternative set of files co2\_r\_dense\_grid, co2\_dense\_pes, co2\_theta\_dense\_grid, co2\_chnpot\_dense.inp, co2\_potfit\_dense.inp. The initial grid is double as dense as the original one. After the potfit stage the data points are interpolated to the same grid as in the previous case. The rms of the difference of the two interpolations to the same grid is  $9.55 \times 10^{-6}$  au, i. e. 0.26 meV. This is a very good value considering that the potential spans an energy interval of 8 eV. Indeed, using **showpot86** to compare the outcome of both **chnpot86** runs shows that the obtained potential energy surfaces are virtually equal, which constitutes a nice example of the usefulness of the **chnpot86** utility when preparing an MCTDH calculation from *ab initio* data points.

We have used this method quite succesfully to create multi-dimensional 3D-fits to *ab initio* data. The only restriction is that the data is to be supplied on a product grid. Equidistance of the grid points, however, is not required.

# 2.10 Optimizing an external field with Optimal Control Theory (OCT)

MCTDH can be used to perform coherent control calculations within the OCT scheme. The OCT algorithm was developed by Tannor and coworkers [17] and by Rabitz and coworkers [18]. For this purpose **mctdh** and the routine **efield** are called from the script **optcntrl**. OCT maximizes the expectation value  $\langle \Psi(T) | O | \Psi(T) \rangle$  at the final time T, where O denotes some positive semidefinite hermitian operator.

The control target O can be defined in two different ways. If O is the projector onto a target quantum state, i.e.,  $O = |\Psi_{tar}\rangle \langle \Psi_{tar}|$ , then it is sufficient to specify the target state  $|\Psi_{tar}\rangle$ . If O is a general operator, e.g., a projector onto an electronic state  $O = |S\rangle \langle S|$ , it has to be specified in the operator file. At present only one target operator can be specified in the operator file, it is, however, possible to use it with multiple initial states.

Multi-target optimizations are possible by using the multi-packet algorithm for target states. Multi-packet wave functions are treated within a multi-target optimization procedure. For target states the control functional J can be chosen either as

$$J_1(E) = N_{\text{tar}}^{-1} \sum_{i}^{N_{\text{tar}}} \left| \left\langle \Psi_i(T) | \Psi_{(\text{tar},i)} \right\rangle \right|^2 - \alpha_0 \int_0^T dt \frac{E^2(t)}{S(t)},$$
 (2.1)

or as

$$J_2(E) = N_{\text{tar}}^{-2} \left| \sum_{i}^{N_{\text{tar}}} \left\langle \Psi_i(T) | \Psi_{(\text{tar},i)} \right\rangle \right|^2 - \alpha_0 \int_0^T dt \frac{E^2(t)}{S(t)}.$$
 (2.2)

Here  $\alpha_0$  is the so-called penalty factor that penalizes for strong fields and S(t) serves as a pulse envelope that can be defined in the operator file. The functional (2.1) leads to optimizations of the target state populations only while within (2.2) the phases are also aligned. [19] If  $N_{tar} = 1$ , both functionals are identical.

Example inputs are provided under \$MCTDH\_DIR/inputs/optcntrl. The Python script **optcntrl** parses the input file and invokes OCT related programs from the MCTDH package. Note: the script reqires **Python** 2.4 or 2.5 and relies on the **Python** executable being found in /usr/bin/env python. This path can be changed in the first line of the script \$MCTDH\_DIR/bin/python/optcntrl.py.

From the input file a number of temporary input files for the actual MCTDH calculations are created. The same applies for the operator file. The operator file must contain at least two operators, the system Hamiltonian including the dipole operator multiplied with the electric field and a second operator containing the dipole operator alone. The system Hamiltonian is used to perform the propagations while the dipole operator is used to evaluate the electric field.

To execute an example, create a new empty directory, change to it, and copy the example input files, e.g. "pyrazine.inp" and "pyrazine.op" (see Ref. [20]). Inspect the input file and run the command:

optcntrl -mnd pyrazine.inp

#### The command

optcntrl -h

will provide help about options.

Recently, the a number of new features have been implemented into OCT-MCTDH, such as optional filtering of the field and the use of different optimization schemes. [21–23] Please refer to the HTML documentation for details.

#### 2.11 Concluding Remarks

This tutorial has shown you some typical applications of MCTDH. In order to ensure that within this tutorial all calculations can be done quickly – only the optimal control example takes somewhat longer, 60 minutes (on a 3 GHz PC) – we have chosen rather small example systems. This, however, should not mislead you, MCTDH is for treating *large* systems! The full power of MCTDH is uncovered when turning to problems which require such a large primitive product grid, that a standard (numerical exact) wavepacket propagation becomes impossible on a workstation. A good example for such a problem is the calculation of the absorption spectrum of pyrazine, as discussed in Ref. [9]. There the primitive product grid amounted to  $6.6 \times 10^{20}$  points whereas the MCTDH calculation required only  $3.76 \times 10^{6}$  configurations, 687 MByte RAM and 52*h* CPU time. (This was done in 1998 on an IBM RS/6000 power2 workstation, which is much slower than any modern PC.)

### **Chapter 3**

# Defining the type of calculation to be made

In this chapter we present how to define and start the calculation to be made. Possible types are propagation, relaxation or diagonalisation. Propagation and relaxation calculations can be performed either using the MCTDH method, or numerically exactly, i. e. using the full primitive product grid. We also give a brief overview of the output to be produced.

#### **3.1** Specifying the task for MCTDH

The MCTDH program package can perform different tasks specified in the RUN-SECTION. The following tasks are possible:

| Keyword         | Level | Description                                                        |
|-----------------|-------|--------------------------------------------------------------------|
| gendvr          | 1     | A DVR file will be generated (see Sec. 4).                         |
| genoper         | 2     | An operator file will be generated (see Sec. 6).                   |
| genpes          | 2     | A special operator file, called pes, will be generated, that       |
|                 |       | contains the potential energy surface (see below).                 |
| gengmat         | 2     | A special operator file, called pes, will be generated, that       |
|                 |       | contains an element of the G-matrix of the kinetic energy          |
|                 |       | (see below).                                                       |
| geninwf         | 3     | An initial wavefunction (restart file) will be generated           |
|                 |       | (see Sec. 7).                                                      |
| test            | 4     | All input files will be checked and all other files, necessary for |
|                 |       | a propagation, will be created, but no propagation step will be    |
|                 |       | performed (see below).                                             |
| propagation     | 4     | Propagation in real time (see Sec. 3.3).                           |
| relaxation      | 4     | A relaxation or an improved relaxation will be performed           |
|                 |       | (see Sec. 3.4 or Sec. 3.5 respectively).                           |
| continuation    | 4     | A continuation of the run will be performed (see Sec. 3.9).        |
| diagonalisation | 4     | The Hamiltonian will be diagonalised (see Sec. 3.7).               |

When a high level task is to be performed, the necessary tasks of lower order are automatically included. E.g. by setting the keyword propagation one implicitly also sets gendvr, genoper and geninwf. The pes-files, created with the keywords genpes or gengmat (or the options -pes or -gmat), are special operator files which include only potential like operators. Note that all non-diagonal (i.e. kinetic energy) terms are automatically removed from the Hamiltonian when setting the keyword genpes. The pes-file is usually used in the context of the analyse routines **vminmax** or **showsys** (see Sec. 12.10). The **showsys** program can plot 2D-cuts through potential energy surfaces (or other multidimensional functions) provided in the form of a pes-file. The pes-file, created with the genpes-keyword, contains the potential energy surface of the system. If the keyword gengmat = I1, I2 (or the option -gmat I1 I2) is used then the pes-file contains the (I1,I2) matrix element of the *G*-matrix of the kinetic energy operator. A kinetic energy operator can always be written in the form:

$$T = \frac{1}{2} \sum_{i,j}^{f} p_i^{\dagger} G_{ij} p_j + \sum_{i=1}^{f} F_i p_i + V_{extra}$$
(3.1)

where  $G_{ij}$ ,  $F_i$  and  $V_{extra}$  are potential like terms. This equation defines the G-matrix. Note that the kinetic energy, defined in the Hamiltonian-Section, does not need to be of this particular form.

A further useful task is performed if the keyword test is used. In this case all input files are checked and all output files are created (even a psi file for t=0) like in a propagation run, but no propagation step is done. A test run may hence be used to convert a restart-file into a psi-file. It is possible to start a continuation run (see Sec. 3.9) after a test run.

#### **3.2** Specifying the desired output

The output produced by the MCTDH program is sent to a directory called the name-directory. The (absolute or relative) path of this directory is specified by the name keyword in the RUN-SECTION of the input file. The name-directory should already exist when the MCTDH program is started. Otherwise one may use the option -mnd (make name directory) to create a new directory.

During run-time, a number of files are generated in the name-directory. Some of these are always created while others have to be selected by the user. The most interesting file of the former category is the log file, which records what happens at the various stages of a run.

Frequently used files of the second category are the output, auto, and psi files. The output file contains some basic physical quantities of the wavefunction, such as norm, energy, state populations, and the position and momentum expectation value of each coordinate. The auto file contains the auto-correlation function as a function of time. Both files are in ASCII format. In the psi file the wavefunction as a function of time is stored in binary format. The three files are selected by placing the keywords output, auto, or psi in the RUN-SECTION. Examples for the RUN-SECTION are given in the following sections. A complete list of the available files and options can be found in the HTML documentation.

The files gridpop, check, steps, update, timing, and speed only serve to check the efficiency or accuracy of an MCTDH calculation. They are very useful during the test phase of your calculations. Since some of them might become rather large, however, you may turn them off for your production calculations. NB the files output, timing, speed, and (for CMF runs) update are opened by default. To turn them off, use the keywords no-output (or screen), no-timing, etc.

#### **3.3** Propagating a wavepacket

For performing a wavepacket propagation using the MCTDH method you first have to set up the Hamiltonian in an operator file (see Sec. 6). This operator file must then be specified in the OPERATOR-SECTION of the input file (see Sec. 6.1). In the input file the primitive and single-particle basis (Secs. 4 and 5), as well as the initial wavefunction (Sec. 7), must also be defined. Finally, you may select an integration scheme different from the default (Sec. 9).

A wavepacket propagation is then initiated by placing the keyword propagation in the RUN-SECTION. A typical example is

```
RUN-SECTION
propagation
tfinal = 50.0 tout = 1.0
name = results
psi auto gridpop
end-run-section
```

The parameters tfinal and tout denote the time the propagation will run up to and the time interval after which the data is output (in femtoseconds). The name-directory is results in our example. The other parameters have been established in Sec. 3.2. A number of additional options may be selected in the RUN-SECTION. We refer the reader to the HTML documentation for details.

#### **3.4** Relaxing a wavepacket to produce the lowest eigenstate

In a relaxation calculation a wavepacket is propagated in imaginary time to produce the lowest ro-vibrational eigenstate. Analogous to a (real-time) propagation, an operator and an input file are required to define the Hamiltonian, the primitive and single-particle basis, the initial wavefunction, and possibly the integration scheme.

A relaxation calculation is selected in the RUN-SECTION by the keyword <code>relaxation</code> instead of <code>propagation</code>. The RUN-SECTION may read

```
RUN-SECTION
relaxation
tout = 10.0
tfinal = 100.0
name = results
end-run-section
```

The parameters have been introduced in Secs. 3.2 and 3.3.

After a successful run, the desired lowest eigenstate is stored in the restart file. This eigenstate can then be used as initial wavefunction in following calculations, by using the file keyword in the INIT\_WF-SECTION.

To check the convergence of a relaxation calculation with respect to the propagation time tfinal, you may look at the total energy being displayed in the output file. If this has not changed significantly during the last outputs, the eigenstate is converged. Otherwise, the calculation should be continued to longer times. See Sec. 3.9 for continuing calculations.

## **3.5** *Advanced topic*: Improved relaxation. Generation of excited eigenstates

This section may be difficult to understand, if one is not familiar with the constant mean field (CMF) integration scheme. For a brief discussion on CMF see Sec. 9.2 and 9.4.2. A more comprehensive discussion on CMF can be found in the MCTDH review. The *Improved Relaxation* algorithm is discussed in the MCTDH feature article [5] and more recently (and more comprehensively) in refs. [7, 24, 25].

Consider a relaxation run where the CMF integration scheme is adopted and the SIL integrator is used to propagate the A-vector. In this case it seems to be somewhat cumbersome to generate a relaxed (i.e. propagated in imaginary time) A-vector by taking a linear combination of the eigenvectors of the Lanczos matrix. It is more meaningful to replace the relaxed A-vector by the ground state of the Lanczos matrix, as one is interested in the ground-state but not in a proper propagation in imaginary time. This modification leads not only to a faster convergence but, more importantly, offers the possibility to converge to an excited state. One simply takes the n-th state of the Lanczos matrix as "relaxed" A-vector. However, the dimension of the Lanczos matrix is in general small compared to the length of the A-vector. The pseudo-spectrum of the Lanczos matrix is thus a poor simulation of the spectrum of the matrix representation (in the set of the single particle functions) of the Hamiltonian H. Although the n-th eigenstate of the Lanczos matrix may be a good approximation to an eigenstate of the H-matrix, it may not approximate the n-th state of H, but a higher one. Thus the algorithm of improved relaxation will converge to some eigenstate, but one is not sure, which one it is (except when the ground-state is sought).

To deal with this situation, the algorithm is set up such, that that eigenvector of the Lanczos matrix is taken, which has the largest overlap with the one of the previous CMF step. (A warning is written to the log file, if this overlap-squared is smaller than 0.66). There are two ways to select the initial Lanczos vector. The first way is to write relaxation = nto the RUN-SECTION. The n-th eigenvector of the Lanczos matrix is then taken as starting point of the relaxation. The counting starts from zero, i.e. n = 0, 1, 2, ..., 98. Note that the Lanczos matrix depends on the starting vector, which in this case is the initial wavefunction defined in the INIT\_WF-SECTION.

The second way is to specify relaxation = follow. In this case the starting vector of the improved relaxation is that eigenvector of the Lanczos matrix, that has the largest overlap with the initial wavefunction defined in the INIT\_WF-SECTION.

The Krylov space and thus the dimension of the Lanczos matrix grows with each step of the Lanczos iteration. This process is stopped when the accuracy criterion is satisfied (the SIL accuracy parameter is now interpreted as the tolerated error in milli Hartree of the energy of the desired Lanczos eigenvalue ) or when the specified maximal dimension of the Lanczos matrix is reached. If the keyword full is given as a second argument of the relaxation keyword, then during the very first build up of the Krylov space the iteration will be continued till the maximal dimension is reached. This feature is useful to ensure that the improved relaxation starts from the correct Lanczos eigenvector. There is also the keyword ortho, which may appear as an argument to the relaxation keyword. ortho forces the SIL integrator to perform a full re–orthogonalisation of the Krylov space. This often significantly improves the convergence, but for long A-vectors it may take some CPU–time. In short, the improved relaxation command may read relaxation=follow, full, ortho.

As the A-vector now changes discontinuously, the standard variant of the CMF step size control, CMF/var, does not work. One must either work with fixed CMF steps, CMF/fix, or let the step size control depend on the single particle functions only, CMF/varphi. The latter choice is usually to be preferred. For convenience CMF is set equivalent to CMF/varphi when the run-type is improved relaxation. In all other cases CMF is interpreted as CMF/var. Note that the integrator parameters, initial CMF step size, CMF accuracy (only for varphi), maximal Lanczos space and SIL accuracy, may have decisive effects on the convergence. The SIL accuracy and space should be chosen higher than for propagation. Use an SIL accuracy between  $10^{-8}$  and  $10^{-11}$  and a Lanczos space between 20 and 200 (the maximal size is 500). The higher the sought eigenstate lies, the larger must be the Lanczos (or Krylov) space. The convergence to higher lying states also requires more SPFs than needed for propagation (and as indicated by the natural weights).

The single-particle functions are propagated in imaginary time, i. e. they converge toward the lowest states of the mean-field operator, irrespectively whether they are needed for representing the wavefunction or not. If, for example, there is no node-less single-particle function approximating the ground-state of the mean-field operator, then the propagation in imaginary time will rapidly change the single-particle functions in order to generate such a function. Due to this rapid change, the method then fails to converge. One thus may have to select the initial single-particle functions somewhat more carefully. However, there is no implemented algorithm to do so and one may therefore be forced to use more single-particle functions for improved relaxation than finally needed to represent the converged wavefunction.

When the keyword orben is set in the RUN-SECTION, then the so called *orbital energies* are computed and output to the file orben. The orbital energies are obtained by diagonalising an appropriate mode-Hamiltonian in the set of the single-particle functions. The mode Hamiltonian is conveniently defined as the trace over the mean-fields of the particular mode under discussion. I. e.

$$H_{av} = \sum_{j=1}^{n_{\kappa}} \langle \boldsymbol{H} \rangle_{jj}^{(\kappa)}$$

See the MCTDH-review for a definition of the mean-field operators  $\langle H \rangle^{(\kappa)}$ .

The eigen-functions of  $H_{av}$ , called *energy orbitals*, allow to define *energy weights* as the diagonal values of the density matrix expressed in the basis of the energy orbitals. The energy weights are very useful for assigning quantum numbers to a relaxed wavefunction. If for each mode there is one weight that is close to one (larger than 2/3, say), then the full wavefunction is characterised by the quantum numbers of the dominant energy orbitals. For further information see the HTML documentation under Input-Documentation/Run-Section and Output-Documentation/Data-files.

More recently (Aug 2003) a Davidson diagonaliser has been implemented to replace the SIL for improved relaxation. The Davidson algorithm is much superior to Lanczos when the generation of a single excited eigenstate is asked for. For the Davidson, there is a new keyword relaxation=lock. This is similar to relaxation=follow but more stable, because lock searches for the eigenvector with the largest overlap with the initial wavefunction, whereas follow takes the eigenvector with the largest overlap with previous vector. The keyword ortho is not allowed when using the Davidson, and full is useful in special cases only. See the HTML documentation for more details. A typical input for improved relaxation with Davidson is provided by inputs/hono.dav.inp. Note that in this example one is computing the about 120th eigenstate in A' symmetry.

There are several versions of the Davidson diagonaliser implemented. With the keyword DAV one calls a routine which works for hermitian Hamiltonians. With the aid of the keyword

cDAV one may diagonalise non-hermitian (e. g. CAP augmented) Hamiltonians and compute complex resonance energies. However, in most applications the Hamiltonian will not only be hermitian, it will also be real. (A Hamiltonian is called real, if  $H\Psi$  is real for every real  $\Psi$ ). As MCTDH is written to propagate wave packets, almost all variables are declared as complex. Hence one is wasting memory and CPU time by not making use of the reality of the wave function. To reduce this waste, one may use the keywords rDAV or rrDAV. rDAV is similar to DAV, but it stores the Davidson vectors as real. This substantially reduces the memory demand. rrDAV performs in addition the matrix-vector operation HA in real arithmetic, which speeds up this step. Note that rrDAV can be used only, if each single operator appearing in the Hamiltonian is real. This, in particular, excludes the use of the operator p. (One may replace it by the operator dq). Furthermore, rrDAV cannot be used, if there are so called muld-operators (i. e. multi-dimensional operators which act on more than one MCTDH particle simultaneously). The use of natural potentials, however, is allowed. Note that the relaxation of the SPFs is always done in complex arithmetic.

Turning more to the technical side we note that the integrator setting for improved relaxation is quite different from the one for propagation. For improved relaxation (with Davidson) the CMF accuracy is usually set to a rather low value, around  $10^{-3}$ , whereas high accuracies,  $10^{-7} \cdots 10^{-8}$  and  $10^{-8} \cdots 10^{-10}$ , are to be used when propagating the SFPs and the A-vector, respectively. (See Sec. 9.4.2). For propagating the SFPs we recommend the RK8 integrator. In contrast to a propagation run one now prefers to have an output after each update step, i. e. after each diagonalisation. To achieve this, one sets tout=all. In this case one should also give tpsi, even if the psi file is not written. The tpsi time is taken as the upper limit for the update interval.

When computing the ground state, the Davidson diagonaliser is usually quite fast, i. e. requires only few iterations. Turning to excited states, however, the number of Davidson-iterations may become quite large. In order to speed up the calculation in this case, a better pre-conditioner was implemented. If one sets precon=N then an  $N \times N$  block of the Hamiltonian matrix is diagonalised and used to improve the pre-conditioner. One should be careful not to use a too large value for N, otherwise the build-up of the pre-conditioner takes more time as saved by performing a smaller number of Davidson iterations. It is usually not useful to use precon when the ground state is computed. When computing higher excited states, on the other hand, the pre-conditioner can be very helpful.

When excited states are to be computed one usually uses relaxation=lock. This, however, requires that an initial state is provided, which has a decent overlap with the state to be computed. There are two convenient ways to generate such an initial state. The first one is to operate with some excitation operator on the ground state, or on some converged excited state. (Compare with the co2\_\*.inp input files on MCTDH\_DIR/inputs). The other way is to diagonalise appropriate 1D-operators with eigenf or mode-operators with meigenf and build the initial state as Hartree product from those low-dimensional eigenstates. (Compare with the hono.dav.inp and H2CS.r1r2.inp input files on MCTDH\_DIR/inputs). Furthermore, one may use the orthogonalise keyword to purify an initial state from contributions of already converged eigenstates. (See HTML documentation under INIT\_WF-SECTION).

When the CI-pace is too small (i. e. when the A-vector length is too short) the improved relaxation algorithm will not converge due to a "variational breakdown". Not only the state requested but all states below this one must be representable by the SPF basis sets. For highly excited states this may require large CI-spaces. One must be careful when using mode combinations and avoid too strongly combined modes because over-combination will make the CI-space too small. Relaxation to the ground state is always unproblematic. If

a relaxation to an excited state does not converge, one has to use more SPFs, although the natural populations may already be very low. The natural population indicates how important an orbital is for representing the desired state. But again, here the orbitals have to represent in addition all states below the desired one.

Rather than (single) relaxation one may use block-relaxation. See Sec. 2.7 for an example. The keyword split-rst splits the restart file of the block-relaxation into individual restart files for each eigenstate. Block-relaxation does not allow the use of the keywords-arguments follow or lock, only relaxation=0 is allowed. Hence one computes the *b* lowest eigenstates, where *b* denote the block size. However, one may set the keyword rlxemin (see the HTML docu for a full description). This will force the code to compute the *b* lowest states *above* the argument of rlxemin.

An initial wavefunction for a block improved relaxation run can be read by using the keywords block-spf, block-A, or, if there is already a wavefunction in correct block form, simply by using the file keyword. The keyword autoblock is particularly useful. See the HTML docu for a comprehensive description of these keywords.

Finally we note that the rlx\_info file is most conveniently read with the aid of the script **rdrlx**. Type **rdrlx** -**h** for obtaining more information. The script **plrlx** (or **plbrlx** for block-relaxation) plots the energy versus relaxation time.

## **3.6** Performing a numerically exact calculation

The MCTDH program — although originally developed for wavefunction dynamics within the MCTDH scheme — also allows one to perform numerically exact wavefunction propagations. Employing the MCTDH program for such calculations has the advantage that one can benefit from the easy way a Hamiltonian can be set up. A numerically exact calculation may also be useful for comparison with an MCTDH calculation. Of course, a numerically exact propagation is only feasible for rather small systems.

For a numerically exact wavepacket propagation an operator file and the same input sections as in an MCTDH calculation are required. A numerically exact calculation can be made by including the keyword exact in the RUN-SECTION in addition to the calculation type keyword (e.g. propagation or relaxation). Rather than using the low-dimensional MCTDH single-particle functions, this sets up a wavepacket (or for a non-adiabatic system one for each electronic state) on the full product primitive basis. The operator is also set up on this full grid.

To propagate this wavepacket any of the integrators listed in Tab. 9.1 can be used. Although the ABM integrator is the default, the best performance is typically obtained by the SIL integrator, because it exploits the fact that the equations of motion in a numerically exact calculation are linear. To select the SIL integrator, insert for instance

```
INTEGRATOR-SECTION
  SIL = 20, 1.0d-6
end-integrator-section
```

into your input file. The parameters are discussed in Sec. 9.3. The ABM, BS or RK5/8 integrator can be chosen as described in the examples in Sec. 9.

## **3.7** Diagonalising the Hamiltonian using the Lanczos algorithm

Although the MCTDH method is a time-dependent one, the MCTDH program is also capable of diagonalising a Hamiltonian using the Lanczos scheme. In such a diagonalisation run the wavefunction is automatically represented on a (primitive) product grid, i.e. in the same way as in a numerically exact calculation.

A diagonalisation run therefore requires the same input sections as a numerically exact calculation, and of course an operator file. A possible RUN-SECTION reads

```
RUN-SECTION
diagonalisation = 10000
name = results
end-run-section
```

The number associated with the diagonalisation keyword indicates the number of Lanczos iterations to be made. The name keyword has been explained in Sec. 3.2. Other keywords that may be specified in a diagonalisation run can be found in the HTML documentation.

The computed eigenenergies and intensities, together with an error estimate of the eigenenergies, are compiled in the eigval file. If the error of the desired eigenvalues is to large, the calculation can be continued to increase the number of iterations. See Sec. 3.9 for continuing calculations.

Note that one-dimensional Hamiltonians can be numerically exactly diagonalised using a DVR basis. See Sec. 7.6 for more details of this.

## **3.8** Starting a calculation

The MCTDH program is started by typing

```
mctdh86 myinput
```

on your console, where we assumed that your input file is named myinput.inp. If the input file is not stored in the current directory, add the correct path to the input file's name. A variety of options may be used on starting the MCTDH program. Type

mctdh86 -h

to get an overview.

To find out during run-time how far a propagation is proceeded, you may look for instance at the last line of the log file, by typing

```
tail -1 results/log
```

where *results* has to be substituted by the name-directory.

Any error messages that might be raised during run-time are sent directly to the screen and additionally written to the log file. See there in case of problems. If the calculation was successful, the results can be analysed by the Analyse programs and scripts. This is detailed in Chap. 12.

## **3.9** Advanced topic: Continuing or stopping a calculation

A calculation that has been finished may be continued again, so propagating to longer times or performing a larger number of Lanczos iterations. This is done by adding the keyword continuation to the RUN-SECTION. (Alternatively, one may start a continuation run using the -c option on the command line, see the HTML documentation for details.) In a propagation run the final time must also be increased. For instance, if the previous calculation finished after 50 fs, then you may set tfinal = 75.0 to propagate over the next 25 fs. Similarly, if 10 000 iterations were made in a diagonalisation run, set diagonalisation = 15000 for the next 5000.

Again, it is often more convenient to use options. E. g. the command

mctdh86 -c -tfinal 75.0 <inputfile>

will start a continuation run where the final time is set to 75 fs. The use of other options like -I, -tcpu or -tstop may be useful. Type **mctdh86** -h to see the list of options. Note that a continuation run reads only the RUN-SECTION and ignores all the other sections of the input file as well as the operator file. All the necessary information is read from the read-write files of the name directory.

Sometimes it is desirable that a calculation is continued with a different integrator setting. This can be accomplished by giving the keyword continuation=integrator or by the option -ci. In this case the INTEGRATOR-SECTION will be read.

Finally, the continuation keyword can be used in order to try to complete a crashed calculation. The program however does not check the output files for consistency. The continuation thus might fail if some relevant data was lost due to the crash.

Another option of the MCTDH program is to stop a calculation during run-time in a controlled manner, such that it can be resumed later. To this end include the stop file by adding the keyword stop to the RUN-SECTION. To halt a calculation after the next output, edit the stop file and write stop to its first line. Alternatively one may just remove the stop file. The stop is automatically deleted when the run finishes. It thus may serve as a lock-file. As long as the stop file exists, the run is not finished.

Rather then simply writing stop to the stop file one may supply more specific commands which will halt the program after a certain real-time or CPU-time has passed. This allows e. g. to outwit CPU-time limits. Rather than editing the stop file "by hand", one may let the MCTDH program do that. This can be accomplished by giving the keywords topu and/or tstop in the RUN-SECTION or by using the options -topu and/or -tstop. See the HTML documentation for details.

## 3.10 Advanced topic: Using parallel shared memory hardware

If shared memory hardware is available MCTDH can take advantage of it. The parallel features of MCTDH are used if the keyword usepthreads = I is set in the RUN-SECTION, where I stands for the number of processors that should be used. Further arguments can be added, which disable the parallelisation of the different MCTDH routines. The parallelisation of the following routines can be disabled: phihphi (no-phihphi), calcha/funka2 (no-funka), summf (no-summf), mfields (no-mfields), hlochphi (no-hlochphi), hlochphi1m (no-hlochphi1m), funkphi (no-funkphi), getdavmat (no-getdavmat) and dsyev (no-dsyev). In the MCTDH code the funkphi routine calls several subroutines: hlochphi1m, mfsumphi1m, dicht1phi1ms, hunphi1ms, addhunphi1ms and project1ms. (The parallelisation of the first routine is switched off by setting the no-hlochphi1m keyword. Setting the no-funkphi keyword switches off the parallelisation of the other routines all together.) The funka2 routine is only used in the case of a relaxation run with the rrDAV integrator.

There are more keywords. The mem-calcha and the mem-mfields keywords enable MCTDH to use more memory for a more efficient parallelisation of the calcha and mfields routines. In default mode the parallelisation is optimized for low memory requirements. Furthermore there is the summf2 keyword. If this keyword is set, a differently parallelised summf routine is used. This may increase the efficiency of the parallelisation if a very large combined mode is present, dominating the calculation of summf. A parallel version of the LAPACK dsyev-routine is used in MCTDH. The dsyev = I keyword can be used to set the minimum size of the matrix that is diagonalized in parallel.

The results of a parallel calculation may slightly differ from those of a non-parallel one due to numerical reasons. Furthermore a parallel calculation needs more memory. This is one of the reasons why the parallel use of the routines can be disabled. Depending on the type and the parameters of the calculation some routines may only marginally improve the performance of the parallelisation. They can be turned off to save memory. Moreover, depending on the calculations made, some routines can produce overhead which overcompensates the gain of their parallelisation. These routines should also be turned off. Example:

```
RUN-SECTION
usepthreads = 4, no-funkphi
...
end-run-section
```

In this example a parallel calculation with 4 processors will be performed but the parallelisation of the funkphi routine is disabled. Sometimes disabling the parallelisation of routines even increases the computational speed, as it is the case for propagation of  $C_2H_4$ . If the calculation is made with all routines running in parallel mode the parallel part of the program, according to Amdahl's law, is 61% whereas the parallel part is 75% if the parallelisation of the funkphi routine is disabled.

In general the parallelisation works better for larger systems, i.e. systems with many Hamiltonian terms and many single particle functions. This is due to the fact that either loops over the Hamiltonian terms or loops over the single particle functions are parallelised. We have observed that the performance of the parallelisation does not only depend on the system studied but also on the computer platform and compiler. The  $C_2H_4$  system has been propagated on an Itanium cluster using the Intel compiler. This resulted in a speedup of 2.30 (4 processors) for which Amdahl's law states a parallel parallel part of 75%. The same system, propagated on a quad-opteron, also with the Intel compiler, showed a speedup of 2.58 (4 processors) and hence a parallel part of 81.7%.

One of our better examples is  $H_2 + H_2$  inelastic scattering. Here the Hamiltonian consists of many terms because there is a large potfit. A speedup of 6.19 is observed when running this system on 8 processors in parallel. This implies that 95.5% of the work is done in parallel. The memory used increased form 56 MB (one processor) to 60 MB (8 processors).

The performance of the parallelisation can be monitored using the keyword ptiming. If this keyword is set in the RUN-SECTION an additional timing file, called ptiming, is created containing information about the time spent in each thread and routine. This keyword also can be used if usepthreads is not set. In this case no ptiming file is created, but the timing file contains information about the timing of the parallelised routines. This helps to decide what routine should be used in parallel mode if the parallelisation is turned on.

The ptiming file is structured in the following way ( $H_5O_2^+$  propagation):

| Subroutine | Calls | cpu      | sum      | thread: 1 | thread: 2 |
|------------|-------|----------|----------|-----------|-----------|
| phihphi    | 52    | 822.72   | 822.83   | 411.44    | 411.39    |
| calcha     | 168   | 11297.70 | 11363.55 | 5680.55   | 5683.00   |
| mfields    | 51    | 8054.95  | 8055.37  | 4026.99   | 4028.38   |
| summf      | 51    | 4991.97  | 9529.60  | 4764.80   | 4764.80   |
| hlochphi1m | 5617  | 11071.72 | 11204.26 | 5667.22   | 5537.04   |
| funkphi    | 5237  | 716.71   | 726.63   | 329.93    | 396.70    |

The first column shows the name of the parallel subroutine, the next column gives the number of calls to this routine. The column "cpu" shows how much cpu time is spend for the computation. The columns "thread: p" give the real time spend in each thread (here 2) for the computations made, these values are summed up in column "sum". In this example the parallelisation of the summf routine works badly. This can be seen, because the cpu time for the summf evaluation is much lower than the sum of the realtime spend for this task. Using the summf2 keyword this problem can be fixed. The corresponding line in a summf2 run indicates that the parallelisatioin now works better:

| Subroutine | Calls  | cpu     | sum     | thread: 1 | thread: 2 |
|------------|--------|---------|---------|-----------|-----------|
| <br>summf  | 188394 | 3809.27 | 3868.90 | 1917.64   | 1951.25   |
| •••        |        |         |         |           |           |

Ignore the number of calls. It is increased because now not summf is timed but an internal routine called by summf. More things can be seen with help of the ptiming files. Sometimes the parallelisation creates cpu time overhead. This cannot be discoverd by checking only one ptiming file. In the case of the  $C_2H_4$  propagation the routines controlled with the no-funkphi keyword produce overhead. But the corresponding ptiming file is:

| Subroutine  | Calls  | cpu    | sum    | thread: 1 | thread: 2 |
|-------------|--------|--------|--------|-----------|-----------|
| <br>funkphi | 121389 | 606.69 | 627.99 | 308.03    | 319.96    |

Here the columns "cpu" and "sum" compare very well. But the ptiming file for one thread, i.e. usepthreads=1, reads:

| Subroutine  | Calls  | cpu    | sum    | thread: 1 |
|-------------|--------|--------|--------|-----------|
| <br>funkphi | 120780 | 174.36 | 175.23 | 175.23    |

Comparing the "cpu" column of both files a strong increase of cpu time is discovered, 174.36s (1 proc) to 606.69s (2 proc). Hence the no-funkphi keyword should be used to avoid this overhead. Finally we give some overall timings:

|            | 1 processor | 4 processors |            |            |
|------------|-------------|--------------|------------|------------|
|            |             | default      | no-summf   | summf2     |
| $H_5O_2^+$ | 9h 52m 20s  | 3h 50 m 52s  | 3h 52m 06s | 3h 09m 49s |
|            |             | default      | no-funkphi |            |
| $C_2H_4$   | 22m 21s     | 12m 20s      | 8m 49s     |            |

If the ptiming keyword is used but the lrt library is not linked the following error message appears.

If your compiler supports this library the script compile.cnf has to be modified.<sup>1</sup> The option –lrt must be added in the line MCTDH\_ADD\_LIBS in the section of the compiler that is used. Then MCTDH must be compiled again.

A similar error message appears if the pthread library was not linked for compilation of MCTDH.

xxx\_yyyy is replaced by the name of the routine the program tried to execute but could not be found. If your compiler supports pthreads, the script compile.cnf has to be modified (see above). The option -lpthread must be added in the line MCTDH\_ADD\_LIBS and the option -pthread must be added in the line MCTDH\_CFLAGS in the section of the compiler that is used. Then MCTDH must be compiled again.

For the standard compilers, e.g. GNU or Intel, all the necessary extensions of the compile scripts are already done.

To improve the efficiency of the shared memory parallel MCTDH on NUMA (non uniform memory access) machines the numa.h library can be linked <sup>2</sup>. To do so the -u option must be given for compilation:

compile -u mctdh

Doing so the POSIX-threads created during an MCTDH-run are distributed and bound cyclicly to the available processors to prevent thread migration. Of course, this only works if the numa library is available on your computer.

On NUMA machines (e.g. typical Opteron or Xeon clusters) we observed that execution times of identical runs may vary by more than 20%. Using the numa.h library, however, these surprising variations vanish and all runs take almost identical execution times. These times agree with the shortest times observed without using numa.h.

## 3.11 Advanced topic: Using parallel distributed memory hardware

Beside parallel shared memory hardware, MCTDH can make use of parallel distributed memory hardware. For the distributed memory parallelization of MCTDH the Message

<sup>1</sup>One should edit compile.cnf\_be and compile.cnf\_le as well because compile.cnf is overwritten by one of the latter files when **install\_mctdh** is executed.

<sup>2</sup>You may visit http://oss.sgi.com/projects/numa/ to find more information about NUMA API

Passing Interface (MPI) was used. To use the MPI-parallel MCTDH, the keyword usempi must be set in the RUN-SECTION and the MCTDH program must be started with the mpirun command. Further the MPI compilation of MCTDH has to be used (see below). To invoke an MPI-parallel run with 32 MPI-prozesses the command could look like this:

#### mpirun -np 32 mctdh86.mpi-g77 <inputfile>

Further arguments can be added to the usempi keyword, which disable the parallelisation of the MPI-parallel routines. These routines are: calcha (no-calcha), funka2 (no-funka2), mfields (no-mfields), getdavmat (no-getdavmat), dsyev (no-dsyev), phihphi (no-phihphi), hlochphi (no-hlochphi) and mpirdavstep/mpibdavstep (no-dav). These keywords are similar to those used in shared memory parallelisation with the usepthreads keyword but the last one, no-dav, is different. This keyword disables the usage of the MPI-parallel routines mpirdavstep/mpibdavstep. This means that the davidson vectors that are built during an improved relaxation step are stored on one node and are not distributed. Additionally there is the keyword dav=I, where I stands for the maximum number of davidson vectors that are stored on one node. If this keyword is not set the maximum allowed number of vectors (integration order) is equally distributed over the available nodes (intorder/# of MPI-prozesses). If I is set to a higher value this can lead to smaller communication costs because the vecors are held on a smaller number of prozessors.

As in the case of the shared memory parallelisation the results of a parallel calculation may slightly differ from those of a non-parallel one due to numerical reasons. An example for a RUN-SECTION in an MPI-parallel run is shown in the following Example:

RUN-SECTION usempi, no-dsyev ... end-run-section

Here the parallelisation of the diagonalisation routine DSYEV is turned off. The number of prozesses is not specified in the RUN-section as is must be done in the shared memory parallel case. This is done via the mpirun-command (see above).

In the case of the distributed memory parallelization not all parts of MCTDH are parallelized, only the mean-field computation and the A-vector propagation are parallel but not the SPF-propagation. This is due to the fact that large calculations are A-vector dominated ones in general. Hence calculations with a considerable contribution from the SPF propagation to the cpu time are not suited for the MPI-parallel MCTDH. The best tested case was the  $H_5O_2^+$ -propagation where up to 1024 prozessors were used. This calculation showed a maximum speedup of 118, this corresponds to a parallel part of over 99%.

If the keyword ptiming is set for an MPI-parallel run the file mpitiming is created. This file contains timing information for each MPI prozess. An mpitiming-file for a run with 8 prozesses is shown here:

| Process | cpu                  | %cpu           |
|---------|----------------------|----------------|
| 0<br>1  | 14501.84<br>15288.35 | 12.40<br>13.08 |
| 2       | 14399.39             | 12.32          |

| 3 | 13243.32 | 11.33 |
|---|----------|-------|
| 4 | 17475.32 | 14.95 |
| 5 | 13699.10 | 11.72 |
| 6 | 13507.77 | 11.55 |
| 7 | 14790.03 | 12.65 |

The first column denotes the MPI process, 0 being the master process, the second column shows the cpu time spent in each process and the third column gives the percentage of the cpu time. The Example shows a well paralellized case where the cpu time is equally distributed over the processes.

If the MPI parallelization is combined with the usage of POSIX threads the fourth column appears that shows the sum of real time spent in the threads of each prozess. This is similar to the summation done for the ptiming-files but here the summation was additionally done over the different routines. The following example is an MCTDH-run with 2 MPI-processes with 4 POSIX-threads each, denoted by '(4)':

| Process | сри      | %cpu  | sum real time ( 4) |
|---------|----------|-------|--------------------|
| 0       | 51811.34 | 50.31 | 51574.81           |
| 1       | 51168.49 | 49.69 | 51095.79           |

If the sum of real time is comparable to the cpu time the shared memory parallelization works well for each prozess (see the comments to ptiming-file in sec. 3.10).

For combined calculations, distributed and shared memory parallelization, a further option for the ptiming-keyword can be set: ptiming=all. If this is done a ptimingfile is created for each MPI-prozess, containing the timing information for the parallel routines. Thereby the quality of the shared memory parallelization within the different MPIprozesses can be checked in more detail as by the mpitiming-file. These files are denoted by ptiming0, ptiming1 and so on. This is mainly for testing.

To combine distributed and shared memory parallelization both, the usepthreads and the usempi keywords, must be set in the RUN-section and MCTDH must be started with the mpirun command. For a parallel calculation where each MPI-prozess uses 4 POSIX-threads the RUN-section may look like:

```
RUN-SECTION
usepthreads=4
usempi
...
end-run-section
```

Here the parallelization for all routines is working. The MPI-parallel ones are called in each MPI-prozess where they run in shared memory parallel mode with 4 POSIX-threads. Additionally in the master-process the other shared memory parallel routines for the SPF-propagation are used.

Example:

mpirun -np 5 mctdh86.mpi-g77 <inputfile>

The g77-built MCTDH is now run with 5 MPI-processes and 4 POSIX-threads per MPIprocess i.e. 20 cores are used. The specific command to be given may depend on the queueing system of your computer and hence may differ from the example above. To be able to start the MPI-parallel MCTDH the program must be compiled with some additional options. For the standard compilers (g77, gfortran, pgf77, and ifort) additional sections are included in the script compile.cnf. Depending on the compiler the command is:

```
compile -m mctdh
    or
    compile -c mpi-xxx mctdh
```

where xxx must be replaced by g77, gfortran, pgf77, or intel, respectively. If another compiler should be used an appropriate section in the compile.cnf script must be created. The -m option is a shorthand form. It requires that your default compiler is one out of the four above mentioned compilers. Note that it is essentially that your MPI package was created with a compiler compatible to the compiler you would like to use <sup>3</sup>.

## **Chapter 4**

# Selecting a DVR/FBR-representation for the primitive basis

DVR/FBR-representations are used to set up the single-particle functions of an MCTDH or the product grid of a numerically exact calculation. The DVR/FBR basis is also called primitive basis in the following. A comprehensive discussion of the DVR/FBR technique can be found in Appendix B of the review [1].

## 4.1 Available DVR/FBR-representations

The DVR/FBR-representations that are implemented in the MCTDH package are compiled in Tab. 4.1, along with examples for typical applications of them. Also given are the keywords by which the corresponding primitive basis types are selected in the input file.

The representations of the primitive basis are specified in the PRIMITIVE-BASIS-SECTION of the input file. The program evaluates this section and stores the information in the dvr file. The PRIMITIVE-BASIS-SECTION also serves to define the system coordinates, by allocating a label to each degree of freedom in the system. These labels are then used in other sections, such as the INIT\_WF-SECTION, the SPF-BASIS-SECTION, and the HAMILTONIAN-SECTION to map the different sets of information onto the system coordinates.

A complete input file — for the photo-dissociation process of NOCl — is shown in Example 4.1. There, three Jacobian coordinates are defined, labelled rd (dissociative degree of freedom), rv (vibrational degree of freedom), and theta (angular degree of freedom). Their DVR-representations are sine, Hermite, and Legendre, respectively. The parameters associated with these representations are explained in the following sections.

## 4.2 Hermite and radial Hermite DVR

In the Hermite or harmonic oscillator DVR the harmonic oscillator functions

$$\chi_j(x) = \left(2^j j!\right)^{-1/2} (m\omega/\pi)^{1/4} H_j\left(\sqrt{m\omega} (x - \tilde{x})\right) e^{-m\omega(x - \tilde{x})^2/2}$$
(4.1)

are taken as basis functions. The Hermite DVR is thus typically used for vibrational modes. In the above equation  $H_j$  denotes the *j*th Hermite polynomial and *j* starts from zero,

**Table 4.1:** The DVR/FBR-representations for the primitive basis which are available in the MCTDH package. Also displayed are the corresponding keywords that are used in the input file, and a typical application for each basis type.

| DVR/FBR-representation           | Keyword | Typical applications                                      |
|----------------------------------|---------|-----------------------------------------------------------|
| Hermite (harmonic osci.) DVR     | HO      | Vibrational modes                                         |
| Radial Hermite DVR               | rHO     | Vibrational modes                                         |
| Legendre (rotator) DVR           | Leg     | Angular modes $(\theta)$                                  |
| Restricted Legendre DVR          | Leg/R   | Angular modes $(\theta)$                                  |
| Sine DVR                         | sin     | Vibrational, angular, and dissociative modes              |
| Laguerre DVR                     | Lagu    | Boundary condition $\varphi(r) \sim r^{1/2}$              |
| Exponential (plane-wave) DVR     | exp     | perodic boundaries, $\phi$ -angular and diffractive modes |
| Fast Fourier transform (FFT)     | FFT     | Dissociative modes with large grids                       |
| Spherical harmonics FBR          | sphFBR  | Combined $(\theta, \phi)$ angular modes                   |
| Extended Legendre DVR            | KLeg    | Combined $(\theta, \phi)$ angular modes                   |
| Two–Dimensional Legendre DVR     | PLeg    | Combined $(\theta, \phi)$ angular modes                   |
| Three–Dimensional rotational DVR | wigner  | Combined $(\alpha, \beta, \gamma)$ angular modes          |

j = 0, 1, ..., N - 1. Note that the Hermite DVR depends only on the product  $m\omega$ , which determines the width, and on  $\tilde{x}$ , which defines the centre of the grid.

A variant of the Hermite DVR is the radial Hermite DVR, which is an appropriate DVR when the wavefunction is defined on a half-axis  $[\tilde{x}, \infty)$  only, and satisfies the boundary condition  $\psi(\tilde{x}) = 0$ . The odd harmonic oscillator functions,

$$\chi_j(x) = \sqrt{2} \,\chi_{2j-1}^{\rm HO}(x) \,, \tag{4.2}$$

are chosen as basis, with j = 1, ..., N and  $\chi_k^{\text{HO}}$  given by Eq. (4.1).

A Hermite DVR may be selected in two ways. One is given by the following PRIMITIVE-BASIS-SECTION:

```
PRIMITIVE-BASIS-SECTION

X HO 36 0.00 0.10 1822.89

Y HO 36 0.00 2.721,eV 1.0,AMU

end-primitive-basis-section
```

Here we have assumed that the system under consideration has two degrees of freedom, labelled X and Y. The keyword HO specifies the harmonic oscillator DVR. The next entry denotes the number N of basis functions or, equivalently, grid points. The next three numbers define the equilibrium position  $\tilde{x}$ , the frequency  $\omega$ , and the mass m. If the mass entry is missing, the program sets m to 1.

The above example also demonstrates the use of units. The default unit for times is femtoseconds, for all other input variables it is atomic units. (Hence exactly the same DVR is selected for the two modes X and Y.) A complete list of the available units can be found in the HTML documentation.

The second way to choose a Hermite DVR is to specify the first and last grid point, by employing the keyword xi-xf:

PRIMITIVE-BASIS-SECTION X HO 36 xi-xf -0.528 0.528 Y HO 36 xi-xf -0.528 0.528 end-primitive-basis-section

```
RUN-SECTION
 name = nocl1 propagation
tfinal = 25.0 tout = 1.0
 psi=double auto steps gridpop
 title = NOC1, propagation, CMF 5 6 6, spf 5 5 5, prim 36 24 60
end-run-section
OPERATOR-SECTION
 opname = nocl1
 alter-labels
   CAP_rd = CAP [ 5.0d0 0.3d0 3 ]
 end-alter-labels
end-operator-section
SPF-BASIS-SECTION
 rd = 5 rv = 5
                      theta = 5
end-spf-basis-section
PRIMITIVE-BASIS-SECTION
#Label DVR N Parameter
   rd sin 36 3.800 5.600
rv HO 24 2.136 0.272,ev 7.4667,AMU
theta Leg 60 0 all
   rd
end-primitive-basis-section
INTEGRATOR-SECTION
 CMF/var = 0.5 , 1.0d-5
 BS/spf = 10 , 1.0d-6
 SIL/A = 12, 1.0d-6
end-integrator-section
INIT_WF-SECTION
 file = nocl0
end-init_wf-section
end-input
```

Example 4.1: An input file for a wavepacket propagation on the S1 surface of NOCl.

Here the two parameters define the grid points  $x_1$  and  $x_N$ . The program then computes the corresponding product  $m\omega$ , as well as the equilibrium position  $\tilde{x} = (x_1 + x_N)/2$ . The above example is thus equivalent to the previous one.

A radial Hermite DVR can be selected in exactly the same way than a Hermite DVR, but with rHO rather than HO as keyword.

## 4.3 Legendre DVR

A Legendre or rotator DVR is employed for angular degrees of freedom  $\theta$  because the associated Legendre functions  $P_l^m(\cos \theta)$  are eigenfunctions of the angular momentum operator  $\hat{l}^2$ . The basis functions are thus the  $\mathcal{L}^2$ -normalised associated Legendre functions,

$$\chi_{l-m+1}(\theta) = \sqrt{\frac{2l+1}{2} \frac{(l-m)!}{(l+m)!}} P_l^m(\cos\theta), \qquad (4.3)$$

40

with  $m \ge 0$  and l restricted to  $m \le l \le m + N - 1$ . The parameter m denotes the magnetic quantum number and is treated as a fixed parameter. The associated Legendre function  $P_l^m$  is given by the polynomial

$$P_l^m(x) = \frac{(-1)^m}{2^l l!} \left(1 - x^2\right)^{m/2} \frac{d^{l+m}}{dx^{l+m}} \left(x^2 - 1\right)^l, \qquad (4.4)$$

for  $0 \leq m \leq l$ .

A Legendre DVR is selected for a coordinate named theta by the line

theta Leg 60 0 all

in the PRIMITIVE-BASIS-SECTION. The first number specifies the number N of basis functions or grid points, the second one denotes the magnetic quantum number m. The last keyword controls which symmetry is to be used. For all, all values  $l = m, m + 1, \ldots, m + N - 1$  are employed, for odd/even, only odd/even values of l are taken, i.e.  $l = m, m + 2, \ldots, m + 2N - 2$  or  $l = m + 1, m + 3, \ldots, m + 2N - 1$ .

## 4.4 Sine DVR

The sine or Colbert-Miller DVR uses the particle-in-a-box eigenfunctions as a basis. The box boundaries are  $x_0$  and  $x_{N+1}$ , and  $L = x_{N+1} - x_0$  denotes the length of the box. The basis functions are thus

$$\chi_j(x) = \begin{cases} \sqrt{2/L} \sin(j\pi(x-x_0)/L) & \text{for } x_0 \le x \le x_{N+1} \\ 0 & \text{else} \end{cases}$$
(4.5)

Note that the grid boundaries  $x_0$  and  $x_{N+1}$  do not belong to the grid since the wavefunction vanishes there by construction. The sine DVR has been successfully used in MCTDH calculations for vibrational, angular, and dissociative degrees of freedom.

A sine DVR is turned on for a coordinate named, say, r by the line

r sin 24 1.0 24.0 short

in the PRIMITIVE-BASIS-SECTION. Again the first number denotes the number N of grid points. The meaning of the next two numbers depends on the last (optional) keyword, which can be short (the default) or long. When short is selected, the two numbers are the first and last grid point,  $x_1$  and  $x_N$ . If the keyword long is present, the two numbers specify the box boundaries,  $x_0$  and  $x_{N+1}$ . The line

r sin 24 0.0 25.0 long

is hence equivalent to the previous one. The grid spacing is  $\Delta x = (x_N - x_1)/(N-1)$  in the case of short and  $\Delta x = (x_{N+1} - x_0)/(N+1)$  in the case of long.

#### 4.5 Exponential DVR and fast Fourier transform

The exponential DVR uses plane waves as basis functions. It is therefore often used for dissociative degrees of freedom. Moreover, exponential DVR and FFT are the only primitive-basis representations within the MCTDH program that satisfy periodic boundary conditions. These occur for instance for angular motion or motion parallel to a corrugated surface.

As our implementation of the exponential DVR requires an odd number of basis functions, we set N = 2n + 1. The basis functions are then written as

$$\chi_i(x) = L^{-1/2} \exp\left(2i\pi j(x - x_0)/L\right) , \qquad (4.6)$$

with  $-n \leq j \leq n$  and  $L = x_N - x_0$ . The wavefunctions to be represented satisfy periodic boundary conditions,  $\psi(x_0) = \psi(x_N)$ .

The fast Fourier transform (FFT) method may be considered as an exponential DVR where, however, the derivative matrices are not built but the action of them on the wave-function is evaluated by two FFTs. The MCTDH program uses a Temperton FFT which allows one to use grids the length of which can be factorised into powers of 2, 3, and 5, i.e.  $N = 2^j 3^k 5^l$ , where j, k, and l are non-negative integers. For optimal performance, one should work with a grid length of  $N = 2^j 3^k$ .

Although the exponential DVR and the fast Fourier transform (FFT) are formally equivalent, this does not hold for their efficiency. It is our experience that the exponential DVR performs faster than FFT for small grids ( $N \leq 16$ ), while FFT is faster for large grids ( $N \gtrsim 64$ ). Between these limits both representations are similarly fast.

FFT and exponential DVR have an identical set of input parameters. Supposed there are two degrees of freedom labelled X and Y, an exponential DVR and an FFT representation are employed for these coordinates by a PRIMITIVE-BASIS-SECTION reading

```
PRIMITIVE-BASIS-SECTION
X exp 25 2.2 5.8 linear
Y fft 48 1.5 4.3
end-primitive-basis-section
```

As usual, the first number defines the number N of grid points. Remember that N must be odd for an exponential DVR and factorise into powers of 2, 3, and 5 (better 2 and 3 only) for FFT. If the last keyword is missing or linear, then the remaining two numbers, which will be called  $x_i$  and  $x_f$  in the following, are interpreted as the grid points  $x_0 = x_i$  and  $x_{N-1} = x_f$ . The grid spacing is  $\Delta x = (x_f - x_i)/(N - 1)$ . Due to the periodic boundary conditions the first grid point,  $x_0$ , and the point  $x_N$ , which is the one following the last point on the grid, are to be identified.

Instead of linear, the keywords periodic or s-periodic may be specified, which changes the interpretation of  $x_i$  and  $x_f$ . In both cases,  $x_i$  and  $x_f$  are considered identical due to the periodic boundary conditions. The grid spacing is now  $\Delta x = (x_f - x_i)/N$ . For periodic the parameter  $x_f$  is taken as Nth grid point,  $x_N = x_f$ . For s-periodic the grid points are additionally shifted by  $\Delta x/2$ , i.e.  $x_0 = x_i + \Delta x/2$  and  $x_N = x_f + \Delta x/2$ . As an example, the lines

X fft 32 0.00 3.0434 linear

and

X fft 32 0.00 3.1416 periodic

are equivalent.

The keywords periodic and s-periodic are particularly useful to describe angular degrees of freedom. For angular modes ranging from 0 to some integer fraction of  $2\pi$ , one may alternatively use the keywords 2pi or s-2pi. The example above is thus equivalent to

X fft 32 2pi/2

For a more detailed discussion see the HTML documentation.

## 4.6 Advanced topic: Spherical harmonics FBR

The spherical harmonics FBR is the appropriate choice when there is rotational motion which must be described by two angles,  $\theta$  and  $\phi$ . The spherical harmonic functions

$$Y_{jm}(\theta,\phi) = \sqrt{\frac{2\,j+1}{4\pi} \,\frac{(j-m)!}{(j+m)!}} \,P_j^m(\cos\theta)\,e^{im\phi} \tag{4.7}$$

serve as basis functions, where  $P_j^m$  denotes the Legendre polynomial (4.4). The matrix elements of the angular momentum operators  $\hat{j}^2$ ,  $\hat{j}_+$ ,  $\hat{j}_-$ , and  $\hat{j}_z$  are then given by simple formulas.

Examples for a PRIMITIVE-BASIS-SECTION defining a spherical harmonics FBR for the set of coordinates alpha and beta are

```
PRIMITIVE-BASIS-SECTION
alpha sphFBR 9 nosym
beta phiFBR
end-primitive-basis-section
```

and

```
PRIMITIVE-BASIS-SECTION
alpha sphFBR 8 sym
beta phiFBR 4 2
end-primitive-basis-section
```

The keyword sphFBR selects the spherical harmonics FBR and the label phiFBR indicates the second coordinate on which the FBR is based. The number  $j_{\text{max}}$  after the keyword sphFBR or defines the maximum value for j. The j values are  $j = 0, 1, \ldots, j_{\text{max}}$  for nosym and  $j = 0, 2, \ldots, j_{\text{max}}$  or  $j = 1, 3, \ldots, j_{\text{max}}$  for sym, depending on the parity of  $j_{\text{max}}$ . Without the optional data  $m_{\text{max}}$ , which follows the keyword phiFBR, m takes on the values  $m = -j, -j + 1, \ldots, -1, 0, 1, \ldots, j - 1, j$ . With  $m_{\text{max}}$  (and possibly also  $\Delta m$ ) given, m takes the values  $m = -\min(m_{\text{max}}, j), -\min(m_{\text{max}}, j) + \Delta m, \ldots, \min(m_{\text{max}}, j) - \Delta m, \min(m_{\text{max}}, j)$ . In the second example we thus have j-values of j = 0, 2, 4, 6, 8. The corresponding values for m are m = 0 for j = 0, m = -2, 0, 2 for j = 2, and m = -4, -2, 0, 2, 4 for j = 4, 6, 8, giving an overall number of 19 basis functions.

The order in which the primitive basis sets are declared is, in general, arbitrary. However, a sphFBR line **must** be followed directly by a phiFBR line. Moreover, the corresponding degrees of freedom (alpha and beta in the example above) must be declared as combined in the SPF-BASIS-SECTION.

## 4.7 Advanced topic: Restricted Legendre DVR

The restricted Legendre DVR, Leg/R, is very similar to the (ordinary) Legendre DVR, but can make use of the fact that the angular motion may be restricted to an interval smaller than  $(0, \pi)$ . In such a case one may drop the unused grid-points, assuming that the wavefunction vanishes there. The FBR/DVR transformation matrix is now rectangular rather than square. The propagation, however, is performed exclusively in the (smaller) set of DVR grid-points and some speed-up is obtained. For example, one may replace the theta line in the PRIMITIVE-BASIS-SECTION of the nocl1.inp input file (see Example 4.1 and the Tutorial) to theta Leg/r 60 0 all 1.4 2.7

The two last numbers define the range (in radians) to be covered by the grid-points. In the log file one finds

| ***** | Primitive | Basis | ****** |       |       |          |              |
|-------|-----------|-------|--------|-------|-------|----------|--------------|
| mode  | kappa     | DVR   | Ν      | xi    | xf    | dx       | p-max        |
| rd    | 1         | sin   | 36     | 3.800 | 5.600 | 0.051429 | 59.436       |
| rv    | 2         | HO    | 24     | 1.620 | 2.652 | 0.044849 | 70.171       |
| theta | 3         | Leg/R | 27/ 60 | 2.739 | 1.389 | 0.051924 | m= 0, sym= 0 |

The last line tells us, that there are 60 FBR functions but only 27 DVR grid-points. For technical reasons, the locations of the first and last grid-points differs slightly from the inputted numbers. Comparing the timing files, one finds that the restricted Legendre DVR reduces the total CPU time by a factor of 1.4 and reduces the time spend for propagating the single-particle functions of the theta degree of freedom by more than a factor of 4.

The analyse programs **plgpop** and **showd1d86** are useful for determining an appropriate theta-range. Try plgpop -z 1.e-10 2 3 and showd1d86 -a -y 0.000001 f3.

When using the restricted Legendre DVR it should be the last entry in the PRIMITIVE-BASIS-SECTION. Due to a bug it otherwise sometimes performs in-correctly.

## 4.8 Advanced topic: Extended Legendre DVR (KLeg) and Two-Dimensional Legendre DVR (PLeg)

Similarly to the spherical harmonics FBR, the extended Legendre DVR employs the spherical harmonics as basis set. It thus defines a two-dimensional representation. As the name indicates, there is a FBR/DVR transformation from the angular momentum indices  $\ell$  to grid points  $\theta_i$ . There is, however, no such transformation for the  $\{m, \phi\}$  pair. The extended Legendre DVR will typically be used to describe angular motion of a molecule with total angular momentum J > 0. The projection of the angular momentum of the angular motion under discussion onto the body fixed frame is usually called K or  $\Omega$  (rather than m). The angle  $\phi$ , which is the coordinate canonical conjugate to K, is an Euler angle and does not appear in the potential. There is thus no point to perform a  $K \leftrightarrow \phi$  transformation. The 2D single-particle functions,  $\varphi(\theta, K)$ , are hence given in a mixed DVR–FBR representation.

An example for a PRIMITIVE-BASIS-SECTION defining an extended Legendre DVR for the set of coordinates theta and K is given by

| PRIMITIVE-BASIS-SECTION     |      |    |      |  |  |
|-----------------------------|------|----|------|--|--|
| theta                       | KLeg | 31 | even |  |  |
| K                           | K    | -4 | 4    |  |  |
| end-primitive-basis-section |      |    |      |  |  |

The keyword KLeg selects the extended Legendre DVR and the label K indicates the second coordinate on which the KLeg representation is based. Similarly to the spherical harmonics FBR, the KLeg line **must** be followed directly by a K line, and the corresponding degrees of freedom (here theta and K) must be declared as combined in the SPF-BASIS-SECTION. The first number after KLeg specifies the number N of  $\theta$ -grid points, the following keyword

44

controls which symmetry is to be used. For all, all values  $\ell = K_1, K_1 + 1, \ldots, K_1 + N - 1$ are employed, for odd/even, only odd/even values of  $\ell$  are taken, i.e.  $\ell = K_1, K_1 + 2, \ldots, K_1 + 2N - 2$  or  $\ell = K_1 + 1, K_1 + 3, \ldots, K_1 + 2N - 1$ . Here,  $K_1$  denotes the minimum of |K|, i. e.  $K_1 = 0$  if  $K_{\min} \cdot K_{\max} \leq 0$  and  $K_1 = \min(|K_{\min}|, |K_{\max}|)$  else. The numbers following K are the minimal,  $K_{\min}$ , and maximal,  $K_{\max}$ , values for K. The K-grid thus consists of 9 points for the example above.

The two-dimensional Legendre DVR, PLeg, is similar to KLeg, except that a Fourier-transformation from K to  $\phi$  is performed. An example for a PRIMITIVE-BASIS-SECTION defining a PLeg two-dimensional Legendre DVR for the set of coordinates theta and phi is given by

```
PRIMITIVE-BASIS-SECTION
theta PLeg 31 even
phi exp 11 2pi
end-primitive-basis-section
```

The keyword PLeg selects the two-dimensional Legendre DVR and the label phi indicates the second coordinate on which the PLeg representation is based. Similarly to KLeg and to the spherical harmonics FBR, the PLeg line **must** be followed directly by a exp line, and the corresponding degrees of freedom (here theta and phi) must be declared as combined in the SPF-BASIS-SECTION. The number of grid-points of the exponential DVR must be odd. The 11 points chosen here allow to represent K in the interval  $-5 \le K \le 5$ .

## 4.9 Advanced topic: Three-Dimensional rotational DVR (Wigner)

Wigner-DVR uses the  $L^2$ -normalized Wigner-D functions,  $\overline{D}_{m,k}^{j}(\alpha, \beta, \gamma)$ , as a basis set. These are defined as:

$$\overline{D}_{m,k}^{j}(\alpha,\beta,\gamma) = \sqrt{\frac{2j+1}{8\pi^2}} D_{m,k}^{j}(\alpha,\beta,\gamma)$$
(4.8)

$$D^{j}_{m,k}(\alpha,\beta,\gamma) = e^{-im\alpha} d^{j}_{m,k}(\beta) e^{-ik\gamma}$$
(4.9)

where  $\alpha$  and  $\gamma$  are the Euler angles representing rotation around the space-fixed (SF) and body-fixed (BF) z-axes, respectively, and  $\beta$  is the Euler angle between the SF and BF zaxes (where the z-y-z right-handed axis convention is used). The Wigner-(small)-d function,  $d_{m,k}^{j}(\beta)$ , is defined as:

$$d_{m,k}^{j}(\beta) = \left\langle j, m \left| e^{-i\beta \hat{J}_{Y}} \right| j, k \right\rangle$$
(4.10)

Wigner-DVR defines a three-dimensional representation which can be used to model rotation of polyatomic molecules. An FBR/DVR transform is used to convert between the angular momentum index j and the grid points  $\beta_i$ . The  $\{m, \alpha_i\}$  and  $\{k, \gamma_i\}$  momentum-coordinate conjugate pairs can be used in either momentum or coordinate representation in MCTDH; in the latter case a discrete Fourier transform switches between grid points and momentum indices.

A PRIMITIVE-BASIS-SECTION input block defining Wigner-DVR uses three input lines, one for each Euler angle. For example:

| PRIMITIVE-BASIS-SECTION     |                    |                |                 |  |  |  |
|-----------------------------|--------------------|----------------|-----------------|--|--|--|
| # Mode                      | DVR                | N              |                 |  |  |  |
| beta<br>gamma<br>alpha      | wigner<br>k<br>exp | 20<br>-7<br>15 | all<br>7<br>2pi |  |  |  |
| END-PRIMITIVE-BASIS-SECTION |                    |                |                 |  |  |  |

The keyword wigner is used to select the  $L^2$ -normalized Wigner-(small)-d functions as the basis functions for the  $\beta$ - angle. The number following the wigner keyword denotes the number of j-values to be used, and the all keyword denotes that both odd and even j-values are to be included. For the  $\gamma$  and  $\alpha$  angles, the coordinate representation is declared by an exp line; alternatively, a K line can be used to declare the momentum representation. In the example above, the alpha DOF is used in coordinate representation, while the gamma DOF is used in momentum representation. The input line for the  $\beta$  angle must appear first and be immediately followed by a line for the  $\gamma$  angle, which must then be followed by a line for the  $\alpha$  angle; that is, the order of the degrees of freedom must be given as  $|J, K, M\rangle$ . All three DOF must be declared as combined in the SPF-BASIS-SECTION.

## Chapter 5

## **Defining the single-particle basis**

In an MCTDH calculation (propagation or relaxation) the single-particle basis has to be defined. This is done in the SPF-BASIS-SECTION of the input file. The SPF-BASIS-SECTION also enables one to treat degrees of freedom as a combined mode, or to select only a subset of the system degrees of freedom.

## 5.1 Specifying the number of single-particle functions

In the SPF-BASIS-SECTION the number  $n_{\kappa}$  of single-particle functions to be used for each degree of freedom  $\kappa$  of the system are listed. Supposed that there are two degrees of freedom, the SPF-BASIS-SECTION

SPF-BASIS-SECTION
X = 3
Y = 3
end-sbasis-section

assigns three single-particle functions to each mode. Here X and Y are the mode labels which must coincide with those in the PRIMITIVE-BASIS-SECTION.

If only one single-particle function is used for each degree of freedom, a calculation actually employs the time-dependent Hartree (TDH) method rather than the MCTDH scheme. Another special case is obtained for equal numbers of single-particle and primitive basis functions in each degree of freedom  $\kappa$ , i.e.  $n_{\kappa} = N_{\kappa}$ , with  $N_{\kappa}$  being the number of primitive basis functions. An MCTDH calculation is then equivalent to a numerically exact one, but note that numerically exact calculations can be performed much more efficiently by using the exact keyword (see Sec. 3.6).

Typical numbers of single-particle functions range from  $n_{\kappa} = N_{\kappa}/20$  to  $n_{\kappa} = N_{\kappa}/3$ . Note that the numbers of single-particle functions should obey

$$n_{\kappa}^2 \leqslant \prod_{\kappa'=1}^f n_{\kappa'} \,, \tag{5.1}$$

since otherwise there will be redundant configurations in the MCTDH wavefunction. Hence, one must choose  $n_1 = n_2$  if there are two degrees of freedom.

## 5.2 *Advanced topic*: Selecting degrees of freedom from a large system

For some systems it may be useful to treat only a subset of the specified coordinates. The program allows one to select coordinates simply by listing only those required in the SPF-BASIS-SECTION. For instance, if five modes V, W, X, Y, and Z are specified in the PRIMITIVE-BASIS-SECTION

| PRIMITIVE-BASIS-SECTION     |    |    |       |       |       |  |  |
|-----------------------------|----|----|-------|-------|-------|--|--|
| V                           | HO | 16 | 0.0d0 | 1.0d0 | 1.0d0 |  |  |
| W                           | HO | 22 | 0.0d0 | 1.0d0 | 1.0d0 |  |  |
| Х                           | HO | 32 | 0.0d0 | 1.0d0 | 1.0d0 |  |  |
| Y                           | HO | 21 | 0.0d0 | 1.0d0 | 1.0d0 |  |  |
| Z                           | HO | 12 | 0.0d0 | 1.0d0 | 1.0d0 |  |  |
| end-primitive-basis-section |    |    |       |       |       |  |  |

and you wish to include only  ${\tt W},$  X, and  ${\tt Z}$  in your calculations, this can be accomplished by the SPF-BASIS-SECTION

```
SPF-BASIS-SECTION

W = 7

X = 8

Z = 6

end-spf-basis-section
```

(or by commenting out the corresponding lines for V and Y).

The approximation being made here is that the coupling between the included and excluded modes is negligible. As a result, the Hamiltonian is built simply ignoring all terms that include contributions from the excluded degrees of freedom.

## **5.3** Combining modes to produce multi-dimensional single-particle functions

For large systems, or when certain degrees of freedom are strongly coupled, it may be advantageous to combine degrees of freedom together and use multi-mode single-particle functions (see Sec. 4.5 in Ref. [1] for further details).

A combination scheme can be easily specified by grouping together the degrees of freedom to be combined in the SPF-BASIS-SECTION. As an example we consider a system consisting of eight degrees of freedom named r1, ..., r8. The SPF-BASIS-SECTION

```
SPF-BASIS-SECTION
    r1, r4 = 15
    r2, r3, r7 = 10
    r5, r6, r8 = 12
end-spf-basis-section
```

then combines, for instance, the modes r1 and r4 together, and treats them as a single coordinate in the calculation. The single-particle functions for this coordinate are then two-dimensional functions in the system coordinates. The number of two-dimensional single-particle functions is 15 for the combined r1-r4-mode.

In the example given, eight modes have been combined together to produce three modes for the MCTDH calculation. As the length of the expansion coefficient vector grows exponentially with the number of modes included in a calculation this drastically reduces the computational resources required. It is important to choose a "good" combination scheme. One should combine those DOF, which are most strongly coupled with each other. Then, these correlations are taken care of at the SPF-level, and the number of SPFs, necessary for convergence, is decreased. Sometimes physical intuition and knowledge of the system helps to identify the strongly coupled DOFs, but most of the time, this information is missing. Then one takes a more practical approach. Firstly, one combines those DOFs which have similar frequencies, because modes with very different frequencies are less likely to couple strongly. Secondly, one should set up a combination scheme such, that the combined grids have similar size.

One must neither over- nor under-combine. The A-vector length should be larger than the number of data points needed to represent the SPFs. Otherwise it is likely that one overcombines. It is always useful to inspect the timing file. The time needed to propagate the SPFs should take between 2% and 25% of the total effort (CMF scheme assumed).

## **Chapter 6**

## Setting up the Hamiltonian

For a quantum dynamical calculation a Hamiltonian operator has to be defined. This is typically done using the operator file, which is a text file that is read and interpreted by the MCTDH program. The MCTDH program is capable to parse a variety of mathematical expressions. This often allows the implementation of a new Hamiltonian without programming any routines.

## 6.1 The operator file

The operator file contains all the information the program needs to set up the Hamiltonian. It must have the extension .op, e.g. hamiltonian.op. Similarly to the input file, the operator file is divided into sections. In the OP\_DEFINE-SECTION the Hamiltonian is characterised. Numerical constants can be specified in the PARAMETER-SECTION. The definition of the Hamiltonian is contained in the HAMILTONIAN-SECTION. Finally, any labels that are used to describe the Hamilton operator are compiled in the LABELS-SECTION. The operator file for the propagation of NOCl on the S<sub>1</sub> surface is given as Example 6.1.

In order to select a particular operator file, an OPERATOR-SECTION is required in the input file. The keywords <code>opname</code> and <code>oppath</code> then point to this file. For instance, with the OPERATOR-SECTION

```
OPERATOR-SECTION
oppath = /usr/people/mctdh/operators
opname = nocl1
end-operator-section
```

the MCTDH or Potfit program would look in the directory /usr/people/mctdh/operators for the operator file nocl1.op. If the oppath item is not given, the program first looks in the startup directory (i. e. the directory where the input file is located), then in the directory specified by the default operator path. (The default operator path is displayed when typing mctdh86 -max). The operator files that are available in the MCTDH package are tabulated in the HTML documentation.

If you desire to create a new operator file, the first step is to write the OP\_DEFINE-SECTION. In this section the Hamiltonian is given a title, between the keywords title and end-title. The title will be printed e.g. in the log file. In the NOCl example 6.1 the operator is labeled "NOCl S1 surface", by employing the OP\_DEFINE-SECTION

```
OP_DEFINE-SECTION
title
NOCl S1 surface
end-title
end-op_define-section
```

PARAMETER-SECTION mass\_rd = 16.1538 , AMU mass\_rv = 7.4667, AMU end-parameter-section

HAMILTONIAN-SECTION

| modes                                                             |  | rd        |   | rv                     |   | theta |
|-------------------------------------------------------------------|--|-----------|---|------------------------|---|-------|
| -0.5/mass_rd<br>-0.5/mass_rv<br>0.5/mass_rd<br>0.5/mass_rv<br>1.0 |  | 1<br>q^-2 | Ì | 1<br>dq^2<br>1<br>q^-2 | I | j^2   |

end-hamiltonian-section

```
LABELS-SECTION
V = srffile {nocllum, default}
end-labels-section
```

end-operator

Example 6.1: An operator file for the NOCl S<sub>1</sub> state.

```
OP_DEFINE-SECTION
title
NOCl S1 surface
end-title
end-op_define-section
```

There is no restriction on the format or number of lines used. The next step for creating a new operator file is described in the following section.

## 6.2 Defining numerical constants

A Hamiltonian typically contains some numerical constants, such as (reduced) masses, frequencies, or coupling strengths. In the PARAMETER-SECTION of the operator file, labels can be associated with these constants, which can then be used in the definition of the Hamiltonian. This makes the operator file not only easier to read but also very simple to change, as is depicted in Sec. 6.11.

For example, a PARAMETER-SECTION reading

defines the labels mh and mc as the masses of the hydrogen and carbon nuclei (in a.u.). Note that it is possible to specify the unit of a parameter. The just mentioned example can hence also be written

```
PARAMETER-SECTION
mh = 1.0, H-mass
mc = 12.0, AMU
end-parameter-section
```

The keywords H-mass and AMU stand for hydrogen mass and atomic mass unit. See the HTML documentation for available units. Furthermore, elementary algebraic operations can be performed in the PARAMETER-SECTION. Thus, the section

```
PARAMETER-SECTION

a = 1.0

b = 2.0

c = 3.0

d = 2.0*a+b*c+1.0

e = EXP[d/9.0-a]

end-parameter-section
```

sets d to 9.0 and e to 1.0. The algebraic expression must not contain spaces or brackets! Only the operators  $+ - */^{\circ}$  are allowed. An exponent acts only on the label to which it is attached and \*/ are evaluated before +-. Otherwise the order of operation is strictly from left to right. Exponents must be numbers (not parameters), they may be signed and real (e. g.: alpha^-0.5 is a valid construct). The exponential form (e. g. 2.3d-5) is allowed for numbers only. The decimal exponent must be indicated by a d, not by a D, e or E! See the HTML documentation (Hamiltonian-Documentation/Parameter-Section) for further details.

The last line of the example above demonstrates the use of functions in parameter arithmetic. Available functions are:

EXP, LOG, LOG10, SIN, COS, TAN, ASIN, ACOS, ATAN, SINH, COSH, TANH, ABS, INT, ATAN2, MIN, MAX.

The definitions of these functions are the usual FORTRAN definitions. Note that the last three functions depend on two arguments. The two arguments, which may be numbers, parameters or numerical expressions, must be separated by a blank or a comma. The keyword for the function must follow directly the equal sign, not even a minus is allowed in between. No operations must follow the closing bracket of the function, except possibly a unit.

Some labels have a special, pre-defined meaning. A complete list of these is given in the HTML documentation. Here we only mention the mass\_x label (cf. Example 6.1). The value of this parameter is taken as the mass of the degree of freedom specified by x (as defined in the PRIMITIVE-BASIS-SECTION of the input file). By default the mass is otherwise set to 1.0 au. The mass\_x label can then be used to define the kinetic energy, by employing the KE operator. The symbol KE belongs to the list of expressions the MCTDH program can interpret. These will be explained in the following section. Other parameters of special meaning are PI, jtot, and jbf.

Remarks:

• Parameters cannot be re-defined. A second definition is simply ignored (but protocoled in the log file). E. g. if a parameter is defined on the command line, then a following re-definition in the operator-file will be ignored. This, however, makes operations like

```
par=par+1
invalid.
```

- Since version 8.2.2 it is allowed to put spaces around + and -. However, such spaces are allowed only in a PARAMETER-SECTION, but not in parameter arithmetic anywhere else (e. g. not within a parameter bracket of an symbolic expression or function).
- One better does not mix parameter arithmetic and units. The statement par = par1\*par2+par3, ev is valid. The whole expression (not only par3) is divided by 27.211. However, the

```
is valid. The whole expression (not only par3) is divided by 27.211. However, the statement
```

```
par = par1,ev/par2,AMU
```

is invalid. A unit can only be appended to the end of an expression and it will modify the value of the full expression.

- A function name must be in upper case letters and the argument(s) of the function must be in square brackets. No arithmetic is possible with the function. Do the arithmetic with the parameter which was defined by the function.
- The parameters and their values are protocoled in the op.log file. One may check if the program has performed the parameter arithmetic in the way expected.

#### 6.3 Using symbolic expressions to define the Hamiltonian

The MCTDH and Potfit programs are able to parse a variety of mathematical symbols, such as powers, exponential and trigonometric functions, and first and second derivatives. A complete list of these built-in symbols can be found in the HTML documentation. A selection of these symbols is compiled in Tab. 6.1. For a complete list, please refer to App. C. The symbolic expressions are used in the HAMILTONIAN-SECTION to define the Hamiltonian.

Within the MCTDH framework the Hamiltonian must in general be given in product form,

$$H = \sum_{r=1}^{s} c_r h_r^{(1)} \cdot \ldots \cdot h_r^{(f)}, \qquad (6.1)$$

where f and s denote the numbers of degrees of freedom and Hamiltonian terms, respectively. This structure is reflected in the HAMILTONIAN-SECTION, which is mainly a table with s lines and f + 1 columns, containing the coefficients  $c_r$  and single-particle operators  $h_r$ .

To make things concrete, let us explain the usage of the symbolic expressions with the aid of the following two examples. The first one is a fairly simple one, namely a modified Henon-Heiles Hamiltonian, i.e. two coupled anharmonic oscillators.

The Hamiltonian is

$$H = -\frac{1}{2m} \left( \frac{\partial^2}{\partial x^2} + \frac{\partial^2}{\partial y^2} \right) + \frac{x^2 + y^2}{2} + \lambda \left( xy^2 - \frac{x^3}{3} \right) + \lambda^2 \left( \frac{x^4 + y^4}{16} + \frac{x^2y^2}{8} \right) .$$
(6.2)

The modification with respect to the original Henon-Heiles Hamiltonian is the last (quartic) term. It makes the system bound. The corresponding operator file is included as Example 6.2. As one can see, the Hamiltonian (6.2) is represented by the symbols in the HAMILTONIAN-SECTION, one product term per line. The mode labels have to match with those in the

| Table 6.1: A selection of built-in symbolic expressions that can be used to define the Hamiltonian. (F         | or a  |
|----------------------------------------------------------------------------------------------------|-------|
| complete list please refer to the HTML documentation or to Appendix C.) The variables x and $\theta$ represent | t the |
| mode labels associated with the corresponding degrees of freedom.                                              |       |

| Symbol | Operator                                                            | Description                           |
|--------|---------------------------------------------------------------------|---------------------------------------|
| 1      | 1                                                                   | Unit operator                         |
| q      | x                                                                   | Multiply by position coordinate $x$   |
| qîr    | $x^r$                                                               | Multiply by $r$ th power of $x$       |
| sin    | $\sin x$                                                            | Sine of coordinate                    |
| cos    | $\cos x$                                                            | Cosine of coordinate                  |
| tan    | $\tan x$                                                            | Tangent of coordinate                 |
| exp    | $e^x$                                                               | Exponential of coordinate             |
| dq     | $\partial_x$                                                        | First derivative                      |
| dq^n   | $\partial_x^n$                                                      | nth derivative <sup>a</sup>           |
| KE     | $-rac{1}{2m}\partial_x^2$                                          | Kinetic energy term <sup>b</sup>      |
| j^2    | $-\frac{1}{\sin\theta}\partial_{\theta}\sin\theta\partial_{\theta}$ | Angular momentum squared <sup>c</sup> |

<sup>*a*</sup>Derivatives with n > 2 are only allowed for an FFT primitive-basis.

<sup>*b*</sup>The variable m stands for the mass\_x label defined in the PARAMETER-SECTION.

<sup>c</sup>The given formula is only valid if a Legendre-DVR with magnetic quantum number m = 0 is used.

```
OP_DEFINE-SECTION
title
Henon-Heiles PES
end-title
end-op_define-section
```

PARAMETER-SECTION
mass\_X = 1.0 mass\_Y = 1.0
lambda = 0.2
end-parameter-section

| modes       | Ι | Х   | I | Y   |
|-------------|---|-----|---|-----|
|             |   |     |   |     |
| 1.0         |   | KE  |   | 1   |
| 1.0         |   | 1   |   | KE  |
| 0.5         |   | q^2 |   | 1   |
| 0.5         |   | 1   |   | q^2 |
| lambda      |   | q   |   | q^2 |
| -lambda/3   |   | q^3 |   | 1   |
| lambda^2/16 |   | q^4 |   | 1   |
| lambda^2/16 |   | 1   |   | q^4 |
| lambda^2/8  |   | q^2 |   | q^2 |
|             |   |     |   |     |

end-hamiltonian-section

end-operator

Example 6.2: An operator file for a wavepacket propagation using the modified Henon-Heiles Hamiltonian.

PRIMITIVE-BASIS-SECTION of the input file. The coupling parameter  $\lambda$  and the masses used for the KE keyword are defined in the PARAMETER-SECTION.

The second example is the kinetic energy of a three-atomic molecule with total angular momentum J = 0 described by Jacobian coordinates  $r_1$ ,  $r_2$ , and  $\theta$ . The kinetic energy reads

$$T = -\frac{1}{2\mu_1}\frac{\partial^2}{\partial r_1^2} - \frac{1}{2\mu_2}\frac{\partial^2}{\partial r_2^2} - \frac{1}{2}\left(\frac{1}{\mu_1 r_1^2} + \frac{1}{\mu_2 r_2^2}\right)\frac{1}{\sin\theta}\frac{\partial}{\partial\theta}\sin\theta\frac{\partial}{\partial\theta},\qquad(6.3)$$

where  $\mu_1$  and  $\mu_2$  specify the reduced masses associated with  $r_1$  and  $r_2$ . The representation of T in the HAMILTONIAN-SECTION is given by

HAMILTONIAN-SECTION

|             |  |      | <br> |  |       |
|-------------|--|------|------|--|-------|
| modes       |  | r1   | r2   |  | theta |
|             |  |      | <br> |  |       |
| 1.0         |  | KE   | 1    |  | 1     |
| 1.0         |  | 1    | KE   |  | 1     |
| 0.5/mass_r1 |  | q^-2 | 1    |  | j^2   |
| 0.5/mass_r2 |  | 1    | q^-2 |  | j^2   |
|             |  |      | <br> |  |       |

end-hamiltonian-section

Here we have assumed that the keywords mass\_r1 and mass\_r2 have been correspondingly defined in the PARAMETER-SECTION. (See also Example 6.1). Note that all blank lines and all lines which start with ----- (5 minus) are ignored.

Another example, the operator file for a 4-mode model of pyrazine, is discussed is Sec. 10. This example also demonstrates how to treat non-adiabatic systems.

### 6.4 Defining labels

In the tableau of the HAMILTONIAN-SECTION there must appear only simple labels with or without exponents and products of those. I. e.  $\cos \star q^2$  is a valid entry but  $q+q^2$  is not. Simply use two lines to perform the sum. Symbolic expressions with parameters must not appear in the tableau, one rather must link them to a simple label. This is done in a LABELS-SECTION. For example

```
LABELS-SECTION
bcw=expcos[1.1,theta0]
cap1=CAP[ 5.0 0.3 3 ]
dcos=cos1[2.0 5.0*t1]^2
V = natpot {name}
end-labels-section
```

See the Appendix C for a list of symbolic expressions. In the parameter list,  $[\cdots]$ , there may appear numbers, parameters or simple algebraic expressions of those. The different entries may be separated by a comma or a blank. The use of units is not allowed here. File names, etc. are given in curly brackets. If a path is relative it is interpreted as relative to the location of the input file. The entry name simply is a shortcut for the path of the name-directory.

A label may consist of upper or lower case letters (case sensitive!) and numbers. Even special characters like ".", ":", "\$", "%", "&", or "?" are allowed. The underscore "\_" how-

ever has a special meaning. If one writes a label as

label\_modelabel

where *modelabel* denotes a modelabel of one of the dof, then the program puts the corresponding operator in the *modelabel* column of the HAMILTONIAN-SECTION, assuming unit operators for all other degrees of freedom. This feature is frequently used for complex absorbing potentials (CAPs). See Section 6.10 for an example. Remember not to make the underscore part of a label, except when using this modelabel feature.

## 6.5 Implementing user-defined 1D-operators

The examples in the previous section have underlined how easily a Hamiltonian operator can be implemented in many cases into the MCTDH program. Nevertheless, it might happen that a new 1D-operator is required for a particular problem. When the desired 1D-operator is a real function, i.e. a potential, then there are three simple ways to implement it. The first way is to define the function by a set of data points  $\{x_i, f(x_i)\}$ . This data is written in ASCII format to a file called, say, data. When one includes in a LABELS-SECTION a statement like:

V2=external1d{data}

then the data will be read by MCTDH, quadratically interpolated and assigned to the label V2. As usual, the path given as argument to external1d may be absolute or relative. In the latter case it is, as usual, relative to the location of the input file. MCTDH reads the data file (two columns, free format) till it finds an end-of-file. Blank lines and lines beginning with a hash '#' are ignored. The x-values have to be equally spaced. Extrapolation is not possible, hence the first x-point must be smaller than the first grid-point and the last x-point must be larger than the last grid-point. For optimal performance, there should be two data points below the first and above the last grid-point, respectively. The data points should be dense enough such that the interpolation error is negligible.

The second way is similar to the first one, but here the data must be given precisely at the grid points. A file of either ASCII or binary format must be generated such that the first line contains the data for the first grid point, the second line for the second point, etc. Let us call this file again data. The LABELS-SECTION should now contain the statement

```
V2=read1d{data ascii}
```

where ascii is to be replaced by binary if the file data is in binary format. See also HTML documentation: "Hamiltonian Documentation"/"Labels-Section".

The third way is to use the pre-defined label myld and to edit the subroutine myld which is on source/opfuncs/user1d.F. The label myld is to be used in the same way as e.g. the label cos, i.e. with or without parameters. One may make use of up to five parameters.

Grid based 1D operators, i. e. matrix representations of 1D operators with respect to the DVR functions, may also be read in. See the HTML documentation "Hamiltonian Documentation" / "Labels-Section" for details.

## 6.6 Advanced topic: Defining new symbolic expressions

When a new operator with a new label is to be implemented, this operator must be added to the operators in the source/opfuncs directory. Operators are divided into four classes, which

are handled differently by the program. The first of these are grid based operators, such as the kinetic energy operator in a DVR basis, or a natural potential expansion operator, which are only defined with respect to a grid. The remaining three classes are all different types of analytic functions: complex functions (e.g. CAPs), multi-dimensional functions (e.g. nonseparable potential energy surfaces), and real one-dimensional functions. In this and the following section we will give some examples as to how to implement real one-dimensional functions. The implementation of multi-dimensional functions is the topic of Sec. 6.8.

**Important note:** Since version 8.3.10 there are four new files: install/user\_surfaces, install/user\_surfdef, opfuncs/user1d.F and opfuncs/usersrf.F. These were introduced to separate changes done by a user from changes done by the authors. This new procedure will simplify an update of the package. When implementing a new one-dimensional potential function please use now opfuncs/user1d.F. Otherwise the procedure remains unchanged.

There is a default example from MCTDH in the file opfuncs/user1d.F, showing how users can define their own one-dimensional potentials. There are three subroutines in this file: ufdef1d, ufunc1d, and my1d. Suppose we use the label "my1d" in the operator file

```
LABELS-SECTION
  my = my1d[p1,p2,p3,p4,p5]^p0
end-labels-section
```

The subroutine myld will be executed during running MCTDH. Although there is no real potential coded in this subroutine, one can find instructions on how to implement the userdefined potentials. To call the subroutine myld, the program has to identify the label "myld." This is done in the subroutine ufdef1d, where MCTDH reads the label and its parameters, e.g. p1. The arrays hopppar and hopppar serve to pass real or integer arguments to the function definition in subroutine ufuncld. Here we only use the real one. The program by default stores an exponent r in hopppar (1) or hopppar (1), depending on its type. If any parameters  $[p1, p2, \ldots]$  given in square brackets are present, this is indicated by the counter np being greater than zero, and the parameters are automatically pushed to the array elements hoppar (1, np), hoppar (2, np),.... Since hopppar (1) is reserved for the exponent, there is a shift of arguments between hopppar and hopppar. If no parameters have been specified, i.e. np=0, default values are taken for the parameters. Besides the issue of parameters, each label is given a different function number ifunc and the program will call different subroutine according to the ifunc number. For example, we have defined ifunc equals to 1 if the label is myld in subroutine ufdefld and in subroutine ufuncld, subroutine myld will be called if ifunc equals 1.

As an example, if you wish to add the cotangent function  $\cot(a * (x - b))$  to the program, using the label cot. You would then have to edit both the subroutines ufdefld and ufuncld in the file opfuncs/user1d.F, and additionally write a subroutine of the cotangent function. First, the new function must be coded:

```
subroutine cot(x,v,a,b)
C cot: cot(a*(x-b))
C this subroutine is called in subroutine ufuncld
C the parameters are defined in subroutine ufdefld
real*8 x, v, a, b, r
    r=a*(x-b)
    v=1.d0/tan(r)
end subroutine
```

Any valid FORTRAN expression can be employed to define a new function. Then you have to define the label "cot" in the subroutine ufdefld and give it a function number ifunc. Go to the end of the subroutine ufdefld where the code reads like (near line 60 of file opfuncs/user1d.F)

#### ifunc=1

The next free function number is 2, so you should replace the three out-commented lines with

```
C cot: cot(a*(x-b))
else if (label(1:ilbl) .eq. 'cot') then
if (np .gt.0) then
hoprpar(2)=hoppar(1,np)
hoprpar(3)=hoppar(2,np)
else
hoprpar(2)=1.0d0
hoprpar(3)=0.0d0
endif
ifunc=2
```

Finally, you have to modify the subroutine ufunc1d. Find the following comments

```
C newfunc EXAMPLE
C Set here the routine you want to call
C elseif (ifunc .eq. 2) then
C call newfunc(x,v)
```

and replace those comments by the following lines

```
C cot: cot(a*(x-b))
    elseif (ifunc .eq. 2) then
        call cot(x,v,hoprpar(2),hoprpar(3))
```

This completes the modifications for implementing the cotangent function. After recompiling the program (type compile mctdh), the new label cot may be used in the HAMILTONIAN-SECTION. When the label cot is used with parameters, it must – as usual – be assigned to a simple label in a LABELS-SECTION (see Sec. 6.4).

## 6.7 Advanced topic: Implementing separable potentials

In favorable cases the potential energy surface may be expressed by the built-in symbols known to the program, as has been discussed in Sec. 6.3. If this is not possible, new symbolic

expressions have to be introduced as detailed in the previous section. In some cases, however, it may be more convenient to set up a set of labels specifically for a complicated separable potential, i.e.

$$V(x_1, \dots, x_f) = \sum_{k=1}^{s} \prod_{i=1}^{f} V_{ki}(x_i), \qquad (6.4)$$

where f and s denote the numbers of degrees of freedom and Hamiltonian terms, respectively. Let us further assume that you provide a FORTRAN-routine, say mypot, stored in a file source/opfuncs/mypot.f, to evaluate the one-dimensional potentials  $v = V_{ki}(x)$  in dependence of k, i, and x (v and x in a.u.):

```
subroutine mypot (k,i,x,v)
integer k,i
real*8 x,v
...
end
```

The first step then is to add this file to the operator library, by inserting the line

```
$(AR_OPFUNCS)($(PATH_OPFUNCS)/mypot.o) \
```

at the corresponding position into the install/Makefile.

The second step is to establish labels for the one-dimensional potentials. Although the choice of these labels is arbitrary, we strongly recommend the use of some systematic nomenclature, e.g. <code>mypot1:1</code>, <code>mypot2:1</code>, <code>mypot1:2</code>, etc., where the first number denotes k and the second i. For instance, with s = 3 and f = 2 the potential would then be defined by the lines

1.0 | mypot1:1 | mypot1:2 1.0 | mypot2:1 | mypot2:2 1.0 | mypot3:1 | mypot3:2

#### in the HAMILTONIAN-SECTION.

Next, a link between these labels and the potential routine is needed. This is done by adding the lines

```
8 call mypot(ipar(2),ipar(3),x,v)
return
```

to subroutine callanld in the file source/opfuncs/callanld.f. The file number 8 should be the next free number in that subroutine. For this to work properly, you have to store the indices k and i in ipar(2) and ipar(3) before. (Remember that ipar(1) is reserved for an exponent, if present.) This can be accomplished by inserting a new subroutine defmypot into your mypot.f file:

```
subroutine defmypot (label,file,k,i)
integer file,k,i,a,b,c
character*(*) label

if (label(1:5) .eq. 'mypot') then
    a = 5
    b = index(label,':')
    c = index(label,'')
    read(label(a+1:b-1),*) k
    read(label(b+1:c-1),*) i
```

```
file = 308
endif
return
end
```

The number 5 must match the number of characters in the name mypot, and file must be 300 plus the file number introduced above. Finally, add the lines

```
call defmypot(buffer,ifile,hopipar(2),hopipar(3))
if (ifile .ne. 0) go to 99
```

to the subroutine defanld in the file source/opfuncs/callanld.f, and recompile.

We close in noting that it is possible — analogous to what was said in Sec. 6.6 — to pass additional parameters to the potential routine mypot, by employing the arrays hopipar, hoprpar, and hoppar.

## 6.8 *Advanced topic*: Implementing non-separable potentials (potential surfaces)

It is also possible to include non-separable potentials into the MCTDH program, i.e. potentials that cannot be written in the product form (6.4). Because the direct evaluation of a non-separable potential makes an MCTDH calculation extremely inefficient, they are typically used in numerically exact calculations (propagation, relaxation, or diagonalisation) or to generate a separable potential fit using the Potfit program. The MCTDH program can however use them as they are, which may be useful for checking purposes. Note that the use of a multi-dimensional potential is not of disadvantage, if it operates on the coordinates of *one* MCTDH particle (combined mode) exclusively. See Section 6.13.

Another application of non-separable potentials is the MCTDH method in combination with the CDVR scheme (see Sec. 9.4.3). If the CDVR method is to be used during the propagation, the keyword analytic\_pes should be included in the OPERATOR-SECTION. This means that the generated potential operator will not be explicitly calculated on the primitive grid points, but will be stored in the oper file in an "analytic" form which can be evaluated on-the-fly at any point in coordinate space.

For the convenience of the user, there is already a dummy routine source/surfaces/mysrf.f and one merely places the code of the new potential energy surface there. When editing mysrf.f one finds a brief description of how to make the necessary modifications on the file source/opfuncs/usersrf.F. This simplified procedure is convenient for a quick implementation of a new surface. However, it does not allow to pass surface options to the program. If options are needed or if more than one potential energy surface is to be implemented, one has to go the proper, slightly more elaborate way described next.

However, the most easiest way to include a multi-dimensional potential into MCTDH or POTFIT is via the readsrf keyword. In the LABELS-SECTION of an MCTDH operator file there would appear the statement

```
Vmd=readsrf{data ascii}
```

where data gives the path of the data file and ascii might be replaced by binary, if the file is in binary format. For POTFIT one would write

```
pes=readsrf{data ascii}
```

in the OPERATOR-SECTION of the POTFIT input file.

The file data must contain the potential energy values at the grid points, just the energies and one energy per line. The order is implicitly defined by the Primitive-Basis-Section, or (in mctdh) by a |i&j&k| (i,j,k=1,2,...) construct of the Hamiltonian-Section. Note: first index runs fastest. There is no check for the consistency of the data.

**Important note:** Since version 8.3.10 there are four more files, which were introduced to separate changes done by a user from changes done by the authors. This new procedure will simplify an update of the package. Rather than editing the Makefile, please edit now the two files install/user\_surfdef and install/user\_surfaces. Similarly, rather than editing opfuncs/funcs/f.F, please edit now the file opfuncs/usersrf.F. For implementing new 1D functions, please use the file opfuncs/user1d.F.

The implementation of a non-separable potential follows the same philosophy as that of separable potentials, now with source/opfuncs/usersrf.F being the relevant file to modify. Let us again assume that you provide a FORTRAN-routine, say newsurf, stored in a file source/surfaces/newsurf.f, to evaluate the non-separable potential  $v = V(\vec{x})$  in dependence of the coordinate vector  $x(i) = \vec{x}_i$  (v and  $\vec{x}$  in a.u.):

```
subroutine newsurf (x,v)
real*8 x(*),v
...
end
```

As a first step one has to provide a default routine, in case the new surface is not linked. I. e. one creates a file DEF\_newsurf.f on the directory source/surfaces, and writes to it e. g. (see source/surfaces/ for examples)

Note that the file DEF\_newsurf.f may also need to include dummy routines for other subroutines which are on the source/surfaces/newsurf.f file. In particular, if the routine newsurf contains an entry point, the dummy routine must have a corresponding entry point as well. If the program compiles but does not link, after having added a new surface, it is likely that there is a mistake in the dummy routine.

The next step then is to ensure that these two file will be compiled, by inserting the line

SURFDF1 = \$(AR\_SURFDEF)(\$(PATH\_SURFACES)/DEF\_newsurf.o)

into install/user\_surfdef. Finally insert

```
newsurf.o : $(PATH_SURFACES)/newsurf.f
$(FC) $(FFLAGS) -c -o $@ $?
```

into install/user\_surfaces. Note that the second line starts with a tab and not with a series of blanks. The two files install/user\_surfdef and install/user\_surfaces will be sourced (i. e. read) by the Makefile. They hence contain the *personal* additions to the Makefile. Similarly, the

files opfuncs/user1d.F and opfuncs/usersrf.F contain the *personal* additions to the FORTRAN code.

The subroutine newsurf will be called from the MCTDH or Potfit program via the subroutine uvpoint (i. e. user V point) which is located on the file opfuncs/usersrf.F.

At the end of the subroutine uvpoint a call to the new surface routine must be added. For this in-comment

```
elseif(ifunc .eq. 2) then
```

(near line 107 of file opfuncs/usersrf.F) and replace the line following this if-statement with

```
call newsurf(gpoint,v)
```

The array gpoint contains the coordinates in the order specified in the HAMILTONIAN-SECTION, via the mode-line and the |i&j&k construct. (See Section 6.13).

The surface number hopilab, 2 in our example, then has to be defined. (Note, hopilab is called ifunc in some routines). This is done in subroutine udefsrf, which also is stored on source/opfuncs/usersrf.F. Add lines such as

```
else if (label(1:11) .eq. 'newsurf') then
write(ilog,'(a)') 'newsurf, <remarks> '
hopilab = 2
```

to this subroutine. If the surface depends of parameters or options, these options have to be read here. See subroutine defsrf on opfuncs/funcs/f.F for examples.

Finally, we want the program to write some information to the log file, when the multidimensional potential energy surface is used. To this end one has to edit the subroutine usersurfinfo on the file opfuncs/usersrf.F. One should briefly describe the surface and then name the coordinates. The string mlabel(j) contains the modelabel of the j-th coordinate of mysurf, as assigned in the Hamiltonian-Section. For example, the code added to usersurfinfo may read

```
elseif( hopilab .eq. 2 ) then
  write(ilog,'(a)') 'newsurf. V(x,y,z) = beta-function'
  write(ilog,'(2a)') 'x : ',mlabel(1)
  write(ilog,'(2a)') 'y : ',mlabel(2)
  write(ilog,'(2a)') 'z : ',mlabel(2)
  jj=4 ! This is dimension+1
```

Finally, recompile. Include the new surface by running compile with the option **-i newsurf**. (See HTML documentation *Installation and Compilation/Compiling the Programs*)

Please be reminded again, that only real, multi-dimensional potential functions should be implemented on usersrf.F. For one-dimensional real functions please use userld.F (or funcanld.F), for complex functions use funcanlz.F, and for grid based operators use funcqrd.f.

The new potential surface is selected in the HAMILTONIAN-SECTION using the  $\forall$  (or any other not pre-defined) label and the LABELS-SECTION. Assuming that the Hamiltonian is given by  $H = -1/2m \left(\partial_x^2 + \partial_y^2 + \partial_z^2\right) + V(x, y, z)$ , the HAMILTONIAN-SECTION reads

HAMILTONIAN-SECTION

|       | <br> | <br> |   |   |  |
|-------|------|------|---|---|--|
| modes | х    | У    | I | Ζ |  |
|       | <br> | <br> |   |   |  |

| 1.0 |   | KE | 1    | 1    |
|-----|---|----|------|------|
| 1.0 | I | 1  | KE   | 1    |
| 1.0 | 1 | 1  | 1    | KE   |
| 1.0 | 1 | V  |      |      |
|     |   |    | <br> | <br> |

end-hamiltonian-section

The label V is defined in the LABELS-SECTION

```
LABELS-SECTION
V = newsurf
end-labels-section
```

in the operator file.

If the order of the arguments of V differ from the order defined in the mode-line then the order has to be explicitly specified. E. g. turning to the above example but cyclic interchanging the modes the HAMILTONIAN-SECTION reads

HAMILTONIAN-SECTION

| modes      | Ι      | Z      | Ι | Х    | Ι | У  |
|------------|--------|--------|---|------|---|----|
|            |        |        |   |      |   |    |
| 1.0        |        | KE     |   | 1    | I | 1  |
| 1.0        |        | 1      |   | KE   |   | 1  |
| 1.0        |        | 1      |   | 1    |   | KE |
| 1.0        | 28     | \$3&1  | V |      |   |    |
|            |        |        |   |      |   |    |
| and hamilt | - on - | i on_c |   | -ion |   |    |

end-hamiltonian-section

because the first argument of V is the second mode etc. See the HTML documentation and Section 6.13 for further details.

## 6.9 Incorporating natural potentials

With the aid of the Potfit program potential surfaces can be fitted to the product form 6.4. These fits are known as natural potential fits. Natural potentials are the method of choice to employ non-separable potential surfaces in an MCTDH calculation. How such a fit is generated will be discussed in Sec. 13.1. We only mention that the Potfit program requires the (non-separable) potential to be implemented in the operator library in exactly the same way as described in the previous section.

After having constructed a natural potential fit, it may be used in the MCTDH program by correspondingly defining the label  $\vee$  in the above example:

```
LABELS-SECTION
V = natpot{directory}
end-labels-section
```

Here *directory* denotes the path to the directory containing the natpot file, which is created by the Potfit program. Replacing the path by the keyword name, i. e. natpot{name}, indicates that the natpot file is in the name-directory, i.e. the directory the output is directed to.

Note that MCTDH uses the modelables to let the potential operate on the degrees of freedom (or on combined modes, i. e. MCTDH particles) in the correct order. It is hence

recommended to use an unnumbered Hamiltonian line (e. g.  $| V \rangle$ ) rather than a numbered one (e. g.  $|1\&2\&3 V \rangle$ ) when V refers to a natural potential. One may put the symbol  $| V \rangle$  in any column, and it may be convenient to place it in the first column. If a numbered Hamiltonian line is used, however, the numbers must be consistent with the modelabels. Otherwise the program will stop. If one gives the keyword ignore as argument to natpot{...} in the Labels-Section, then the modelabels are ignored and the assignment of the modelabels of a natpot may be altered by running **chnpot86**.

There are some restrictions when using natural potentials (natpots). natpots cannot be multiplied with another operator (except a constant). Hence a construct like  $| \cos * \forall$  is not allowed. However, if the natpot does not operate on all DOFs or particles, it may be combined with operators acting on the remaining DOFs or particles. E. g. if the natpot  $\forall$  does not operate on the first DOF, the following Hamiltonian line is allowed

const | dq^2 | V

This, however, does not hold if the other operator is also a natpot. I. e.

const | V1 | V2

is not a valid Hamiltonian line if V1 and V2 are both natpots. One cannot multiply natpots with each other.

### 6.10 Using complex absorbing potentials (CAPs)

Complex absorbing potentials (CAPs) can be employed to reduce the lengths of the primitive grids. CAPs are also useful for computing *S*-matrix elements in scattering processes. Please refer to Chaps. 4.7 and 8.6 of the review [1] for details.

The CAPs -iW that can be employed in the MCTDH program are one-dimensional and monomial, i.e. of the form

$$-iW(x) = -i\eta |x - x_c|^b \Theta(\pm (x - x_c)).$$
(6.5)

The parameters  $x_c$ ,  $\eta$ , and b denote the starting point, strength, and order of the CAP, respectively.  $\Theta$  specifies Heaviside's step function. When the positive sign is used, the CAP lies to the right of  $x_c$ , otherwise it is located to the left of  $x_c$ .

Let us assume that your system under investigation has three degrees of freedom, labeled x, y, and z. To turn on CAPs for, say, the first two modes, add the lines

1.0 | cap1 | 1 | 1 1.0 | 1 | cap2 | 1

to the HAMILTONIAN-SECTION. The labels <code>cap1</code> and <code>cap2</code> (or any other labels you have chosen) are then defined in the LABELS-SECTION:

```
LABELS-SECTION
cap1 = CAP [ 5.0 0.375 3 +1]
cap2 = CAP [ 1.0 0.240 2 -1]
end-labels-section
```

The parameters in square brackets are from left to right the starting point  $x_c$ , strength  $\eta$  (both in a.u.), and order b of the CAP. The last number specifies whether the CAP lies to the right (+1, which is also the default), or left (-1) of  $x_c$ . Note, the input [ $\cdots$ ] may consist of numbers, parameters or algebraic expressions containing numbers and parameters. Hence

cap1 = CAP [ 3.0+x0 1.0d-3\*strength 3 +1 ]

is a valid statement, provided the parameters x0 and strength are defined.

The described way of including CAPs has the disadvantage that the CAPs are hard-wired in the operator file. The MCTDH program therefore offers the opportunity to switch on CAPs from the input file, without any change of the HAMILTONIAN- or LABELS-SECTION in the operator file. To this end include the lines

```
alter-labels
cap_x = CAP [ 5.0 0.375 3 +1]
cap_y = CAP [ 1.0 0.240 2 -1]
end-alter-labels
```

in the OPERATOR-SECTION of the input file. The special keyword  $capl_x$ , where *x* stands for one of the mode labels, tells the program to add a CAP to the corresponding degree of freedom. See Section 6.4 for more details on the special meaning of the underscore (\_) within a label.

The optimal values of the CAP parameters, i. e. the Cap length, CAP strength, and CAP order, need to be determined. It is our experience, that the optimal CAP order is 2 or 3 (the larger the energy range,  $E_{max}/E_{min}$ , the larger the optimal CAP order). The CAP length should be as small as possible in order not to waist grid points. On the other hand, a short CAP requires a large CAP strength which in turn, produces unwanted CAP reflexions. The program **reflex86** computes an estimate of the CAP transmission and CAP reflexion. This estimate, derived in Ref. [26], is very accurate for a free particle. To determine the optimal CAP agree of freedom with which the particle enters CAP. These energies are sometimes difficult to estimate. If one has used FFT (or exponential DVR) for the CAP degree of freedom of the CAP displays the momentum distribution from which the desired energies can be calculated.

The program **reflex86** is most conveniently called through the shell script **plcap**. The parameters necessary for the calculation are given as options and arguments. The program prompts for missing input. To give an example, let us turn to NOCl. Type

plcap -n 3 -m 16 -l 0.6 -e 0.3 0.1 2.0 ev

This computes the reflection- and transmission-probability for a CAP order of 3, a (reduced) mass of 16 atomic mass units, a CAP length of 0.6 a.u., a CAP strength of 0.3 a.u. and for the energy interval 0.1 - 2.0 eV. A GNUPLOT window pops up which displays the reflection- and the absorption-probabilities and their sum. **plcap** then prompts you for new options. Type -h to see the list of options, or type -z 1.e-7 to arrive at a more convenient scale. If one inputs -e ?, the program will compute the optimal CAP strength for the given energy interval.

The distribution of kinetic energies of dissociating NOCl lies between 0.2 eV and 1.6 eV, thus the reflection– and absorption–probabilities are below  $10^{-4}$ , which is a fairly good value. The precise values of the CAP parameters are usually not very critical, except when very low kinetic energies are present. Very low kinetic energies may appear when an internal excitation takes almost all of the available energy. The low kinetic energy contributions are more strongly reflected from the CAP and these reflections lead to artificial oscillatory structures in e. g. the reaction probability. Fig. 3 of Ref. [12] shows such an small artificial structure near 1.25 eV, i. e. close to the v = 2 threshold. As discussed in Ref. [12] this small artificial structure disappears when using a longer and weaker CAP.

```
# Parameter file for the Henon-Heiles system
lambda = 0.4
end-parameter-file
```

Example 6.3: A parameter file for the Henon-Heiles Hamiltonian.

# 6.11 *Advanced topic*: Altering a Hamiltonian from input file or command line

The concrete form of the Hamiltonian, i.e. the values of parameters defined in the PARAM-ETER-SECTION and the meaning of labels specified in the LABELS-SECTION of the operator file, can be overridden in different ways. Let us first consider the change of parameters.

One possibility is to write the parameters to be changed into a file. Example 6.3 shows an example for such a parameter file, again for the Henon-Heiles system. To read this file and use its settings insert the keyword

parfile = mypara/hh.par

into the OPERATOR-SECTION of your input file. Here it was assumed that the parameter file is named hh.par and resides in the directory mypara (relative to the path of the input file).

A second way is to include the alter-parameter and end-alter-parameter keywords in the OPERATOR-SECTION of the input file. All parameter definitions inbetween replace the corresponding parameters in the PARAMETER-SECTION of the operator file. For instance, the lines

```
alter-parameter
lambda = 0.4
end-alter-parameter
```

in the OPERATOR-SECTION of the input file set the coupling parameter  $\lambda$  of the Henon-Heiles potential, Example 6.2, to 0.4 a.u. The format of the parameters is the same as in the PARAMETER-SECTION of the operator file.

The third method makes use of command line parameters. Starting a calculation employing the **-p** option, e.g.

mctdh86 -D new -p lambda 0.4 hh

would run a new calculation with the input file hh.inp, but with the coupling parameter  $\lambda$  twice as strong as defined in the operator file. The **-D** option means that the results are written this time to the name-directory *new*. There may be more than one parameter definition and the parameters may carry a unit. Thus

mctdh86 -p lambda 10.9,eV -p mass\_Y 1.5 hh

is also a valid command.

The order of precedence of parameters defined from different sources is command line, input file, parameter file, operator file. Thus parameters in the operator file are the default values, which can be altered in a run in a variety of ways.

The labels in the LABELS-SECTION of the operator file may also be modified without altering the operator file. This is done using the alter-labels keyword. One example for this was presented before in Sec. 6.10, where complex absorbing potentials were added to the Hamiltonian. Another typical example is to switch between different implementations of a potential. Supposed the potential to be used is represented by the label V in the line

```
# Uwe Manthe fit NOCl S1 surface
PARAMETER-SECTION
theta0 = 127.4, deg
c000 = 0.0384816  c001 = 0.0247875  c002 = 0.0270933  c003 = 0.00126791
 c004 = 0.00541285 c005 = 0.0313629 c006 = 0.0172449
end-parameter-section
HAMILTONIAN-SECTION
modes
       | rd
                          | rv | theta
           | 1
1.0
                         | v:NO | 1
           | bcrd^0*1qd | bcrv^0 | bcw^0
c000
c001
            | bcrd^0*1qd | bcrv^0 | bcw^1
c002
            | bcrd^0*1qd | bcrv^0 | bcw^2
            | bcrd^0*1qd | bcrv^0 | bcw^3
C003
            | bcrd^0*1qd | bcrv^0 | bcw^4
c004
c005
            | bcrd^0*1qd | bcrv^0 | bcw^5
            | bcrd^0*1qd
C006
                          | bcrv^0
                                   | bcw^6
c010
            | bcrd^1*1qd
                          | bcrv^0
                                   | bcw^0
c011
            | bcrd^1*1qd | bcrv^0 | bcw^1
. . . . .
end-hamiltonian-section
LABELS-SECTION
bcrd = exp1[-1.5, 4.315]
1qd = exp[-1.5, 4.315]
bcrv = q[2.136]
bcw=expcos[-1.1,theta0]
end-labels-section
end-operator
```

Example 6.4: A surface file containing the MANTHE analytic fit to the NOCl S<sub>1</sub> potential energy surface.

1.0 | V

of the HAMILTONIAN-SECTION and defined as

```
LABELS-SECTION
V = mysurf
end-labels-section
```

in the LABELS-SECTION of the operator file. Then you may add

```
alter-label
V = natpot{name}
end-label-parameter
```

to the OPERATOR-SECTION of your input file. The program then uses the natural potential fit stored in the name-directory rather than the potential surface labeled mysurf.

It is also possible to move some part of the Hamiltonian section, e.g. the potential, to a separate file, called surface file. Use of this is made in Example 6.1, where only the kinetic energy part is defined in the HAMILTONIAN-SECTION. The (separable) potential is stored in the surface file nocl1.srf, part of which is displayed in Example 6.4. (See \$MCTDH\_DIR/operators/nocl1um.srf for a complete listing and compare it with Eqs. (32,33) of Ref. [4]).

The surface is defined in the Hamiltonian by

```
LABELS-SECTION
V = srffile {nocl1, directory}
end-labels-section
```

Here *directory* denotes the path to the directory containing the nocl1.srf file. Replacing the directory by the keyword oppath indicates that the surface file is in the same directory as the .op file. The keyword default will make the program look for the .srf file in the default operator directory. Using again the alter-label keyword in the OPERATOR-SECTION of the input file, one may select a different potential with a minimum of effort.

Finally we note that is is possible to impose an energy cut-off on a non-separable potential energy surface by using the  $\nabla$  keyword in the operator section of the input file. This is detailed in the HTML documentation.

# 6.12 Setting up Auxiliary Operators

In addition to the system Hamiltonian, other operators may be required, e.g. to generate eigenfunctions of a zero-order Hamiltonian for the initial wavepacket (see Sec. 7.6), or to calculate the time-evolution of an expectation value (either using the expect keyword in the RUN-SECTION, or the **ANALYSE** program **EXPECT**). Operators needed during a run must be included in the .op file. They are defined exactly as the system Hamiltonian, but are delimited by

```
HAMILTONIAN-SECTION_XXX

.

.

end-hamiltonian-section
```

where XXX is a label to distinguish the operator. Operators to be used in any postpropagation analysis can also be set up in a separate .op file, i.e. one not containing the system Hamiltonian. The RUN-SECTION keyword genoper = S can then be used to set up the operators in the file S.op to the read-write file oper\_S.

To check that these operators are used correctly it is necessary to understand the working of the program internal flag diag assigned to each operator of which the total operator is composed. If this flag is set to .true. then the operator is a unit operator and it will not be explicitly evaluated. This has an obvious advantage for the efficiency of the program. The program also uses these flags to determine which operator terms are separable, i.e. product terms in which all operators except for one are unit operators.

In some cases, however, unit operators must be explicitly evaluated. An example is when the matrix elements  $\langle \tilde{\varphi}_a \mid h \mid \varphi_b \rangle$  are required, where  $\{\tilde{\varphi}\}$  and  $\{\varphi\}$  are different basis sets, which happens when e.g. the operate keyword is used. For this reason there is a flag nodiag assigned to each operator, which when set to .true. turns off the use of the diag flag. This flag is set by default to .true. by the program, but can also be set by hand using nodiag or usediag as the very first keyword in the HAMILTONIAN-SECTION\_XXX. How this flag is set is listed in the log and op.log files. Note that the system Hamiltonian and the operators used for eigenf, meigenf, expect, and **pexpect** must be of usediag type. For operate, **fmat**, **crosscorr**, and **flux** the nodiag variant is required. If the keyword expect is given in the RUN-SECTION, the flag is automatically set to usediag. It could become necessary to implement the same operator twice, once with usediag, once with nodiag.

### 6.13 DOF, mode, and muld potentials

The potential functions from which the Hamiltonian is build are mostly one-dimensional. They are accessed through symbols like q, sin, or vh2. However, MCTDH can also use multi-dimensional potential functions. These are defined in funcsrf.F of usersrf.F. If the multi-dimensional potential operates on one particle (i. e. on one combined mode) it is a particle (or mode) operator. Otherwise it is a so called muld-potential. The use of muld potentials makes the propagation slow and in general one will use potfit to generate a natural potential, which is a sum of products of DOF (or mode) potentials. However, there is no disadvantage in using (multi-dimensional) mode potentials. The MCTDH program will recognise a multi-dimensional potential as mode potential, if it operates on all DOFs of one mode, but on no other DOF. Assume that there is a symbol fxy which refers to a potential function  $f_1(x, y)$ . A Hamiltonian-Section may then read

| HAMILTONIAN-SECTION |  |
|---------------------|--|
|                     |  |

| <pre>modes   R   x   y   z   theta</pre> |       |   |   |         |     |   |     |    |   |   |   |       |
|------------------------------------------|-------|---|---|---------|-----|---|-----|----|---|---|---|-------|
| const  2&3 fxy  5 cos                    | modes |   |   | R       |     | х | I   | У  | Ι | Z | I | theta |
|                                          | const | • | 2 | ~<br>&3 | fxy |   | 5 c | os |   |   |   |       |

end-hamiltonian-section

or equivalently

HAMILTONIAN-SECTION

| modes   |     |     | R   |     | x    |    | у |  | <br>Z |   | theta |
|---------|-----|-----|-----|-----|------|----|---|--|-------|---|-------|
| const   |     |     | 1   | &   | fxy  | Į  |   |  | 1     | I | COS   |
| end-ham | ilt | on. | ian | -se | ctio | on |   |  |       |   |       |

If x and y are uncombined, then fxy will be treated as a muld potential, but when x and y are combined to form a MCTDH particle, then fxy will be treated as mode operator. Inspect the op.log file. After the operator terms are summed (if possible), they are listed under the heading

Hamiltonian Operator Terms [h,htmdof,htmmode,htmmuld,htmtype,htmsym,string] No. f m md Typ Sym Term A non-zero entry in the column f or m denotes that the operator term acts on the DOF f or the particle m, respectively.

If however x,y, and z would form one MCTDH particle, then fxy would not be recognised as a mode operator, because it does not act on all DOFs of the mode. One has to include z as a dummy DOF

HAMILTONIAN-SECTION

modes | R | x | y | z | theta

const |2&3&4 fxy |5 cos

·

end-hamiltonian-section

#### or equivalently

HAMILTONIAN-SECTION

| modes   |     |     | <br>R |       | <br>x   |    | у |  | <br>Z |  | theta |
|---------|-----|-----|-------|-------|---------|----|---|--|-------|--|-------|
| const   | •   |     | 1     | <br>& | <br>& f |    |   |  |       |  | cos   |
| end-ham | ilt | ton | ian   | -se   | cti     | on |   |  |       |  |       |

Assume that there is another symbol fzx, which refers to the function  $f_2(z, x)$ . An inclusion of this function may look like

HAMILTONIAN-SECTION

Note that the dummy variable(s) must be the last one(s). The symbol fzx is simply interpreted here as  $f_2(z, x, y)$  with no dependence on y. Note that one can freely re-order the arguments of a multi-dimensional function when using a numbered Hamiltonian line.

The use of muld potentials is restricted as there must be no "holes" in the order of modes and of DOFs within a mode. I. e. a muld potential may operate on mode 2, 3, and 4 but must not operate on mode 2 and 4 only. In the latter case there is a hole (mode 3). Holes are only allowed at the beginning and the end of a muld potential. One may fill the holes by

70

end-hamiltonian-section

incorporating dummy variable as done above. However, this will make the application of a muld potential even more expensive. One rather should try to re-order the modes and DOFs to avoid the holes. In any case, it is advisable to transform a muld potential to a separable natpot by using **potfit** (see Section 13.1). How a natpot is incorporated is discussed in Section 6.9.

Finally an important note. It is not possible to re-order the arguments or to add dummy variables if the special multi-dimensional "function" readsrf is used. In this case the re-ordering and/or addition of dummy variables must be done on the readsrf data file.

# 6.14 Golden rules for writing operator files

#### **General remarks**

File-names, modelabels, labels and parameters are case sensitive! Hence most parts of the operator file are case sensitive (in contrast to the input file). All input is assumed to be in atomic units. In contrast to the input-file this holds also for times. One hence has to explicitly give the unit fs when a parameter value is given in femto-seconds.

**Parameter-Section** (See also Section 6.2)

Parameters are real numbers. When real a number appears in the Parameter-Section it should include a dot. E. g. one should use 2.0 rather than 2 . Numbers in exponential format, e. g. 1.0d-2 should be avoided, if the exponent is not large. Use 0.01 in this case. The letter indicating the exponent must be a lower case d; a D, e, or E will not work. One may perform simple arithmetic with the parameters (see Section 6.2). In particular one may exponentiate a parameter. The exponent, however, must be a number and cannot be another parameter. (Use the function EXP for exponentiation). If the exponent is integer, write it as integer, e. g. write par^3 rather than par^3.0 . Note that the exponent can be real and also negative, e. g.  $par^{-0.5}$  is possible. The use of brackets is not allowed. Rather than writing

cent = j\*(j+1)/(2\*mass) one has to write cent =  $0.5*j^2/mass + 0.5*j/mass$ .

The string which is used to specify a parameter may consist of upper or lower case letters, numbers, and the special characters

. \_ ~@\$%&?

Note in particular that the colon (:) is **not** allowed to be part of a parameter name. It is recommended to choose names which start with a letter. Note that there is a pre-defined parameter PI with obvious meaning.

There is a special parameter, called mass\_modelabel where modelabel is a label which was assigned to one of the degrees of freedom in the Primitive-Basis-Section. This special parameter should be set to the (reduced) mass of the indicated degree of freedom. This parameter is used in connection with the KE keyword and strange results may occur if KE is used but mass\_modelabel is not set. Do not use this construct when the second part is not a valid modelabel. E. g. for the total mass do not use mass\_tot but rather use mass@tot or mass.tot or MassTot instead.

#### Labels-Section (See also Section 6.4)

One may use the same set of letters, numbers and special characters for labels, as are allowed for parameters. Again, the colon (:) is not allowed to be part of the name, although pre-defined labels (i.e. those listed in Appendix C) may contain a colon. Moreover, the underscore has a special meaning for labels. If a label has the structure *label\_modelabel* then the mctdh program will put the corresponding operator in that column of the Hamiltonian-Section which refers to *modelabel*. One must not put it explicitly there. Unit operators are assumed for all other degrees of freedom. This feature, which is often used to include CAPS, excludes the general use of the underscore in a label. E. g. defining a label as  $exp_1$  may produce an error, because 1 may not be a modelabel.

Note that there must not be a parameter and a label which have the same name. E. g. q cannot be used as parameter because it is pre-defined as a label. The program checks that parameter and label names are disjoint.

#### Hamiltonian-Section (See also Section 6.3)

Only simple labels may appear in a Hamiltonian-Section. Operators with arguments must be assigned to a simple label in the Labels-Section.

With the aid of the caret  $\hat{}$  one may apply a power to operators. The power may be integer or real and may carry a sign. This, however, works only for potential like operators. Inspect Appendix C to learn, which operators can be exponentiated. Note, that symbols like dq<sup>2</sup> or j<sup>2</sup> are operator labels of their own right, they do not denote that the second power of the operators dx or j is taken literally.

Time-dependent operators can easily be implemented. The time is simply treated as an additional DOF of the Hamiltonian-Section. The modelabel of this additional DOF must be Time. See the HTML-documentation ("Hamiltonian/Liouvillian Documentation" and then "Time-dependent Operators") for further details. See also the operator file nocl1T.op on \$MCTDH\_DIR/operators.

# **Chapter 7**

# Generating the initial wavepacket

For a quantum dynamical calculation an initial wavepacket  $\Psi(0)$  is required. This is done in the INIT\_WF-SECTION of the input file. The initial wavepacket must have a particular form, depending on the method to be used. If the MCTDH scheme is employed,  $\Psi(0)$  has to be represented as a multi-configurational Hartree product (i.e. a linear combination of products of single-particle functions), while in a numerically exact calculation it must be mapped onto a product of DVR grids. Usually,  $\Psi(0)$  is a simple Hartree product, i.e. a product of one-dimensional functions (unless spherical harmonics are employed, which are two-dimensional). The MCTDH program offers a number of function types to be used for each factor in the product, i.e. each degree of freedom.

## 7.1 Building Gaussian functions as initial functions

A possible choice for the one-dimensional initial functions are Gaussian functions. These can be defined in two manners which differ only by the way the width is specified, namely either as

$$\varphi(x) = N e^{-1/4 \left( (x - x_0)/\Delta x \right)^2} e^{i p_0 (x - x_0)}$$
(7.1)

or as

$$\varphi(x) = N e^{-1/2 m\omega (x-x_0)^2} e^{ip_0(x-x_0)}, \qquad (7.2)$$

with corresponding keywords gauss and HO. Here N is a normalisation constant,  $x_0$  and  $p_0$  are the centre and initial momentum,  $\Delta x$  is the width, and m and  $\omega$  denote mass and frequency.

Suppose there are two degrees of freedom X and Y, then the initial wavepacket may be defined by an INIT\_WF-SECTION reading

```
INIT_WF-SECTION
build
X gauss 4.315 0.0 0.0794
Y HO 2.151 0.0 0.218,eV 13615.5
end-build
end-init_wf-section
```

The keywords build and end-build enclose the lines that specify how to build the initial wavefunction. The first and second number in each line denote  $x_0$  and  $p_0$ , respectively. The next numbers are  $\Delta x$  in the first case, and  $\omega$  and m in the second. As the example shows, one may add a unit to the parameters. Note that  $\Delta x$  and  $\omega$  may be complex.

Plane waves may be generated by setting the frequency within the HO line to zero. E. g.

build X HO 0.0 0.0 0.0 Y HO 0.0 2.5 0.0 end-build

will generate a flat function for the X degree of freedom and a plane wave with momentum 2.5 au for the Y degree of freedom.

In a numerically exact calculation, the initial wavepacket is simply the product of the functions (7.1) or (7.2) for the degrees of freedom involved. In an MCTDH calculation, however, the program interprets each line in the INIT\_WF-SECTION as first single-particle function for that degree of freedom. Higher single-particle functions are then constructed by multiplying the preceding function by x (so producing a series of powers of x), followed by Schmidt-orthogonalisation onto the lower functions. The set of all products of the functions of the included modes then defines the initial configurational space.

The initial wavefunction in an MCTDH calculation is then chosen as one of these configurations. The default is to use the product of the first single-particle functions of each mode, thus arriving at the same initial wavefunction as in a numerically exact calculation: the product of the functions (7.1) or (7.2). One may however also populate a different configuration, with the aid of the pop keyword, e.g.

```
INIT_WF-SECTION
build
                4.315
                             0.0794
0.218.eV
   Х
       gauss
                         0.0
                                                     pop = 2
                               0.218,eV
   Y
        HO
                2.151
                        0.0
                                           13615.5
                                                     pop = 3
end-build
end-init_wf-section
```

The initial wavepacket is in this example the product of the second single-particle function in X and the third in Y.

# 7.2 Setting up Legendre functions as initial functions

An initial function frequently employed for angular modes is an associated Legendre function

$$\phi_{l-m+1}(\theta) = \sqrt{\frac{2l+1}{2} \frac{(l-m)!}{(l+m)!}} P_l^m(\cos\theta), \qquad (7.3)$$

with  $0 \le m \le l$ . The parameter *m* denotes the magnetic quantum number and is treated as a fixed parameter.  $P_l^m$  is the (unnormalised) associated Legendre function (4.4).

The following example defines the initial wavepacket of a system with two degrees of freedom rd and theta as product of a Gaussian function in rd and a Legendre polynomial in theta:

INIT\_WF-SECTION
build
 rd gauss 4.50d0 -8.76d0 0.18d0
 theta Leg 0 0 sym
end-build
end-init\_wf-section

The numbers after the keyword Leg denote m and l, respectively. If the corresponding type of the primitive basis is not Leg, then m must be zero; if it is Leg, then m must coincide with the value in the PRIMITIVE-BASIS-SECTION.

In an MCTDH calculation the program uses the Legendre polynomial specified in the INIT\_WF-SECTION to define not only the initial wavepacket but also the first single-particle function. Which higher single-particle functions are used depends on the last parameter, which can be sym or nosym. In the latter case all values of l (both even and odd) are employed, in the former case only those Legendre functions having the same symmetry as l (either even or odd) are taken.

## 7.3 Setting up extended Legendre functions as initial functions

When the extended Legendre DVR is used an initial associated Legendre function and the corresponding K-function (which is a Kronecker  $\delta$ ) should be generated via the KLeg and K keywords.

```
INIT_WF-SECTION
build
    theta KLeg 2 sym
    K K 1
    .....
end-build
end-init_wf-section
```

The number after the keyword KLeg denotes the initial  $\ell$ , and the keyword sym accomplishes that for the generation of higher single-particle functions only every second one will be taken. I. e. there will be only even or only odd  $\ell$ 's depending on whether the initial  $\ell$  is even or odd. The keyword sym may be replaced by nosym with obvious meaning. The number following K denotes the initial value of K. Note that the KLeg and K keywords of the INIT\_WF-SECTION may also be used when the PLeg DVR is employed.

# 7.4 Generating spherical harmonics as initial functions

If spherical harmonics have been employed as primitive basis functions for a combined mode alpha and beta, a normalised spherical harmonic

$$Y_{jm}(\alpha,\beta) = \sqrt{\frac{2\,j+1}{4\pi} \,\frac{(j-m)!}{(j+m)!}} \,P_j^m(\cos\alpha)\,e^{im\beta}$$
(7.4)

is the appropriate initial function for that mode. Here  $P_j^m$  denotes the associated Legendre function (4.4).

Spherical harmonics can be selected similarly to the primitive basis by the INIT\_WF-SECTION

```
INIT_WF-SECTION
build
....alpha sphfbr 0
beta phifbr 0
```

end-build end-init\_wf-section

The two numbers specify j and m. Of course, the initial spherical harmonic must be part of the primitive basis set.

In an MCTDH calculation, this again defines not only the initial wavepacket but also the first single-particle function. Higher single-particle functions are other spherical harmonics whose quantum numbers are as close as possible to the quantum numbers of the first one.

# 7.5 Generating Wigner functions as initial functions

For rotational motion of polyatomic molecules in three dimensions, Wigner-D functions can be used for the initial wave function. These are defined as:

$$\overline{D}_{m,k}^{j}(\alpha,\beta,\gamma) = \sqrt{\frac{2j+1}{8\pi^2}} D_{m,k}^{j}(\alpha,\beta,\gamma)$$
(7.5)

$$D^{j}_{m,k}(\alpha,\beta,\gamma) = e^{-im\alpha} d^{j}_{m,k}(\beta) e^{-ik\gamma}$$
(7.6)

$$d_{m,k}^{j}(\beta) = \left\langle j, m \left| e^{-i\beta \hat{J}_{Y}} \right| j, k \right\rangle$$
(7.7)

where  $\overline{D}_{m,k}^{j}(\alpha,\beta,\gamma)$  is the normalized Wigner-D function and  $d_{m,k}^{j}(\beta)$  is the Wigner (small)d function, and  $-j \leq m, k \leq j$ .

A Wigner-D function can be generated as an initial wave function by specifying the wigner keyword, followed by two K lines, as in the example below:

```
INIT WF-SECTION
build
      _____
_____
# mode type q.n.
    _____
. . .
 beta wigner 5 nosym excite=mkj print # j of initial wigner
 gamma k -3
            -7 7 1 # initial-k, k-range, k-step size
         1 -2 2 1
                  # initial-m, m-range, m-step size
 alpha
      k
. . .
      _____
end-build
END-INIT WF-SECTION
```

The Wigner-(big)-D function is generated in the above example as the product of a Wigner (small)-d function for the  $\beta$  Euler angle and a Kronecker- $\delta$  for the associated momentum quantum number of each of the  $\alpha$  and  $\gamma$  angles. The first number following wigner denotes the *j*-value of the initial wavefunction; initial values of the *k* and *m* quantum numbers along with their ranges and step sizes are given in the first and second K lines, respectively. The corresponding DVR for wigner initial wavefunctions must be wigner for the first degree of freedom in the combined mode; either exp or K are allowed DVR/FBR types for the second and third degrees of freedom. The degrees of freedom are assumed to be given in

the order  $|J, K, M\rangle$ . The excite keyword can be used to choose between two different schemes for generating unoccupied single-particle functions: excite=mkj preferentially excites *m*-states, then *k*, then *j*, while excite=kmj preferentially excites *k*, then *m*, then *j*-states.

# 7.6 Generating eigenfunctions of a one-dimensional Hamiltonian

It may be useful to start a calculation with the wavepacket in a particular eigenstate of a zeroth order Hamiltonian. This occurs, for example, in an atom-diatom scattering calculation when the diatom starts in a particular vibrational eigenstate. To do this, one must first define the zero-th order operator. This is done by including a HAMILTONIAN-SECTION\_OPER section in the operator file (see Sec. 6.12) to define an operator labelled OPER (any other string except SYSTEM can be chosen for this name).

As an example, a one dimensional  $\mathrm{H}_2$  Hamiltonian operator can be defined by adding the section

HAMILTONIAN-SECTION H2 usediag \_\_\_\_\_ \_\_\_\_\_ | rd | rv | theta modes \_\_\_\_\_ \_\_\_\_\_ \_\_\_\_ \_\_\_ \_\_\_\_\_ | KE | | 1 1.0 1 | vh2 | 1 1.0 | 1 \_\_\_\_\_

end-hamiltonian-section

to the operator file. In fact, the simpler input

HAMILTONIAN-SECTION\_H2 modes | rv 1.0 | KE 1.0 | vh2

end-hamiltonian-section

works as well, because usediag is default for eigenf, and for DOF's which are not listed a unit operator is assumed by default.

The desired functions are then generated by using the eigenf keyword in build block of the INIT\_WF-SECTION, e.g.

```
INIT_WF-SECTION
build
   rd   gauss  4.50d0  -8.76d0  0.18d0
   rv   eigenf  H2   pop=2
    theta   leg   jbf   sl0    sym
end-build
end-init_wf-section
```

generates a three dimensional wavepacket with a Gaussian along mode rd and the second eigenfunction (i. e. the first excited state) of the operator H2 for rv. (NB. pop=1 is default and may be dropped). For the theta degree of freedom an associated Legendre function is

taken. The associated Legendre function is specified by the value of the parameters jbf and sl0.

If the veigen keyword has been included in the RUN-SECTION, then the eigenfunctions and eigenvalues are written to the file veigen. In this way this procedure can be used to numerically exactly diagonalise a one-dimensional operator. If the veigen keyword is not given, the eigenvalues are still written to the log file.

NB. This is only possible if the primitive basis for the degree of freedom is a DVR basis (i.e. not an FFT) as the program generates the eigenfunctions by diagonalising the operator represented as a real matrix.

# 7.7 Reading the initial wavepacket from file

Instead of building a new initial wavepacket, one may also read a wavefunction that has been created in a previous calculation from the restart file. This is done by the file keyword in the INIT\_WF-SECTION:

```
INIT_WF-SECTION
file = oldrun, orthopsi
end-init_wf-section
```

Here oldrun is the path of the directory where the restart file is stored. If no path is specified, the restart file is searched for in the name-directory. The second (optional) parameter, which can be orthopsi (the default) or noorthopsi, specifies whether or not the singleparticle functions are Schmidt-orthogonalised after being read.

The primitive basis must be defined in the PRIMITIVE-BASIS-SECTION identically to the one of the previous calculation from which the initial wavepacket is being read. This can be ensured by reading the definition of the primitive basis of the previous run from file using the readdvr keyword in the RUN-SECTION, rather than defining the primitive basis in a PRIMITIVE-BASIS-SECTION. The number of single-particle functions, however, may differ.

Since version 8.3.10 there is also a Read-Inwf ... end-read-inwf block. In contrast to the simple file keyword, this allows to distribute the SPFs and the blocks of the A-vector freely among the electronic states. In particular, the current system and the wave-function read in do no longer need to have the same number of electronic states. Example:

```
INIT_WF-SECTION
Read-Inwf
  file = gs
   SPF 1 -> 1,2,3
   A 1 -> 2
end-read-inwf
end-init_wf-section
```

Here, the file which is read in, gs/restart, has only one electronic state. Its SPFs are copied to all the three states of the current system and its A-vector is copied to state 2. The A-vector blocks for state 1 or 3 are hence zero. See the HTML documentation for more information.

# 7.8 *Advanced topic*: Diagonalising a multi-dimensional operator to create multi-dimensional SPFs

With the meigenf feature it is possible to diagonalise one- or multi-dimensional hermitian Hamiltonians to create one- or multi-dimensional SPFs. As meigenf uses the Lanczos algorithm (with full re-orthogonalisation) for diagonalisation, it needs some initial guess for the SPF. Hence the keyword meigenf must not be given in a build-block, it may come after a build block. However, meigenf can also alter the SPFs of a wavefunction which is read from file.

Example: meigenf = 3, oper, 0

Here, meigenf will diagonalise the operator oper, which must be defined in a Hamiltonian-Section (similar to eigenf). The eigenfunctions of oper will then replace the SPFs of the third mode (first argument). The third argument, 0, finally indicates that the ground state is taken as the first SPF. (In contrast to eigenf, meigenf counts the eigenfunctions from zero). The Lanczos iteration is stopped, when the selected state (here the ground state) is converged. Adding the argument full forces meigenf to perform as many iterations as there are grid points, leading to a numerically exact full diagonalisation of the operator. (This is not recommended if the particular mode under discussion is represented by many grid points, more than 300 say). With an additional integer argument one may limit the number of iterations. Finally, if the integer argument for the selected eigenstate is replaced by the argument follow, then that eigenfunction, which has the largest overlap with the initial function, will be taken as first SPF.

Example: meigenf = 3, oper, follow, full, select, write, 125

In this example the maximum number of arguments is given. See the HTML documentation for explanation and more information.

# 7.9 Advanced topic: Generating an initial wavepacket using an operator

It is also possible to first generate an initial wavepacket, and then to apply an operator to this wavepacket before starting the propagation. This is required, e.g., when the initial wavepacket to be generated is the dipole operator acting on a ground state wavefunction.

To do this, a wavepacket must be build or read in as described in this section above. The operator must also be defined in the operator file using a HAMILTONIAN-SECTION\_OPER section and setting nodiag (see Sec. 6.12). This sets up an operator labelled OPER (any other string except SYSTEM can be chosen for this name). Once this has been done, adding the keyword operate=OPER to the INIT\_WF-SECTION generates a wavepacket by appling this operator to the initial packet.

For a numerically exact wavefunction this procedure is simple. For an MCTDH wavefunction however the optimal single-particle functions for the final wavepacket may be different from those of the initial wavepacket. To optimise the basis functions for the new wavefunction, an iterative procedure is used. Details of the iterations are protocolled in the log file. Compare also with Section 12.6.2.

## 7.10 Advanced topic: Creating a set of initial wavepackets

Instead of propagating only a single wavepacket, one may also define a set of P initial wavepackets  $\Psi_1, \ldots, \Psi_P$ , which are then propagated simultaneously. This is called a multipacket calculation.

For example, to propagate P=2 wavefunctions with coordinates  ${\rm X}$  and  ${\rm Y},$  one first has to add the line

packets = 2

to the SPF-BASIS-SECTION in order to specify the number P of packets. The definition for the initial wavefunction has to be given for each wavepacket, e.g.

```
INIT WF-SECTION
build
               4.315 0.0 0.0794
                                                 pack = 1
   Х
     gauss
              3.20.00.0532.1510.00.218, eV13615.5
   Y
                                                 pack = 1
      gauss
   Х
      HO
                                                 pack = 2
   Y gauss
               3.840 0.0
                                                 pack = 2
                            0.1378
end-build
end-init_wf-section
```

The pack keyword defines the packet to which an input line belongs. It is possible to specify more initial packets in this section than given by the packets argument. All data with pack > packets will then be ignored.

Note that the auto file now contains the cross-correlation matrix

$$c_{\alpha\beta}(2t) = \langle \Psi_{\alpha}^{*}(t) | \Psi_{\beta}(t) \rangle, \quad \alpha, \beta = 1, \dots, P,$$
(7.8)

rather than the auto-correlation function. See the HTML documentation for the exact format of the auto file.

# 7.11 *Advanced topic*: Setting up (a)diabatically corrected initial wavepackets

The flux-analysis and similarly **twprob** require the knowledge of the energy distribution of the (initial) wavepacket. This energy distribution is written to the enerd file, if the keyword correction is given in the INIT\_WF-SECTION. (NB: The file enerd is called adwkb in older versions.) The keyword correction requires an argument. If correction = edstr is given, it is assumed that the wavepacket is located far outside such that the interaction potential can savely be neglected. The energy distribution is then given by Eq.(140) of the MCTDH review [1], i. e. essentially by a fourier transform of the single-particle function of the translational degree of freedom. It is assumed that the translational degree of freedom is the dof number 1, i. e. is the first item in the PRIMITIVE-BASIS-SECTION. Otherweise the keyword trans = I1 (, I2) must be given, where I1 denotes the number of the translational dof and (optional) I2 its electronic state.

The influence of the interaction potential is (partly) corrected for when giving correction = dia. The energy distribution is now evaluated as the overlap of the translational single-particle function with a distorted wave (rather than a plane wave). The

distorted wave is the solution of a 1D Schrödinger equation employing the translational mean field as interaction. (See the MCTDH review [1] Chapter 7.2 for details). The distorted wave is no longer calculated through the WKB approximation, but evaluated numerically using the Numerov method.

The quality of the energy distribution may be further improved by replacing the argument dia by ad. An adiabatic correction is now performed which modifies the single-particle functions of the internal degrees of freedom. This improves the mean-field and in turn the distorted wave. Adiabatic correction, however, is presently only implemented for the  $H+H_2$  system and its isotopic variants.

Remarks:

- The translational degree of freedom must not be combined with other dof's.
- There are special routines for the H+H<sub>2</sub> system (and its isotopic variants). These are used when the argument hh2 is additionally given with the keyword correction,
   e. g. correction = hh2, ad.
- Presently, the adiabatic correction works only in combination with the hh2 argument.

# **Chapter 8**

# **Optimal choice on-the-fly of unoccupied single-particle functions**

In this chapter we present how to choose optimal initial orbitals (e.g. SPFs) and how to enlarge this basis on-the-fly during the propagation itself. In addition, this allows to regularize the Equations Of Motion (EOM) on-the-fly by computing appropriate columns for the A-vector expansion coefficients, thus removing any singularities in the density matrix.

# 8.1 Initial optimal orbitals (InitOrb)

The method used to generate initial orbitals at time t = 0 can be controlled with the keyword InitOrb in the RUN-SECTION. There are two possible choices:

 Standard (InitOrb = std). This generation of unoccupied orbitals is based on successively multiplying the highest defined SPF with its coordinate and orthonormalizing against the previous SPFs. For instance, in the case of a Harmonic Oscillator (HO) basis (see chapter 7), if one starts with a Gaussian, this procedure generates successive higher excited harmonic oscillator functions.

It should be noticed that this is a very simple and efficient method for one-dimensional modes. However, if mode combination is used the SPFs are multi-dimensional, raising the ambiguity of by which coordinate the SPF should be multiplied. In other words, it is not clear at the outset which SPFs will be the most relevant and how many of them should be added. When using this method with combined modes, the successive unoccupied initial orbitals are build according to the order given in the definition of the modes in the SPF-BASIS-SECTION, which might be or not adequate.

2. **Optimal** (InitOrb = opt). The ambiguity of choosing an appropriate number of SPFs and their shape can be solved generating initial orbitals that are optimal for the case at hands by variationally minimizing the error made by the finite size of the basis. See Ref. [27] for a detailed description.

In the following we describe two calculations, whose template is provided within the MCTDH code in the folder named inputs with the file hono\_initorb.inp. Here we can see two main sections regarding the selection of initial orbitals:

1. The keyword InitOrb = opt in the RUN-SECTION

2. The definition of 12, as the maximum number of initial SPFs that can be generated for every combined mode, in the SPF-BASIS-SECTION

```
SPF-BASIS-SECTION
    r_2, p_1 = 12
    t_2, r_3 = 12
    t_1, r_1 = 12
end-spf-basis-section
```

If we run this calculation and look at the output file, we can see that a total of 4, 5 and 5 SPFs were generated for the respective combined modes:

| Natural | weigł | nts | *1000  | : |        |        |        |        |
|---------|-------|-----|--------|---|--------|--------|--------|--------|
| r_2     | C2:   | 999 | 9.9957 |   | 0.0035 | 0.0008 | 0.0000 |        |
| t_2     | C2:   | 999 | 9.9910 |   | 0.0078 | 0.0012 | 0.0000 | 0.0000 |
| t_1     | C2:   | 999 | 9.9941 |   | 0.0052 | 0.0007 | 0.0001 | 0.0000 |

Furthermore, the corresponding natural populations are already non-zero at time t = 0 since the respective A-vector coefficients have been regularized (e.g. rather than zero a negligible small weight coefficient was added. See Ref. [27] for more details).

It is illustrative to compare this propagation with a comparable computation using the standard generation of orbitals instead. In other words using the keyword InitOrb = std and the same initial number of initial orbitals in the SPF-BASIS-SECTION that were obtained for the computation above. Thus we have something that reads:

```
SPF-BASIS-SECTION
    r_2, p_1 = 4
    t_2, r_3 = 5
    t_1, r_1 = 5
end-spf-basis-section
```

for which, after propagation, the corresponding natural weights for each mode are:

| Natural | weights *1000 | :      |        |        |        |
|---------|---------------|--------|--------|--------|--------|
| r_2     | C2:1000.0000  | 0.0000 | 0.0000 | 0.0000 |        |
| t_2     | C2:1000.0000  | 0.0000 | 0.0000 | 0.0000 | 0.0000 |
| t_1     | C2:1000.0000  | 0.0000 | 0.0000 | 0.0000 | 0.0000 |

As one would expect since the A-vector is not regularized, the first coefficient weight for the initial hartree product is 1.0 and the rest of coefficients are zero.

#### Efficiency

If we compare the number of steps made by the integrator routine (log file) in both examples, we can see that these correspond to 25 and 51 in the case of opt and std, respectively. InitOrb = opt:

infootio obo.

| Total r | numk | per of RK8 | 3 ste | eps:   | 25 |
|---------|------|------------|-------|--------|----|
| Number  | of   | accepted   | RK8   | steps: | 25 |
| Number  | of   | rejected   | RK8   | steps: | 0  |
|         |      |            |       |        |    |

InitOrb = std:

| Total : | numk | ber of | RK8 | ste | eps:  | I. | 51 |
|---------|------|--------|-----|-----|-------|----|----|
| Number  | of   | accep  | ted | RK8 | steps | :  | 45 |
| Number  | of   | rejec  | ted | RK8 | steps | :  | 6  |

As it was mentioned before, standard unoccupied SPFs with mode combination are generated by successive multiplying by the coordinate in the order that the DOFs appear in the input definition, which not necessarily leads to the optimal unoccupied function(s). Similarly the *A*-vector coefficients associated with the initially unoccupied SPFs need to be rotated into their "correct direction" in the Hilbert space, i.e., into the direction in which they contribute optimally to the expansion of the wavefunction. In contrast, when using optimal orbitals the *A*-vector coefficients can be chosen so that they are already correctly aligned (e.g. regularized), both requiring less integration steps.

# 8.2 Dynamical SPFs (spawn)

After generation of the initial orbitals or SPFs at time t = 0, the basis can be further enlarged on-the-fly for times t > 0 through the keyword spawn in the RUN-SECTION. The complete syntax is:

spawn =  $\alpha_{max}$ 

where  $\alpha_{max}$  is the threshold used to monitor the values of the lowest natural populations of every DOF during the dynamics. Then, once any natural population number surpasses  $\alpha_{max}$ , the dynamics is stopped and all the modes whose lowest natural populations exceeds this threshold are enlarged.

The use of the keyword spawn automatically generates optimal orbitals at time t = 0. Thus the keyword InitOrb can be omitted unless one wishes to modify the respective default options. As before a maximum number of SPFs must be given in the SPF-BASIS-SECTION (e.g. 12). Furthermore, a second array of maximum values for the number of SPFs for the overall propagation (e.g. 50) has to be given after the symbol "<":

```
SPF-BASIS-SECTION
    r_2, p_1 = 12 < 50
    t_2, r_3 = 12 < 50
    t_1, r_1 = 12 < 50
end-spf-basis-section</pre>
```

An example input is provided within the MCTDH code in the folder inputs with the file hono\_initorb\_dynspf.inp. Looking at the output file after running the calculation, we can see that the SPF basis is enlarged at times t = 1.5, 2.0, 2.5 fs. The number of SPFs for each DOF over time is written in the file named nspf.

# **Chapter 9**

# **Choosing an integration scheme**

In a propagation or relaxation calculation an ordinary differential equation has to be solved. This can be accomplished by different integration methods. The first two sections, 9.1 and 9.2, are dealing with integration techniques developed especially for the MCTDH method. Section 9.3 describes general integrators, which can be used in both MCTDH and numerically exact calculations.

## 9.1 Using the VMF integration scheme in an MCTDH calculation

In an MCTDH calculation one possible integration method is the variable mean-field, or VMF scheme, which is described in Sec. 5.1 of Ref. [1] and in Ref. [28]. As the name implies, in the VMF scheme the mean-fields are determined in each integration step. The VMF scheme is the default in an MCTDH calculation.

As can be seen from Tab. 9.1, the equations of motion in the VMF scheme can be solved with an ABM (the default), BS or RKx integrator. ABM stands for Adams-Bashforth-Moulton predictor-corrector method, BS for Bulirsch-Stoer extrapolation scheme and RKx for a Runge-Kutta integrator or fixed order x, where x = 5 and x = 8 are available. We recommend the use of the ABM method because it is generally more efficient.

To choose a VMF calculation employing the ABM integrator, the INTEGRATOR-SECTION in the input file should read, e.g.,

```
INTEGRATOR-SECTION
    VMF
    ABM = 6, 1.0d-7, 0.01d0
end-integrator-section
```

The parameters after the ABM keyword are explained in Sec. 9.3. When the BS integrator is desired, a possible INTEGRATOR-SECTION is

```
INTEGRATOR-SECTION
  BS = 8, 1.0d-6
end-integrator-section
```

Here we have omitted the VMF keyword since it is the default.

Note that one may also not define at all the INTEGRATOR-SECTION. This is equivalent to specifying the VMF and ABM keywords, together with some default parameters for the ABM integrator that can be found in the HTML documentation.

|                        |              | Integ        | rator        |                         |
|------------------------|--------------|--------------|--------------|-------------------------|
| Calculation type       | ABM          | BS           | SIL          | $\mathbf{R}\mathbf{K}x$ |
| VMF                    | $\checkmark$ | $\checkmark$ |              | $\checkmark$            |
| CMF, A-vector          | $\checkmark$ | $\checkmark$ | $\checkmark$ | $\checkmark$            |
| CMF, $\varphi$ -vector | $\checkmark$ | $\checkmark$ |              | $\checkmark$            |
| Numerically exact      | $\checkmark$ | $\checkmark$ | $\checkmark$ | $\checkmark$            |

**Table 9.1:** Available integrators in dependence of the calculation type. The table displays which of the integrators ABM, BS, RKx and SIL can be chosen depending on whether a VMF, CMF, or numerically exact calculation is being made. An underlined checkmark " $\checkmark$ " indicates the default.

# 9.2 Using the CMF integration scheme in an MCTDH calculation

In many cases an MCTDH calculation is more efficient if the VMF scheme is replaced by the constant mean-field, or CMF scheme. In the CMF scheme the numerical effort is reduced by holding the mean-fields, density matrices, and Hamiltonian matrix elements constant for some time, rather than evaluating them in each integration step. Note that the CMF scheme does (presently) not work in combination with the CDVR approximation. The CMF scheme is detailed in Sec. 5.2 of Ref. [1] and in Ref. [28].

Table 9.1 displays the integrators being compatible with the CMF method. Since the MCTDH coefficients (i.e. the A-vector) and the single-particle functions (i.e. the  $\varphi$ -vector) are propagated separately in the CMF scheme, different integrators can be chosen for each of them. This is indicated by appending /A or /spf to the ABM, BS, RK5, RK8 or SIL keyword. The default is SIL/A and BS/spf, which is in general the most efficient combination.

An example for the INTEGRATOR-SECTION in the input file is

```
INTEGRATOR-SECTION
CMF = 0.5d0, 1.0d-6
SIL/A = 15, 1.0d-7
BS/spf = 9, 1.0d-7
end-integrator-section
```

This starts a CMF calculation with an initial stepsize of 0.5 fs and an error tolerance of  $10^{-6}$ . The parameters for the SIL and BS integrator are described in Sec. 9.3. If the same integrator (e.g. ABM) is to be used for the MCTDH coefficients and the single-particle functions, the shortcut /all can be appended to the integrator keyword:

```
INTEGRATOR-SECTION
CMF = 1.0d0, 1.0d-5
ABM/all = 5, 1.0d-4, 0.05d0
end-integrator-section
```

Note, however, that the ABM integrator typically will not give you the optimal performance of the CMF scheme. As a final example, the CMF scheme may also be selected by

```
INTEGRATOR-SECTION
CMF
end-integrator-section
```

The program then uses default integrators and parameters, which are compiled in the HTML documentation.

In the above examples, two (optional) parameters are used to concretise the CMF calculation. The first one is the initial stepsize (in fs). A good guess for the initial stepsize is to use the output interval tout specified in the RUN-SECTION. Whether the initial stepsize was chosen reasonably can be checked by looking at the update file, which will be generated in a calculation if the update keyword in the RUN-SECTION is set. The update file indicates whether repetition steps were necessary in the beginning of the propagation. If so, one should use a smaller initial stepsize in the following calculations.

The second parameter defines the CMF error tolerance, which controls the stepsizes during the propagation. Typical values lie between  $10^{-4}$  (very low accuracy) and  $10^{-8}$  (very high accuracy). For many applications an error tolerance of  $10^{-5}$  or  $10^{-6}$  will be sufficient. The convergence of a calculation with respect to the CMF error can be checked by comparing the results of two calculations performed with different error tolerances.

We finally note that it is possible to perform a CMF calculation with fixed or variable stepsizes. To choose among the possible options use the keywords CMF/var, CMF/varphi, CMF/vara or CMF/fix, respectively. With the extension var the stepsize becomes variable and is controlled by both the single particle functions and the A-vector. As var is default, CMF/var is identical to CMF. Using the extension varphi or vara, the stepsizes are controlled only by the single particle functions or only the A-vector, respectively. Finally, the extension fix enforces the use of a fixed stepsize. To discriminate these CMF stepsizes from the integrator step sizes, the former are often called update times.

# 9.3 Description of the available integrators

The integrators that are available are an Adams-Bashforth-Moulton (ABM) predictorcorrector method with fixed order and variable stepsize, a Bulirsch-Stoer (BS) extrapolation scheme with polynomial extrapolation and variable order and stepsize, two Runge-Kutta (RK5/8) integrators with adaptive stepsize and fixed order (5 or 8, respectively), and a short iterative Lanczos (SIL) algorithm with variable order and stepsize. Note that the (hermitian) SIL integrator is automatically replaced by a complex SIL integrator, also known as Lanczos-Arnoldi integrator, if the Hamiltonian is complex. More precisely, the Lanczos-Arnoldi routine is automatically chosen, if there is a complex potential (e.g. a CAP) in one of the separable parts of the Hamiltonian. However, the Hamiltonian may be non-hermitian for various other reasons. In these case one has to replace the SIL keyword by CSIL, which enforces the use of the Lanczos-Arnoldi integrator. Note that the integration will be incorrect, if the (hermitian) SIL integrator is used for a non-hermitian Hamiltonian! Which integrator has been used is protocoled in the log-file.

Each integrator is associated with up to three parameters. In case of the ABM, BS and SIL integrators the first one is the integration order and the second one the error tolerance, while the last one depends on the integrator. Typical error tolerances range from  $10^{-3}$  or  $10^{-4}$  (low accuracy) over  $10^{-5}$  or  $10^{-6}$  (normal accuracy) to  $10^{-7}$  or  $10^{-8}$  (high accuracy). For the RK5 and RK8 integrators (where the order is fixed), the first parameter specifies the error tolerance and the second one the initial stepsize. For all integrators it is in general not useful to work with an error tolerance less accurate than  $10^{-5}$ .

When performing a calculation, one should first select the desired error tolerance. The second step is to define the integration order. The meaning of this parameter is slightly different for the three integrators which provide it. For the ABM integrator, which runs with a fixed order, the order-parameter in the INTEGRATOR-SECTION is the true integration or-

**Table 9.2:** Optimal orders for the ABM and BS integrators in dependence of the error tolerance. The optimal ABM order was found empirically and might differ slightly in other cases. The values for the BS integrator, on the other hand, can be proved to be the optimal orders. (What is called "optimal BS order" in this guide is actually the maximum number of extrapolations.)

| Error tolerance | Optimal ABM order | Optimal BS order |
|-----------------|-------------------|------------------|
| $10^{-3}$       | 3                 | 4                |
| $10^{-4}$       | 4                 | 5                |
| $10^{-5}$       | 5                 | 7                |
| $10^{-6}$       | 5                 | 8                |
| $10^{-7}$       | 6                 | 9                |
| $10^{-8}$       | 6                 | 10               |

der. For the BS and SIL integrators, which continously adapt their integration order during a run, the order-parameter denotes the maximum number of extrapolations and the maximum integration order, respectively. What the order-parameter hence defines is actually the memory being allocated, as all three integrators have in common that with each increase of the order-parameter by one, one additional wavefunction vector must be stored.

The order-parameter of the ABM and BS integrators should be chosen according to Tab. 9.2. Larger values do not increase the efficiency but only enlarge the memory requirements. (In the case of the ABM integrator a larger value in fact decreases the efficiency.) Smaller values for the order-parameter lead to longer CPU times. They might however be used if memory must be saved.

The optimal order-parameter of the SIL integrator unfortunately cannot be predicted but has to be found out empirically for each system. Typical values range from 6 to 16. After a calculation the largest order the SIL integrator has used is given in the log file. If this value is smaller than the order-parameter, you should decrease the order-parameter accordingly, to avoid the waste of memory in future calculations. If the largest order equals the orderparameter, this indicates that the efficiency might become higher if a larger order-parameter is chosen, so increase the order-parameter for optimal performance. When memory-intensive systems are investigated, it again might become necessary to use a smaller than optimal orderparameter, at the price of a longer computation time.

If the ABM, BS or RKx integrator is employed, the last parameter to be specified is the initial stepsize (in fs).. In the case of the BS integrator, the output interval tout defined in the RUN-SECTION is normally a good choice. For the ABM integrator, the initial stepsize should in general be by a few orders of magnitude smaller than the output interval. This is because the ABM integrator — although being a multi-step method — has to be started as a one-step method, i.e. with an order of two, since initially the wavefunction is given for a single point of time only. In case of the RKx integrators, the initial stepsize can also be omitted or set to zero. The integrator then tries to guess a suitable value for the initial stepsize by employing a single explicit Euler step and estimating the second derivative of the solution. (However, in our experience this guess is often too conservative.) Whether the initial ABM, BS or RKx stepsize was chosen reasonably can be decided with the aid of the steps file, which is generated when the steps keyword in the RUN-SECTION is set. From this ASCII file it can be seen how large the first (successful) step actually was. This value may then be used as initial stepsize in future calculations.

For the complex SIL method, two different error estimates, called standard and improved estimate, are implemented, which can be specified by the third parameter. The standard error

criterion is based on the product of the sub-diagonal elements of the Lanczos matrix. The improved one uses the norm of the difference between the wave functions propagated with two consecutive orders. The improved estimate requires slightly more computation time but is more reliable when the stepsize is large. For details we refer the reader to Refs. [1,28]. The estimates can be activated by the keywords standard or novel, respectively. The former is the default.

# 9.4 Fine-tuning the Equations of Motion and the Integration Scheme.

There are a number of keywords that can be added to the INTEGRATOR-SECTION that change the form of the equations of motion, or change the way the integration is performed. Examples of these are given in this section.

#### 9.4.1 Advanced topic: Propagating in natural or interaction picture orbitals

Instead of the standard single-particle functions one may employ natural or interaction picture orbitals. Natural orbitals are those single-particle functions that diagonalise the MCTDH density matrices. Interaction picture orbitals are obtained by moving from the Schrödinger to the interaction picture. For details see Secs. 3.3 and 3.4 of the review [1]. In normal use natural orbitals have no advantages over normal single-particle functions: they span the same space, and may even force the integrator to take smaller steps. The interaction picture may allow the equations of motion to be integrated more efficiently than the standard VMF scheme. This is especially true if an operator has a large separable part. It is however usually less efficient than the CMF scheme.

The type of orbitals to be used is selected in the INTEGRATOR-SECTION of the input file, since the orbital type affects the form of the equations of motion to be integrated. Place the keyword natorb or interpic into the INTEGRATOR-SECTION, i.e.

```
INTEGRATOR-SECTION

.

.

natorb

end-integrator-section

Or

INTEGRATOR-SECTION

.

.

interpic

end-integrator-section
```

in order to move from standard to natural or interaction picture orbitals, respectively.

#### 9.4.2 Suitable integrator settings for improved relaxation

The integrator settings for improved relaxation are somewhat different from those for propagation. Improved relaxation requires a CMF/fix or CMF/varphi integration scheme. The best is simply to use CMF, this defaults to CMF/var for propagation runs and to CMF/varphi for improved relaxation. Improved relaxation furthermore requires a Davidson "integrator" (actually a diagonalizer), i.e. the keyword DAV, rDAV, rrDAV, or cDAV. A typical setting might read:

```
INTEGRATOR-SECTION
CMF = 1.0, 3.0d-3
RK8/spf = 1.0d-9
rrDAV/A = 200, 1.0d-8
natorb
eps_inv=1.0d-10
end-integrator-section
```

Note that the CMF-accuracy is rather low, whereas the accuracy of the integrators is rather high. Note also that the parameter for regularizing the density matrices,  $eps_inv$ , is also set to a low value (its default value is  $10^{-8}$ ). This is because the lowest natural SPF populations are in the range  $10^{-6} \cdots 10^{-10}$  for improved relaxation runs, whereas they are typically in the range  $10^{-3} \cdots 10^{-6}$  for propagation runs.

The RK8 integrator was found to perform best for SPF relaxation. If a hight accuracy of the results is not required, one may set the RK8 accuracy to 1.0d-8 and eps\_inv=1.0d-9, or even remove the eps\_inv line.

As orbital-type natorb was chosen in this example. The default for improved relaxation is energyorb (may be abbreviated to enorb). Energy orbitals make the Hamiltonian matrix more diagonal dominant than other orbital choices, which accelerates the convergence of the Davidson digonalizer. However, the computation of the energy orbitals is a bit costly and we noticed that, in particular when a preconditioner is used, it is often more efficient to use natural orbitals. Standard orbitals, stdorb, which are default for propagation, can also be used. Note that the use of energy orbitals requires that the keyword orben is set in the Run-Section.

# 9.4.3 Advanced topic: Evaluating potentials using the TDDVR or CDVR method

The time-dependent DVR (TDDVR) and Correlation DVR (CDVR) methods offer the possibility of employing non-separable potentials within the MCTDH scheme, without the strong increase of computational labour that arises when such potentials are evaluated directly. The disadvantage of these procedures is their introduction of an additional, unpredictable error in the calculation. For a discussion of the TDDVR and CDVR methods see Ref. [1].

The TDDVR or CDVR method can be used by simply inserting either the keyword

TDDVR

or the keyword

CDVR

into the INTEGRATOR-SECTION of the input file. Presently, both TDDVR and CDVR work only in combination with the VMF integration scheme.

# Chapter 10

# **Treating non-adiabatic systems**

To treat a non-adiabatic system, i.e. a system which involves a manifold of coupled potential energy surfaces, the Hamiltonian operator has to be set up appropriately. Furthermore, the primitive and the single-particle basis, as well as the initial wavepacket, have to be defined in a special way when the system is non-adiabatic.

# 10.1 Setting up the Hamiltonian for a non-adiabatic system

The Hamiltonian of a non-adiabatic system with  $\sigma$  electronic states can be written as  $(\sigma\times\sigma)$ -matrix

$$\boldsymbol{H} = \begin{pmatrix} H_{11} & \dots & H_{1\sigma} \\ \vdots & & \vdots \\ H_{\sigma 1} & \dots & H_{\sigma \sigma} \end{pmatrix}.$$
 (10.1)

For the sake of simplicity we assume in the following that only two electronic states have to be accounted for, i.e.  $\sigma = 2$ . The generalisation to larger numbers of states is straightforward. To implement the Hamiltonian matrix, which is now two-dimensional, into the MCTDH program, it must have the product form required by the MCTDH method:

$$\boldsymbol{H} = \sum_{k=1}^{s} c_k \, h_k^{(1)} \dots h_k^{(f)} \begin{pmatrix} \gamma_{11}^{(k)} & \gamma_{12}^{(k)} \\ \gamma_{21}^{(k)} & \gamma_{22}^{(k)} \end{pmatrix}, \qquad (10.2)$$

where f denotes the number of molecular degrees of freedom and  $h_k^{(\kappa)}$  is a one-dimensional operator acting exclusively on the  $\kappa$ th degree of freedom. It is no restriction to assume that the elements of the  $\gamma$ -matrices are only zero and one, i.e.  $\gamma_{ij}^{(k)} \in \{0, 1\}$ .

The program knows a number of built-in symbolic expressions that can be used to define the  $\gamma$ -matrices in the Hamiltonian section of the operator file. These symbols are compiled in Tab. 10.1. For instance, the symbol S1&1 specifies the symmetric matrix that couples states 1 and 1, while Z1&2 stands for the unsymmetric matrix that couples initial state 2 with final state 1. Note that the symbol S1&2 implies that initial state 2 couples with final state 1 *and* vice versa, because the corresponding matrix is symmetric.

| Matrix                                                                        | Symbol | Matrix                                           | Symbol         |
|-------------------------------------------------------------------------------|--------|--------------------------------------------------|----------------|
| $\left \begin{array}{cc} \begin{pmatrix} 1 & 0 \\ 0 & 1 \end{pmatrix}\right $ | 1      | $ \begin{pmatrix} 0 & 1 \\ 1 & 0 \end{pmatrix} $ | S1&2 (or S2&1) |
| $\left \begin{array}{cc} \begin{pmatrix} 1 & 0 \\ 0 & 0 \end{pmatrix}\right $ | S1&1   | $\begin{pmatrix} 0 & 1 \\ 0 & 0 \end{pmatrix}$   | Z1&2           |
| $\left \begin{array}{cc} 0 & 0 \\ 0 & 1 \end{array}\right $                   | S2&2   | $\begin{pmatrix} 0 & 0 \\ 1 & 0 \end{pmatrix}$   | Z2&1           |

**Table 10.1:** The built-in symbolic expressions that can be used to define the couplings of a non-adiabatic Hamiltonian. (Two electronic states are assumed.)

As an example, the operator file for the 4-mode 2-state model of the pyrazine molecule is shown in Example 10.1. The Hamiltonian for this system reads

$$\boldsymbol{H} = \sum_{i} \frac{\omega_{i}}{2} \left( -\partial_{Q_{i}}^{2} + Q_{i}^{2} \right) \begin{pmatrix} 1 & 0\\ 0 & 1 \end{pmatrix} + \begin{pmatrix} -\Delta & 0\\ 0 & \Delta \end{pmatrix} + \sum_{i \neq 10a} \begin{pmatrix} \kappa_{i}^{(1)} & 0\\ 0 & \kappa_{i}^{(2)} \end{pmatrix} Q_{i} + \begin{pmatrix} 0 & \lambda\\ \lambda & 0 \end{pmatrix} Q_{10a},$$
(10.3)

with i = 10a, 6a, 1, 9a. The numerical parameters are defined in the PARAMETER-SEC-TION, e.g. w10a corresponds to  $\omega_{10a}$  and k6a1 to  $\kappa_{6a}^{(1)}$ . This Hamiltonian is represented in the operator file by the HAMILTONIAN-SECTION (see Example 10.1). The modelabel e1 labels the electronic states. For more details of the pyrazine calculations see Ref. [9].

## **10.2** Defining the primitive basis for a non-adiabatic system

For the treatment of a non-adiabatic system not only the operator but also the input file has to be set up appropriately. One modification concerns the PRIMITIVE-BASIS-SECTION, where an electronic basis has to be specified for the mode labelled el in the operator file:

```
PRIMITIVE-BASIS-SECTION
   v10a HO
               22 0.0
                       1.0
                               1.0
               32
   vба
          HO
                   0.0
                         1.0
                               1.0
   v1
          HO
               21
                   0.0
                         1.0
                               1.0
   v9a
         HO
               12
                   0.0
                       1.0
                               1.0
   el
          el
              2
end-primitive-basis-section
```

The primitive-basis type for the electronic basis is el and the number denotes the number  $\sigma$  of states in the system, in this case two. This sets up a discrete (vector) representation for the  $\sigma$  states.

The complete input file for the 4-mode 2-state pyrazine model, from which the above lines were taken, is displayed in Example 10.2.

### **10.3** Defining the single-particle basis for a non-adiabatic system

In an MCTDH propagation or relaxation a single-particle basis is needed for the representation of the wavefunction. For non-adiabatic systems there are two possible representations, termed single- or multi-set (see Sec. 3.5 of Ref. [1] for details). OP\_DEFINE-SECTION title Pyrazine 4-mode model end-title end-op\_define-section

| PARAMETER-SECTION     |    |           |    |  |  |  |
|-----------------------|----|-----------|----|--|--|--|
| w10a                  | =  | 0.09357,  | ev |  |  |  |
| w6a                   | =  | 0.0740 ,  | ev |  |  |  |
| w1                    | =  | 0.1273 ,  | ev |  |  |  |
| w9a                   | =  | 0.1568 ,  | ev |  |  |  |
| delta                 | =  | 0.46165,  | ev |  |  |  |
| k6al                  | =- | -0.0964 , | ev |  |  |  |
| k6a2                  | =  | 0.1194 ,  | ev |  |  |  |
| k11                   | =  | 0.0470 ,  | ev |  |  |  |
| k12                   | =  | 0.2012 ,  | ev |  |  |  |
| k9a1                  | =  | 0.1594 ,  | ev |  |  |  |
| k9a2                  | =  | 0.0484 ,  | ev |  |  |  |
| lambda                | =  | 0.1825 ,  | ev |  |  |  |
| end-parameter-section |    |           |    |  |  |  |

#### HAMILTONIAN-SECTION

| modes    |   | v10a |   | v6a |   | v1  |   | v9a |   | el   |
|----------|---|------|---|-----|---|-----|---|-----|---|------|
| 1.0*w10a |   | KE   | Ι | 1   |   | 1   | Ι | 1   |   | 1    |
| 0.5*w10a | Ι | q^2  |   | 1   |   | 1   |   | 1   |   | 1    |
| 1.0*w6a  | Ι | 1    |   | KE  |   | 1   |   | 1   |   | 1    |
| 0.5*w6a  | Ι | 1    |   | q^2 |   | 1   |   | 1   |   | 1    |
| 1.0*w1   | Ι | 1    |   | 1   |   | KE  |   | 1   |   | 1    |
| 0.5*w1   | Ι | 1    |   | 1   |   | q^2 |   | 1   |   | 1    |
| 1.0*w9a  | Ι | 1    |   | 1   |   | 1   |   | KE  |   | 1    |
| 0.5*w9a  | Ι | 1    |   | 1   |   | 1   |   | q^2 |   | 1    |
| -delta   | Ι | 1    |   | 1   |   | 1   |   | 1   |   | S1&1 |
| delta    | Ι | 1    |   | 1   |   | 1   |   | 1   |   | S2&2 |
| k6a1     | Ι | 1    |   | q   |   | 1   |   | 1   |   | S1&1 |
| k6a2     | Ι | 1    |   | q   |   | 1   |   | 1   |   | S2&2 |
| k11      | Ι | 1    |   | 1   |   | q   |   | 1   |   | S1&1 |
| k12      | Ι | 1    |   | 1   |   | q   |   | 1   |   | S2&2 |
| k9a1     | Ι | 1    |   | 1   |   | 1   |   | q   |   | S1&1 |
| k9a2     | Ι | 1    |   | 1   |   | 1   |   | q   |   | S2&2 |
| lambda   |   | q    | I | 1   | Ι | 1   | I | 1   | Ι | S1&2 |
|          |   |      |   |     |   |     |   |     |   |      |

end-hamiltonian-section
end-operator

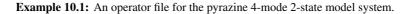

In the single-set formalism, which is the default, the wavepackets on each surface are represented by the same single-particle function basis. As there is thus only one single-particle basis, the SPF-BASIS-SECTION has the same form as for adiabatic systems, e.g.

```
SPF-BASIS-SECTION

v10a = 5

v6a = 6

v1 = 4

v9a = 4

end-spf-basis-section
```

```
************
          pyrazine 4-mode multi-set
###
                                                    ###
****
RUN-SECTION
 name = pyr4mode
 propagate
 tfinal=120.0 tout=0.50 tpsi=1.00
 psi auto=twice steps gridpop
end-run-section
OPERATOR-SECTION
 opname = pyrmod
end-operator-section
SPF-BASIS-SECTION
 multi-set
  v10a = 4, 3
   v6a = 5, 4
   v1
      = 3, 3
   v_1 = 3, 3
v_{9a} = 3, 3
end-spf-basis-section
PRIMITIVE-BASIS-SECTION
  v10a HO 22 0.0 1.0 1.0
       HO 32 0.0 1.0 1.0
   v6a
       HO 21 0.0 1.0 1.0
   v1
   v9a HO 12 0.0 1.0 1.0
   el
       el
            2
end-primitive-basis-section
INTEGRATOR-SECTION
 CMF/var = 0.5 , 1.0d-5
 BS/spf = 7, 1.0d-5, 2.5d-4
SIL/A = 5, 1.0d-5
end-integrator-section
INIT WF-SECTION
 build
   init_state = 2
   v10a HO 0.0
v6a HO 0.0
                0.0 1.0
                0.0 1.0
       HO 0.0 0.0 1.0
  v1
   v9a HO 0.0 0.0 1.0
 end-build
end-init_wf-section
end-input
```

Example 10.2: An input file for the pyrazine 4-mode 2-state model system.

Note that no single-particle basis needs to be specified for the electronic "degree of freedom", as this is a complete basis set.

In the multi-set formalism, which is often more efficient than the single-set formalism, the wavepackets on each surface are represented in a different single-particle function basis. The number of functions desired for each state must therefore be given. The SPF-BASIS-SECTION may read

94

```
SPF-BASIS-SECTION
multi-set
v10a = 4, 3
v6a = 5, 4
v1 = 3, 3
v9a = 3, 3
end-spf-basis-section
```

The keyword multi-set selects the multi-set formalism. For instance, the line

v10a = 4, 3

requests four functions to be used for the wavepacket in the lower state 1, and three functions for the wavepacket in the upper state 2. The multi-set formalism usually requires fewer single-particle functions (per state) than the single-set formalism. This makes the former more efficient in most cases.

## **10.4** Building the initial wavepacket for a non-adiabatic system

For a non-adiabatic system with  $\sigma$  electronic states also  $\sigma$  initial wavefunctions have to be built (unless they are read from file). When generating the initial wavepacket the MCTDH program however assumes that only one electronic state is initially populated and hence sets all wavefunctions on other states to zero.

The initial wavefunction can therefore be defined in the same way as for adiabatic systems. The program has solely be supplied with the information which state is to be populated at the beginning. This is achieved using the init\_state keyword in the INIT\_WF-SECTION, as shown in Example 10.2. If this keyword is missing, state 1 is initially populated.

When a multi-set wavefunction is to be read from file it is convenient to use a Read-Inwf block, because then the wavefunction read and the system wavefunction do not need to have the same number of electronic states. See Section 7.7.

# Chapter 11

# **Treating bosonic systems**

While MCTDH is designed for distinguishable particles, it also allows for the treatment of *indistinguishable* particles. The 'only' conceptual complication that needs to be taken care of is the permutation symmetry encoded in the general rules of quantum mechanics: More precisely,  $\Psi$  is a valid wave function only if for any permutation  $P_{ij}$  of two particles we have  $P_{ij}\Psi = \pm \Psi$ . The + sign holds for *bosonic* particles, which are the subject of this chapter; for *fermions* (–) there already exist specially modified versions of MCTDH. <sup>1</sup> The consequence is that bosons live only in the symmetry-restricted Hilbert space

$$\mathbb{H}_{+} = \{ \Psi \mid P_{ij}\Psi = \Psi \quad \forall i, j \} \subset \mathbb{H}.$$

Obviously, the most elegant way to extend the MCTDH ansatz

$$\Psi(Q,t) = \sum_{J} A_J(t) \Phi_J(Q,t)$$
(11.1)

would be to include only basis function  $\Phi_J \in \mathbb{H}_+$ , a demand clearly not met by the Hartree products employed in MCTDH. However, it is possible to circumvent this by simply projecting any wave function onto  $\mathbb{H}_+$ . This amounts to keeping the expansion coefficients  $A_J$ symmetric rather than the basis vectors themselves. In fact, any wave function will usually stay permutation symmetric under (real or imaginary) time evolution if both the initial state and the Hamiltonian are chosen as outlined below and if numerical errors are kept at bay.

## **11.1** Setting up the Hamiltonian

The Hamiltonian for identical bosonic atoms should of course be symmetric in all particles. For bosonic atoms with no more than binary interactions, it usually has the form

$$H = \sum_{i} h(p_i, x_i) + \sum_{i < j} V(x_i - x_j),$$

so the one-particle operator h (including kinetic energy) has to be listed in the operator file for any boson i, while the interaction potential V requires a manual entry for any combination

<sup>&</sup>lt;sup>1</sup>For simplicity, we assume a system of spin-polarized one-dimensional bosons. The extension to higher dimensions is slightly more complicated insofar as one has to distinguish between particles (i = 1, ..., N) and degrees of freedom ( $\kappa = 1, ..., f$ ). To match these two, different modes  $\kappa$  belonging to one and the same physical particle #i have to be combined, cf. Sec. 5.3.

i < j. (Altogether, these are N(N-1)/2 terms, which naturally limits the application to few particles.)

As an example, the operator file for N = 3 one-dimensional bosons in a harmonic trap is shown in Example 11.1 (for more details, the reader is referred to [29]). In that case,  $h(p,x) = \frac{1}{2}p^2 + \frac{1}{2}x^2$ ; the two-body potential  $V(x) = g\delta_{\sigma}(x)$ , shaped as a normalized Gaussian of width  $\sigma$ , has to be fitted to the direct-product form imposed by MCTDH. This is carried out as usual via **potfit** (set there e. g. pes = gaussld{width=0.05}), the resulting natpot is included in the LABELS-SECTION. The numerical parameters are defined in the PARAMETER-SECTION, even though some of the values are conveniently reset in the input file (see below).

## **11.2** Modifying the input

The symmetrization mentioned above brings about some minor modifications of the way the wave function  $\Psi$  is handled. The MCTDH ansatz (11.1) is now simplified insofar as the *single-particle functions* are now identical, i.e., we have  $\Phi_J \equiv \varphi_{j_1} \otimes \cdots \otimes \varphi_{j_N}$  with a single set of functions  $\{\varphi_j \mid j \leq n\}$ .

This reflects in the input file as illustrated in Example 11.2: The SPF-BASIS-SECTION only gives the first orbital  $\varphi_1$ , while all others are mapped via the entry x2 = id, 1, etc.

It goes without saying that, by extension, the *primitive basis* also has to be identical for every boson. Again this is reflected in the input file, where the PRIMITIVE-BASIS-SECTION contains repetitions of the very same line

x1 HO 125 xi-xf -4.0 4.0

for any  $x_i$ .

A little less trivial is the choice of the *initial wave function*  $\Psi_0$ . As stated above, it must be permutation symmetric, a demand which can be met by the following standard choices.

• A Hartree state  $\Psi_0 = \varphi^{\otimes N}$  is implemented trivially by including the following lines in the INIT\_WF-SECTION:

```
build
  x1 eigenf spo
  x2 map x1
  x3 map x1
end-build
```

Here eigenf spo specially selects the (lowest) eigenfunction  $\varphi$  of the singleparticle operator spo previously defined in the operator file. This particular feature is not essential—in this case, one may as well use harmonic-oscillator functions (HO) instead—but we have included it simply to give a realistic example.

More generally, a number (or Fock) state |n<sub>1</sub>, n<sub>2</sub>,...⟩ can be selected, which denotes how many particles n<sub>a</sub> ∈ N occupy a given single-particle mode φ<sub>a</sub> (where ∑<sub>a</sub> n<sub>a</sub> = N). Cast in standard MCTDH form, this a sum over all permutations of the single configuration

$$J = (\underbrace{j_1, \dots, j_1}_{n_1 \times}, \dots, \underbrace{j_n, \dots, j_n}_{n_n \times}).$$

This is a little more cumbersome, since we have to keep track of all permutations of J. A typical statement from the INIT\_WF-SECTION now reads:

```
build
  x1 eigenf spo
  x2 map x1
  x3 map x1
end-build
A-coeff
  2 2 3 (1.0,0.0)
end-A-coeff
symcoeff
```

Note that the last block is the same as for the Hartree product above, telling MCTDH to select eigenstates  $\varphi_a$  of the single-particle Hamiltonian spo. On top of that, the block A-coeff defines just which orbitals a should be selected. In our example, this produces a single configuration J = (2, 2, 3) (forget about normalization.) To make this permutation symmetric —i.e., a number state  $|n_1 = 0, n_2 = 2, n_3 = 1\rangle$ — the statement symcoeff has been added.

• If one performs a series of relaxations, e.g. with increasing interaction parameter g, then the most convenient choice for the initial state is one already obtained in some previous MCTDH calculation. This is done by simply casting the INIT\_WF-SECTION as follows:

```
file= p3d1_19
symcoeff
```

This ensures that the restart file from the directory p2d1\_19 is read as initial wave function. The symcoeff statement is added just to be one the safe side and make sure that the initial state is absolutely symmetric.

The input for potfit is very simple. One usually uses as many natpot terms as grid points. The fit is therefore exact.

```
RUN-SECTION
name = ngaussHOfit N125
end-run-section
OPERATOR-SECTION
pes = gauss1d{width=0.05}
end-operator-section
PRIMITIVE-BASIS-SECTION
x1 HO 125 xi-xf -4.0 4.0
      HO 125 xi-xf -4.0 4.0
x2
end-primitive-basis-section
NATPOT-BASIS-SECTION
x1 = contr
x2 = 125
end-natpot-basis-section
end-input
```

```
*****
### 3 bosonic particles, 1D, in a harmonic trap
                                                ###
*****
OP_DEFINE-SECTION
title
p3d1, 3 one-dimensional bosons in a harmonic trap
end-title
end-op_define-section
PARAMETER-SECTION
mass_x1 = 1.0
mass_x2 = 1.0
mass_x3 = 1.0
g = 1.0 # int. strength | only dummy value, reset in INP file!
end-parameter-section
HAMILTONIAN-SECTION
  modes | x1 | x2 | x3
_____
# Kinetic energy
1.0 | KE | 1 | 1
1.0
         | 1 | KE | 1
1.0
         | 1 | 1 | KE
# Harmonic trap
0.5 | q<sup>2</sup> | 1 | 1
      | 1 | q^2 | 1
| 1 | 1 | q^2
0.5
0.5
# Two-particle interaction // N(N-1)/2 entries
         |1&2 vv
g
          |1&3 vv
g
          |2&3 vv
g
_____
end-hamiltonian-section
HAMILTONIAN-SECTION_spo
 modes | x1
_____
# Kinetic energy
1.0 | KE
# Harmonic trap
0.5 | q^2
_____
end-hamiltonian-section
LABELS-SECTION
 vv = natpot{ngaussHOfit_N125 ignore} # pot-fitted interaction potential
end-labels-section # 'ignore' is set to ignore the modelabels of the fit
end-operator
```

**Example 11.1:** An operator file for N = 3 one-dimensional bosons in a harmonic trap.

```
*****
### 3 bosonic particles, 1D, in a harmonic trap
                                                         ###
****
RUN-SECTION
name = p3d1_20
energy-not-ev time-not-fs
                       # A dimensionless model is treated
relaxation = 0 rlxunit=au
tfinal = 20.0 tout = all tpsi = 1.0
gridpop steps cross orben
title = 3 particles, 1D in harmonic trap (p3d1_DW)
end-run-section
OPERATOR-SECTION
opname = p3d1
alter-parameters
 g = 10.
end-alter-parameters
end-operator-section
SPF-BASIS-SECTION
x1 = 15
x^{2} = id, 1
x3 = id, 1
end-spf-basis-section
PRIMITIVE-BASIS-SECTION
x1 HO 125 xi-xf -4.0 4.0
     HO 125 xi-xf -4.0 4.0
x2
x3 HO 125 xi-xf -4.0 4.0
end-primitive-basis-section
INTEGRATOR-SECTION
CMF/varphi = 0.2, 1.0d-2
RK8/spf = 1.0d-8, 0.1
RRDAV/A = 200, 1.0d-9
end-integrator-section
INIT_WF-SECTION
file=p3d1_19
symcoeff
end-init_wf-section
end-input
```

**Example 11.2:** An input file for N = 3 one-dimensional bosons in a harmonic trap.

## Chapter 12

## Analysing the results employing the Analyse programs

The set of Analyse programs can be used to analyse the information from a calculation, which is stored in the various data files. For a complete list of programs, see the HTML documentation. If a program is started using the -h option, i.e.

analyse86 -h

where *analyse* is the name of the program, e.g. **rdgpop**, a brief description of how to use the program, and a list of options will appear.

The programs are designed to be used together with the GNUPLOT program. In many cases, the option -g will produce a file complete with GNUPLOT commands, ready for immediate plotting. Some programs also support interactive plotting in conjunction with GNUPLOT. In these cases, starting the program with

analyse86 -inter

brings up a menu with options to choose what is to be plot, to change plotting boundaries, etc.

Here, a brief overview of only the most important programs will be given. As an example, we take the results from the wavepacket propagation of the NOCl system. First the system is relaxed on the  $S_0$  surface using the input file inputs/nocl0.inp. Propagation is then made using the file inputs/nocl1.inp. The data files containing all the information about the calculation and the system evolution are then contained in the directory nocl1. This is the system used in the first tutorial.

## **12.1** The Analysis Interface

The **analysis** program provides a menu driven interface for running many of the **ANALYSE** programs. On typing

```
analysis86
```

a menu appears, as shown in Example 12.1.

An option is selected by entering the appropriate number. This may lead to further menus which allow the examination or plotting of various quantities of interest.

THE HEIDELBERG MCTDH PROGRAM ANALYSIS PACKAGE 8 Program Version : Release 2 : Present directory is: /workb/graham/mctdh82.0 0 = stop1 = list / change directory 2 = analyse convergence 3 = analyse integrator 4 = analyse results 5 = analyse system evolution 6 = analyse potential surface 7 = compare calculations

**Example 12.1:** The start-up menu in the **analysis** program which provides an interface for running the various **ANALYSE** programs.

A browse function is included to move between directories containing data (option 1). Keep typing the name of the new directory, either absolute or relative names are allowed, until the directory of choice is found. Then type "no" to return to the main menu. This option may also be used to list the contents of the present directory.

If one knows the MCTDH package well, it is more convenient (and faster) to use directly the routines, which are called by the **analysis** interface. But for the beginner, **analysis** can be a big help, as one is guided through the large selection of analyse–tools. Note, how-ever, that there are more tools available than accessible through **analysis86**. (See the HTML documentation).

## **12.2** Interpreting the MCTDH output

During the propagation of a wavepacket, information about the system evolution is output to allow an easy visual check of how the calculation is progressing. If the keyword output was included in the RUN-SECTION of the input file, this information is written to the file output in the directory specified by the name keyword. If this keyword was omitted, this information is written to the screen during the calculation.

A section of the output from our example NOCl propagation is shown in Example 12.2. After information about the program version used, and where and when the calculation was run, starts the information about the system. This is output every t fs, where tout = t is the time specified in the RUN-SECTION of the input file.

At each output step the following information is give:

• Norm: The norm of the wavefunction expansion coefficients  $\sqrt{\sum_J A_J^* A_J}$ . This should remain close to 1.0, unless a CAP is used in which case the norm will disappear with the wavepacket.

MCTDH version 8 Release 1 Revision 6 ----- Host: "bose" -----Tue Feb 8 10:58:01 2000 /usr/people/graham/runs1/nocl1 NOCl S1 Propagation, (sin, HO, Leg/36, 24, 60). CAP Time = .00 fs, CPU = .76 s, Norm = 1.00000000 Time = .00 fs, CPU = .76 s, Norm = 1.00000000 E-tot = 1.188024 eV, E-corr = 1.029664eV, Delta-E = .0000 meV Natural weights \*1000 : 
 :
 999.2709
 .7283
 .0008
 0.0000
 0.0000

 :
 999.3842
 .6153
 .0005
 0.0000
 0.0000

 :
 998.9065
 1.0845
 .0088
 .0002
 0.0000
 rd rv theta Mode expectation values and variances : rd : <q>= 4.3143 <dq>= .0794 <n>= 2.1160 <dn>= 2.2115 rv : <q>= 2.1549 <dq>= .0670 <n>= .0349 <dn>= .2249 theta : <q>= 2.2283 <dq>= .0767 <j>= 4.6297 <dj>= 3.9988 \_\_\_\_\_ Time = 1.00 fs, CPU = 1.32 s, Norm = 1.0000000 E-tot = 1.188024 eV, E-corr = 1.023057eV, Delta-E = 0.0000 meV Natural weights \*1000 : rd : 997.8587 2.1345 .0068 .0001 0.0000 rv : 997.8951 2.0843 .0201 .0005 0.0000 theta : 998.5412 1.4346 .0233 .0009 0.0000 Mode expectation values and variances : : : : • Propagation was successful. Total time [h:m:s] : 0 : 0 : 12.1 -----\_\_\_\_\_ ------ Host: "bose" -----Tue Feb 8 10:58:13 2000 /usr/people/graham/runs1/nocl1 NOCl S1 Propagation, (sin, HO, Leg/36, 24, 60). CAP

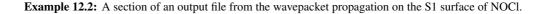

- E-tot: The total energy, i.e. expectation value of the Hamiltonian. This should remain constant, unless a CAP is used when the energy will dissappear with the wavepacket.
- E-corr: The correlated energy, i.e. the expectation value of the terms in the Hamiltonian which correlate the degrees of freedom. (The correlated and uncorrelated Hamiltonian terms are listed in the op.log file).

- Delta-E: The loss in energy during the calculation, i.e. difference between the energy at time t and at time 0.
- Natural weights: The natural weights, i.e. eigenvalues of the one-dimensional density matrices, are given for each mode in the calculation. A weight of 1.0000 given here indicates that the least important natural orbital is present in 0.1% of the wavefunction.
- Mode expectation values: \langle q \rangle and \langle dq \rangle are the expectation values and variances for the position operator, where \langle dq \rangle = \sqrt{\langle q^2 \rangle \langle q \rangle^2}. This gives an idea of the spread of the wavepacket and a check on the grid used. If a DVR is used, \langle n \rangle and \langle dn \rangle are the expectation values and variances of the number representation in the corresponding FBR basis, a measure of which functions are populated. If a Legendre DVR is used (i. e. Leg, Leg/R or KLeg) the symbol is changed to \langle j \rangle and \langle dj \rangle to indicate, that the number representation is in this case just the expectation and variance of the angular momentum. If an FFT basis or the exponential-DVR is used, \langle p \rangle and \langle dp \rangle, the expectation value and variance of the momentum operator are given.

At the end of the file should be written:

Propagation was successful.

and the CPU-time used for the calculation.

### **12.3** Checking the accuracy of a calculation

The accuracy of an MCTDH calculation depends on both the size of the primitive and the single-particle function bases. Analyse programs are available for both these tasks. Note that one has to be in the name directory when applying the analyse routines and scripts as shown below.

#### **12.3.1** Checking the primitive basis size

The program **rdgpop** reads and evaluates the populations of the primitive basis functions, e.g. the grid points. This is used to check that enough primitive basis functions have been used for the calculation. The program requires the gridpop file, which is obtained by specifying the gridpop keyword in the RUN-SECTION of the input file.

The program can be used either to calculate the maximum population, or to evaluate the change of population with time of the points at the ends of the grid.

In the directory containing the data files, typing

```
rdgpop86
```

results in some information about the calculation and the primitive basis used for each degree of freedom in the calculation. The question

Number of grid-points to be summed over: nz =?

then appears. If 1 is input, then the populations output are those on the end grid points. If 2 is input, the output population for the beginning of the grid is the sum of the populations of the first and second points, while the output population for the end of the grid is the sum of the populations of the last and last-but-one points. And so on.

The next question asked is

Runing-number of degree of freedom: dof =? dof = 0 -> Print only maximum over time

Selecting 0 here results in the maximum population at the end grid points being displayed.

```
Maximal values (all times); final time: 30.00 fs

# dof grid(begin) grid(end) basis(begin) basis(end)

1 rd .000245781 .00000064 .260884702 .000002414

2 rv 0.00000000 .003499307 .972981513 .000017179

3 theta 0.00000000 0.00000000 .150721535 .000005773
```

We see that the beginning of the rv grid is unpopulated, and this grid point could be removed without affecting the propagation quality. Likewise, the ends of the theta grid are unpopulated.

To avoid answering the questions, this result could be obtained by calling the program as

rdgpop86 1 0

If the number of grid points to be summed over is changed to 2, i.e.

rdgpop86 2 0

then the output is

\_\_\_\_\_

| Maxi | mal val | ues (all times); | final time: | 30.00 fs     |            |
|------|---------|------------------|-------------|--------------|------------|
| #    | dof     | grid(begin)      | grid(end)   | basis(begin) | basis(end) |
| 1    | rd      | .001164114       | .000002005  | .593797892   | .000013545 |
| 2    | rv      | 0.00000000       | .010178351  | .993075095   | .000088905 |
| 3    | theta   | 0.00000000       | 0.000000000 | .316521645   | .000008258 |
|      |         |                  |             |              |            |

The start of the rv grid is still unpopulated, and so 2 grid points could be removed at the start of this degree of freedom. By increasing the number of points over which the sum is made, it is possible to evaluate how many grid points can be removed. Whether it is possible to remove the grid points depends on the primitive basis being used. Thus the Leg-DVR used for the theta degree of freedom by definition runs from  $\pi$  to 0 (if symmetry is used theta runs from  $\pi/2$  to 0), and these points cannot be removed. (However, the use of the restricted Legendre DVR, Leg/R, allows to remove unused angular grid-points).

To chart the population of the end grid points, select a degree of freedom. Thus

rdgpop86 1 1

produces the file gpop.pl, which contains the populations of the end of grid points as a function of time. The option -g writes information for GNUPLOT to this file, and so

rdgpop86 -g 1 1 gnuplot -persist gpop.pl

produces a plot of the time-dependence of the end of grid points. A more convenient way to plot the time evolution of the population of the end grid points is provided by the **plgpop** script.

plgpop 1 1

#### 12.3.2 Checking the single-particle function basis size

The quality of the single-particle function basis is reflected in the populations of the natural orbitals (see Sec. 3.3 in Ref. [1]). If the calculation contains natural orbitals with a low population, these are not significant for the representation of the wavefunction, and the calculation is of a reasonable quality. Unfortunately, different properties have different convergence criteria, and it is not possible to give absolute figures for when the natural orbitals are insignificant. As a general rule of thumb, when the population of the highest (least populated) natural orbital is below 1 % (i.e. a population below 0.01), the calculations will be reasonable, although convergence may be a way off.

Experience has shown that it is important that the single-particle function bases for all the modes are balanced, i.e. the lowest natural orbital populations are similar for all. There is little point spending effort on converging the single-particle function basis for one mode when the dynamics can be seriously affected by the poor representation of another mode.

The program **rdcheck** is used to check the natural orbital populations, and so show where more functions are required. Two basic pieces of information are required by the program: a state and a mode for analysis. If no arguments are given, the program prompts for what it requires. The basic information is provided by typing

rdcheck86 0 0

when in the directory containing the data files from a calculation. The arguments 0 0 select no particular state or mode. The program then prints some information about the system, and most importantly the maximum population of the highest natural orbital (lowest natural weight) is displayed.

```
Maximum over time of lowest nat.-weight; final time : 30.00 fs
mode s = 1
1 1.810E-03
2 2.472E-04
3 9.870E-05
```

This information says that the calculation should be of reasonable quality, as all mode contain natural orbitals that remain fairly insignificant.

If a mode is selected, the populations as a function of time can also be graphically displayed. The modes are numbered in the order in which they are listed in the SPF-BASIS-SECTION of the input file. For NOCl the order corresponds to the degrees of freedom rd, rv, theta, and so 2 selects the vibrational mode rv. The NOCl system has only one state, and so

```
rdcheck86 1 2
```

produces a file, nat.pl which contains the natural populations as a function of time. The GNUPLOT program can be conveniently used by including GNUPLOT data in this file, i.e.

rdcheck86 -g 1 2
gnuplot -persist nat.pl

would produce the plot shown in Fig. 12.1. Again, a more convenient way to produce this plot is provided by a pl-script. Just type:

plnat 1 2

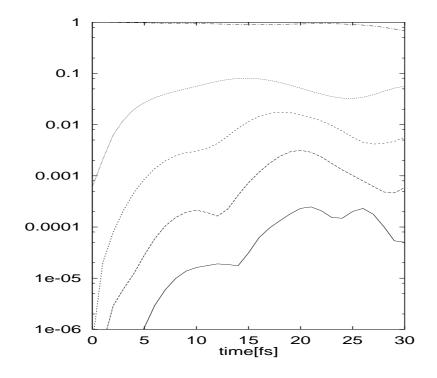

**Figure 12.1:** The natural orbital populations for the single-particle function basis for the vibrational degree of freedom as a function of time for the photo-dissociation of NOCl.

## **12.4** Checking the efficiency of a calculation

The timing file, which is obtained by adding the keyword timing to the RUN-SECTION, contains information about how much time is spent in the various sections and subroutines of the program. This information can be used to improve the efficiency of a calculation. For instance, if in a CMF run the BS-integrator (used to propagate the single-particle functions) takes less than one or two percent of the total effort, one should combine more single-particle functions. If, on the other hand, the BS-integrator takes more than 80% of the total effort, one should remove some of the combinations. If the propagation of one certain mode takes much longer than the propagation of the other modes although the (combined) grid sizes are comparable, then check whether the (DVR) representation is appropriate. The information listed in the timing file can be extremely helpful. It is a good practice to always include the timing file.

## 12.5 Watching the system's evolution

The program **showd1d86** is designed to plot the evolution of the system density along a degree of freedom. It reads the gridpop file, which can be created by adding the keyword gridpop in the RUN-SECTION of the input file. This file contains the one-dimensional

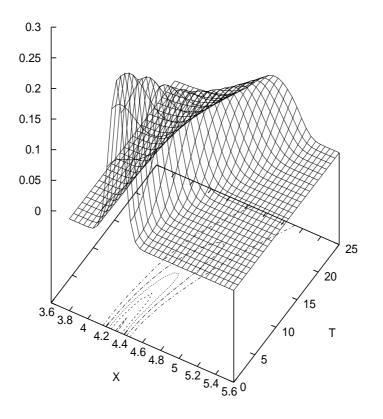

Figure 12.2: The density along the dissociative degree of freedom as a function of time for the photo-dissociation of NOCl.

densities output at intervals specified by the tout keyword. This density can be plotted using the **showd1d86** program in conjunction with GNUPLOT.

For example, the NOCl photo-dissociation calculation has been run using the example input file 4.1. The command

showdld86 -a -T fl

requests that the density for the first degree of freedom (as listed in the PRIMITIVE-BASIS-SECTION of the input file, i.e. the dissociative mode, rd) is written to a file den1d\_f1. The options make this file into a GNUPLOT grid file, complete with commands. The option -a (automatic) lets **showd1d86** call GNUPLOT. The 3D plot of density is shown in Fig. 12.2. Try also the other format options. A complete list of options is obtained trough the command **showd1d86** -h.

The similar program is **showspf86** which displays the single-particle functions (uncombined modes only, of course). Note that **showd1d86** reads the gridpop file while **showspf86** reads the psi file. Finally, there is **showrst86** which plots the single-particle functions of the restart file.

## 12.6 Determining photo-dissociation and photo-absorption spectra

#### **12.6.1** Electronic excitations

When computing involving an electronic excitation (or ionisation) the Condon approxiamtion is usually used. The initial state of a propagation is created by shifting the vibrational ground state of the the electronic ground state surface vertically onto an excited (or ionized) electronic state. The absorption spectrum is then given by the Fourier-transform of the autocorrelation function.

The spectrum of a system can be generated using **autospec86**. This reads the autocorrelation function from the file auto, which is created if the keyword auto is included in the RUN-SECTION of the input file. The spectrum is then created over a chosen interval in energy space by Fourier transform. The shell script **plspec** calls **autospec86** and then GNUPLOT. It is often more convenient to use this script.

For example, the NOCl spectrum can be displayed by typing

plspec 0.6 2.0 ev

This spectrum was produced in the tutorial, and is shown in Fig. 2.1.

Before the autocorrelation function is Fourier transformed, it gets modified. To reduce artifacts of the Gibbs phenomenon, the autocorrelation function is multiplied with a filter function  $cos^n(\pi t/2T)$ , where n = 0, 1, 2 and where T denotes the final time (plus one time step) of the autocorrelation function. Due to the t/2-trick, see Eq. (167) of the MCTDH review, the propagation time is only T/2. The columns 2–4 of the spectrum.pl file list the results for the different n's. When the option -lin is set for **autospec86**, then a second set of filters is used. In **plspec** the choice of the filter is made trough the option  $-g0 \cdots -g5$ , the filter -g1 is default. See the HTML docu. For a comprehensive discussion of the filters see the lecture notes *INTRODUCTION TO MCTDH*, chapter 1.3. (The lecture notes can be downloaded from the *literature downloads* site, which is part of the MCTDH web-site). Here we only list the full-widths at half maximum (FWHM) of the energy filters, which are the Fourier transforms of the time filters. The entries in Table 12.1 are to be divided by the length of the autocorrelation function to yield the FWHM. Note that the filters  $\tilde{g}'_0$  and  $\tilde{g}'_1$  (which are

| $\tilde{g}_0$ | $\tilde{g}_1$ | $\tilde{g}_2$ | $	ilde{g}_3$ | $\tilde{g}'_0$ | $\tilde{g}'_1$ | unit                          |
|---------------|---------------|---------------|--------------|----------------|----------------|-------------------------------|
| 2.49          | 3.38          | 4.14          | 4.78         | 3.66           | 4.91           | eV fs                         |
| 20.1          | 27.3          | 33.2          | 38.6         | 29.5           | 39.6           | $\mathrm{cm}^{-1}\mathrm{ps}$ |

Table 12.1: FWHM values of the window functions  $\tilde{g}_k$  times the length of the autocorrelation function. Remember that the length of the autocorrelation function is twice the propagation time, if the t/2-trick is used.

called g4 and g5 in **plspec**) are non-negative. The energy-filters may be inspected by running plspec -gn -r -t 100 -0.1 0.1 ev with n = 0, 1, ..., 5.

To introduce an additional damping, i. e. a Lorentzian or Gaussian broadening of the spectrum, the autocorrelation function may be further multiplied with  $exp(-(|t|/\tau)^i)$  where  $\tau$  and i = 1, 2 are the two last arguments of **autospec86**. The exponential is ignored if  $\tau = 0$ . (For **plspec** this is the default).

Finally, if the option -EP is set, the Fourier transform is multiplied with the photon energy  $\omega$  to arrive at an absorption spectrum. This multiplication in general requires to shift the

spectrum (option -e) by the ground state (or initial state) energy. The multiplication with  $\omega$  is omitted if the option -FT is given (this is the default). Note that only in this case one may use an energy interval containing negative energies (compare with Fig. 2.4).

#### 12.6.2 IR-spectra

When infra-red spectra are to be computed, the initial wavefunction for the propagation is given by the vibrational ground state multiplied with a (non-constant) dipole operator D. See Ref. [30] for a discussion. The operation with a dipole operator is performed by the **mctdh86** program, when the keyword operate is given in the Init\_WF-Section. In most cases it is beneficial to additionally orthogonalize the operated wavefunction against the ground state. This can be achieved by setting the keyword orthogonalise in Init\_WF-Section. (For more details on the use of these keywords consult the HTML documentation. See also Section 7.9). Both procedures, operate and orthogonalise finally normalize the wavefunction, as an MCTDH wavefunction should be normalized initially. This creates a problem, when absolute intensities are to be computed or when spectra of different components of the dipole operator have to be added. To compensate for the normalization after operate, one should give the norm  $||D\Psi_0||$  as argument the the -Mb option of **autospec86**. This norm is printed to the log-file of the **mctdh86** run. However, when additionally the ground-state is projected out as well, then the norm is again changed and things become a bit complicated. In such a case it may be convenient to compute the norm anew.

The initial wavefunction generated by the MCTDH program when using operate and orthogonalise is

$$\Psi_{\rm in} = \frac{PD\Psi_0}{||PD\Psi_0||} \tag{12.1}$$

where P denotes the projector, which projects out the ground-state, and D is the dipole operator. Computing the matrix element

$$\langle \Psi_{\rm in}|D|\Psi_0\rangle = \frac{\langle \Psi_0|D^{\dagger}PD|\Psi_0\rangle}{||PD\Psi_0||} = ||PD\Psi_0|| \tag{12.2}$$

yields the desired information. Here we have used  $P^2 = P = P^{\dagger}$ . Hence the value  $\langle \Psi_{in} | D | \Psi_0 \rangle$ , which may be computed with **crosscorr86**, has to be given as argument of the option -Mb of **autospec86**.

Recently the operate algorithm has been extended to perform the orthogonalization in concert with the operate process. For this one has to set the keyword operate\_ortho and to augment the operate Hamlitonian-Section by a unit operator line. See the HTML-docu for details. We strongly recommend to use the operate\_ortho keyword, one can then directly use the the "operate norm" value from the log file as argument of the -Mb option of autospec. The use of Eq.(12.2) is no longer necessary.

## 12.7 Computing excitation and reaction probabilities

The analysis of scattering processes, i. e. the computation of excitation and reaction probabilities, is performed by evaluating the quantum flux going into a particular channel. The quantum flux is determined by the interaction of the time-dependent wavepacket with a CAP. The program **flux86** performs the necessary analysis. The **psi** file is read and the energy resolved flux is computed and written to the flux file. Additionally this flux is divided by the energy distribution of the initial wavepacket to obtain the transition or reaction probabilities. The latter step requires in general that the **mctdh86** program has computed the energy distribution of the initial wavepacket and has written it to the enerd file (see Section 7.11). (NB: The file enerd is called adwkb in older versions). Besides the flux file, **flux86** creates the files flux.log, gtau and wtt. When the file gtau is present the flux program skips the time consuming evaluation of the integrals  $\langle \Psi(t)|W|\Psi(t+\tau)\rangle$  but reads the function  $g(\tau)$  from the gtau file. (See the MCTDH review, section 8.6.3, Eq.(199), for more details). This allows to re-do the Fourier integrals for another energy interval very quickly. The option -w enforces the re-calculation of  $g(\tau)$ .

The file wtt contains the expectation values  $W_{tt} = \langle \Psi(t) | W | \Psi(t) \rangle$ . This information is useful for checking that the absorption process has finished. The shell script **plwtt** visualises the function  $W_{tt}$ , while **plflux** and **plflux** -**r** visualise the flux and the transition probability, respectively.

The program **flux86** cannot only determine the total energy resolved flux going into a particular arrangement channel (i. e. going into a particular CAP) but can also determine the flux which is projected onto final quantum states or which is weighted by an operator. This is probably best demonstrated by an example. Copy the file **\$MCTDH\_DIR/operators/nocl1.op** to your tutorial directory and add the following lines to this operator file.

HAMILTONIAN-SECTION\_vib usediag modes | rd | rv | theta 1.0 | 1 | KE | 1 1.0 | 1 | v:NO | 1 ------

end-hamiltonian-section

Then edit the input file nocl1.inp and set the propagation time to tfinal=60 and re-run. Since **flux86** analyses the wavepacket as it is absorbed by the CAP, a longer propagation time is required as for converging the spectrum. Then execute the commands

```
flux86 -w -s 19 -lo 12 0.61 2.0 ev rd
mv flux flux.0
flux86 -w -s 19 -lo 12 -0 vib -u 200. 0.61 2.0 ev rd
mv flux flux.op
flux86 -ed flux.0 -s 19 -lo 12 -0 vib -u ev 0.61 2.0 ev rd
mv flux flux.op_r
flux86 -w -s 19 -lo 12 -P 2 eigenf vib 1 % 0.61 2.0 ev rd
mv flux flux.1
flux86 -w -s 19 -lo 12 -P 2 eigenf vib 2 % 0.61 2.0 ev rd
mv flux flux.2
flux86 -w -s 19 -lo 12 -P 2 eigenf vib 3 % 0.61 2.0 ev rd
mv flux flux.3
autospec86 -FT 0.61 2.0 ev 0 1
```

The first flux-run evaluated the total flux. To display it, type

plflux -f flux.0

As you will notice, the plot looks very similar to the absorption spectrum shown in figure 2.1. It is not identical, though, as the definition of an absorption spectrum contains a factor

 $\omega$ , the energy of the absorbed photon. This multiplication is omitted when **autospec86** (or **plspec**) is run with the -FT option, as we have done above. Now the spectra are identical as one observes when typing

plflux -G -f flux.0 -d spectrum.pl

This shows the flux and the Fourier transform of the autocorrelation function on top of each other.

Next we modify the flux by letting the operator of the vibrational energy act on it. Type

plflux -G -f flux.0 -d flux.op

and you will see the total flux in comparison with the vibrational energy weighted flux. It is now clear that the structures in the spectrum are due to vibrational excitation of the NO fragment. By the way, via the option  $-u \ 200$  the modified flux was multiplied by the factor 200. This was done to make it comparable with the total flux. Usually the option -u is followed by an energy keyword, e.g.  $-u \ ev$ , to transform the weighted flux from a.u. to a desired energy unit.

One may divide the weighted flux by the total flux to observe the vibrational energy content. The option -ed flux.0 was used to input the file flux.0 as energy distribution (the default is the file enerd, the generation of which, however, is only useful for a scattering – not half-scattering – problems). To visualise the quotient weighted-flux/total-flux, type

plflux -G -r -f flux.op\_r

The structures below 0.8 eV are numerical noise because one divides a very small number by another very small number. Obviously, the higher the energy of the absorbed photon, the larger is the vibrational energy of the NO fragment. Compare this plot with the eigenenergies displayed in the flux.log file.

Finally we demonstrate the use of projectors. Type

```
plflux -G -f flux.0 -d flux.1 -e flux.2
plflux -G -a 1.0 -y 25. -f flux.0 -d flux.2 -e flux.3
```

The first plot shows the flux projected onto the vibrational ground state and the first excited state, respectively, in comparison with the total flux. The second plot is similar, but shows the flux projected onto the first and second excited state, respectively. The Fig. 12.3 displays the total and projected projected flux, similarly to the plots generated above.

## **12.8** Monitoring state populations of non-adiabatic systems

#### 12.8.1 Diabatic populations

The (electronic) state populations of a multi-set run are written to the check file and are read by **rdcheck86** which writes them to the file chk.pl. One then may use GNUPLOT to plot the state populations, but it is easier to use **plstate** :

#### plstate

Note that **plstate** may also be used for runs evolving on one single potential energy surface. In this case the norm-squared of the wavefunction is plotted. In the presence of CAP's this quantity is non constant.

In case of a multi-state calculation which uses the single-set formulation, the state populations can be plotted with **showd1d86**. Use the command:

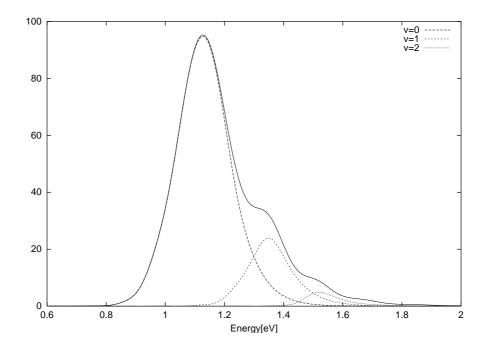

**Figure 12.3:** The total (full line) and projected flux of dissociating NOCl. The projection is on the vibrational states of the NO fragment, v=0, v=1, and v=2, respectively.

showd1d86 -a -E f<el.DOF>

where  $\langle el.DOF \rangle$  must be replaced with the DOF-number of the electronic state. The numerical values of the populations can be found on the file den1d\_f $\langle el.DOF \rangle$ , which is created by **showd1d86**.

Alternatively, the popolations may be read from the output file. Use the command:

```
fgrep population output | sed 's/population : //' > dpopfile
```

to write the state populations to the file dpopfile.

#### 12.8.2 Adiabatic populations computed with adpop

Because **mctdh** usually works in the diabatic representation the diabatic populations can be easily calculated (see above). But if one is interested in the adiabatic state populations, these are more difficult to obtain. There are two possible ways.

The first possibility is to use the analyse program **adpop**. This program reads the psi file of an **mctdh**- run and the so-called pes file, which is a special operator file in which all derivative operators are ignored. The pes file is conveniently generated by setting the option -pes, i. e. running "**mctdh86** -pes inpfile". Moving to the name directory, one may then calculate the diabatic and adiabatic state populations by running **adpop86**. If needed, one-and two-dimensional adiabatic densities can be calculated by adding the modelabels to the program call:

```
adpop86 v9a v10a,v6a
```

In this case the one dimensional adiabatic density for the v9a degree of freedom and the two dimensional density for the v10a-v6a degrees of freedom will be created as well as

the diabatic and adiabatic state populations. The created files are: adp (for the populations), adp\_v9a (for the one dimensional density), adp\_v10a\_v6a (for the two dimensional density) and the log file adp.log. To create two-dimensional densities, the two modelabes must be separated by a comma. The modelabels for one-dimensional densities stand alone. To visualise the density files created by **adpop** use the shell script **pladpop** that can plot one-and two-dimensional densities. For plotting the state populations simply use **plgen**.

As the calculation runs over the full primitive grid, the calculation is slow. Analyzing one wavefunction takes about [grid-dimension]\*[A-vector length]\* $1.5 \times 10^{-8}$  s on a 3 GHz P4. The adpop calculations can be accelerated by setting the options -q or -mc. The first option enables the *quick modus* where all points are ignored for which the product of the one-particle grip-populations (i. e. the 1D-densities) are smaller than some threshold. The loss in accuracy is usually negligible (and can be controlled by setting the parameter qtol). The Monte-Carlo integration is, of course, less accurate, but allows to attack problems which are not feasible for adpop using direct integration.

#### 12.8.3 Adiabatic populations computed with adproj

If one is interested in the adiabatic state populations alone one should use the second variant, which is more efficient, especially for larger systems ( $\geq 5$  degrees of freedom). However, this way is more cumbersome than the **adpop** calculation. The procedure is explained in the following.

First a pes file must be created, often this has already been done by the previous **mctdh**run. After this, running **adproj** generates several vpot files which contain the adiabatic surfaces and the projection operator matrix elements for each electronic state. As an example the file  $apr_p1_12$  contains the matrix element (1,2) of the projector (p = projector) for the first adiabatic electronic state. In contrast, the file  $apr_v2$  contains the second adiabatic poten-

```
RUN-SECTION
 name = projector111
 readvpot = apr_p1_11  # path of the vpot file
end-run-section
OPERATOR-SECTION
 pes = none
                       # no PES from library needed
end-operator-section
                       # as the PES is read from vpot
PRIMITIVE-BASIS-SECTION
  v10a HO 20 0.0
                          1.0
                                  1.0
              30 0.0
  v6a
      HO
                          1.0
                                  1.0
              20 0.0
  v1
       HO
                          1.0
                                  1.0
end-primitive-basis-section
NATPOT-BASIS-SECTION
 v10a = 10
 v6a = contr
 v1
     = 10
end-natpot-basis-section
end-input
```

#### Example 12.3: The input file, projfit.inp, for the potfit calculation.

```
RUN-SECTION
   name = proj1
   genoper
   title = pyrazine 3D projector, genoper-run.
end-run-section
OPERATOR-SECTION
opname = projector1
end-operator-section
SPF-BASIS-SECTION
multi-set
                           7,7
           v10a =
          v6a = 10, 10
v1 = 6, 5
end-spf-basis-section
PRIMITIVE-BASIS-SECTION

        v10a
        HO
        20
        0.0
        1.0
        1.0

        v6a
        HO
        30
        0.0
        1.0
        1.0

        v1
        HO
        20
        0.0
        1.0
        1.0

        el
        el
        2
        2
        1.0
        1.0

end-primitive-basis-section
end-input
```

Example 12.4: The input file, proj1.inp, for the mctdh-genoper-run.

```
OP_DEFINE-SECTION
 title
 projection-operator for 3D pyrazine
 end-title
end-op_define-section
LABELS-SECTION
 P11 = natpot{projector111}
 P12 = natpot{projector112}
 P22 = natpot{projector122}
end-labels-section
HAMILTONIAN-SECTION_projector1
usediag
_____
  modes | el | v10a | v6a | v1
_____
                 ____
    | S1&1 | P11
1.0
1.0
            | S2&2 | P22
1.0
            | S1&2 | P12
 ____
         _____
end-hamiltonian-section
```

end-operator

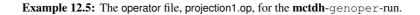

tial energy surface (v = potential). Then the vpot files must be fitted by **potfit** to bring them into the MCTDH product representation. To calculate the expectation value of the projector one needs the projector in form of an MCTDH oper file. This oper file can be created by an **mctdh**-run with the keyword genoper in the RUN-SECTION. After the oper file has been created, the expectation value of the projector can easily be calculated with the **expect** analyse routine. This requires that the wavefunction has been stored (psi file). Alternatively one may compute the adiabatic populations *on the fly* by setting the keyword expectation in the RUN-SECTION of the **mctdh** propagation.

Here's a list of all steps needed to compute the adiabatic populations:

- 1. Create an pes file by an mctdh-genpes-run.
- Create vpot files with adproj as explained above. (Just run adproj in the name directory of step 1. adproj will read the pes file.)
- 3. Fit the vpot files of the projector with **potfit** to create natpot files. As **potfit** requires an input file, an example is shown in Example (12.3). Here **potfit** will read the vpot file apr\_p1\_11 and will create the natpot file in the name directory projector111. In the OPERATOR-SECTION the keyword pes = none must be given. Note that there must not appear an electronic degree of freedom in the PRIMITIVE-BASIS-SECTION. A similar input file must be generated for each matrix element of the projector.
- 4. Create a projection operator file by performing an mctdh-genoper-run using the just created natpot files. For this mctdh-run an input and an operator file must be written. As an example, these files for the creation of a projection operator are shown in Example (12.4) and (12.5). In the operator file, projector1.op, one uses the natpot files which are in the directories projector111, projector112 and projector122. Note that the SPF- and PRIMITIVE-BASIS-SECTIONs must be identical to the ones used in the mctdh-propagation-run where the psi-file was created that will be used for the calcualtion of the adiabatic populations.
- 5. Calculate the expectation value of the projection operator with the analyse routine **expect**. Move to the name directory of a propagation run and submitt the command "**expect86** -f ../proj1/oper projector1". This requires the wave function that is contained in the psi file. Alternatively the adiabatic populations can be computed *on the fly* by setting the expectation keyword in the RUN-SECTION. In this case it is not necessary to store the wavefunction.

Notice that the **adproj** run provides also the vpot files of the adiabatic surfaces. This makes it possible to perform propagation in the adiabatic approximation.

Finally, setting the option -od, **adproj** will compute the projection matrices onto an off-diagonal element of the diabatic electronic density operator (and then does nothing else). E.g. running **adproj**  $-od \ 1 \ 2$  will produce the vpot-files apr\_od12\_11, apr\_od12\_12, apr\_od12\_21, and apr\_od12\_22. Note that the projection matrix is no longer symmetric and one has to run  $s^2$  rather than s(s + 1)/2 potfit calculations, where s is the number of electronic states. Moreover, one has to use  $\mathbb{Z}_{2} \mathbb{Z}_{1}$  rather than  $\mathbb{S}_{2} \mathbb{Z}_{1}$  in the operator-file of the genoper step. See Example (12.6).

Typical calculation times for the **adpop**-run are about 20s (for 3D) up to 9h (for 6D). Each calculation was performed on a 2.6GHz processor and the **psi** files contained 121 timesteps

```
OP_DEFINE-SECTION
 title
 projection-operator for the (1,2) off-diagonal element of the electronic density
 end-title
end-op_define-section
LABELS-SECTION
 OD11 = natpot \{pf-od12\_11\}
 OD12 = natpot \{pf-od12\_12\}
 OD21 = natpot \{pf-od12_21\}
 OD22 = natpot \{pf-od12_22\}
end-labels-section
HAMILTONIAN-SECTION_projector12
usediaq
   modes | el | v10a | v6a | v1
           _____
1.0
      | S1&1 | OD11
               | S2&2 | OD22
| Z1&2 | OD12
1.0
1.0
               | Z2&1 | OD21
1.0
____
end-hamiltonian-section
end-operator
```

Example 12.6: The operator file, projection2.op, for the mctdh-genoper-run.

(3D and 6D pyrazine models). In the case of using **adproj** it takes about 10s (3D) up to 5min (6D) for the same Hamiltonians and wavefunctions. Note that in the **potfit** step of the second variant there are, as usual, less natpot terms than grid points (See Example 12.3). The numbers in the NATPOT-BASIS-SECTION were chosen such that there was virtually no difference to the numerically exact **adpop**-run.

### **12.9** Plotting 2D cuts through the system density

The program **showsys** can be used to display one- and two-dimensional cuts through the system density using the psi file. This must have been generated during a propagation run by including the psi keyword in the RUN-SECTION of the input file. If this file has not been generated, one-dimensional densities may be still be plotted from the gridpop file using the **showd1d** program (see Sec. 12.5).

The options are accessed by typing in the number given and responding to the questions. The words in brackets indicate what the present option is. Some options lead to a change in options being displayed.

Option 10 can be used to change between various plot tasks. What is possible depends on the system: for a non-adiabatic system the choices include not only plotting the reduced density, but plotting a cut through the adiabatic or diabatic wavefunction. These plots should be used with caution as the values are often extremely low in a cut. If a pes file is present (see Sec. 12.10), cuts through the PES may also be plotted. If there is more than one electronic state, one may chose between a adiabatic or diabatic representation of the potential.

```
0 = stop
  1 = plot to screen
  2 = print plot
  3 = save plot to a postscript file
  4 = save plot to a gnuplot file (use after 1 or 2)
  5 = save data to an xyz file
  9 = toggle re-plot (get new set of contours)
 10 = change plot task (plot reduced density)
 20 = change coordinate section ( rd=x rv=y theta=1.545 Time=0.000)
 30 = change coordinate bounds
 40 = show coordinate info
 50 = change a single coordinate
 80 = change coordinate units
 90 = change Z-axis units (au)
110 = toggle contour mode (linear)
120 = change number of contours (21)
150 = toggle grid (off)
160 = toggle surface (off)
170 = toggle contour lines (on)
240 = toggle key (on)
245 = toggle title (on)
250 = toggle show points (off)
260 = toggle stick spectrum (off)
270 = toggle smooth curve (off)
280 = change time-slice format, e.g. movie(step-through)
285 = change time-step (1)
290 = toggle no-weigths (off)
400 = \text{Overlay plots (off)}
900 = toggle gnuplot output format (on)
910 = change printer (lpr)
920 = change GNUplot command
```

**Example 12.7:** The start-up menu in the **showsys** program to enable interactive plotting of the system density and potential energy surfaces.

Option 20 allows a different cut to be chosen. Enter either x, y, or a number for each DOF. Information about the mode boundaries is given by option 40. The program then chooses the grid point nearest to the selected coordinate for the plotted cut. Note that when densities are plotted, the values of the numbers given are irrelevant. They merely serve as space-holders. The density is the integral of  $|\Psi|^2$  over all those DOFs, which are labelled with a number.

Option 400 allows to generate overlay plots, i. e. plotting a density on top of the contour lines of the potential. Before using this menu point, the potential plot data has to be stored to some file by using menu point 5. (See the tutorial Sec. (2.1) and Fig. 2.2 for an example).

## **12.10** Plotting cuts through the potential energy surfaces

The program **showsys** can be used to display one- and two-dimensional cuts through the potential energy surfaces of the system. Before this can be done, the **MCTDH** program must be used to generate a pes file from the Hamiltonian information in the operator file (see

118

Chapter 6). The pes file is an operator file from which all terms are removed which contain derivative operators or CAPs.

To generate a pes file, set up an input file specifying the system and operator with a PRIMITIVE-BASIS-SECTION, A SPF-BASIS-SECTION, and an OPERATOR-SECTION. While no information is required about the single-particle function basis, the SPF-BASIS-SECTION is required as it also defines which degrees of freedom defined in the PRIMITIVE-BASIS-SECTION are included. In the RUN-SECTION, the keyword genpes is then required, along with the name of a directory in which to store the new file. Now the **MCTDH** program is run, and the file name/pes generated. The op.log.pes file contains information on the function that has been set up, and the log is now called log.pes. This makes it possible to use the same name-directory as the propagation run.

Rather than editing the input file it is often more convenient to use options. E. g.

```
mctdh86 -pes nocl1
```

will generate a pes file of the NOCl S1-surface and stores it in the name directory.

Now change to the directory where the pes file has been stored and start the showsys program. The program is also able to generate two-dimensional plots of the system density from the psi file. If only pes plotting is required then start the program using the -pes option:

showsys86 -pes

If both pes cuts and density plots are wanted, this option should not be used. A menu appears which allows the interactive generation of plots. This is shown in Example 12.7.

When the potential used is given by a natpot file, generated by the **potfit86** program (see next Section), then it is more convenient to use the **showpot86** program to visualise the potential energy surface. **showpot86** is menu driven, similar to **showsys86**, and it allows to plot 1D and 2D cuts of the original surface, of the natural potential fit, and of differences between them. When the parameter natpot-cut (menu point 500) is larger than zero, then all natural potential terms, the supremums norm of which is smaller than natpot-cut, are removed. A proper use of natpot-cut may reduce the number of potential terms (by a factor 1/2, or so) with only marginally reducing the accuracy of the fit. The parameter natpot-cut is also available in **mctdh86**. The number of omitted terms is protocolled in the showpot.log file.

## Chapter 13

## Using the Potfit program

## **13.1** Transforming a potential to product form

For optimal performance, the MCTDH algorithm requires the Hamiltonian to be given as a sum of products of single-particle operators (MCTDH product form). The kinetic energy operator usually is in MCTDH product form, but the potential is often given as a multidimensional function. The program **potfit** is able to transform a given potential energy surface to MCTDH product form. For small systems (e. g. 3D) it does this job fast and reliable. However, in contrast to the MCTDH program, which avoids using the primitive product grid, **potfit** has to employ the full primitive product grid. The computational resources used by **potfit** thus increase much more strongly with the size of the system than the ones required by MCTDH.

The numerical effort of **potfit** can be reduced, if the potential surface is partly given in product form. For example, if a 6 D surface reads

$$V(u, v, w, x, y, z) = V_1(u, v, w)V_2(x, y, z) + V_3(u, v, w)V_4(x, y, z)$$
(13.1)

one should, of course, apply **potfit** to  $V_1$ , ...,  $V_4$  individually, rather than applying it directly to V.

Similar to mctdh86, potfit86 is started with giving the path of an input file as argument.

potfit86 <inputfile>

The input file is structured similar to the MCTDH input file. To understand it, one must be familiar with the basics of the potfit algorithm. The potfit algorithm is described in Ref. [1] and in the original papers [31,32]. In short, the fit to product form is performed in two steps. First, the potential density matrices are diagonalised to obtain the natural potentials. The thus generated product representation of the potential minimises (to a very good approximation) the overall L<sup>2</sup> error. As there are regions of greater and lesser physical importance, a better representation can be achieved by introducing weights which emphasise the regions of physical importance. Separable weights, i. e. weights that act on one degree of freedom only, can be incorporated into the first step. More powerful, however, are correlated weights, i. e. weights which cannot be written in product form. In a second step one thus may iteratively improve the representation by employing correlated weights. The correlated weights are implemented as *relevant regions*. A relevant region may be defined, e. g., as those areas where the potential energy is below some threshold,  $V(\mathbf{R}) < V_{max}$ . The program then iteratively improves the fit in the relevant region (while making it worse in the non-relevant region).

```
RUN-SECTION
niteration = 10
name = noclfit
iteration prodwei
end-run-section
OPERATOR-SECTION
                     # Schinkes surface
pes = nocl1sch
vcut < 5.0d0,ev  # Potential is cut
vcut > -1.0d0,ev  # and below -1 ev
                     # Potential is cutted above 5 eV
end-operator-section
NATPOT-BASIS-SECTION
rd = 5  # rd = 15 These are the values for nat.pot. I
rv = 4
           # rv = 15 review Section 9.1
theta = contr
end-natpot-basis-section
PRIMITIVE-BASIS-SECTION
     sin 36 3.80
                          5.60
 rd
                   2.136 0.272,ev 7.4667,AMU
       HO
               24
 rv
 theta Leg 60 0 all
end-primitive-basis-section
SEPARABLE-WEIGHT-SECTION
rd 5 3.904 5.83d-03
         2 v:NO 1.d-3 1.d0
 rv
 theta 3 2.22 6.d0
end-separable-weight-section
CORRELATED-WEIGHT-SECTION
v < 2.0,eV
rd < 5.d0
end-correlated-weight-section
end-input
```

Example 13.1: A potfit input file for the NOCl S1 surface.

The output files of potfit are structured similarly to the MCTDH ones. There are the files output, input, log and timing. The prodwei file lists the separable weights and the file iteration compiles various error measures for each iteration step. The script **plpweight** reads prodwei and plots the separable weights, and the script **plpit** reads iteration and plots the error measures versus the number of iterations. The file natpot finally contains the natural potential fit which may be read by the MCTDH program.

A potfit input file, noclpot.inp, is shown in Example 13.1. The RUN-SECTION defines the number of iterations to be performed, the name directory, and the files to be opened. The potential is first evaluated on the full product grid and written to the file vpot. Note, vpot is needed by **showpot** when plotting the exact potential.

The OPERATOR-SECTION specifies the potential energy surface to be used and defines cuts which remove large (positive and/or negative) potential values which, if kept, would slow down the integrator. The NATPOT-BASIS-SECTION defines how many natural potentials are used for the fit. The more natural potentials one includes, the more accurate is the fit but the slower is the MCTDH calculation. One of the degrees of freedom should have the argument contr. This is the mode, over which a contraction is performed (see Refs. [1,31,32]). Contract over that degrees of freedom which converges most slowly. Inspect the output to see which one it is. One should avoid to contract over a mode if it is defined on a much larger grid than the other modes. To decide how may natural single particle potentials should be included in the potfit, one should inspect the output file which displays the natural populations as well as the sums of neglected natural populations. This will be discussed below.

MODE COMBINATION is also possible. In the NATPOT-BASIS-SECTION, the degrees of freedom can be combined into a single mode in the same way, as it is done in the spf-basissection for an mctdh run. If the resulting natpot file is used in a mctdh run, the degrees of freedom combined in potfit must also be combined in the spf-basis-section (note that the order of the degrees of freedom in the mode must be identical in the natpot-basis-section and in the spf-basis-section). If the degrees of freedom are not combined in the natpot-basissection, they still can be combined in a mctdh run. There are, however, restrictions. For each combined mctdh-mode, potfit must use precisely the same combination, or may treat all degrees of freedom of this mode uncombined. Combining degrees of freedom can reduce the number of natural potentials needed for convergence. This will be important for large systems.

The PRIMITIVE-BASIS-SECTION must be identical to the PRIMITIVE-BASIS-SECTION of the following MCTDH calculation, except for the ordering of the degrees of freedom. This ordering, however, must be consistent with the ordering of the arguments of the pes to be fitted. If one is insecure about the latter ordering, inspect the file source/opfuncs/funcsrf.F and search for the name of the particular pes under discussion. See also the HTML documentation. NB: One may use the order keyword (OPERATOR-SECTION of the potfit input file) to define a new order in which the arguments are passed to the surface routine. However, this does not work for the readsrf surface. See the HTML documentation for details.

Note that **mctdh** uses the modelabels to associate the natpot terms with the DOFs. If this is not wanted one may give the keyword ignore as a parameter to the natpot keyword in the LABELS-SECTION. In this case one must use a numbered input (e. g.  $|1\&2\&3 \lor$ ) in the HAMILTONIAN tableau to indicate on which DOFs and in which order the natpot shall operate. See the HTML documentation for details.

The SEPARABLE-WEIGHT-SECTION and the CORRELATED-WEIGHT-SECTION finally define the separable and correlated weights, respectively. See the HTML documentation for details.

The OUTPUT FILE contains important information on the natural populations Shown in Example 13.2 is an excerpt of an potfit outputand on error measures. file, which is generated by running the input Example 13.1. The block named Trace - Sum of all preceding Natural Weights [eV\*\*2] displays the sum of "neglected" reduced natural weights, e. g. the second entry, 0.5371E - 03, This sum is directly related to the fit eris the sum of eigenvalues 3 to 36. As in this example we took 5 and 4 single particle potentials into account, ror. the estimated error is given by  $\sqrt{0.2817E - 04 + 0.2474E - 05} = 0.5535E - 02$ 5.5 meV. This estimate is printed in the output below the line in eV. i. e. Global (weighted) L^2 error estimated from neglected ..., and it \* \* \* \* \* \* \* \* \* \* \* \* \* Mode: 1 rd Trace of reduced density matrix : 0.8297 au, red. trace 0.8399 eV\*\*2 Number of eigenvalues considered: 5 / 36 Reduced Eigenvalues (Natural Weights) [eV\*\*2] : 1 0.8363E+00 0.3063E-02 0.3058E-03 0.1667E-03 0.3651E-04 0.1198E-04 7 0.5736E-05 0.4436E-05 0.2863E-05 0.1240E-05 0.1052E-05 0.4074E-06 13 0.1324E-06 0.1037E-06 0.8599E-07 0.4732E-07 0.3625E-07 0.1433E-07 19 0.7491E-08 0.7248E-08 0.5348E-08 0.3652E-08 0.1783E-08 0.7816E-09 25 0.4284E-09 0.3753E-09 0.2785E-09 0.2162E-09 0.1371E-09 0.6923E-10 Trace - Sum of all preceding Natural Weights [eV\*\*2] : 1 0.3600E-02 0.5371E-03 0.2313E-03 0.6467E-04 0.2817E-04 0.1618E-04 0.1045E-04 0.6010E-05 0.3147E-05 0.1907E-05 0.8552E-06 0.4478E-06 7 13 0.3154E-06 0.2118E-06 0.1258E-06 0.7847E-07 0.4222E-07 0.2789E-07 19 0.2040E-07 0.1315E-07 0.7802E-08 0.4150E-08 0.2367E-08 0.1585E-08 25 0.1157E-08 0.7814E-09 0.5028E-09 0.2866E-09 0.1495E-09 0.8030E-10 Abs(Trace - Sum of relevant Natural Weights) [eV\*\*2] : 2.81665E-05 Sqrt(Abs(Trace - Sum of rel. Nat. Weights)) [meV] : 5.3072 \* \* \* \* \* \* \* \* \* \* \* \* \* Mode: 2 rv Trace of reduced density matrix : 0.8297 au, red. trace 0.8399 eV\*\*2 Number of eigenvalues considered: 4 / 24 Reduced Eigenvalues (Natural Weights) [eV\*\*2] : 1 0.8370E+00 0.2502E-02 0.3699E-03 0.2115E-04 0.1505E-05 0.5984E-06 7 0.1717E-06 0.9290E-07 0.4180E-07 0.3013E-07 0.1483E-07 0.7315E-08 13 0.4230E-08 0.3149E-08 0.1693E-08 0.1479E-08 0.9545E-09 0.3832E-09 19 0.1571E-09 0.2029E-10 0.6050E-12 0.1463E-18 0.2231E-36 -0.2449E-18 Trace - Sum of all preceding Natural Weights [eV\*\*2] : 1 0.2896E-02 0.3935E-03 0.2362E-04 0.2474E-05 0.9691E-06 0.3708E-06 7 0.1990E-06 0.1061E-06 0.6434E-07 0.3421E-07 0.1938E-07 0.1207E-07 13 0.7838E-08 0.4688E-08 0.2995E-08 0.1516E-08 0.5612E-09 0.1780E-09 Abs(Trace - Sum of relevant Natural Weights) [eV\*\*2] : 2.47378E-06 Sqrt(Abs(Trace - Sum of rel. Nat. Weights)) [meV] : 1.5728 \*\*\*\*\* Mode: 3 theta 60 / Contracted mode. Dimension = 60 Global (weighted) L^2 error estimated from neglected natural weights: 44.646cm<sup>-1</sup> 2.0342E-04 a.u. 5.5354 meV Weighted rms-error on rel. grid points [meV]: 3.9734 1.4602E-04 au Weighted rms-error on all grid points [meV]: 5.4941 2.0190E-04 au Unweighted rms-error on rel. grid points [meV]: 31.2338 1.1478E-03 au Unweighted rms-error on all grid points [meV]: 133.0489 4.8895E-03 au Max. absolute error on rel. grid points [meV]: 313.2904 1.1513E-02 au Max. absolute error on all grid points [ eV]: 2.2438 8.2457E-02 au

Example 13.2: An excerpt of a potfit output file for the NOCl S1 surface.

compares well with the numerically evaluated error (Weighted rms-error on all..) which is 5.4941 meV. By the way, the choice 5/4 for the number of natural potentials is a bit unbalanced, as the sums of neglected weights of the two DOFs are quite different. A more balanced choice would be 5/3 or 9/4, which would lead to (estimated) errors of 7.2 meV or 2.4 meV, respectively.

The following 10 iterations reduce the fit error to 2.202 meV on the relevant region, whereas the global error on all grid points increases to 9.067 meV. Note that *weighted* always refers to separable weights and *relevant* refers to correlated weights. For large systems the numerical evaluation of the rms-error may become costly. In such a situation it may be useful to switch this evaluation off or perform it only every n-th iteration step. See the HTML documentation for details.

## 13.2 Using *ab initio* data

An interesting feature of the MCTDH package is the possibility to define the potential energy operator (or a part of it, or in general any local operator in configurational space) directly from *ab initio* data, in a way that can later be used by a MCTDH calculation. The multidimensional grid, on which the *ab initio* data is collected, however, must be a product grid. In general, there are no further restrictions, e.g., an equidistant distribution of the grid points is not required. The **potfit** program can be used in order to transform the supplied data into a product form, practically a natpot file, that can later be used in the MCTDH simulations. This is similar to the transformation of general multidimensional functions into product form that has been covered in chapter 13.1. Also, the primitive grid where the *ab initio* data is collected happens to be usually rather sparse, due to the cost of evaluating the desired property on each point. The MCTDH package provides the **chnpot** utility, which allows to interpolate between natural potentials defined in different primitive grids. Therefore, the user may collect the *ab initio* data in a rather sparse primitive grid that can be later be interpolated into a more suitable one for the dynamical simulation phase. These operations will be discussed in detail in this chapter.

The practical implementation of the MCTDH algorithm uses DVR's for the primitive basis, whose points define the primitive grid (see Chapter 4). It is assumed in our discussion that the value of some property, e.g., the potential energy, has been collected on the points defined by the primitive grid using some external program. One has to differentiate between the actual points of the primitive grid in each coordinate and the associated value of a certain property. As will be immediately seen, both pieces of information are given separately to the programs that have to use them.

There are mainly three ways to use *ab initio* data in a MCTDH calculation:

#### 13.2.1 Using *ab initio* data directly with the mctdh program

This is the least flexible of the possibilities being discussed, but the concepts that will be introduced apply equally to the other procedures. It corresponds to the direct path to the usage of MCTDH as depicted in Fig. 13.1. First, let's assume that we have the *ab initio* data values at the points defined by some primitive grid. The primitive grid being used should correspond, for each coordinate, with some of the DVR's defined in the MCTDH program (What to do when this is not the case, will be covered in the following sections). As usual, the primitive grid is defined in the PBASIS-SECTION of the input file. For example one could have something like:

```
PRIMITIVE-BASIS-SECTION
x sin 17 -2.4 2.4
y sin 21 -2.5 3.5
end-primitive-basis-section
```

for coordinates *x* and *y*. The information concerning where the actual data values are found is given in the LABELS-SECTION of the operator file. One has to define a new label making use of the readsrf keyword:

```
LABELS-SECTION
vdat = readsrf{pathtofile S}
end-labels-section
```

S can be either ascii or binary depending on the file to be read. pathtofile is the absolute or relative path to the file containing the data. The newly defined vdat label can then be used in the HAMILTONIAN-SECTION of the operator, for example:

HAMILTONIAN-SECTION modes | x | y 1.0 |1&2 vdat other operator lines

end-hamiltonian-section The file containing the data values consists of a single column of numeric entries, written so that the first index runs fastest. The order of the indexes is defined by the <code>li&j&k&...</code>

so that the first index runs fastest. The order of the indexes is defined by the |i&j&k&... construct in the HAMILTONIAN-SECTION as shown above. In our example the file has to be created so that it could be read by the following pseudo-code, where the *i* index runs on the y coordinate:

```
iterate i in range 1 to 21:
    iterate j in range 1 to 17:
        read v(j,i)
    end iterate
end iterate
```

One should note the following: the described procedure implies that both the x and y coordinates belong to the same combined mode and there are no other coordinates are present in this mctdh-particle. Otherwise the program would treat the new potential as a muld-potential, i. e. a multi-dimensional potential. This slows down the performance of MCTDH. Therefore, the procedure outlined above is most useful when the potential operates on one combined mode (MCTDH particle) exclusively.

#### **13.2.2** Using the potfit program

A second alternative is to use the **potfit** program to convert the *ab initio* data to product form, and then use **mctdh**, as it is shown in Fig. 13.1. This possibility circumvents the inconveniences described at the end of the previous section, since the different degrees of freedom can then be used in different combined modes, or be simply uncombined. The usage of **potfit** has been covered in chapter 13.1 of this guide, so here it will only be covered how to make it read an *ab initio* surface defined on a primitive grid. The readsrf keyword (see previous section for details) comes now into play in the OPERATOR-SECTION of the input file of **potfit**:

```
OPERATOR-SECTION
pes = readsrf{path-to-file S}
.....
end-operator-section
```

As in the previous case, the file containing the data values has to be written with the index of the first specified degree of freedom running fastest (the most internal loop), the second degree of freedom in the second most internal loop and so on. The order of the degrees of freedom is given by the PRIMITIVE-BASIS-SECTION in the **potfit** input file. The program **potfit** will generate a natpot file to be used directly by **mctdh**. Remember that **mctdh** uses the modelabels to associate the natpot terms with the DOFs.

## 13.3 Extra flexibility, combining potfit and chnpot

The maximum flexibility in the usage of *ab initio* data is accomplished by combining **potfit** with the **chnpot** utility. There are two main reasons why the initial primitive grid in which the *ab initio* data points are given should be transformed into a more suitable one. First, the given points may be too sparse, and a more dense grid is desired for the dynamical simulation phase. Second, the primitive grid where the points are supplied does not correspond to a DVR defined in the MCTDH code.

#### 13.3.1 Dealing with an arbitrary primitive grid

In case that the *ab initio* data values are given in a grid that does not correspond to a DVR known to MCTDH, the external keyword can be used in the PRIMITIVE-BASIS-SECTION of the **potfit** input file:

```
PRIMITIVE-BASIS-SECTION
x external 16 path_to_x_grid <unit>
y external 16 path_to_y_grid <unit>
end-primitive-basis-section
```

path\_to\_x\_grid is the absolute or relative path to a file containing, in one column, the values  $x_i$  of the x coordinate, in this case, a total of 16 entries. One needs to create a file with this information for every external entry. Optionally, a unit may be given to convert e. g. Angstroem to au or degree to radian. As before, the information concerning where the *ab initio* data points are found is given in the OPERATOR-SECTION of the same input file. After execution, the program yields a natpot file and a dvr file. One should note that these natpot and dvr files cannot be used directly in a simulation, since only the grid points of the DVR are found on the dvr file (and not the matrices representing the derivative operators). However, any natpot whose primitive grid is known (through the corresponding dvr file) can be interpolated to a desired DVR by the **chnpot** utility, yielding new natpot and dvr files to be used in the simulation phase. This is covered in the next subsection. (As a remark, the external keyword is more powerful and the non-local part of an arbitrary DVR can also be supplied, see the HTML documentation for this advanced feature).

#### 13.3.2 Transforming between two natural potentials with chnpot

The **chnpot** utility interpolates a given natpot file into a new primitive grid corresponding to the desired DVR. It needs to know where to find the initial natpot and dvr files. An example input file for **chnpot** reads:

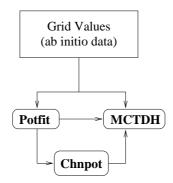

Figure 13.1: Main concepts involved in the usage of *ab initio* data with the MCTDH package

```
RUN-SECTION
name = \langle S1 \rangle
dvrdir = \langle S2 \rangle
natpotdir = \langle S3 \rangle
end-run-section
PRIMITIVE-BASIS-SECTION
      sin 45 -2.4 2.4
 х
      sin 45
                -2.5 3.5
 У
end-primitive-basis-section
Fit-Section
x spline
V
   spline
end-fit-section
```

```
end-input
```

The RUN-SECTION contains keywords that control the program execution, e.g., where the (old) initial files are found, where to store the (new) results, etc. See the HTML documentation for a detailed description of every keyword. The PRIMITIVE-BASIS-SECTION specifies the new DVR, and hence the new primitive grid. The Fit-Section describes how each degree of freedom has to be interpolated. A detailed description of the chnpot command line and input file options, is maintained in the HTML documentation. Here some hints are given in how to use this utility: after **chnpot** has been executed, the user should check that the natpot obtained has been correctly interpolated. This can be done conveniently with the **showpot** utility. Original potentials with discontinuities or regions where the function slope changes abruptly can lead to oscillatory behavior of the interpolated function. Depending on the starting data points, the user may have to find the most convenient interpolation scheme for each degree of freedom. The program can perform spline and essentially non oscillatory interpolation (ENO) for degrees of freedom without special boundary conditions and fourier, sine and cosine interpolation for angular or other degrees of freedom. The program can handle combined modes (combined in **potfit**) when the combination is up to 2D type, as it is capable of 1D and 2D interpolations. If the original natpot has been obtained from a sparse primitive grid, it may be a good idea to potfit it using as many natural potentials as grid points in each degree of freedom, in case it is computationally feasible. In this way, the resulting natpot is exact on the original grid points. What follows is the already described interpolation to a suitable grid using **chnpot**.

# **13.4** *Advanced topic*: Manipulating potentials with the projection program

While it is fairly straightforward to include program code for new potential energy surfaces into the MCTDH program package, it is sometimes desirable to use an existing PES routine to generate a related PES. Examples for this would be:

- Models with reduced dimensionality, where you need an effective potential which is derived from the full dimensional potential by averaging over some degree(s) of freedom.
- Series expansion of a PES, e.g. multipole expansions or Fourier transforms of angular degrees of freedom.

These tasks can be accomplished with the **projection** program. Basically, this program takes the potential  $V(q_1, \ldots, q_f)$  from an existing PES routine and "projects out" some degrees of freedom (say,  $q_1, \ldots, q_p$ ) by integrating over them with *projection functions*  $\chi_{\kappa}(q_{\kappa})$  to yield an (f - p)-dimensional *projected potential*:

$$V_{\text{proj}}(q_{p+1},\ldots,q_f) = \int dq_1 \cdots dq_p \ \chi_1(q_1) \cdots \chi_p(q_p) V(q_1,\ldots,q_f)$$
(13.2)

Numerically this is done by evaluating the PES and the projection functions on the DVR grid points  $x_{\alpha\kappa}^{(\kappa)}$  and employing the DVR weights  $w_{\alpha\kappa}^{(\kappa)}$ :

$$V_{\text{proj}}(x_{\alpha_{p+1}}^{(p+1)}, \dots, x_{\alpha_f}^{(f)}) = \sum_{\alpha_1} \cdots \sum_{\alpha_p} w_{\alpha_1}^{(1)} \chi_1(x_{\alpha_1}^{(1)}) \cdots w_{\alpha_p}^{(p)} \chi_p(x_{\alpha_p}^{(p)}) V(x_{\alpha_1}^{(1)}, \dots, x_{\alpha_f}^{(f)})$$
(13.3)

**projection** will store the resulting  $V_{\text{proj}}$  as a vpot file which must then be processed in a subsequent **potfit** run.

During the **projection** run, the first p degrees of freedom are removed, and so one is absolutely free in choosing the DVR basis (i.e. basis type as well as basis parameters and basis size) for these DOFs. For the f - p remaining DOFs however, the DVR basis must match the one for the subsequent **potfit** run.

As one is free to choose the DVR basis for the DOFs on which one projects, one can enhance the accuracy of the integration scheme (13.3) by choosing it according to the projection functions. E.g. if the projection function is a Legendre polynomial, one should use a Legendre DVR, as this will turn the integration into a Gauss quadrature. For some of the available projection functions, the HTML documentation gives hints on which DVR to choose.

#### **13.4.1** Input and output files

As both **projection** and **potfit** take a PES on the full grid as primary input, their input files are quite similar. An example for a **projection** input file is given in example 13.3. (You can find a full version with more extensive comments in \$MCTDH\_DIR/pinputs/bmkpe\_proj.inp.)

```
RUN-SECTION
 name = bmkpproj # directory where output is written
 timing
output
                # write timing information to file "timing"
                # write output to file "output"
end-run-section
OPERATOR-SECTION
 pes = h4bmkp{jacobian} # surface to use: BMKP H4 surface
 vcut < 0.0,ev
                # cut off at 0.0eV (PES zero point is at ~-9.5eV)
end-operator-section
PRIMITIVE-BASIS-SECTION
 R FFT 128 1.80
                       17.0
 RAB HO 8 1.4483 0.019216 0.5,h-mass
 RCD HO 8
               1.4483 0.019216 0.5,h-mass
     leg 10 0 even
 AL
 BE
      leg 10 0 even
 PHI
     exp 27
               2pi
end-primitive-basis-section
PROJECTION-SECTION
 PROJECTOR 000
   AL leg O
               0
      leg 0 0
   BE
   PHI cos 0
 end-projector
 PROJECTOR 200
   AL leg 2 0
   BE leg 0 0
   PHI cos O
 end-projector
  # ... (further projectors omitted)
 PROJECTOR 222
   AL leg 2 2
   BE leg 2 2
   PHI cos 2
 end-projector
 error
end-projection-section
end-input
```

Example 13.3: A projection input file for the BMKP surface for  $(H_2)_2$  (excerpt).

The RUN-SECTION only specifies the name directory and which output files to be opened. The OPERATOR-SECTION is the same as in **potfit**; it specifies the PES to be used and defines cuts to remove large potential values.

The PRIMITIVE-BASIS-SECTION has the same structure as in **mctdh** and **potfit**. It defines the grid points of the product grid on which (13.3) is evaluated. As mentioned above, for the DOFs on which one projects one is free to use any basis definition. For the remaining DOFs, one must use the same basis definitions as for the subsequent **potfit** run (which in turn must be the same as for the following **mctdh** run, unless one uses **chnpot** in between).

The PROJECTION-SECTION contains the definitions of the projector functions  $\chi_{\kappa}(q_{\kappa})$ . During a single **projection** run, it is possible to use several different sets of projection functions. One such set of functions is defined in one PROJECTOR section. After the PROJECTOR keyword one must give an arbitrary string which is used as a label for the projected potential (in example 13.3 this would be the labels "000", "200", and "222"). The definition of the individual projector functions is done by first stating the modelabel of the DOF on which to project (here e.g. "AL"), and then giving the type and parameters of the projection function (here e.g. "leg 2 0", which stands for the Legendre polynomial  $P_{20}$ ). Please see the HTML documentation for which projector function types are available and what parameters they take.

For each defined projector, **projection** produces a vpot file which contains the projected potential on the product grid of the remaining DOFs. The name of this file depends on the given projector label, e.g. in case of the "200" projector the corresponding file will be called vpot\_200. To use this file in the subsequent **potfit** run, one must read it with the readvpot keyword (in the RUN-SECTION) and also specify pes=none (in the OPERATOR-SECTION). Example input files for **potfit** runs which use **projection** output can be found in \$MCTDH\_DIR/pinputs/bmkpe\_fit\_\*.inp.

In the case where the projected potentials  $V_{\text{proj}}^{(i)}$  (where *i* numbers the different sets of projector functions) constitute a series expansion of *V*, it is worthwhile to re-assemble the projected potentials into another full-dimensional potential  $\tilde{V}$  which can then be compared to the original potential *V*. Thus one can check whether enough terms of the series expansion have been taken into account to faithfully represent the original potential. To this end, let  $\chi_{\kappa}^{(i)}$  be the projector function for the  $\kappa$ -th DOF in the *i*-th set, and let  $\tilde{\chi}_{\kappa}^{(i)}$  be the corresponding *complementary projector function* such that

$$\int dq_{\kappa} \,\chi_{\kappa}^{(i)}(q_{\kappa}) \,\tilde{\chi}_{\kappa}^{(i)}(q_{\kappa}) = 1$$
(13.4)

If we assume that the projector sets i and j are orthonormal, i.e.

$$\prod_{\kappa=1}^{p} \int dq_{\kappa} \, \chi_{\kappa}^{(i)}(q_{\kappa}) \, \tilde{\chi}_{\kappa}^{(j)}(q_{\kappa}) = \delta_{ij}$$
(13.5)

then we can define the re-assembled potential

$$\tilde{V}(q_1, \dots, q_f) = \sum_i \tilde{\chi}_1^{(i)}(q_1) \cdots \tilde{\chi}_p^{(i)}(q_p) V_{\text{proj}}^{(i)}(q_{p+1}, \dots, q_f)$$
(13.6)

An error measure that depends on the remaining coordinates and which has the unit of energy is:

$$\Delta V(q_{p+1},\ldots,q_f) = \left(\frac{\int \mathrm{d}q_1 \cdots \mathrm{d}q_p \left| V(q_1,\ldots,q_f) - \tilde{V}(q_1,\ldots,q_f) \right|^2}{\int \mathrm{d}q_1 \cdots \mathrm{d}q_p}\right)^{1/2}$$
(13.7)

If you give the error keyword in the PROJECTION-SECTION, this error measure will be calculated and stored in another vpot file, named projerr.vpot. This can then be inspected with the **showpot** program.

Finally, the log file lists some brief information about the projected potentials, and (in case that error was requested) the mean, minimum and maximum values of  $\Delta V$ .

#### 13.4.2 Generating a Fourier-transformed potential

In the case of a four-atomic system which is described in Jacobi coordinates (see Fig. 13.2), it is of technical advantage for the MCTDH package to replace the relative torsional angle  $\varphi$ by two torsional angles  $\varphi_1$  and  $\varphi_2$  such that  $\varphi = \varphi_1 - \varphi_2$  and then describe the system in terms of their conjugate momenta  $k_1$  and  $k_2$ . (For more details see [33] or [34].) In this case the transition from  $\varphi_{1,2}$  to  $k_{1,2}$  is simply done by a Fourier transform (in the following we will abbreviate the set of coordinates R,  $r_1$ ,  $r_2$ ,  $\theta_1$ ,  $\theta_2$  simply by Q):

$$\tilde{\Psi}(Q,k_1,k_2) = \frac{1}{(2\pi)^2} \int_{0}^{2\pi} \mathrm{d}\varphi_1 \,\mathrm{e}^{-ik_1\varphi_1} \int_{0}^{2\pi} \mathrm{d}\varphi_2 \,\mathrm{e}^{-ik_2\varphi_2} \,\Psi(Q,\varphi_1-\varphi_2)$$
(13.8)

Likewise, we Fourier-transform the potential  $V(Q, \varphi)$ :

$$\tilde{V}_{\Omega}(Q) = \frac{1}{2\pi} \int_{0}^{2\pi} \mathrm{d}\varphi \,\mathrm{e}^{-i\Omega\varphi} \,V(Q,\varphi)$$
(13.9)

or vice versa:

$$V(Q,\varphi) = \sum_{\Omega = -\infty}^{+\infty} e^{i\Omega\varphi} \tilde{V}_{\Omega}(Q)$$
(13.10)

Then it is straightforward to see that the action of the potential operator  $\hat{V}$  on the wavefunction in terms of  $k_{1,2}$  is given by

$$(\hat{V}\Psi)(Q,k_1,k_2) = \sum_{\Omega=-\infty}^{+\infty} \tilde{V}_{\Omega}(Q) \,\tilde{\Psi}(Q,k_1-\Omega,k_2+\Omega)$$
 (13.11)

Since the potential V is real and often symmetric,  $V(Q, \varphi) = V(Q, -\varphi)$ , the Fourier-transformed potential is also symmetric,  $\tilde{V}_{\Omega}(Q) = \tilde{V}_{-\Omega}(Q)$ , and (13.9) simplifies to

$$\tilde{V}_{\Omega}(Q) = \frac{1}{2\pi} \int_{0}^{2\pi} \mathrm{d}\varphi \, \cos(\Omega\varphi) \, V(Q,\varphi) \tag{13.12}$$

The latter form can easily be evaluated with the **projection** program. A PROJECTION-SECTION of the corresponding input file would look like this:

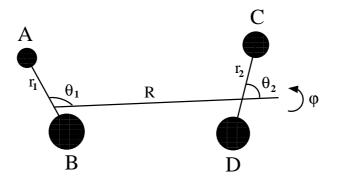

Figure 13.2: Jacobi coordinates for a 4-atomic system

```
PROJECTION-SECTION
PROJECTOR K0
PHI cos 0
end-projector
PROJECTOR K1
PHI cos 1
end-projector
PROJECTOR K2
PHI cos 2
end-projector
# ...
error
end-projection-section
```

where PHI is the modelabel of the torsional coordinate in question. Take note that the definition of the cos projector function already includes the factor  $1/2\pi$ ! The usage of the error keyword is recommended here, as it will calculate the error measure described in the last section, so one can check whether one has calculated enough Fourier components to faithfully represent the original potential (look at the log file).

Once this **projection** run is finished, you will find the files vpot\_K0, vpot\_K1, etc., which contain the individual Fourier components  $\tilde{V}_{\Omega}$ . As these are defined on the full grid of the remaining coordinates Q, one must use **potfit** to bring them into the product form required by MCTDH. It will be necessary to write separate input files to fit the separate Fourier components, but these input files will look very much alike. When writing the input files, note the following:

- in the RUN-SECTION, use readvpot to read the vpot\_Kx files created by projection
- in the OPERATOR-SECTION, use pes=none
- in the PRIMITIVE-BASIS-SECTION, use exactly the basis definitions from the **projection** input file, but only for the remaining coordinates Q; omit all the coordinates that were projected out.

After the **potfit** runs are complete, you can optionally change the primitive basis by using **chnpot**.

#### 13.4.3 Using a Fourier-transformed potential in MCTDH

The last section described how to generate the Fourier components  $\tilde{V}_{\Omega}$  in a form usable by MCTDH; however this is only one ingredient of (13.11). The other is the shifting of the k coordinates,  $\tilde{\Psi}(Q, k_1, k_2) \rightarrow \tilde{\Psi}(Q, k_1 - \Omega, k_2 + \Omega)$ . In MCTDH this can be accomplished with the simple shift operator, which we will denote here formally as  $\hat{S}_q^{\Delta}$  (where q is the DOF on which it operates and  $\Delta$  is the amount by which the DOF is shifted):

$$(\hat{S}_q^{\Delta}\tilde{\Psi})(\dots,q,\dots) = \tilde{\Psi}(\dots,q-\Delta,\dots)$$
(13.13)

In this notation, (13.11) becomes (recall that  $\tilde{V}_{\Omega} = \tilde{V}_{-\Omega}$ ):

$$(\hat{V}\Psi)(Q,k_1,k_2) = \tilde{V}_0(Q) \,\tilde{\Psi}(Q,k_1,k_2)$$

$$+ \sum_{\Omega=1}^{\infty} \tilde{V}_{\Omega}(Q) \left[ (\hat{S}_{k_1}^{\Omega} \hat{S}_{k_2}^{-\Omega} \tilde{\Psi})(Q,k_1,k_2) + (\hat{S}_{k_1}^{-\Omega} \hat{S}_{k_2}^{\Omega} \tilde{\Psi})(Q,k_1,k_2) \right]$$

$$(13.14)$$

```
HAMILTONIAN-SECTION
```

| modes                                | R   r                                                                                           | l   r2   th1   | k1   th2                                    | k2                                          |
|--------------------------------------|-------------------------------------------------------------------------------------------------|----------------|---------------------------------------------|---------------------------------------------|
| #<br>1.0<br>1.0<br>1.0<br>1.0<br>1.0 | (kinetic er<br> 1&2&3&4&6<br> 1&2&3&4&6<br> 1&2&3&4&6<br> 1&2&3&4&6<br> 1&2&3&4&6<br> 1&2&3&4&6 | V1<br>V1<br>V2 | 5 1<br> 5 kp1<br> 5 km1<br> 5 kp2<br> 5 km2 | 7 1<br> 7 km1<br> 7 kp1<br> 7 km2<br> 7 kp2 |

end-hamiltonian-section

LABELS-SECTION V0 = natpot{fitK0} V1 = natpot{fitK1} V2 = natpot{fitK2} kp1 = shift[1] km1 = shift[-1] kp2 = shift[2] km2 = shift[-2] end-labels-section

**Example 13.4:** An operator file showing the use a Fourier-transformed potential (excerpt). Only Fourier components up to  $\Omega=2$  are included.

or even more formally on the operator level:

$$\hat{V} = \tilde{V}_0 + \sum_{\Omega=1}^{\infty} \left( \tilde{V}_{\Omega} \hat{S}_{k_1}^{\Omega} \hat{S}_{k_2}^{-\Omega} + \tilde{V}_{\Omega} \hat{S}_{k_1}^{-\Omega} \hat{S}_{k_2}^{\Omega} \right)$$
(13.15)

This form can be easily translated into an MCTDH operator file. (Of course one will truncate the series at a certain  $\Omega_{max}$ .) Parts of the corresponding HAMILTONIAN- and LABELS-SECTIONs are shown in example 13.4. A few explanations are in order:

- During the following MCTDH propagation, we will be using the two-dimensional KLeg DVR for the combined coordinates  $(\theta_1, k_1)$  and  $(\theta_2, k_2)$ . (The use of this DVR is part of the technical reason why we did the Fourier transform in the first place.) This makes it necessary to order the coordinates differently than in the above theoretical considerations. Namely,  $k_2$  can not directly follow  $k_1$  but the  $k_i$  must be paired with the  $\theta_i$ .
- This different coordinate ordering makes it necessary to use the slightly cumbersome |1&2&3&4&6 syntax for the potfitted Fourier components V0, V1, V2. This tells the program to apply them to the set of DOFs (1, 2, 3, 4, 6), which corresponds to (R,  $r_1$ ,  $r_2$ ,  $\theta_1$ ,  $\theta_2$ ). (Also see section 6.13.)
- Here we assume that the natpot files of the potfitted Fourier components are located in the directories fitK0 etc. That is, fitK0 should contain the potfit of vpot\_K0, fitK1 that of vpot\_K1, etc.
- The shift operators must be put into the LABELS-SECTION and then referenced by their labels (kp1, km1, etc.) because of a syntactical restriction of MCTDH: it is not allowed to use operators which take an argument directly in the HAMILTONIAN-SECTION.

This completes the setup of the operator file for a Fourier-transformed potential.

## 13.5 Downsizing previous *potfits*: the cutnpot and rdnpot functions

Under certain circumstances, it may be necessary to make use of previous *potfitted* potentials, *i.e.* natpot files. Possibly, it may be convenient to reduce the number of single particle potentials and the corresponding contracted coefficients. For instance, this may be useful to investigate the quality of the potential expansion (*e.g.* the fitting error) upon reduction of the expansion coefficients or, simply, in order to decrease the cost of the energy evaluation. For such a purpose, the **cutnpot** and **rdnpot** functions have been developed. It should be highlighted that they play a major role in the **mgpf** program (under development).

The process can be summarized in two steps: (i) elimination of unwanted single particle potentials and the corresponding contracted coefficients from a previously existing natpot file; and (ii) reading of the newly generated (reduced) natpot file for the evaluation of error measurement. The first step is accomplished by means of the **cutnpot** function. This is invoked by including the cutnpot keyword in the RUN-SECTION of the **potfit** input file. The NATPOT-BASIS-SECTION should contain the desired (smaller) values of the expansion coefficients while preserving the definitions of the contracted mode and the particles. The natpot file to be reduced (*cut*)<sup>1</sup> should either be placed in the working directory as natpot1 or under a different name (or location) in which case the name (with absolute path) should be provided as: cutnpot=path. Then **potfit** will produce a new (shrinked) natpot file within the same directory. Finally, the subsequent measurement of the fitting error (for sufficiently small primitive grids) is obtained by using the **rdnpot** function which is invoked by adding the RUN-SECTION keyword rdnpot and running again **potfit**.

As previously indicated, for the sake of consistency, the DVR definitions, the contracted mode, and the mode combination scheme, if any, must remain unaltered during the whole process. Hence, if a new particle scheme is needed, then a new **potfit** or a new **mgpf** calculation has to be performed.

The cutnpot and rdnpot keywords appear in the RUN-SECTION, otherwise the input is the standard one.

<sup>1</sup>Note that **cutnpot** yields the same results as a normal potfit with the reduced number of single particle potentials, provided no correlated weights are used.

## Chapter 14

# Using the Monte-Carlo Potfit program

## 14.1 Monte-Carlo Potfit

The **potfit** program introduced in the previous chapter is a powerful tool to convert a given potential into sum-of-product form. For low dimensional problems, i.e., up to 6D (with not too many grid points), it is a very stable and well behaved algorithm. For larger dimensions, however, **potfit** runs into a serious bottleneck: **potfit** requires multiple integrations over the complete primitive grid. This not only means multiple runs over a large number of grid points, but also that the potential must be computed and stored on all these grid points.

Monte-Carlo Potfit (or **mcpotfit**) seeks to circumvent the complete integrals by just using a (random) subset of the complete set of primitive points and to extract all necessary information needed to produce a natpot file from this limited set. In this respect **mcpotfit** has the advantage that much larger grids can be treated as the number of grid points that enter the calculation can be drastically reduced, often by multiple orders of magnitude. Also correlated weights can be easily incorporated by means of the distribution of sampling points such that relevant regions of the potential can be treated with increased accuracy. For a detailed discussion of the theory behind **mcpotfit** and a discussion of importance sampling see Ref. [35].

**mcpotfit** relies on the existence of a potential energy routine that can be compiled into the operator library. If this is for some reason not possible or wanted one can also implement the routine in the the file *MCTDH\_DIR/source/mcpotfit/userpot.F90*. It already contains a skeleton implementation that defines the routine interface.

The **mcpotfit** program is organized in tasks that lead to generation of the natpot file. They are consecutively executed. The tasks are specified by means of an input file which is organized in sections, analogue to the traditional **potfit**. The tasks are

- 1. Create or read the sampling points.
- 2. Create or read the reduced densities and calculate the SPP
- 3. Calculate the coefficients.
- 4. Estimate the fit error.

The organization in tasks allows re-using earlier calculated parts in later calculations, for instance re-using reduced densities or SPP with a different set of sampling points for calculating the coefficients, or to use a different number of SPP. Which tasks are skipped is mainly controlled in the SAMPLING-SECTION. See below.

## 14.2 Compiling

During installation a basic version of **mcpotfit** is readily compiled. It lacks, however, any parallelization. Other than **mctdh** and other programs of the package, **mcpotfit** is written in Fortran 90 and uses OpenMP instead of Posix threads as its shared memory parallelization method. To compile with shared memory parallelization the -P option has to be used:

```
compile -P mcpotfit
```

This produces the executable **mcpotfit86P**. As for **mctdh** MPI support is added with the -m option, which can, of course, be combined with the -P option.

In **mcpotfit** a number of solvers are implemented to solve for the expansion coefficients, some of which use standard linear algebra tools, i.e., LAPACK or ScaLAPACK routines. For large numbers of SPP using ScaLAPACK instead of LAPACK is almost always unavoidable. If ScaLAPACK is to be used, **mcpotfit** needs to be compiled with ScaLAPACK support. Since the MCTDH package is not shipped with any ScaLAPACK libraries, the ScaLAPACK libraries must already be available on the system - either self compiled or installed from the package manager. If ScaLAPACK is installed through the systems package manager it is usually sufficient to use the -S compile option. This may however depend on the compiler that is used for compilation.

In case of a self compiled ScaLAPACK or if the library is in some non-standard location one usually also has to specify the linker search path. This can either be done by modifying system environment variables or, more easily, by specifying the search path directly in the compile.cnf file: Open the file \$MCTDH\_DIR/install/compile.cnf with your favorite editor and search for the compiler label you intent to use for compilation. Note, that this must be a compiler with MPI support. Add or edit the variables controlling ScaLAPACK support, for instance

```
MCTDH_SCALAPACK_FLAGS="-DSCALAPACK"
MCTDH_SCALAPACK_LIBS="-L/path/to/library -lscalapack"
```

The -DSCALAPACK flag here includes the ScaLAPACK function calls in the source code. If it is not present, regular LAPACK is called instead. Now compile with the -S option.

Note, that sometimes ScaLAPACK comes in two separate libraries libscalapack.a and libblacs.a, separating numerics and communication. In this case one needs to include the BLACS library as well, of course, for instance with

```
MCTDH_SCALAPACK_FLAGS="-DSCALAPACK"
MCTDH_SCALAPACK_LIBS="-L/path/to/libraries -lscalapack -lblacs"
```

## **14.3** Selecting the sampling method

At present **mcpotfit** supports generation of uniformly distributed sampling points as well as Boltzmann distributed sampling points. Furthermore samplings can be read in from file.

```
SAMPLING-SECTION
sampling-spp = metropolis, 50000, 1000, 10, 3000.0, cm-1
sampling-coeff = metropolis, 50000, 1000, 10, 3000.0, cm-1
sampling-coeff = uniform, 5000
sampling-test = readidx{/path/to/indexfile}
end-sampling-section
```

```
Example 14.1: A SAMPLING-SECTION in MC-Potfit by which different sources of sampling points are assigned to a task: 1) 50000 points from a Metropolis trajectory for calculating the SPP, 2) another Metropolis sampling with 50000 points plus additional 5000 points of uniform distribution for calculating the coefficients, and 3) samplings read from file for testing the fit. The numbers after metropolis, 50000 mean: equilibrate for 1000 steps before recording sampling points, use only every 10th Metropolis step as a sampling point, and assume the temperature k_{\rm B}T to be 3000.0 cm<sup>-1</sup>
```

#### 14.3.1 Sampling methods

The samplings are specified in a SAMPLING-SECTION. At present there is only a distinction between the sets of sampling points used for generating the reduced densities and hence SPP, for the coefficients, and for the error estimation. This means in particular, that the SPP of the single modes are all calculated with the same set of sampling points, i.e., also the same number of sampling points. This can probably be changed in the future as for different modes a different number of sampling points might be sufficient.

Multiple sources of sampling points can be chosen per task, for instance multiple Metropolis sets with different temperature or additional special points stored in a file. To use multiple sets for one task one simply specifies multiple sets in the SAMPLING-SECTION. The sets are internally merged into one large set that is used to perform the calculations.

The format of the trajectory files which can be read in is rather simple: each sampling point is represented as an integer array in ASCII format, one sampling point per line. The  $\kappa$ th integer entry in the *n*th line,  $i_{\kappa}^{(n)}$ , corresponds to the *i*th DVR point of the  $\kappa$ th DOF in the primitive basis and belongs to the *n*th sampling point. One can therefore simply create multiple sampling files and pipe them into a single file for later use or specify multiple files to read in in the SAMPLING-SECTION. When the keyword sampling-only is set in the RUN-SECTION, **mcpotfit** will only create and write the samplings specified in the SAMPLING-SECTION and exit thereafter.

Example 14.1 illustrates the structure of the SAMPLING-SECTION: The sampling methods are assigned to a task with the label sampling-<*task*>, where <*task*> is one of spp coeff, or test. The task can be omitted in which case the same sampling method is assigned to all tasks. In this case only the method is the same, but still different sets of sampling points are created (unless they are read from file, of course).

Sometimes one may want to use really the same set of points, not only the same methods, for the coefficients and the SPP. In this case one can specify the sources for one of the tasks (for instance the SPP) and then assign this sampling to the other task. Example 14.2 illustrates this.

As shown in Example 14.1, three different sources of sampling points are currently implemented: a simple random number generator that produces uniform sampling, and a metropolis algorithm that produces a Boltzmann distributed set of sampling points, i.e., distributed according to the weight  $\exp(-V(q)/k_{\rm B}T)$ . Additionally sampling points can be read from

```
SAMPLING-SECTION
sampling-spp = metropolis, 50000, 1000, 10, 1000.0, cm-1
sampling-spp = metropolis, 50000, 1000, 10, 3000.0, cm-1
sampling-coeff = sampling-spp
sampling-test = readidx{/path/to/indexfile}
end-sampling-section
```

**Example 14.2:** A SAMPLING-SECTION in MC-Potfit by which different sources of sampling points are assigned to a task: 1) Metropolis sampling with 50000 points plus additional 50000 points from a Metropolis trajectory with a different temperature for calculating the SPP, 2) The same points as used for the SPP are also used for the coefficients, and 3) samplings read from file for testing the fit. The numbers after metropolis, 50000 mean: equilibrate for 1000 steps before recording sampling points, use only every 10th Metropolis step as a sampling point, and assume the temperature  $k_{\rm B}T$  to be 1000.0 cm<sup>-1</sup> and 1000.0 cm<sup>-1</sup>, respectively.

file. Also the complete grid can be used but in this case one might better switch to the traditional **potfit** as it is implemented here with very limited features and more for testing purposes. When using complete sampling, only the generation of the vpot file, i.e., the initial sampling of the potential, is MPI-parallel. All other operations are only shared memory parallel. Table 14.1 illustrates the parameters that are available for the various sampling methods.

#### 14.3.2 Remark on the Metropolis algorithm

While reading points from index files and creating a uniform distribution is computationally relatively cheap, this is not the case for the Metropolis algorithm. The algorithm is modified to only select neighboring DVR points as candidates for new positions. This can sometimes lead to a trapping of the random walker (**mcpotfit** will detect this and exit with the suggestion to increase the temperature) but it may also need a number of tries to calculate the next step. This involves multiple, depending on the parameters sometimes even many, evaluations of the PES routine before a sampling point is calculated. If started in MPI mode, **mcpotfit** will therefore start one random walker in each MPI rank (shared memory parallelization is not yet supported within the Metropolis algorithm). A single walker will therefore only create a fraction of the total trajectory. However, all walkers will do a *burn-in*, i.e., propagate a number of steps to equilibrate (cf.  $I_2$  parameter of the metropolis algorithm in Table 14.1) before sampling points are recorded. The *burn-in* is necessary because the initial position of the random walkers is chosen at random on the complete grid (and of course differently in each MPI rank). The Parameter  $I_3$  of the metropolis algorithm can be used to reduce the correlation length of the trajectory of a single walker.

#### 14.3.3 Choosing a sampling method

The method that should be chosen for generating the sampling depends on the fitting goal. For a globally optimal fit one should, of course, use uniform sampling as it resembles the traditional potfit without any weighting. Very often a globally optimal fit is not intended but increased accuracy in the low energy regions of the potential is required, i.e., in the regions where the wavefunction resides. This can be achieved with Metropolis sampling.

| Keyword    | Parameters                   | Meaning                                                                              |  |  |  |
|------------|------------------------------|--------------------------------------------------------------------------------------|--|--|--|
| uniform    | Ι                            | Uniform sampling with I sampling points                                              |  |  |  |
| metropolis | $I_1, I_2, I_3, R[, S]$      | Metropolis algorithm that produces                                                   |  |  |  |
|            |                              | $I_1$ sampling points in total.                                                      |  |  |  |
|            |                              | $I_2$ Metropolis steps are done to equilibrate                                       |  |  |  |
|            |                              | before sampling points are recorded.                                                 |  |  |  |
|            |                              | Thereafter every $I_3$ th Metropolis step is used as a sampling point,               |  |  |  |
|            |                              | i.e, if for instance $I_3 = 1$ , every step is used.                                 |  |  |  |
|            |                              | $R$ is the temperature $k_{\rm B}T$ .                                                |  |  |  |
|            |                              | By default $\overline{R}$ is in au., but it may bear an optional unit given by $S$ , |  |  |  |
|            |                              | for instance $cm-1$ for $cm^{-1}$ .                                                  |  |  |  |
| readidx    | $\{\mathbf{S}\}[,I_1][,I_2]$ | Read sampling points from file $S$                                                   |  |  |  |
|            |                              | where $S$ is a relative or absolute path to the file.                                |  |  |  |
|            |                              | Optionally read only $I_1$ points from that file.                                    |  |  |  |
|            |                              | if $I_2$ is present skip the first $I_2$ points first.                               |  |  |  |
| complete   | _                            | Use the complete grid and do not select                                              |  |  |  |
|            |                              | random grid points.                                                                  |  |  |  |

Table 14.1: Sampling methods and parameters

Using the Metropolis algorithm above, however, requires choosing appropriate parameters. One critical decision is the temperature which defines the width of the Boltzmann distribution. It should be chosen such that its width is larger than the region where the wavefunction will reside. But it should also not be too high to keep the area of increased accuracy as small as possible. A temperature with an energy equivalent  $E_{\max} + \frac{1}{f}E_0$  seems to be a reasonable choice to start with for many systems. Here  $E_{\max}$  is the energy of the largest involved excitation energy of the system Hamiltonian,  $E_0$  is the zero point energy, and f is the number of DOF. The remaining parameters concern the Number of sampling points, burn-in and step selection. Checks for the number of Sampling points is discussed in more detail in Subsection 14.8 while  $I_3$  (given a reasonably large number of points and/or walkers) is of less importance.

If Metropolis sampling has been used for calculating the reduced densities it proved advantageous to use a metropolis trajectory with the same temperature for the coefficients as well. In this case, the SPP are optimal for the same region of the potential for which also the coefficients are calculated.

Often, when Metropolis sampling is used with a low temperature, some high-energy regions of the potential remain un-sampled. This can lead to a situation where some parts of the potential are fitted with high accuracy while others (in regions without sampling points) deviate substantially from the original potential. This behavior can be cured by adding a small fraction of uniform sampling to the trajectories. Also a small fraction of Metropolis sampling with a high temperature may serve this purpose.

Similarly, some points might be of increased importance for an accurate fit but may not be part of the set of random sampling points. This can be, for instance, points in the vicinity of a transition state where the potential varies rapidly. These points need to be added manually to a trajectory file at present.

#### 14.3.4 Re-using and pre-sampling trajectories

Especially Metropolis trajectories are numerically expensive to create. One might therefore wish to re-use formerly created trajectories or create a number of trajectories before one starts to perform any calculations to create a PES fit.

In a regular run, any newly created trajectories are stored in the name directory with file-names starting with dvrindex-. Anydvrindex- can be read-in with the readidx{/path/to/dvrindex-file} command in the SAMPLING-SECTION. With this one easily re-use these trajectories.

One can also start a number of runs of the program just to create dvrindex- files. To this end one set the keyword sampling-only in the RUN-SECTION. If sampling-only is set, then **mcpotfit** will only create the dvrindex- files and exit thereafter.

#### 14.3.5 Re-using densities or SPP

Once the reduced densities and SPP are generated they can be re-used in subsequent calculations without the need to re-calculate them. This is done by removing or commenting-out the sampling method for generating the SPP. The program will then assume that the respective SPP files are present in the name directory and that they can be read in. The program will first look for the files evecs\_mode\_i where i is the mode number. If these files are not present (one needs to set save-evecs in the RUN-SECTION to store the SPP, by default only densities are stored) the program will attempt to read the files density\_mode\_i. If neither are present **mcpotfit** will produce an error message. Reading SPP instead of densities also works if the numbers of SPP are changed between two runs as also unused SPP are stored in the files. Note also, that the format for storing the densities and SPP files is ASCII by default. It can be set to binary in the RUN-SECTION with the keyword density=binary. The ASCII format allows inspecting the densities with various plotting tools while binary is of advantage if one plans to re-use the densities in later calculations.

#### **14.4** Solving for the coefficients

Within **mcpotfit** a number of solvers for the coefficients are available. In particular these are LAPACK and ScaLAPACK based solvers and a conjugate gradients algorithm. Since solving for the coefficients is usually the most demanding part, an efficient parallelization is essential. While the conjugate gradients algorithm is implemented as a module within the **mcpotfit** source and can use natively MPI and OpenMP parallelization, this is not the case for ScaLAPACK based solver. To use ScaLAPACK support one additionally needs to compile with ScaLAPACK support, otherwise the program will use standard LAPACK routines as a fall-back (cf. Section 14.2).

The method that is used for solving for the coefficients is specified with the invert-method keyword in the RUN-SECTION. The available solvers are outlined in Table 14.2.

While invert-method = direct and invert-method = eigen require explicit building the SPP-overlap matrix  $\Omega^T \Omega$ , which is numerically very costly, this is not the case for invert-method = pseudo. The latter, however, operates directly on  $\Omega$ , which might be very large in which case the method will become very slow. Within the former

| Keyword  | Parameters     | Algorithm                                                |  |
|----------|----------------|----------------------------------------------------------|--|
| direct   | _              | (Sca)LAPACK solver (P) DPOSV                             |  |
|          |                | using Cholesky decomposition                             |  |
| eigen    | regularization | (Sca)LAPACK solver (P)DSYEV                              |  |
|          |                | using eigenvalue decomposition. Optional regularization. |  |
| pseudo   | _              | (Sca)LAPACK solver (P)DGELS                              |  |
|          |                | calculates pseudo-inverse of $\Omega$                    |  |
|          |                | using QR-decomposition.                                  |  |
| conjgrad | _              | (Block-) conjugate gradients.                            |  |

#### Table 14.2: Solvers for the coefficients.

two  $\Omega$  can be calculated on the fly as needed to reduce memory usage. See Section 14.5 for benefits and downsides of these variants.

Note that while invert-method = direct and invert-method = conjgrad both rely on a truly positive definite SPP-overlap matrix  $\Omega^T \Omega$ , this condition is relaxed for the remaining two solvers which can handle singular overlap matrices. (Note that the pseudo solver, however is usually slow as the  $\Omega$  matrix is usually very large.)

In practice, the direct solver showed the best performance in the vast majority of cases. For uniform sampling, sometimes the conjgrad solver can out-perform the direct solver if many sampling points are used. A very nice feature of the eigen solver is that it one obtains the eigenvalues of the SPP overlap matrix which are stored in the file eigenvalues in the name directory. In most cases the pseudo solver showed the poorest performance and should be considered experimental.

#### 14.4.1 Using conjugate gradients to solve for the coefficients

Some special rules apply for the conjgrad solver. The conjugate gradients method is implemented in two variants, one for the case where no contracted mode is present, the other for the opposite case. If mode contraction is omitted, the set of equations to solve has a single right hand side and hence a single solution vector. If a contacted mode is present, the situation changes somewhat: in this case there exist multiple right hand sides and a block variant of conjugate gradients is used. The benefit of multiple right hand sites is that the SPP-overlap matrix  $\Omega^T \Omega$  is much smaller and hence less costly to invert.

Conjugate gradients usually converges rapidly when uniform sampling is used as then the SPP-overlap matrix is similar to a unit matrix. The situation changes substantially when other sampling distributions are used. In this case, conjugate gradients converges slowly. Within **mcpotfit** a number of preconditioners are available that can speed up the convergence. They can be added with the keyword cg-precon in the RUN-SECTION. The preconditioners are outlined in Table 14.3.

In general, the Jacobi preconditioner, diag, is the fastest to build. It only uses the diagonal of the SPP-overlap, however, it does usually not yield much speed-up of the convergence. The band preconditioner can yield quite some speed-up, however this is somewhat unpredictable as it is not necessarily positive definite. It can therefore also lead to slower convergence than without any preconditioner. Usually the sparse and block preconditioners yields the most speed-up but are also the most expensive to build and to apply. The sparse preconditioner builds a small SPP-overlap matrix from a reduced set of SPP and

| Keyword | Parameters   | Description                                   |
|---------|--------------|-----------------------------------------------|
| diag    | _            | Jacobi preconditioner                         |
|         |              | uses the diagonal of the SPP-overlap matrix   |
| band    | Ν            | Uses a band matrix with N                     |
|         |              | sub-diagonals as preconditioner.              |
| block   | Ν            | Uses blocks of size N×N                       |
|         |              | as preconditioner                             |
| sparse  | m1:n1,m2:n2, | Uses a sparse matrix as preconditioner        |
| -       |              | The sparse matrix has n1 elements in mode m1, |
|         |              | n2 elements in mode m2, etc.                  |

Table 14.3: Preconditioners for conjugate Gradients.

uses it as preconditioner (The name "sparse" stems from different distributions of SPP in the complete subspace that where tried in the development phase) while the block preconditioner uses a block-diagonal subset of the original SPP-overlap matrix. Unfortunately, none of the preconditioners mentioned above could speed up the convergence to a degree where the (Sca)LAPACK based methods are out-performed except for very limited examples.

Conjugate gradients will stop either if the norm of the residual vector(s) drops below a given threshold (default:  $10^{-8}$ ) or if the number of iterations is larger than a pre-defined number (default: 1000). One can modify these numbers within the RUN-SECTION using the keywords cg-tolerance for the norm of the residual vectors and cg-maxiter for the iteration, respectively.

## 14.5 Reducing memory consumption

By default **mcpotfit** will build the so-called  $\Omega$ -matrix (cf. Ref. [35]) for calculating the coefficients. The  $\Omega$ -matrix contains all configurations evaluated at all sampling points. It can therefore become very large. For MPI calculations it is distributed among the various MPI-ranks in equal proportions. Building the  $\Omega$ -matrix once is very cheap in terms of CPU time and if it exists it can be used to efficiently calculate the SPP overlap matrix or to operate on the residual vector within the conjugate gradients algorithm.

However, the  $\Omega$ -matrix may be so large that it exceeds the memory capacity of the compute nodes. To this end one can set the flag no-omega in the RUN-SECTION. If set, the matrix elements are (repeatedly) calculated on the fly when needed. This will of course have quite some speed impact but will also considerably reduce the memory costs.

Within conjugate gradients, the  $\Omega$ -matrix is even allocated twice by default: once in the original order and once transposed to reduce cache misses. Of course, this speeds up calculation at the cost of a lot of memory. In this case one can set no-omega-t in the RUN-SECTION such that the  $\Omega$ -matrix is only allocated once. This will have a moderate speed impact but still reduce memory quite a bit. If additionally no-omega is set, also within conjugate gradients, the matrix elements are (repeatedly) calculated on the fly. This will have a considerable speed impact.

| SYMMET               | RY-SECTION |           |         |          |          |         |          |
|----------------------|------------|-----------|---------|----------|----------|---------|----------|
| Е                    | C2         | SigmaA    | SigmaB  | S4       | S4^3     | C2A     | C2B      |
|                      |            |           |         |          |          |         |          |
| Z                    | Z          | Z         | Z       | -z       | -z       | -z      | -z       |
| R                    | R          | R         | R       | R        | R        | R       | R        |
| Х                    | usersym    | usersym   | usersym | usersym  | usersym  | usersym | usersym  |
| У                    | usersym    | usersym   | usersym | usersym  | usersym  | usersym | usersym  |
| а                    | usersym    | usersym   | usersym | usersym  | usersym  | usersym | usersym  |
| la                   | {-la+2pi}  | {-la+2pi} | {la}    | {-lb+pi} | {lb+pi}  | {lb+pi} | {-lb+pi} |
| lb                   | $\{-lb\}$  | {lb}      | {-lb}   | {la-pi}  | {-la+pi} | {la-pi} | {-la+pi} |
| ua                   | -ua        | ua        | -ua     | -ub      | ub       | -ub     | ub       |
| ub                   | -ub        | -ub       | ub      | ua       | -ua      | -ua     | ua       |
| r1a                  | rla        | rla       | rla     | rlb      | r1b      | rlb     | rlb      |
| r2a                  | r2a        | r2a       | r2a     | r2b      | r2b      | r2b     | r2b      |
| va                   | -va        | va        | -va     | vb       | -vb      | vb      | -vb      |
| r1b                  | rlb        | rlb       | rlb     | rla      | r1a      | rla     | rla      |
| r2b                  | r2b        | r2b       | r2b     | r2a      | r2a      | r2a     | r2a      |
| vb                   | -vb        | -vb       | vb      | -va      | va       | va      | -va      |
| end-symmetry-section |            |           |         |          |          |         |          |

**Example 14.3:** An excerpt of a potfit input file mcpf\_zundel.inp: symmetry operations within the Zundel cation  $(D_{2d})$ .

## 14.6 Restoring molecular symmetries

In the traditional **potfit**, molecular symmetries are usually preserved automatically. This is because one usually defines the primitive grids symmetrically and integrals over (sub-)spaces do not lead to any symmetry breaking. In **mcpotfit** this is no longer the case due to the random choice of the selection of sampling points. **mcpotfit** will therefore in general not produce symmetric potential fits.

One can, however, artificially re-symmetrize the the potential fits. This is done in two steps within the program: first, symmetry adapted SPP are obtained. Second, coefficients are calculated and subsequently symmetrized. The crucial point to be able to do these two steps is the knowledge about the molecular symmetries. They can be provided to the program within an optional SYMMETRY-SECTION.

The SYMMETRY-SECTION contains a table of symmetry operations on the primitive grid. Cf. Example 14.3 to see the structure of the symmetry table. It consists of a number of columns, each of which with a label in the first row, followed by signed DOF labels, expressions in curly brackets or the usersym keyword (see below).

The first column of the symmetry table is special: it contains the *E* symmetry operation, i.e., the identity. In this column all coordinate labels from the PBASIS-SECTION must be given. They can be in a different order then within the PBASIS-SECTION which allows rearranging the DOF labels, for instance according to mode combinations for clarity. The first column serves as a reference for all further symmetries in the remaining columns in which the actual symmetry operations are implemented.

#### 14.6.1 Simple symmetries

Simple symmetries are grid based operations, i.e., here one operates directly on the DVR-Grid points of the single DOF. Any coordinate values of the grid-points are ignored. Allowed operations are DOF-permutations (with respect to E) and reversing the primitive grid.

DOF permutations are interpreted as an interchange of the primitive grids. For instance, consider a two dimensional system with potential V(x, y) which is expressed on the product grid as  $V_{i_1,i_2} = V(x_{i_1}, y_{i_2})$ . Then the input

will lead to a fit which obeys the symmetry  $V_{i_1,i_2}^{\text{PF}} = V_{i_2,i_1}^{\text{PF}}$ . Note, that this is really a gridbased symmetrization as only grid point indices are considered and the values of the coordinates x and y are ignored. Additionally the DOF labels may bear a sign which means that the reverse primitive grid index is used instead. Therefore, the input

will lead to a fit which obeys the symmetry  $V_{i_1,i_2}^{\text{PF}} = V_{i_2,N_1-i_1+1}^{\text{PF}}$ ..

Defining grid-based symmetries within mcpotfit is subject to a number of restrictions:

- 1. Interchanging DOFs must have the same number of grid points and the same DVRs
- 2. DOF permutations must either stay within one combined mode or complete modes must be swapped (with arbitrary mode-internal permutations)
- 3. Permuting (combined) modes must have the same number of grid points and the same DVRs

Note, that at present, mcpotfit does not check if the DVRs of interchanging modes are compatible. It just checks if the numbers of grid points of the two grids are identical.

#### 14.6.2 Coordinate-based expressions

Sometimes it is more convenient to use arithmetic expressions (instead of counting grid points) to implement the symmetry operations. This can be done using curly brackets. Curly brackets must contain an expression of the form  $\{\pm S \pm R\}$ , where S is a DOF label and R is an optional real number or an arithmetic expression (using +,-,\*,/) of real numbers. The arithmetic expression of real numbers may also contain the symbols pi and 2pi with obvious meanings. (Note: at present no blanks in curly brackets are supported.)

When using coordinate-based expressions, any the DVR index points are converted to coordinate values which are transformed according to the expression in curly brackets and then converted back to grid indices. In the background, coordinate-based expressions are hence still grid based operations but with a more intuitive notation. One must therefore take care that coordinate expressions again lead to primitive grid points (unless one uses extended grids, see below).

In Example 14.3 the coordinate based expressions for the DOF labels la and lb could also have been done with grid based operations that ignore the coordinate values. The real

| SYMMETRY-SECTION                               |                      |                       |                       |  |  |  |
|------------------------------------------------|----------------------|-----------------------|-----------------------|--|--|--|
| E                                              | C2                   | C4                    | C4^3                  |  |  |  |
| x<br>y<br>phi                                  | -x<br>-y<br>{phi+pi} | Y<br>-x<br>{phi-pi/2} | -y<br>x<br>{phi+pi/2} |  |  |  |
| <pre>periodic = phi end-symmetry-section</pre> |                      |                       |                       |  |  |  |

Example 14.4: Symmetry operations with one DOF (phi) with periodic boundary conditions.

usefulness of coordinate-based expressions actually becomes apparent when periodic boundary conditions are utilized and when extended grids are used. See below.

#### 14.6.3 Periodic boundary conditions

When a coordinate has periodic boundary conditions there is usually not a natural point around which an inversion should take place such that grid-based inversions are unhelpful. Also, when using coordinate expressions any results outside the original periodic interval must be mapped back into it. One can therefore assign a 'periodic' flag to a list of DOFs with the periodic keyword. This is shown in Example 14.4.

#### 14.6.4 The usersym keyword

Sometimes, more complicated symmetry operations are needed. For instance, when the transformation of one coordinate depends on another. In Example 14.3, the two coordinates x and y describe the position of the central proton of the Zundel cation. The orientation of the x - y-plane, however, is bound to the orientation of one of the water molecules. If a symmetry operation now interchanges the two waters, the x - y-plane is rotated according to the relative angle between the two water molecules  $\alpha$ . The equivalent x and y values therefore depend on  $\alpha$  and need to be calculated in an external routine. In such a case the more complicated symmetry operations are labeled with the usersym keyword within the symmetry table. If usersym is present, the routine GetUserSym is called in which the symmetry operation must be implemented. It is sufficient here to only implement the transformation for the coordinates that are involved in the more complicated transformation, that is for which a special implementation is needed and for which the usersym keyword is set. All other transformations can be given using coordinate labels. If usersym is used, it must, however, then be given and implemented for all symmetry operations (except E) and for all coordinates of an involved mode. This is to make sure that possibly extended grids (see below) can be mapped for all symmetry operations.

A template of the GetUserSym routine with additional comments is located in the source code file \$MCTDH\_DIR/source/mcpotfit/usersym.F90. Also the routine used for the example 14.3 in Ref. [35] is given in the in file \$MCTDH\_DIR/source/mcpotfit/usersym.F90.zundel.

There is an important difference for these user implemented symmetry operations compared to the simple symmetries described in Subsection 14.6.1: user implemented symmetry operations are coordinate based, not grid based: the GetUserSym routine receives a vector of coordinate values and is expected to return the correct equivalent coordinate values. However, the restrictions that apply to simple transformation also apply for user implemented symmetry operations.

#### 14.6.5 Using intermediate extended grids

In Example 14.3, the usersym keyword is used to calculate the equivalent points of the x, y, and  $\alpha$  grids upon the various symmetry operations using the GetUserSym routine. While the operations E, C2, SigmaA, and SigmaB, stay on the original primitive grid and could have been implemented using coordinate labels as shown above this is not true for the operations S4, S4^3, C2A, and C2B. The latter four interchange the two water molecules to which the orientation of the x - y-plane is bound. In addition to coordinate permutations, the x - y-plane must therefore be rotated which leads to coordinate values outside the original primitive grid. mcpotfit can therefore calculate extended grids for these cases.

Extended grids are detected by scanning the original primitive grid mode-wise and detecting any points that lie outside the original grid. Symmetry operations that can lead to points outside the original grid are usersym operations as mentioned before, but also coordinatebased expressions. For instance in Example 14.4, it the DVR of phi is of type EXP it will have an odd number of grid points such that none of the symmetry operations (except E, of course) will lead again to a grid point.

If new points are detected, they are added as additional grid points to the respective mode. To reduce the possibility of programming errors the flag auto-extgrid has to be set in the RUN-SECTION to enable auto-generation of grid-points. Otherwise an error will be produced as soon as points outside the original grid are detected (after all, this may be unintended). This technique of auto-generating extended grids has also been used in Ref. [35].

When generating extended grids one must ensure that all symmetry operations stay on the extended grid once it has been created. This means, none of the symmetry operations operated on an extended grid again must lead to additional grid points. If this is the case (and if the symmetries are correctly implemented) then there exists another symmetry operation which is a combination of two of the already implemented ones. This symmetry must also be implemented in the SYMMETRY-SECTION. In short, one always has to define all symmetry operations of a symmetry group.

#### 14.6.6 Symmetry checking

When a SYMMETRY-SECTION is present in the input file, two additional ASCII files are generated in the name directory: sigma and sym.log. The first file, sigma, contains the coefficient-transformation matrices (cf. Ref. [35]) that are used to symmetrize the expansion coefficients. These matrices should be diagonal, with entries +1 or -1 only (except when degeneracies are present). The file sym.log contains information about the internal representation of the symmetry operations. It can be used to debug the symmetry table. Furthermore, all symmetry operations are checked against the PES routine if they really lead to the same energies and, after the final natpot file has been symmetrized, it is tested on a number of random points if they transform correctly. If extended grids have been used, not all operations may stay on the primitive grid any more as the additional points have been removed again at this stage already. If a symmetry operation does not stay on the primitive grid, the nearest grid point is used instead and the "on-grid" flag is set to false in the log file.

## 14.7 Implementing a surface outside the MCTDH operator library

As mentioned before, **mcpotfit** relies on a potential energy surface which should usually be implemented in the MCTDH operator library. If for some reason implementation of a surface routine within the MCTDH operator library is not wanted or not possible it can be implemented as an (almost) stand-alone routine within the **mcpotfit** source code. There is a template routine in the source tree:  $MCTDH_DIR/source/mcpotfit/userpot.F90$ which can be used to this end. The function called by **mcpotfit** and **mccpd** is UserPot which receives a coordinate vector with values in the same order as they are defined in the PBASIS-SECTION and the number of coordinates and should return the potential energy at the given point.

If shared memory parallelization is used, the function must be implemented thread-safe as it is called in parallel. If this is not possible one has to set the keyword no-OMPpotential in the RUN-SECTION in which case the calls to the potential routine are executed sequentially. Since the function UserPot is essentially stand-alone it must initialize itself upon the first call if necessary, for instance read-in parameters, allocate memory etc. This must also be thread-safe.

To switch to the user-implemented potential routine one needs to set the pes = usersurf in the OPERATOR-SECTION. Note that the usersurf keyword does not support any arguments.

#### 14.7.1 Using TANA for coordinate transformations

While **MCTDH** and hence **mcpotfit** and **mccpd**, use internal coordinates most potential surfaces require as input the Cartesian coordinates of the involved atoms. In some cases the transformation is easy to implement manually but with growing size of the systems one often uses the TANA program by D. Lauvergnat [36, 37] to perform the coordinate transformation and the generate the kinetic energy operator. The TANA program comes with a Fortran library that contains two subroutines: <code>Qact\_TO\_cart</code> to perform the curvilinear to Cartesian coordinate transformation and the subroutine <code>cart\_TO\_Qact</code> to perform the reverse transformation.

Just as the PES routine, also TANA must initialize upon the first call of the UserPot routine. An example can be found in the template file \$MCTDH\_DIR/source/mcpotfit/userpot.F90.TANA. The initialization of TANA is done with an input file and is triggered simply by calling the coordinate transformation once with an input file opened. Before calling the coordinate transformation, one therefore needs to assign an input channel (or unit in Fortran language) that does not conflict with any of the MCTDH input/output channels and open the input file. The channel should be channel no. 50, called idump in MCTDH. This channel in MCTDH is used for quick I/O and closed immediately after any operation. The input channel for TANA is called in\_unitp and is defined in the Fortran module mod\_NumParameters which needs to be imported in the init routine and then assigned the value of idump.

There are a few subtleties that should be addressed.

1. If the potential routine is called using shared memory parallelization, i.e., with OpenMP support, one must place the TANA routines into \$OMP critical sections because of race conditions within these routines.

2. The order of the internal coordinates must be passed to TANA in the same order that as produced in the TANA output. Ideally, one already defines the coordinates this order in the PRIMITIVE-BASIS-SECTION so that no re-ordering is necessary. (One should also check if the Cartesian coordinates that are returned by TANA are in the order the PES routine expects)

#### 14.7.2 Linking to TANA (and other libraries)

In the following it will be assumed that the TNUM/TANA package is installed in HOME/EIVibRot-TnumTana. This may need some adjustment. It will be assumed that the TNUM/TANA package compiled with no errors and that the Fortran Library is located in the  $HOME/EIVibRot-TnumTana/obj/obj_(compiler)$  and named libTnum.a. Note that the (compiler) part in the path must be replaced by the name of the compiler used. Older versions of the TNUM/TANA package do not have the compiler subdirectories.

As described in the previous subsection, modules from **TANA** are imported into the PES routine. This makes it very important that the same compiler (and same version) for **mccpd** or **mcpotfit** and for **TANA** is used. Otherwise the pre-compiled module files may conflict.

To make libTnum.a known to programs from the MCTDH package one needs to edit the file \$MCTDH\_DIR/install/compile.cnf. Open the file with your favorite text editor and find the line case \$MCTDH\_COMPILER in. This line opens a case selection between different compilers which may be run with different options. The first couple of cases use the the GNU compiler, **gfortran** with different options (default config, with MPI support, 32 bit legacy versions etc.). Thereafter follow cases of other compilers (Intel, Portland etc.) also with different option sets.

Go to the section of the compiler and configuration you want to use and before the end of the section, that is, before the line containing "; ; " add lines like:

```
LIB_TNUMTANA=${HOME}/ElVibRot-TnumTana/obj/obj_gfortran/
MCTDH_ADD_LIBS="${MCTDH_ADD_LIBS} -L{$LIB_TNUMTANA} -lTnum "
MCTDH_FFLAGS_OPT="$MCTDH_FFLAGS_OPT -I${$LIB_TNUMTANA} "
MCTDH_FFLAGS_DEB="$MCTDH_FFLAGS_DEB -I${$LIB_TNUMTANA} "
```

Note that these lines are used for **gfortran** and may be different for other compilers. The first line defines the path to the library and the pre-compiled module files while the following lines add this path to the library and include search paths. A similar procedure can also be used for other libraries, for instance if the potential routine itself is a library function. Note that this needs to be repeated for all cases in the case *SMCTDH\_COMPILER* in statement that will be used, most likely these will be two cases, the default configuration and the configuration with MPI support.

Now the program needs to be re-compiled, for instance with one of

```
compile mcpotfit
compile mccpd
compile -m mcpotfit  # MPI support
compile -P mccpd  # OpenMP support
```

## **14.8** Checking convergence and fit quality

In addition to the usual potfit error which results from the basis truncation, **mcpotfit** introduces an additional source of error which results from the Monte-Carlo integrations used throughout the program. Both aspects are interdependent, cf. Ref. [35], and need to be observed. In the following the main focus lies on convergence with respect to the Monte-Carlo integration as basis truncation errors are already discussed in the previous chapter on **potfit**.

MC-Potfit critically depends on converged SPP as well as coefficients, where the convergence depends on the number of sampling points. Unfortunately there is no obvious and simple way to estimate the needed number of sampling points beforehand. As a role of thumb one can start with about 10 times as many sampling points as primitive grid points on largest mode for the SPP and 10-100 times as many sampling points as there are configurations for the coefficients. After the first run one then needs to carefully check the convergence.

#### 14.8.1 Convergence of the SPP

The SPP are the basis functions in which the original potential is to be expressed as good as possible. Of course, one therefore needs as good as possible basis functions, which in turn means that the SPP should be converged with respect to the number of sampling points used for their generation. Luckily, the most important SPP converge fastest, but it is essential to converge all SPP.

Checking the convergence of the SPP is done by calculating two reduced densities per mode, each one calculated from half of the total number of sampling points. Subsequently, SPP are calculated from each density separately. The SPP are then compared in two ways:

- 1. By overlap of the *n*th SPP of the first set with the *n*th SPP of the second set. The direct comparison allows to evaluate the difference between the individual SPP created from two different sets of sampling points. This however may be misleading when degenerate or close to degenerate SPP are present. In this case the individual SPP may be at different positions within the two sets and a one-to-one correspondence does not exist.
- 2. By comparison of the spans of the SPP. The spans are compared by calculating  $\frac{1}{n_{\kappa}} \operatorname{tr} \left\{ P_{\kappa}^{(1)} P_{\kappa}^{(2)} \right\}$ , where  $P_{\kappa}^{(i)} = \sum_{j} \left| j_{\kappa}^{(i)} \right\rangle \left\langle j_{\kappa}^{(i)} \right|$  is a projector on the space spanned

by the SPP of mode  $\kappa$  of set *i*. The trace over the two projectors therefore would give unity if the spaces are identical and a result less then unity indicates that the spans are different.

Details of the above are recorded in the log file.

#### **14.8.2** Convergence of the Coefficients

The convergence of the coefficients is hard to estimate directly. **mcpotfit** resorts to evaluate the natpot after the fit has been created. It is tested with use of the sampling-test trajectory in the SAMPLING-SECTION as well as the sampling-coeff trajectory. When the coefficients are calculated, they are optimized for the sampling points in the sampling-coeff trajectory and are optimal just for these points in a least squares sense while the SPP interpolate between these points. If the test trajectory is an independent trajectory it tests the quality of the interpolation between the points used to optimize the coefficients

```
[...skipped natural population statistics as in potfit...]
 Global (weighted) L^2 error estimated from neglected natural weights:
        73.5279 meV
                             593.043 cm^-1
                                                  2.7021E-03 a.u.
ERRORS OBTAINED WITH COEFF-SAMPLING BEFORE COEFF-SYMMETRIZATION:
 Statistics of the difference (V(exact) - V(natpot)) using 10000000 sampling points.
  Mean = -4.3031E-06 au, -1.1709E-04 eV, -9.4443E-01 cm-1
RMS = 8.4528E-04 au, 2.3001E-02 eV, 1.8552E+02 cm-1
   Minval = -7.0715E-02 au, -1.9243E+00 eV,
                                                        -1.5520E+04 cm-1
   Maxval = 3.3613E-02 au, 9.1465E-01 eV, 7.3771E+03 cm-1
ERRORS OBTAINED WITH TEST-SAMPLING BEFORE COEFF-SYMMETRIZATION:
 Statistics of the difference (V(exact) - V(natpot)) using 10000000 sampling points.
   Mean = -1.3461E-05 au, -3.6628E-04 eV, -2.9543E+00 cm-1
               1.9485E-03 au, 5.3021E-02 eV, 4.2764E+02 cm-1
           =
   RMS
  Minval = -9.7127E-01 au, -2.6430E+01 eV, -2.1317E+05 cm-1
Maxval = 7.3143E-01 au, 1.9903E+01 eV, 1.6053E+05 cm-1
ERRORS OBTAINED WITH COEFF-SAMPLING:
 Statistics of the difference (V(exact) - V(natpot)) using 10000000 sampling points.
  Mean = -1.2842E-05 au, -3.4946E-04 eV, -2.8186E+00 cm-1
RMS = 1.5235E-03 au, 4.1457E-02 eV, 3.3438E+02 cm-1
                1.5235E-03 au,
                                    4.1457E-02 eV,
   Minval = -3.7359E-01 au, -1.0166E+01 eV, -8.1994E+04 cm-1
   Maxval = 3.4751E-01 au, 9.4562E+00 eV, 7.6269E+04 cm-1
ERRORS OBTAINED WITH TEST-SAMPLING:
 Statistics of the difference (V(exact) - V(natpot)) using 10000000 sampling points.
  Mean = -1.5470E-05 au, -4.2097E-04 eV, -3.3954E+00 cm-1
  Mean1.0102 01 al,RMS=1.6876E-03 au,4.5922E-02 eV,3.7039E+02 cm-1Minval-4.1859E-01 au,-1.1390E+01 eV,-9.1870E+04 cm-1Maxval1.1291E-01 au,3.0726E+00 eV,2.4782E+04 cm-1
```

**Example 14.5:** An excerpt of an output file for the Zundel cation  $(D_{2d})$ : After calculating the natpot file the fit errors are estimated with two sets of sampling points: the one that has been used for calulating the coefficients and an independent test set. If a SYMMETRY-SECTION is present this is done twice: before and after the symmetrization of the coefficients.

The 15D Zundel cation is a very large system for **mcpotfit**. Hence, here one is happy with these rather large fit-errors. For smaller systems one usually aims for fit-errors which are smaller by one or two orders of magnitude.

and hence tests how good coefficients are represent the complete potential. This assumes that the SPP are converged and represent the optimal interpolating functions.

Detailed statistics about the two trajectories are written to the output file. Example 14.5 shows an excerpt from an output file for the Zundel cation as used in Ref. [35]. The first part of the output file is similar as for the traditional **potfit** (cf. Example 13.2) and has been skipped in Example 14.5. Only the different error statistics are shown. The statistics that are evaluated are the mean error, i.e., the mean difference between the original potential and the fit, the RMS error (the root-mean-square difference between the original potential and the fit, RMS =  $\sqrt{\frac{1}{N} \sum_{I} (V_{I} - V_{I}^{\text{PF}})^{2}}$ , where *I* runs over the sampling points of the respective trajectory.). Furthermore, the minimum and maximum of the difference along the trajectory are given.

```
RUN-SECTION
name = npmm
trajectory = h5o2p_metr_2500/dvrindex-test
compare = h5o2p_metr_2500/energies-test
readdvr = h5o2p_fit_small_1250
END-RUN-SECTION
NATPOT-SECTION
h5o2p_fit_small_1250
end-natpot-section
end-input
```

Example 14.6: An input file for **npotminmax**: the natpot file in directory h5o2p\_fit\_small\_1250 is tested on the DVR points in file h5o2p\_metr\_2500/dvrindex-test. The exact corresponding energies of the potential are in the file h5o2p\_metr\_2500/energies-test

If a SYMMETRY-SECTION is present in the input file the statistics are done twice before and after the symmetrization of the coefficients (the SPP are always symmetry adapted in case a SYMMETRY-SECTION is present). If the symmetries are implemented correctly one should observe an increase of the errors along the coeff trajectory while the errors should decrease along the independent test trajectory after symmetrization. If the sampling methods for the coefficient- and the test-trajectories are the same (in particular the same temperature in case of Metropolis sampling) the difference between the results obtained with the coeff and test samplings is therefore a good measure for the convergence of the coefficients in terms of sampling points.

#### **14.8.3** Testing the fit with other trajectories

Often, a single test trajectory does not yield all information needed about the fit. For instance one may require information about the fit quality on certain regions of the potential or may want to test the fit with Metropolis trajectories obtained with different temperatures. To this end one can use the program **npotminmax**. With **npotminmax** one can test the potential fit along arbitrary trajectories.

**npotminmax** requires a small input file as displayed in Example 14.6. The input consists of a RUN-SECTION and a NATPOT-SECTION. The RUN-SECTION defines a name directory to which the program writes output files while the NATPOT-SECTION defines the directory in which the natpot file that is to be tested is located. The name directory should be different than the name directory of a **potfit** or **mcpotfit** run since several statistics files are written. **npotminmax** can in general test the sum of several natpot files (see HTML documentation of **npotminmax**), but this feature is of less importance for the present case where a single natpot is to be examined.

Within the RUN-SECTION the trajectory along which the natpot file is to be inspected is specified with the trajectory keyword. The argument is the relative or absolute path to a file containing DVR index points. This can be for instance be a dvrindex file from a previous **mcpotfit** run (must be ASCII). To compare to the exact potential energy values one furthermore needs to provide a file containing the (exact) potential energy values that correspond to the index points within the trajectory file. This can be done with the compare keyword. The argument of compare is the relative or absolute path to a file which contains the energies corresponding to the DVR points in the trajectory file. The file expected is an ASCII file with one energy per line, where the *n*th line of the file contains the energy that corresponds to the *n*th DVR point in the trajectory file. These files are also created by **mcpotfit** during generation of the sampling points, named **energies**-*<task>*, where *<task>* is one of "spp", "coeff", or "test". Furthermore in the RUN-SECTION one needs to specify the DVR that was created by **mcpotfit**.

## 14.9 Output files

Table 14.4 outlines a brief overview of the various output files of **mcpotfit**. In cases where files can be both, ASCII or binary, there is an option to specify the desired format in the RUN-SECTION.

| File              | Туре            | Content                                                    |  |  |
|-------------------|-----------------|------------------------------------------------------------|--|--|
| natpot            | binary          | The potential fit to be read in by <b>mctdh</b> .          |  |  |
| dvr               | binary          | The DVR points as in <b>mctdh</b> .                        |  |  |
| output            | ASCII           | Natural population statistics for each mode                |  |  |
|                   |                 | and final error estimates and CPU time.                    |  |  |
| input             | ASCII           | A copy of the input file and command line options.         |  |  |
| log               | ASCII           | General information and programs progress,                 |  |  |
|                   |                 | such as files opened, Type of calculation,                 |  |  |
|                   |                 | surface used, memory usage,                                |  |  |
|                   |                 | converge of the SPP, error and warn messages, if any.      |  |  |
| conjgrad.log      | ASCII           | Iterations and residual vector norm                        |  |  |
|                   |                 | if conjugate gradients is used to solve                    |  |  |
|                   |                 | for the coefficients                                       |  |  |
| sym.log           | ASCII           | DOF and mode operations for symmetries                     |  |  |
|                   |                 | and symmetry tests.                                        |  |  |
|                   |                 | Only present if symmetries are specified.                  |  |  |
| natpot-statistics |                 | If more than 1 test-trajectories are specified             |  |  |
|                   |                 | in the SAMPLING-SECTION this file contains                 |  |  |
|                   |                 | statistical details of the fit error for each of the       |  |  |
|                   |                 | trajectories.                                              |  |  |
| sigma             | ASCII           | Matrices that are used to transform the coefficients       |  |  |
|                   |                 | for symmetrizing the fit. Only present if symmetries       |  |  |
|                   |                 | are specified.                                             |  |  |
| extgrid_mode_i    | ASCII           | The extended intermediate grid of mode <i>i</i> .          |  |  |
|                   |                 | each line contains the coordinates of all DOF of that mode |  |  |
|                   |                 | at one DVR or extended point. Extended points are at the   |  |  |
|                   |                 | end of the file.                                           |  |  |
|                   |                 | Only present if symmetries are specified,                  |  |  |
|                   |                 | and an extended grid is detected.                          |  |  |
| timing            | ASCII           | CPU time and number of calls to various subroutines.       |  |  |
| dvrindex-spp      | binary or ASCII | Integer DVR indices of the sampling points to generate     |  |  |
|                   |                 | the SPP. Binary or ASCII can be specified in the           |  |  |
|                   |                 | RUN-SECTION (default: ASCII). The index is                 |  |  |

continued ...

|  | continued |
|--|-----------|
|  |           |
|  |           |
|  |           |

| continued      |                 |                                                            |  |  |
|----------------|-----------------|------------------------------------------------------------|--|--|
| File           | Туре            | Content                                                    |  |  |
|                |                 | given in the same order as the DOF in the                  |  |  |
|                |                 | PRIMITIVE-BASIS-SECTION. Each line (or record              |  |  |
|                |                 | if binary) contains one sampling point.                    |  |  |
| dvrindex-coeff | binary or ASCII | Same as for dvrindex-spp but contains the sampling         |  |  |
|                |                 | used for calculating the coefficients.                     |  |  |
| dvrindex-test  | binary or ASCII | Same as for dvrindex-spp but contains the sampling         |  |  |
|                |                 | used for the final test.                                   |  |  |
| energies-spp   | binary or ASCII | Energies that correspond to the DVR index points in        |  |  |
|                |                 | file dvrindex-spp. If dvrindex-spp is binary               |  |  |
|                |                 | then also energies-spp is binary. Each line                |  |  |
|                |                 | (or record if binary) contains one single energy.          |  |  |
| energies-coeff | binary or ASCII | Same as for energies-spp but contains the energies         |  |  |
|                |                 | for the coefficient sampling.                              |  |  |
| energies-test  | binary or ASCII | Same as for energies-spp but contains the energies         |  |  |
|                |                 | for the test sampling.                                     |  |  |
| energies       | binary or ASCII | Same as for energies-spp, energies-coeff and               |  |  |
|                |                 | energies-test, but in case the keyword                     |  |  |
|                |                 | same-sets is set and all samplings are the same.           |  |  |
| eigenvalues    | ASCII           | If invert-method=eigen is set in the                       |  |  |
|                |                 | RUN-SECTION, then the eigenvalues                          |  |  |
|                |                 | of the SPP overlap matrix are stored in column 1,          |  |  |
|                |                 | if regularization is used, also regularized eigenvalues in |  |  |
|                |                 | column 2. of this file.                                    |  |  |
| density_mode_i | binary or ASCII | The reduced density matrices for mode $i$ . A header       |  |  |
|                |                 | of 5-6 lines (or records if binary) followed by the        |  |  |
|                |                 | density matrix. Each line (or record if binary)            |  |  |
|                |                 | contains one column of the density. If extended            |  |  |
|                |                 | grids are used the matrices are stored on the              |  |  |
|                |                 | extended grid (after symmetrization).                      |  |  |
|                |                 | ASCII or binary is controlled within the                   |  |  |
|                |                 | RUN-SECTION (default: ASCII).                              |  |  |
| evecs_mode_i   | binary or ASCII | All SPP for mode <i>i</i> . A header                       |  |  |
|                |                 | of 5-6 lines (or records if binary) followed by the        |  |  |
|                |                 | SPP. Each line (or record if binary)                       |  |  |
|                |                 | contains one SPP. If extended                              |  |  |
|                |                 | grids are used the SPP are stored on the                   |  |  |
|                |                 | extended grid (after symmetrization).                      |  |  |
|                |                 | The last line contains the natural populations.            |  |  |
|                |                 | ASCII or binary is controlled within the                   |  |  |
|                |                 | RUN-SECTION (default: ASCII).                              |  |  |
|                |                 | Only written if save-evecs is set in                       |  |  |
|                |                 | RUN-SECTION. If present, SPP are loaded from here,         |  |  |
|                |                 | otherwise the density is loaded (if no SPP sampling is     |  |  |
|                |                 | specified).                                                |  |  |
| evec_mi_j      | ASCII           | The <i>j</i> th SPP of mode $i$ one entry per line.        |  |  |
| v              | 1               | continued                                                  |  |  |

continued ...

| continued     |        |                                                           |  |
|---------------|--------|-----------------------------------------------------------|--|
| File          | Туре   | Content                                                   |  |
|               |        | first numbers in each line are primitive grid coordinates |  |
|               |        | followed by the value of the SPP on the point as last     |  |
|               |        | entry of the line. First index runs fastest.              |  |
|               |        | These files are useful for visualizations using           |  |
|               |        | plotting tools.                                           |  |
| idxmap_mode_i | ASCII  | Integer matrix with $N$ columns, one column for           |  |
|               |        | each symmetry. The integer in the $n$ th row and $m$ th   |  |
|               |        | column contains the grid point with which the $n$ th      |  |
|               |        | (extended) mode grid point is interchanged upon symmetry  |  |
|               |        | operation $m$ . (This point might be on a different mode  |  |
|               |        | if modes are interchanged - this is not mapped here).     |  |
| vpot          | binary | If complete sampling is used, the potential evaluated on  |  |
|               |        | the complete primitive grid as in <b>potfit</b> .         |  |

Table 14.4: Output files of mcpotfit and a brief description of their content.

# Chapter 15

# **Thermal averaging**

A wavefunction is a pure state and this describes a system at zero temperature, T = 0. To include thermal effects one may turn to density operator propagation, which, however, is very costly. An alternative is the statistical sampling of wavefunctions. A randomly chosen initial state of high energy is relaxed (propagated in negative imaginary time) for a finite time. The relaxation time is related to the temperature of the system,  $t = \hbar/(2k_BT)$ . Then the relaxed state is propagated and the desired observables are computed. This is repeated several times and the observables are to be averaged over the ensemble. Depending on the system, converging the ensemble averaging typically requires between 10 and 1000 realizations. Our implementation follows the paper of U. Manthe and F. Huarte-Larrañaga [38]. The initial states used in the relaxation process are Hartree products, the SPFs of which are sums of the primitive functions with statistically chosen phases.

When the desired observables are populations of electronic states, one simply averages the computed state populations. However, other observables my require a more careful analysis. As example we discuss the evaluation of thermalized spectra.

An power spectrum is given by the dipole-dipole correlation function.

$$\sigma(\omega) = \frac{1}{2\pi} \int dt \, e^{i\omega t} \langle \mu(t)\mu(0) \rangle \tag{15.1}$$

The absorption spectrum is given by the power spectrum times  $\omega$  times a constant.

If N initial states,  $|\Psi_n\rangle$ , are generated by relaxation with the *thermal* keyword, then the thermal density (in the limit  $N \to \infty$ ) is given by

$$\rho = \frac{1}{N} \sum_{n=1}^{N} |\Psi_n\rangle \langle \Psi_n|$$
(15.2)

With this we evaluate the dipole-dipole correlation function

$$\langle \mu(t)\mu(0)\rangle = \operatorname{trace}\left(\mu(t)\mu(0)\rho\right)$$

$$= \frac{1}{N}\sum_{n=1}^{N} \langle \Psi_{n}|e^{iHt}\mu e^{-iHt}\mu|\Psi_{n}\rangle$$

$$= \frac{1}{N}\sum_{n=1}^{N} \langle \Psi_{n}(t)|\mu|\Psi_{n}^{\mu}(t)\rangle$$
(15.3)

where  $\Psi_n^{\mu}(t) = e^{-iHt}\mu\Psi_n$ . Setting N = 1 and assuming that  $\Psi$  is an eigenstate of H with eigenenergy  $E_0$ , then one obtains the classical result

$$\sigma(\omega) = \frac{1}{2\pi} \int dt \, e^{i(\omega + E_0)t} \left\langle \Psi^{\mu}(0) | \Psi^{\mu}(t) \right\rangle \tag{15.4}$$

The matrix element  $\langle \Psi_n(t) | \mu | \Psi_n^{\mu}(t) \rangle$  (see Eq.(15.3) is to be evaluated on the fly with the aid of the *expect* keyword. The Fourier-transform of this matrix element is performed by running **autospec84**. The latter can read an expectation file when the option -f expectation is set. Note that one has to propagate the relaxed state  $\Psi_n$  and the dipole operated state  $\Psi_n^{\mu}$  simultaneously. This can be achieved by putting  $\Psi_n$  on an additional (possibly artificial) electronic state. An example is provided in the tutorial, chapter 2.8.

The MCTDH program always normalizes the wavefunction. The change in norm due to relaxation is protocoled in the variable normthermal, which is written to log and restart file. Here it is called  $w_n$ .

$$w_n = ||\Psi_n|| = ||e^{-\beta H} \Psi_n^0||$$
(15.5)

where  $|\Psi_n^0\rangle$  denotes the *n*-th randomly selected normalized initial wavefunction. Eq.(15.2) is then to be replaced with

$$\frac{1}{Z}\rho = \frac{1}{W}\sum_{n=1}^{N} w_n^2 |\Psi_n\rangle \langle \Psi_n|$$
(15.6)

with  $Z = trace(\rho)$  and  $W = \sum_{n=1}^{N} w_n^2$ . Likewise Eq.(15.3) is to be replaced with

$$\langle \mu(t)\mu(0) \rangle = \frac{1}{W} \sum_{n=1}^{N} w_n^2 \langle \Psi_n(t) | \mu | \Psi_n^{\mu}(t) \rangle$$
 (15.7)

# Appendix A

# The concept of the input file

With the exception of a continuation run, where a previous wavepacket propagation is carried on to longer times, all calculations require an input file, *name*.inp. This file is a text file, with the required options input as keywords. As all lines beginning with a # are treated as comments, title and other text can be usefully added to make the file easier to understand.

Example input A.1 shows the input file required for a simple wavepacket propagation calculation, using a modified Henon-Heiles Hamiltonian (see Ref. [2] for more details of this calculation). As the example shows, it is possible to include the information of the operator file in the input file. This is particularly useful for systems having a simple Hamiltonian.

The keywords in the input file are grouped together into sections, each with a specific set of information. The sections start with a line containing the keyword *XXX*-SECTION, and end with END-*XXX*-SECTION, where *XXX* is the name of the section. The possible sections are compiled in Tab. A.1.

| Section                  |                  |                   | Calcula          | tion Type              |                  |
|--------------------------|------------------|-------------------|------------------|------------------------|------------------|
|                          | gendvr           | genoper<br>genpes | geninwf          | propagation relaxation | diagonalisation  |
| RUN                      | yes              | yes               | yes              | yes                    | yes              |
| PRIMITIVE-BASIS          | yes              | yes               | yes              | yes                    | yes              |
| PARAMETER <sup>a</sup>   | yes <sup>b</sup> | yes <sup>c</sup>  | yes <sup>c</sup> | yes <sup>c</sup>       | yes <sup>c</sup> |
| SPF-BASIS                | no               | yes               | yes              | yes                    | yes              |
| OPERATOR <sup>d</sup>    | no               | yes               | yes              | yes                    | yes              |
| OP_DEFINE <sup>a</sup>   | no               | yes               | yes              | yes                    | yes              |
| HAMILTONIAN <sup>a</sup> | no               | yes               | yes              | yes                    | yes              |
| LABELS <sup>a</sup>      | no               | yes <sup>e</sup>  | yes <sup>e</sup> | yes <sup>e</sup>       | yes <sup>e</sup> |
| INITWF                   | no               | no                | yes              | yes                    | yes              |
| INTEGRATOR               | no               | no                | no               | yes                    | no               |

**Table A.1:** The possible sections in the input file. Also displayed is whether a section is required for a certain calculation type.

<sup>a</sup>May be in the operator file

<sup>b</sup>Only if parameters are used in the DVR specifications

<sup>c</sup>Only if parameters are used in the Hamiltonian specification

<sup>d</sup>Only if the Hamiltonian is in an operator file

<sup>e</sup>Only if label definitions are required in the Hamiltonian specification

| <b>Table A.2:</b> Description of the calculation types. The table shows the RUN-SECTION keyword required for a         |
|----------------------------------------------------------------------------------------------------|
| certain calculation type and the level associated with this type. Also given are the files that are created and needed |
| by the different calculation types.                                                                                    |

| Level | Keyword         | Description                     | Created files | Required files     |
|-------|-----------------|---------------------------------|---------------|--------------------|
| 1     | gendvr          | Sets up primitive bases         | dvr           |                    |
| 2     | genpes          | Sets up a pes file for analysis | pes           | dvr                |
| 2     | genoper         | Sets up an operator for use     | oper          | dvr                |
| 3     | geninwf         | Sets up an initial wavefunction | restart       | dvr, oper          |
| 4     | propagation     | Propagates a wavepacket         | User defined  | dvr, oper, restart |
| 4     | relaxation      | Relaxes a wavepacket            | User defined  | dvr, oper, restart |
| 4     | diagonalisation | Diagonalises a Hamiltonian      | User defined  | dvr, oper, restart |

Which sections are required depends on the type of calculation to be made. Table A.1 lists the various sections, and indicates which are required for the various types. A possible calculation type is, for instance, a propagation, a relaxation, or a diagonalisation, symbolised in the RUN-SECTION by the corresponding keyword propagation, relaxation, or diagonalisation. Additionally hereto, one may use the MCTDH program to solely set up a primitive basis, a Hamiltonian operator, or an initial wavepacket. This is done with the keywords gendvr, genoper, or geninwf in the RUN-SECTION. (The RUN-SECTION is hence required for all calculation types.) The generated information can then be read from file in following calculations be using the keywords readdvr, readoper, or readinwf in the RUN-SECTION.

Each calculation type has a level associated with it, which reflects the stages for a calculation. These levels are listed in Tab. A.2. Each level keyword automatically contains the lower levels, thus the keyword propagation implies gendvr, genoper, geninwf, propagation, and a wavepacket propagation will be performed after first setting up a DVR, operator, and initial wavepacket. The listed files are files which contain the information from the lower level calculations.

In the input file there may appear keywords which have a UNIX filename as argument (e. g. oppath =  $\cdots$ ). These filenames are interpreted relative to the location of the input file.

```
*********
## Propagating a wavepacket using the Henon-Heiles Hamiltonian ##
*********
RUN-SECTION
 propagation tout=0.01 tfinal=0.50
 name = hh psi gridpop
end-run-section
PBASIS-SECTION
#Label DVR N
                 Parameter
            32 0.0 1.0 1.0
   Х НО
   Y HO 32 0.0 1.0 1.0
end-pbasis-section
SBASIS-SECTION
 X = 3 Y = 3
end-sbasis-section
OP_DEFINE-SECTION
title Henon-Heiles PES end-title
end-op_define-section
PARAMETER-SECTION
 mass_X = 1.0
 mass_Y = 1.0
 lambda = 0.2, au
end-parameter-section
HAMILTONIAN-SECTION
-------
 modes | X | Y
 _____
              ____
                 ___
1.0 | KE | 1
0.5 | q^2 | 1
0.5 | q^2 | 1
-lambda/3 | q^3 | 1
lambda<sup>2</sup>/16 | q<sup>4</sup> | 1
1.0 | 1 | KE
0.5 | 1 | q^2
lambda<sup>2</sup>/16 | 1 | q<sup>4</sup>
lambda | q | q^2
lambda<sup>2</sup>/8 | q<sup>2</sup> | q<sup>2</sup>
_____
end-hamiltonian-section
INIT_WF-SECTION
 build
   X gauss 1.80 0.00 0.75
Y gauss 0.00 1.20 0.50
 end-build
end-init_wf-section
INTEGRATOR-SECTION
 VMF ABM = (6, 1.0d-7, 1.0d-5)
end-integrator-section
end-input
```

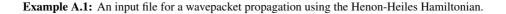

# Appendix B

# The Structure of the Programs

Figure B.1 displays a flowchart of the MCTDH program package. The MCTDH program first reads the input file via the eingabe routines and computes the memory requirements. Depending on the input settings, it then starts some or all of the calculation types. The routines callx allocate the memory, the routines runx perform the calculations. Communication between these parts of the MCTDH program, as well as between the MCTDH and the Potfit and Analysis programs, is done employing the files indicated by ovals in the diagram.

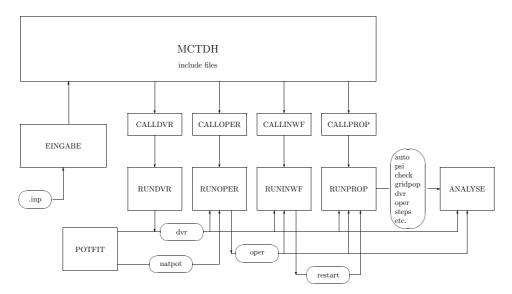

Figure B.1: The structure of the MCTDH programs. See text for details.

# Appendix C

# The built-in symbolic expressions

The following tables describe the symbols and related operators that can be used to set up a Hamiltonian operator.

#### **General Remarks**

With the aid of the caret  $\hat{}$  one may apply a power to operators. The power may be integer or real and may carry a sign. This, however, works only for potential like operators. Inspect the Tables below to learn, which operators can be exponentiated. Note, that symbols like dq^2 or j^2 are operator labels of their own right, they do not denote that the second power of the operators dx or j is taken literally. (Compare with Appendix B (Discrete Variable Representation) of the MCTDH review (Phys.Rep. 324 (2000) 1-105), to learn how dq and dq^2 are defined).

One may multiply operators, e.g. a construct like dq\*cos\*dq is allowed. However, multiplication is allowed only among potential like operators and operators with a simple matrix representation. This excludes all KLeg and PLeg operators from multiplication. (See Table C.2 and notes to this table). Moreover, natpots cannot be multiplied with other operators. (See Section 6.9)

**Table C.1:** Simple one-dimensional operators. The expression x is the coordinate, r can be replaced by any real number, positive or negative. If r = 1 it is not required, e.g. q and  $q^{1}$  are synonemous. The expression n can be replaced by any non-negative integer.

| Symbol         | Operator                     | Notes                                                          |  |
|----------------|------------------------------|----------------------------------------------------------------|--|
| 1              | 1                            | Unit operator                                                  |  |
| Ι              | i*1                          | Imaginary unit times unit operator                             |  |
| q^r            | $x^r$                        | Multiply by <i>r</i> th power of $x$                           |  |
| qs^r           | $(1-x^2)^{r/2}$              | Multiply by <i>r</i> th power of $\sqrt{1-x^2}$                |  |
| sin^r          | $\sin^r(x)$                  | rth power of sine of coordinate                                |  |
| cos^r          | $\cos^r(x)$                  | rth power of cosine of coordinate                              |  |
| tan^r          | $\tan^r(x)$                  | rth power of tangent of coordinate                             |  |
| cosh^r         | $\cosh^r(x)$                 | rth power of hyperbolic-cosine of x                            |  |
| sinh^r         | $\sinh^r(x)$                 | rth power of hyperbolic-sine of x                              |  |
| acos^r         | $\arccos^r(x)$               | rth power of acosine of coordinate                             |  |
| asin^r         | $\arcsin^r(x)$               | rth power of asine of coordinate                               |  |
| atan^r         | $\arctan^r(x)$               | rth power of atangent of coordinate                            |  |
| exp^r          | $\exp(x)^r$                  | exponential of coordinate                                      |  |
| texp^r         | $\exp(\arccos(x))^r$         | exponential arc-cosine of coordinate                           |  |
| gauss^r        | $\exp(-x^2)^r$               | gaussian of coordinate                                         |  |
| tgauss^r       | $\exp(-\arccos(x)^2)^r$      | gaussian of arc-cosine of coordinate                           |  |
| ngauss^r       | $\exp(-x^2/2)^r/\sqrt{2\pi}$ | normalized gaussian                                            |  |
| legth:n        | $P_n(\cos(x))$               | nth order Legendre polynomial of cosine                        |  |
|                | $Dm(\cdot,\cdot)$            | of x                                                           |  |
| asleg:1_m      | $P_l^m(x)$                   | associated Legendre polynomial<br>of x (see function plandr in |  |
|                |                              |                                                                |  |
| a ala a thul m | $D^m(\log(m))$               | sorce/lib/utilities/legendre.f)                                |  |
| asiegui.i_iii  | $P_l^m(\cos(x))$             | associated Legendre polynomial of co-<br>sine of x             |  |
| c_p            | $\sqrt{J(J+1) - K(K+1)}$     | $C_{JK}^+$ symbol appearing with the $j_+$ oper-               |  |
|                | v · · · · · · · ·            | ator (see Table C.2). $J$ is fixed.                            |  |
| c_m            | $\sqrt{J(J+1) - K(K-1)}$     | $C^{-}_{IK}$ symbol appearing with the $j_{-}$ oper-           |  |
|                |                              | ator (see Table C.2). $J$ is fixed.                            |  |
| my1d           |                              | user supplied routine. See Note 8 of Table                     |  |
|                |                              | C.3.                                                           |  |

| Symbol | Operator                                                                                                   | Notes                                                                                                    |
|--------|----------------------------------------------------------------------------------------------------|----------------------------------------------------------------------------------------------------|
| dq     | $\partial_x$                                                                                               | first derivative. Cannot be used for rHO, Leg, KLeg, PLeg, Wigner or sphFBR.                                                                                                    |
| dq^2   | $\partial_x^2$                                                                                             | second derivative. Cannot be used for Leg, KLeg, PLeg, Wigner or sphFBR.                                                                                                    |
| p      | $-i\partial_x$                                                                                             | momentum (deprecated, use dq) When using an FFT, the construct p <sup>n</sup> is possible for integer n.                                                                                                    |
| KE     | $-rac{1}{2m}\partial_x^2$                                                                                 | Kinetic energy term. Cannot be used for modes with a Legendre DVR or sphFBR.                                                                                                    |
| j^2    | $-\sin^{-1}(\theta)\partial_{\theta}\sin(\theta)\partial_{\theta}\\ -\sin^{-2}(\theta)\partial_{\phi}^{2}$ | Angular momentum squared. In this form<br>used for sphFBR and PLeg. For Leg and KLeg $\partial_{\phi}^2$<br>is replaced by $-m^2$ (or $-K^2$ ).                                                                                             |
| j_p    | $e^{i\phi}\left(\partial_{\theta}+i\cot(\theta)\partial_{\phi}\right)$                                     | Angular momentum raising operator $j_+$ . Only for KLeg and PLeg. For Wigner see below.                                                                                                    |
| j_m    | $e^{-i\phi} \left(-\partial_{\theta} + i\cot(\theta)\partial_{\phi}\right)$                                | Angular momentum lowering operator $j_{-}$ . Only for KLeg and PLeg. For Wigner see below.                                                                                                    |
| jpm    | $C_{JK}^+ j_+ + C_{JK}^- j$                                                                                | Combined angular momentum operator. $C_{JK}^{\pm}$ are defined in Table C.1. Only for KLeg and PLeg.                                                                                                    |
| cjpm   | $C^{+}_{JK}(j_{1,+}+j_{2,+}) + C^{-}_{JK}(j_{1,-}+j_{2,-})$                                                | Combined operator for two angular<br>momenta. Here $K = k_1 + k_2$ , so this is differ-<br>ent from jpm for the two individual angular mo-<br>menta. Only for two successive KLegs, which fur-<br>thermore have to be combined in one mode. |
| jz     | $j_z = -i\partial_\phi$                                                                                    | Angular momentum operator. Only for sphFBR and KLeg. For PLeg use dq or p on the $\phi$ DOF.                                                                                                    |
| jz^2   | $j_z^2 = \left(-i\partial_\phi\right)^2$                                                                   | second power of angular momentum operator $j_z$ .<br>Only for sphFBR and KLeg. For PLeg use dq <sup>2</sup> on the $\phi$ DOF.                                                                                                    |
| jp^2   | $(j_{+})^{2}$                                                                                              | Square of angular momentum raising operator.<br>Only for KLeg and PLeg.                                                                                                    |
| jm^2   | $(j_{-})^{2}$                                                                                              | Square of angular momentum lowering operator.<br>Only for KLeg and PLeg.                                                                                                    |
| jpjm   | $(j_{+}) * (j_{-})$                                                                                        | Product of angular momentum raising and lower-<br>ing operators. Only for KLeg and PLeg.                                                                                                    |

**Table C.2:** Operator symbols which require no arguments. The expression n can be replaced by any positive integer. Finally, m is the mass of the relevant degree of freedom. In the MCTDH input, this mass is given by the reserved parameter mass\_modelabel. If mass\_modelabel is not explicitly set, it is 1 by default.

| Symbol                 | Operator                                                                                                    | Notes                                                                                                    |
|------------------------|----------------------------------------------------------------------------------------------------|----------------------------------------------------------------------------------------------------|
| jmjp                   | $(j)*(j_+)$                                                                                                   | Product of angular momentum lowering<br>and raising operators. Only for KLeg and<br>PLeg.                                                                                                    |
| sJp                    | $\sin(\theta) * J_+$                                                                                          | J is total angular momentum.<br>Only for KLeg and PLeg.                                                                                                    |
| sJm                    | $\sin(	heta) * J$                                                                                             | J is total angular momentum.<br>Only for KLeg and PLeg.                                                                                                    |
| sJpk                   | $(\sin(\theta) * J_+ * k + k * \sin(\theta) * J_+)/2$                                                         | Only for KLeg and PLeg.                                                                                                    |
| sJmk                   | $(\sin(\theta) * J * k + k * \sin(\theta) * J)/2$                                                             | Only for KLeg and PLeg.                                                                                                    |
| Jp                     | $J_+$                                                                                                    | multiplication with $C^{JK}$ and shift $k \to k-1$                                                                                                    |
| Jm                     | $J_{-}$                                                                                                    | multiplication with $C^+_{JK}$ and shift $k \to k+1$                                                                                                    |
| Jx                     | $J_x$                                                                                                    | $J_x = (J_+ + J)/2$                                                                                                    |
| Jy                     | $iJ_y$                                                                                                    | $iJ_y = (J_+ - J)/2$                                                                                                    |
| dth1                   | $\partial_{	heta} \sin 	heta$                                                                                 | "first derivative", only for Leg-<br>KLeg- and PLeg-DVR (no symmetry).                                                                                                    |
| dth2                   | $\frac{1}{2}(\cos\theta \ \partial_{\theta} \ \sin\theta \\ + \ \partial_{\theta} \ \sin\theta \ \cos\theta)$ | "first derivative", only for Leg-<br>KLeg- and PLeg-DVR (symmetry).                                                                                                    |
| qdq                    | $\frac{1}{2}(x \ \partial_x + \partial_x \ x)$                                                                | for rHO-DVR this replaces the "first derivative".                                                                                                    |
| sdq                    | $\frac{1}{2}(\sin(x)\ \partial_x + \partial_x\ \sin(x))$                                                      | for cos-DVR this replaces the "first derivative".                                                                                                    |
| sdq2                   | $\frac{1}{2}(\sin^2(x)\ \partial_x + \partial_x\ \sin^2(x))$                                                  |                                                                                                    |
| cdq                    | $\frac{1}{2}(\cos(x)\ \partial_x + \partial_x\ \cos(x))$                                                      |                                                                                                    |
| cdq2                   | $\frac{1}{2}(\cos^2(x)\ \partial_x + \partial_x\ \cos^2(x))$                                                  |                                                                                                    |
| csdq                   | $\frac{1}{2}(\sin(x)\cos(x)\ \partial_x + \partial_x\ \sin(x)\cos(x))$                                        |                                                                                                    |
| udq                    | $\frac{1}{2}(\sqrt{1-x^2}\partial_x + \partial_x\sqrt{1-x^2})$                                                |                                                                                                    |
| uqdq                   | $\frac{1}{2}(\sqrt{1-x^2} \ x \ \partial_x + \partial_x \ \sqrt{1-x^2} \ x)$                                  |                                                                                                    |
| udq2                   | $\frac{1}{2}((1-x^2)\ \partial_x + \partial_x\ (1-x^2))$                                                      |                                                                                                    |
| p% <integer></integer> |                                                                                                    | p%k is a projector which projects onto the<br>momentum state which is given by the k-<br>th grid point of a FFT grid. Run rdgrid86<br>-pgrd to see the connection between mo-<br>mentum and FFT grid points. |

Table 2, continued.

Table 2, continued.

| Symbol | Operator                                                                                                    | Notes                                                                                                    |
|--------|----------------------------------------------------------------------------------------------------|----------------------------------------------------------------------------------------------------|
| j^2    | $-\partial_{\beta}^{2} - \cot(\beta) \partial_{\beta} - \sin^{-2}(\beta) \left[\partial_{\alpha}^{2} + \partial_{\gamma}^{2} - 2\cos(\beta) \partial_{\alpha} \partial_{\gamma}\right]$ | Wigner-DVR angular momentum squared operator, with matrix elements:<br>$j^2  J, K, M\rangle = J(J+1)  J, K, M\rangle.$                                               |
| j_p    |                                                                                                    | Wigner-DVR body-fixed angular mo-<br>mentum lowering operator, which<br>operates as: $(j_+)_{BF}   J, K, M \rangle = \sqrt{J(J+1) - K(K-1)}   J, K-1, M \rangle.$    |
| j_m    |                                                                                                    | Wigner-DVR body-fixed angular mo-<br>mentum raising operator, which<br>operates as: $(j_{-})_{BF}   J, K, M \rangle = \sqrt{J(J+1) - K(K+1)}   J, K+1, M \rangle.$   |
| j_ps   |                                                                                                    | Wigner-DVR space-fixed angular<br>momentum raising operator, which<br>operates as: $(j_+)_{SF}   J, K, M \rangle = \sqrt{J(J+1) - M(M+1)}   J, K, M+1 \rangle.$      |
| j_ms   |                                                                                                    | Wigner-DVR space-fixed angular mo-<br>mentum lowering operator, which<br>operates as: $(j_{-})_{SF}   J, K, M \rangle = \sqrt{J(J+1) - M(M-1)}   J, K, M-1 \rangle.$ |
| jpm    | $C_{JK}^{+}(j_{-})_{\rm BF} + C_{JK}^{-}(j_{+})_{\rm BF}$                                                                                                    | Wigner-DVR body-fixed combined angular momentum operator. $C_{JK}^{\pm}$ are defined in Table C.1.                                                                   |
| jpms   | $C_{JM}^{+}(j_{+})_{\rm SF} + C_{JM}^{-}(j_{-})_{\rm SF}$                                                                                                    | Wigner-DVR space-fixed combined angular momentum operator. $C_{JM}^{\pm}$ are defined in Table C.1, but here M replaces K.                                           |
| jp^2   | $(j_+)^2_{ m BF}$                                                                                                    | Wigner-DVR squared body-fixed angular momentum raising operator.                                                                                                    |
| jp^2s  | $(j_+)^2_{ m SF}$                                                                                                    | Wigner-DVR squared space-fixed angular momentum raising operator.                                                                                                    |
| jm^2   | $(j)^2_{ m BF}$                                                                                                    | Wigner-DVR squared body-fixed angular momentum lowering operator.                                                                                                    |
| jm^2s  | $(j)^2_{ m SF}$                                                                                                    | Wigner-DVR squared space-fixed angular momentum lowering operator.                                                                                                   |

(continued)

| Symbol | Operator                                  | Notes                                                                                                    |
|--------|-------------------------------------------|----------------------------------------------------------------------------------------------------|
| jpjm   | $(j_+)_{\mathrm{BF}}*(j)_{\mathrm{BF}}$   | Wigner-DVR product of body-fixed an-<br>gular momentum raising and lowering<br>operators.                                                                                                |
| jpjms  | $(j_+)_{\rm SF}*(j)_{\rm SF}$             | Wigner-DVR product of space-fixed an-<br>gular momentum raising and lowering<br>operators.                                                                                               |
| jmjp   | $(j)_{\mathrm{BF}}*(j_+)_{\mathrm{BF}}$   | Wigner-DVR product of body-fixed an-<br>gular momentum lowering and raising<br>operators.                                                                                                |
| jmjps  | $(j)_{\mathrm{SF}}*(j_+)_{\mathrm{SF}}$   | Wigner-DVR product of space-fixed an-<br>gular momentum lowering and raising<br>operators.                                                                                               |
| jpjz   | $(j_+)_{ m BF}*(j_z)_{ m BF}$             | Wigner-DVR product of body-fixed<br>angular momentum operators, which<br>operates as: $(j_+)_{BF}(j_z)_{BF}   J, K, M \rangle = K\sqrt{J(J+1) - K(K-1)}   J, K-1, M \rangle.$            |
| jpjzs  | $(j_+)_{\mathrm{SF}}*(j_z)_{\mathrm{SF}}$ | Wigner-DVR product of space-fixed<br>angular momentum operators, which<br>operates as: $(j_+)_{SF}(j_z)_{SF}   J, K, M \rangle =$<br>$M \sqrt{J(J+1) - M(M+1)}   J, K, M+1 \rangle$      |
| jzjp   | $(j_z)_{\mathrm{BF}}*(j_+)_{\mathrm{BF}}$ | Wigner-DVR product of body-fixed an-<br>gular momentum operators, which oper-<br>ates as: $(j_z)_{BF}(j_+)_{BF}   J, K, M \rangle = (K - 1) \sqrt{J(J+1) - K(K-1)}   J, K-1, M \rangle.$ |
| jzjps  | $(j_z)_{\rm SF}*(j_+)_{\rm SF}$           | Wigner-DVR product of space-fixed an-<br>gular momentum operators, which oper-<br>ates as: $(j_z)_{SF}(j_+)_{SF}   J, K, M \rangle = (M + 1)\sqrt{J(J+1) - M(M+1)}   J, K, M+1 \rangle$  |
| jmjz   | $(j)_{ m BF}*(j_z)_{ m BF}$               | Wigner-DVR product of body-fixed<br>angular momentum operators, which<br>operates as: $(j_{-})_{BF}(j_z)_{BF}   J, K, M \rangle = K \sqrt{J(J+1) - K(K+1)}   J, K+1, M \rangle.$         |
| jmjzs  | $(j)_{ m SF}*(j_z)_{ m SF}$               | Wigner-DVR product of space-fixed<br>angular momentum operators, which<br>operates as: $(j_{-})_{SF}(j_z)_{SF}   J, K, M \rangle =$<br>$M \sqrt{J(J+1) - M(M-1)}   J, K, M-1 \rangle$    |

166

(continued)

Table 2, continued.

| Symbol | Operator                                | Notes                                                                                                    |
|--------|-----------------------------------------|----------------------------------------------------------------------------------------------------|
| jzjm   | $(j_z)_{\mathrm{BF}}*(j)_{\mathrm{BF}}$ | Wigner-DVR product of body-fixed an-<br>gular momentum operators, which oper-<br>ates as: $(j_z)_{BF}(j)_{BF}   J, K, M \rangle = (K+1) \sqrt{J(J+1) - K(K+1)}   J, K+1, M \rangle.$   |
| jzjms  | $(j_z)_{\mathrm{SF}}*(j)_{\mathrm{SF}}$ | Wigner-DVR product of space-fixed an-<br>gular momentum operators, which oper-<br>ates as: $(j_z)_{SF}(j)_{SF}   J, K, M \rangle = (M - 1) \sqrt{J(J+1) - M(M-1)}   J, K, M-1 \rangle$ |
| AA     | a                                       | Annihilation operator in second quan-<br>tization. Upper side-diagonal is $(\sqrt{1}, \sqrt{2}, \cdots, \sqrt{\text{gdim} - 1})$ , all other matrix elements are zero.                 |
| AD     | $a^{\dagger}$                           | Creation operator in second quan-<br>tization. Lover side-diagonal is $(\sqrt{1}, \sqrt{2}, \cdots, \sqrt{\text{gdim} - 1})$ , all other matrix elements are zero.                     |
| AP     | $a + a^{\dagger}$                       | Operator in second quantization.                                                                                                    |
| AM     | $a-a^{\dagger}$                         | Operator in second quantization.                                                                                                    |
| NN     | $a^{\dagger}a$                          | Number operator in second quantization.                                                                                                    |

#### Notes to Table C.2

The volume-element assumed for Leg/KLeg/PLeg/Wigner is  $\sin\theta \, d\theta$ , whereas all other DVRs in MCTDH assume the simple volume-element dq. Because of the non-trivial volume-element,  $\partial_{\theta}$  is not an anti-hermitian operator, only  $\partial_{\theta} \sin\theta$  (i.e. dth1) is. Note that  $\sin\theta \, \partial_{\theta} = \partial_{\theta} \sin\theta - \cos\theta = dth1 - \cos\theta$ .

The operators j\_p, j\_m, jpm, jp^2 and jm^2 are (KLeg or PLeg) 2D mode-operators, i.e. they operate on the combined mode ( $\theta$ ,k) or ( $\theta$ , $\phi$ ) for KLeg or PLeg, respectively. Note that j<sup>2</sup> becomes a 2D mode-operator, when operating on a KLeg or PLeg mode. Similarly, the operators sJp, sJm, sJpk, and sJmk are also 2D KLeg/PLeg operators, where J denotes the total angular momentum. The 2D mode operator j\_p performs a multiplicative and shift operation on k, but additionally performs a derivative and k-dependent multiplicative operation on the  $\theta$ -dof of the KLeg mode. Similar operations are done by the j\_m, sJp, sJm, sJpk, and sJmk operators.

The operators jz, jz<sup>2</sup>, Jp, Jm, Jx, Jz are 1D operators and operate on the k-dof of the KLeg mode only. Hence they must appear in the k-column whereas the 2D KLeg-operators must appear under the  $\theta$  column. (A more vivid way of writing the operator file is to let the 2D operator appear under both columns by using the | & construct, see Section 6.13. How-

ever, in contrast to potential functions one must not reorder the DOFs of KLeg/PLeg/Wigner operators. For example |2&3 is fine, but |3&2 is not.)

When applied to Wigner functions, the operators j<sup>2</sup>2, j\_p, j\_m, jpm, jp<sup>2</sup>2, jm<sup>2</sup>2, jpjm, jmjp, jpjz, jzjp, jmjz, and jzjm are 3D mode operators and are represented as 4D tensors in MCTDH, so care must be taken when multiplying these operators with other operators. The Wigner operators j\_p, j\_m, jpm, jp<sup>2</sup>2, jm<sup>2</sup>2, jpjm, jmjp, jpjz, jzjp, jmjz, and jzjm operate in the BODY-fixed axis system; that is, these operators perform multiplicative operations and shifts depending on the k (second) degree of freedom in the combined 3D mode. The corresponding SPACE-fixed operators, which perform multiplications and shifts depending on the m (third) DOF, are denoted j\_ps, j\_ms, jp<sup>2</sup>s, jm<sup>2</sup>s, jpjms, jmjps, jpjzs, jzjps, jmjzs, and jzjms. Note that  $j_+$  and  $j_-$  are defined as  $j_+ = j_x + ij_y$  and  $j_- = j_x - ij_y$  for both the SF- and BF-system. Due to the anomalous commutation relation for the BF operators,  $j_-p = (j_+)_{BF}$  decreases k by one, whereas  $j_-ps = (j_+)_{SF}$  increases m by one.

The operator cjpm is a 4D mode-operator (two successive KLegs). It only works if the two KLegs are combined into one mode, and for this case it replaces the use of natural potentials of the cpp/cmm surfaces (see Table C.5).

Note that the operators  $j_p$ ,  $j_m$ , jpm, cjpm,  $jp^2$ ,  $jm^2$ , sJp, sJm, sJpk and sJmk — as well as  $j^2$  if the latter operates on a KLeg/PLeg combined mode — are 3D tensors in MCTDH and not matrices. Hence care must be taken when multiplying these operators with other operators. To give an example

HAMILTONIAN-SECTION

| modes            |  | theta              |  | k |
|------------------|--|--------------------|--|---|
| · · · ·<br>· · · |  | cos*j_p<br>j_p*cos |  |   |
|                  |  | b /                |  |   |

end-hamiltonian-section

is a valid construct. Note that the 2D operator  $j_p$  may be multiplied from right or left with and operator operating on  $\theta$  only. However, it may be multiplied only from right with a local k-dependent function (here c\_p).

The operators dth1, dth2, qdq, and sdq replace the first derivative operator for the Leg (and KLeg/PLeg), rHO, cos (and sin when the keyword sdq is given) DVR, repectively. In these cases the operator dq cannot be used.

The operators AA, AD, AP, AM, and NN are fro treating vibrations or bosonic systems in second quantization. For the respective DOFs it is convenient to use a sin-DVR which starts at zero and has a mesh width of 1. E.g.: q1 sin 12 0.0 11.0

| Symbol                             | Operator                                                                     |
|------------------------------------|------------------------------------------------------------------------------|
| q[p]^r                             | $(x-p)^r$                                                                    |
| qs[p]^r                            | $\left(\sqrt{p-x^2}\right)^r$                                                |
| sin[p1,p2]^r                       | $\sin^r(p1(x-p2))$                                                           |
| cos[p1,p2]^r                       | $\cos^r(p1(x-p2))$                                                           |
| tan[p1,p2]^r                       | $\tan^r(p1(x-p2))$                                                           |
| exp[p1,p2]^r                       | $\exp^r(p1(x-p2))$                                                           |
| Exp[p1,p2]^r                       | $\exp^r(i*p1(x-p2))$                                                         |
| texp[p1,p2]^r                      | $\exp^r(p1(\arccos(x) - p2))$                                                |
| sinh[p1,p2]^r                      | $\sinh^r(p1(x-p2))$                                                          |
| cosh[p1,p2]^r                      | $\cosh^r(p1(x-p2))$                                                          |
| tanh[p1,p2]^r                      | $\tanh^r(p1(x-p2))$                                                          |
| cos1[p1,p2]^r                      | $(\cos(p1*x) - \cos(p1*p2))^r$                                               |
| exp1[p1,p2]^r                      | $(1 - \exp(p1(x - p2)))^r$                                                   |
| expcos[p1,p2]^r                    | $(\exp(p1\cos(x)) - \exp(p1\cos(p2)))^r$                                     |
| expcos1[p1,p2]^r                   | $\exp(p1(\cos(x) - p2))^r$                                                   |
| qtanh[p1,p2,p3]^r                  | $\tanh^r (p2(\arccos(x) - p1)^{p3})$                                         |
| motanh[p1,p2,p3,p4]^r              | $\tanh^r (p3[1 - \exp(-p1(x - p2))]^{p4})$                                   |
| asin[p1,p2,p3]^r                   | $(\arcsin(p1 * x - p2) - p3)^r$                                              |
| acos[p1,p2,p3]^r                   | $(\arccos(p1 * x - p2) - p3)^r$                                              |
| atan[p1,p2,p3]^r                   | $(\arctan(p1 * x - p2) - p3)^r$                                              |
| coschirp[p1,p2,p3]^r               | $\cos^r(x[p2+(p1-p2)\exp(-(x/p3)^2)])$                                       |
| tgauss[p1,p2]^r                    | $\exp(-p1(\arccos(x) - p2)^2)^r$                                             |
| gauss[p1,p2]^r                     | $\exp(-p1(x-p2)^2)^r$                                                        |
| ngauss[ $\sigma, x_0$ ]^r          | $(2\pi\sigma^2)^{-1/2}\exp(-(x-x_0)^2/(2\sigma^2))^r$                        |
| morse[p1,p2,p3,p4,p5]              | Morse function. See Note 1.                                                  |
| morse1[p1,p2,p3,p4]                | Morse function. See Note 1.                                                  |
| CAP[p1,p2,p3,p4]                   | -iW. See Note 2.                                                             |
| ACAP[p1,p2,p3,p4,p5]               | -iW. See Note 3.                                                             |
| switch1[p1,p2]                     | $0.5 * [1 - \tanh(p1(x - p2))]$                                              |
| switch2[p1,p2]                     | $0.5 * [1 + \tanh(p1(x - p2))]$                                              |
| step[p]                            | $\Theta(x-p)$ Step function. See Note 4.                                     |
| rstep[p]                           | $\Theta(p-x)$ Reverse step function. See Note 4.                             |
| charfun[p1,p2]                     | characteristic function: if $x \in [p1, p2]$ then charfun=1 else it is zero. |
| regcoul[p1,p2]                     | regularized coulomb function: $1/\sqrt{(x-p1)^2+p2}$ .                       |
| $\mathrm{low}[m,\omega,s]$         | lowering operator. See Note 5.                                               |
| $\operatorname{rai}[m, \omega, s]$ | raising operator. See Note 5.                                                |
| $\operatorname{num}[m, \omega, s]$ | number operator. See Note 5.                                                 |
| (continued)                        |                                                                              |

**Table C.3:** One-dimensional operators which require arguments. The expression x stands for the coordinate, p can be replaced by any parameter from the PARAMETER-SECTION, or any real number. The exponent r can be any real number. If r = 1 it is not required, e.g. q[p] and  $q[p]^{1}$  are synonemous.

| Symbol                                       | Operator                                                                                   |  |
|----------------------------------------------|--------------------------------------------------------------------------------------------|--|
| ramorse[ $m, \omega, \Lambda, \alpha, z_0$ ] | raising operator for Morse potential. See Note 6.                                          |  |
| lwmorse[ $m, \omega, \Lambda, \alpha, z_0$ ] | lowering operator for Morse potential. See Note 6.                                         |  |
| cspot[J, K, csmax, m]                        | centrifugal potential. See Note 7.                                                         |  |
| external1d{ <i>file</i> }                    | external 1D function read from file file. See Note 8.                                      |  |
| read1d{ <i>file</i> $F$ }                    | external 1D function read from file <i>file</i> of format <i>F</i> . See Note 9.           |  |
| my1d[p1,p2,p3,p4,p5]                         | user supplied routine. See Note 10.                                                        |  |
| $flux[x_c, power]$                           | Flux operator for Cartesian kinetic energy. $x_c$ = location                               |  |
|                                              | of dividing surface, <i>power</i> = exponent of smoothing function.                        |  |
|                                              | See Note 11.                                                                               |  |
| pgauss[ $\sigma, x_0$ ]                      | Projector $ G> < G $ , where G denotes a L <sup>2</sup> normalized Gauss                   |  |
|                                              | $G = (2\pi\sigma^2)^{-1/4} \exp[-(x-x_0)^2/(4\sigma^2)]$                                   |  |
| $\operatorname{shift}[\Omega]$               | simple shift on the grid by $\Omega$ , $\tilde{\psi}(x_i) = \psi(x_{i-\Omega})$            |  |
|                                              | $\tilde{\psi}(x_i) = 0$ if $i - \Omega < 1$ or $i - \Omega > N$                            |  |
|                                              | For a periodic shift on a periodic grid (exp-DVR of FFT)                                   |  |
|                                              | use shift $[\Omega]$ and shift $[\Omega - N]$ (with $\Omega > 0$ ).                        |  |
| $\operatorname{vecpot}[A_0, \omega, N_c]$    | $A(x) = A_0 \cos(\omega x - N_c \pi) \sin^2(\frac{\omega x}{2N_c})$ . Vector potential for |  |
|                                              | linearly polarized pulse. $A_0, \omega$ and $N_c$ are the amplitude,                       |  |
|                                              | frequency and number of cycles of the pulse, respectively.                                 |  |
| $\operatorname{Peierls}[l, \omega, N_c]$     | Peierls' phase: $\exp(il\cos(\omega x - N_c\pi)\sin^2(\frac{\omega x}{2N_c}))$ .           |  |

| Table 3 | S con | tinued |
|---------|-------|--------|
| Table . | , con | unueu. |

 Table C.4: One-dimensional potential energy curves.

| Symbol   | Potential Curve                                                                     |
|----------|-------------------------------------------------------------------------------------|
| v:NO     | NO potential curve                                                                  |
| v:H2     | H <sub>2</sub> potential (link lsth)                                                |
| vbmkp:H2 | H <sub>2</sub> potential (link h4bmkp)                                              |
| v:HO     | OH potential, morse function from h2o.f                                             |
| v:OH     | OH potential (link hoosrf)                                                          |
| v:CH     | CH potential (link c2h)                                                             |
| v:C2     | C <sub>2</sub> potential (link c2hasec)                                             |
| v:OF     | OF potential curve                                                                  |
| vrho:H3  | H+H <sub>2</sub> potential in hypersphaerical coordinates, theta= $\pi$ (link lsth) |
| vthe:H3  | H+H <sub>2</sub> potential in hypersphaerical coordinates, rho=2.484773 (link lsth) |
| vdj:000  | expansion coeffiecent $V_{000}$ for DJ H <sub>4</sub> surface (link h4dj)           |
| vdj:022  | expansion coeffiecent $V_{022}$ for DJ H <sub>4</sub> surface (link h4dj)           |
| vdj:224  | expansion coeffiecent $V_{224}$ for DJ H <sub>4</sub> surface (link h4dj)           |

| Symbol            | Operator                                |
|-------------------|-----------------------------------------|
| coshcosth[p]      | $\cosh(p * \cos(\theta))$               |
| sinhcosth[p]      | $\sinh(p * \cos(\theta))$               |
| cossinthcosphi[p] | $\cos(p * \sin(\theta) * \cos(\phi))$   |
| cossinthsinphi[p] | $\cos(p * \sin(\theta) * \sin(\phi))$   |
| sinsinthcosphi[p] | $\sin(p * \sin(\theta) * \cos(\phi))$   |
| sinsinthsinphi[p] | $\sin(p * \sin(\theta) * \sin(\phi))$   |
| reY[l,m]          | $\operatorname{Re}(Y_l^m(\theta,\phi))$ |
| imY[l,m]          | $\operatorname{Im}(Y_l^m(\theta,\phi))$ |

Table C.5: Two-dimensional operators (used for molecule-surface scattering).

**Table C.6:** Multi-dimensional  $C_+$ ,  $C_-$  symbols defined on truncated  $k_1, k_2, \ldots, k_d$  grid.See also "Hamiltonian Documentation"/"Available Surfaces"

| Symbol            | Operator                                                       |
|-------------------|----------------------------------------------------------------|
| cpp{jtot=J,dim=d} | $\sqrt{J(J+1) - (\sum_{j=1}^{d} k_j)(\sum_{j=1}^{d} k_j + 1)}$ |
| cmm{jtot=J,dim=d} | $\sqrt{J(J+1) - (\sum_{j=1}^{d} k_j)(\sum_{j=1}^{d} k_j - 1)}$ |

**Table C.7:** Some general multi-dimensional operators. Here parameters are to be given in curly brackets. E.g: coulomb1d{a=1.3 b=2.0 c=0.0 d=1.5}. See also "Hamiltonian Documentation"/"Available Surfaces"

| Symbol                     | Operator                                                                            |
|----------------------------|-------------------------------------------------------------------------------------|
| readsrf{ <i>file</i> $F$ } | Potential values on grid points are read from file <i>file</i> of format <i>F</i> . |
|                            | (F=ascii or binary. See HTML Docu. For 1D-potential use read1d).                    |
| gauss1d{width= $w$ S}      | $\exp(-0.5((x_1-x_2)/w)^2)/(\sqrt{2\pi}w)$                                          |
|                            | If the optional string S is set to periodic,                                        |
|                            | then a 2 $\pi$ periodic grid is assumed.                                            |
|                            | In this case the DVR lines should read e. g.:                                       |
|                            | x1 FFT 128 2pi                                                                      |
|                            | x2 FFT 128 2pi                                                                      |
| gauss2d{width= $w$ }       | $\exp(-0.5([(x_1 - x_2)/w]^2 + [(y_1 - y_2)/w]^2)))/(2\pi w^2)$                     |
| $coulomb1d\{\cdots\}$      | $1/\sqrt{(a x_1 - b x_2 + c)^2 + d}$                                                |

**Table C.8:** One-dimensional operators for treating symmetric double-well potentials by mapping each side on an artificial (single-set) electronic state. Note, the grid must be a sin-DVR, which, when doubled, lies symmetrically to zero but does not contain zero. The differential operators which are truncated are firstly defined on this doubled grid, but then projected to the working grid.

| Symbol | Operator                                               | Notes                                             |
|--------|--------------------------------------------------------|---------------------------------------------------|
| Rf     | $\operatorname{Rf}\varphi(x_i) = \varphi(x_{N+1-i})$   | Reflection operator. (Must not be multiplied with |
|        |                                                        | other operators).                                 |
| Rfm    | $\operatorname{Rfm}\varphi(x_i) = -\varphi(x_{N+1-i})$ | Reflection operator. (Must not be multiplied with |
|        |                                                        | other operators).                                 |
| hKEh   | step*KE*step                                           | Truncated kinetic energy                          |
| hFRh   | step*KE*Rf*step                                        | Truncated kinetic energy times reflection         |
| hdqh   | step*dq*step                                           | Truncated first derivative                        |
| hdqRh  | step*dq*Rf*step                                        | Truncated first derivative times reflection       |
| dqR    | dq*R                                                   | First derivative times reflection                 |
| dq2R   | dq^2*R                                                 | Second derivative times reflection                |

### Notes to Table C.3

All input variables  $[\cdots]$  are numbers, parameters or arithmetic expressions containing numbers and parameters. (See Hamiltonian-Documentation/Parameter-Section for details). The use of units is not allowed here. Note that these symbolic expressions with parameters must not appear in a HAMILTONIAN-SECTION. They rather have to be linked to simple symbols (without parameters) in a LABELS-SECTION. (Compare with Example 6.4).

- 1. A morse curve can be given by  $D(\exp(-\alpha(x-x_0))-1)^2 + E_0$ , where D is the dissociation energy (depth parameter),  $\alpha$  defines the curvature,  $x_0$  the equilibrium position, and  $E_0$  is an energy shift parameter. If one uses the symbol morsel these are precisely the input parameters, i.e.  $[D, \alpha, x_0, E_0]$ . For the symbol morse the input parameters are  $[D, \omega, x_0, ex_0, m]$ , where m is the mass,  $\omega$  is the frequency of the related harmonic oscillator, and  $ex_0$  is the position at which the potential is zero. Note that  $\omega$  and  $\alpha$  are related by  $\alpha^2 = m\omega^2/2D$ , while  $ex_0$  and  $E_0$  are related by  $E_0 = -D(exp(-\alpha(ex_0 x_0)) 1)^2$ .
- 2. A CAP (Complex Absorbing Potential) is an imaginary, negative potential, used to absorb a wavepacket as it approaches the end of the grid. It is defined as -iW, where W = η Θ(k(x-x\_0)) (k(x-x\_0))<sup>n</sup> and where Θ denotes the Heaviside's step function. The input parameters are [x<sub>0</sub>, η, n, k], where k is used to choose to which end of the grid the CAP is placed: k = -1 puts the CAP at the left, and k = 1 at the right of the grid. k = 1 is default and may be left out.
- 3. ACAP symbolises an automatic CAP. The ACAP is useful, when one wants to place the initial wavepacket at a position, where it overlaps with the CAP. The ACAP remains disabled as long as the wavepacket overlaps with the CAP. The ACAP is enabled only when the wavepacket starts to re-enter the region where the CAP is defined. There is a fifth parameter: *timecap*. If this optional parameter is set, the ACAP will remain disabled at least as long as *time < timecap*, where *time* is the propagation time in fs. The parameter *timecap* is useful, because the automatic enabling of the CAP may sometimes happen too early. The time, at which the ACAP is switched on, is protocoled in

the log file. Use this information to set the option -10 in **flux84** appropriately. When **flux84** is run, it must not evaluate matrix elements of the CAP for times, at which the CAP is switched off.

- 4. The symbols step and rstep symbolise a Heaviside's step function and the reverse of it. I. e. step[p] =  $\Theta(x - p)$  and rstep[p] =  $1 - \Theta(x - p) = \Theta(p - x)$ .
- 5. The lowering operator corresponding to a harmonic oscillator is given by

$$b = \frac{i}{\sqrt{2m\omega}} p + \sqrt{\frac{m\omega}{2}} (q - q_0) ,$$

where p denotes the momentum operator, q denotes the position operator, m is the mass,  $\omega$  is the frequency, and  $q_0$  is the equilibrium position. The input parameters are  $[m, \omega, s]$ , which means the mass m, the frequency  $\omega$ , and the shift

$$s = -\sqrt{\frac{m\omega}{2}}q_0\,.$$

(Note the minus sign). The corresponding raising operator is given by  $b^{\dagger}$ , and the number operator by  $\hat{n} = b^{\dagger}b$ . The parameters have the same meaning as for lowering operators. NB. The lowering, raising and number operator require the use of a simple DVR with an ordinary first derivative, e.g. sin, HO, or exp but not FFT, rHO, Leg, KLeg, PLeg or sphFBR.

6. The (approximate) raising/lowering operators (R/L) for a Morse Hamiltonian

$$H = p^{2}/(2m) + D\left(e^{-2\alpha(x-x_{0})} - 2e^{-\alpha(x-x_{0})}\right)$$

are defined as

$$L = \sqrt{\frac{\hbar}{2m\omega}} \left[ \left( \Lambda - \frac{1}{2} \right) \alpha - \Lambda \alpha e^{-\alpha(x-x_0)} + \frac{i}{\hbar} p \right]$$

 $R = L^{\dagger}$ 

and

with 
$$\omega = \alpha \sqrt{2D/m}$$
 and  $\Lambda = \sqrt{2Dm}/\hbar \alpha$ 

7. The centrifugal potential given by:

$$V_{cent}(x) = min\left(\frac{J(J+1) - 2K^2}{2mx^2}, \ csmax\right) \,.$$

8. An arbitrary (real) 1D-function may be defined through a set of points. The points are read from file *file* and are then interpolated to define a general 1D-function. The data is in free format with one (x,y) data pair per line. Blank lines and lines which start with a # are ignored. Currently, the x-data (called *time* in the code) must increase linearly, i.e must be equally spaced.

An arbitrary number of these, with different data files, may be used in one operator. However, when using multiple instances of the same external1d function, do this by defining a label and referring to it in the operator rather than declaring external1d{*file*} with the same file *file* repeatedly, as this wastes buffer memory due to duplication.

- 9. An arbitrary (real) 1D-function may be defined through a set of points. The points must coincide with the grid points. The potential values on the grip points are read from file *file*, one value per line. The file may be in ascii or binary format. (binary is default). Give ascii or binary as second argument after *file*. (For multi-dimensional surfaces use *readsrf*).
- 10. A (real) 1D-function may be defined through a user written subroutine. Edit the subroutine my1d on \$MCTDH\_DIR/source/opfuncs/func1d.F .
- 11. The flux operator  $[\Theta, T]$  is set up in a sine or exponential basis and then transformed to DVR representation. This operator might be used with *eigenf* to produce flux-eigenstates as initial wavefunctions. To regularize the flux operator and to make its eigenfunctions more localized, it is multiplied from right and left with  $[\cos(\pi p/2p_{max})\cosh(\pi p/2p_{max})]^{power}$ . The exponent power may be zero or any positive real number. power = 1 is recommended.

### **Special operators**

There is a number of operators especially defined for the methyl-iodine (CH3I) system. Their labels all start with MI: . See opfuncs/ch3i.f and opfuncs/ch3igrd.f for further information.

### Non-adiabatic operators

If the system contains more than one electronic state, the Hamiltonian can be written in matrix form, i.e.

$$\hat{H} = \begin{pmatrix} H_{11} & H_{12} & \dots \\ H_{21} & H_{22} & \dots \\ \vdots & \vdots & \ddots \end{pmatrix}$$
(C.1)

To input such a form, the symbols in Table C.9 can be used. Thus the operator

$$h_1 \begin{pmatrix} 1 & 0 \\ 0 & 1 \end{pmatrix} + h_2 \begin{pmatrix} 0 & 1 \\ 1 & 0 \end{pmatrix} + h_3 \begin{pmatrix} 0 & 1 \\ 0 & 0 \end{pmatrix}$$
(C.2)

can be represented symbolically as

| modes | Х   | el   |
|-------|-----|------|
| 1.0   | h_1 | 1    |
| 1.0   | h_2 | S1&2 |
| 1.0   | h_3 | Z1&2 |

See also Sec. 10 for more examples.

Table C.9: Matrix operator symbols, used for an electronic degree of freedom.

| Symbol | Operator                   |
|--------|----------------------------|
| Sf&i   | Symmetric matrix element   |
| Zf&i   | Unsymmetric matrix element |
| 1      | Unit matrix                |

## **Appendix D**

# Structure of the WF array

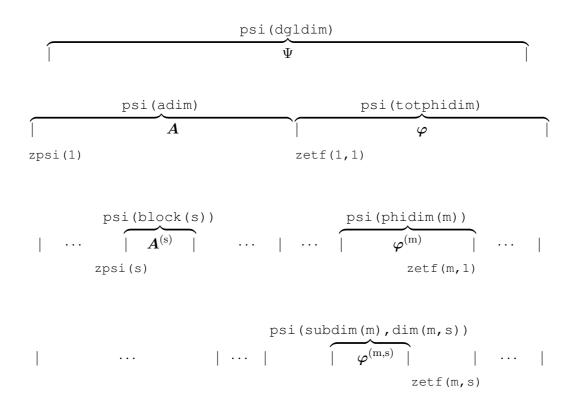

Figure D.1: The structure of the wave function

### **Appendix E**

## **Installing the MCTDH package**

The installation of the MCTDH package is is very easy if you install it on a PC with a not too old Linux system. On more fancier machines one may need to edit the compile scripts (to set compiler options appropriately) and/or install some open-source software like gnuplot or a GNU make. It is essential to have a bash shell (version 3.x or 4.x is recommended, but lower versions may also work) and it is highly recommended that you work under bash, although it is possible to work under C-shell or kshell as well. A bash, however, must exist as there are several bash scripts. Moreover, there are also several python scripts for which python 3 has to be installed. However, the optimal control scripts on \$MCTDH\_DIR/bin/python/OCT still require python 2.4 or higher (but NOT python 3).

One should begin with creating a directory MCTDH which eventually will contain all the MCTDH stuff, but not – at least I prefer to do so – the output of production runs. (Apple OSX users should call this directory MCTDHdir, because OSX does not distinguish between upper and lower case.) Move the MCTDH tar-ball, which is downloaded from http://mctdh.uni-hd.de/packages/ to the MCTDH directory and unzip and untar it. I. e.

```
mkdir /home/muser/MCTDH
cd /home/muser/MCTDH
mv <path>/mctdh86.x.tgz .
tar xzvf mctdh86.x.tgz
```

Here it is assumed that your login name is muser and that you have a GNU tar. If you do not have a GNU tar you first have to gunzip the tar-ball and then untar it (without the option z). The symbol x stands for the revision number of the particular package which was downloaded. When the tar command is finished, there should exist a directory mctdh86.x under /home/muser/MCTDH.

If you are familiar with Subversion (svn), it will be more convenient to download the code form the svn-repository of the Heidelberg MCTDH package. In fact, we strongly recommend to download via SVN, as it makes updating of the code much simpler. For details see Appendix F.

After the code is downloaded, move to the directory mctdh86.x/install and run check\_system :

```
cd mctdh86.x/install
./check_system
```

This will create an output like

```
* * * * * * * * * * * * * * * *
Mon Dec 9 14:42:09 CET 2013
The path of the MCTDH-directory is: /home/dieter/MCTDH/mctdh86.2
System
               : Linux
Platform
               : i686
Operating-System : GNU/Linux
Machine
         : cauchy
Processor
              : unknown
Kernel
              : Linux
This is a 32-bit system.
These are the variables determined by platform.cnf
MCTDH_PLATFORM = i686
MCTDH_COMPILER = gfortran
MCTDH_GFORTRAN_VERSION = 4.7.2
These are the default compilers
Fortran compiler: gfortran
C compiler
           : gcc
make command : make
If you want to use other compilers please edit platform.cnf* and
possibly also compile.cnf* (or use the -c option when compiling).
The Fortran compiler gfortran is /apps/gcc-4.7/bin/gfortran
The C compiler gcc is /apps/gcc-4.7/bin/gcc
The make command make is /usr/bin/make
Congratulation, you have a GNU make.
GNUPLOT exist on your system: gnuplot 4.4 patchlevel 0
Python exist on your system: Python 2.6.6
Your bash is: GNU bash, version 4.1.5(1)-release
Distributed memory parallelization with MPI seems to be possible!
For this use Fortran compiler consistent with:
gcc version 4.7.2 (GCC)
Shared memory parallelization with POSIX-Threads seems to be possible!
The use of the NUMA library for the shared memory parallelization
with POSIX-Threads seems to be possible!
Compile with "-u" option to enable the use of NUMA. (See "compile -h").
The standard installation should work without problems.
If not already done, you should now run "./install_mctdh".
```

This is just for fun, but if you read the message "The standard installation should work without problems", then there should be no problems. By the way, please note that the GNU compilers GCC 3.4.0 - 3.4.3 and GCC 4.0.0 - 4.1.0 are buggy, DO NOT USE THEM. We recommend to use GNU-GCC 4.8.0 or higher. For the 8.5-branch, where we start to use some fancy features of FORTRAN95/2003 we recommend to use even higher versions, e.g. 5.2 or higher. Next to GNU, the intel, pgi, and some other compilers are also fine. See install/compile.cnf for possible compilers. (You may edit the compile scripts and add new compilers to it).

Please read the README file of the install directory and start with the installation, i. e. type

./install\_mctdh

while being in the install directory. The script will ask you several questions and in general you should answer yes, i. e. type y. Please, try to understand all the questions before giving an answer. If you think you have made a wrong choice, you can always stop the installation process with the ctrl c command and then start anew. The **install\_mctdh** script LaTeX compiles the guide, compiles the code, sets some environment variables, and writes the path of the MCTDH directory to your ./bashrc file (or some other configuration file if you are not running under bash). Note that you have to source your ./bashrc (or other configuration) file to activate the changes. The path to the MCTDH directory is stored in the environment variable MCTDH\_DIR, to inspect it type echo \$MCTDH\_DIR. But it is more convenient to run the script **menv**, which writes a list of all MCTDH environment variables to screen.

If you are running under bash the install script will also create the  $\sim$ /.mctdhrc file. This enables the powerful **cdm** command (try cdm -h) and sets a link  $\sim$ /mctdh which points to the currently active MCTDH directory, in the present case to /home/muser/MCTDH/mctdh86.x. (One may install several MCTDH packages, but only one will be active. Use the script **minstall** to switch between the different versions.)

If you want to make use of the potential energy surfaces library, move the file addsurf.tgz to your MCTDH directory, i. e. in our example to /home/muser/MCTDH, and untar it. Then you should edit the  $\sim$ /.mctdhrc. In this case simply remove the # in front of export MCTDH\_ADDSURF and source .mctdhrc to activate this change. Similarly, one can set environment variables in .mctdhrc which point to the MCTDH backup and elk directories (for users who want to change the code). Use the script **mklinks** to set a link to the PES requested. However, one should do so only when a PES is needed. After a PES is linked to the \$MCTDH\_DIR/source/surfaces directory, one has to compile mctdh or potfit with the -i option, e. g. execute the commands

mklinks h4bmkp compile -i h4bmkp potfit

before running **potfit86** to bring the BMKP surface of the H<sub>4</sub> system to product form.

Load the URL file:///home/muser/mctdh/doc/index.html into your browser to inspect the HTML on-line documentation. Bookmark this page! A simple but quick help is provided through the script **mhelp**. It briefly explains the keywords of the input file. Try mhelp -h. (All MCTDH scripts and programs know the help option -h). If you want to inspect the code, try the scripts **mcb**, **mcg**, **mcl**, and **phelp**.

You may go to the AdvancedUser directory (e. g. type cdm Ad) and execute **make** there (read the README file first). This will give you access to additional scripts and routines (**mcalc** is quite useful).

There are four compile-configuration files on the install directory: compile.cnf\_le, compile.cnf\_be, compile.cnf\_lenp, and compile.cnf\_benp. The letters le and be stand for little endians and big endians, respectively, np denotes no parallelization. The install\_mctdh script links one of these four configuration files to compile.cnf by setting a soft link, the default choice is compile.cnf\_le. The file compile.cnf is then read by the compile script which is used to compile individual programs (e.g. compile mctdh) or the full package (compile all). If your compiler does not support pthreads, you have to choose compile.cnf\_lenp or compile.cnf\_benp. We have tried to find reasonable options for the compilers (see in particular MCTDH\_FFLAGS\_OPT), but we cannot account for any hardware and software installation on which MCTDH may run. Hence, depending on your particular hardware/software installation, the choice of compiler options may not be optimal. (To inspect the compiler option run compile config). Feel free to adjust the compiler options to your particular installation. If you add a new compiler, please send us the updated compile.cnf file.

If you are working on a system where computers of different kind (32 bit / 64 bit, Linux / other Unix (including Mac OS X)) are interconnected by a common file system, you may store and install the MCTDH package only once, but run **compile** on each kind. MCTDH is smart and will load automatically the correct executables. Run **menv** on interconnected computers of different kind and you will see that the paths are set differently.

In general, each MCTDH user works with his own package. This allows him to change the code according to his demand. However, sometimes it may be wanted that several users have access to the same package. In this case there is a master-user who installs the package and clients who only need to add the line

source \$MCTDH\_DIR/install/MCTDH\_client

to their .bashrc. The file MCTDH\_client is generated during installation. Of course, \$MCTDH\_DIR must be replaced by the full path of the MCTDH directory, which for the present example reads /home/muser/MCTDH/mctdh86.x. Alternatively, the clients may simply copy the file MCTDH\_client to their .bashrc.

If the automatic detection of platform and compiler does not work, one has to edit the platform.cnf.def script. Around line 65, platform.cnf.def reads:

```
#-----
# SET MACHINE-DEPENDENT OPTIONS
#------
system=`uname -s`
## system=MYSYSTEM # Incomment, if automatic dection doesnt work.
case $system in
   MYSYSTEM) # Here you may set the variables by hand.
   MCTDH_PLATFORM= # Please set! (try `uname -n` or `uname -m`)
   MCTDH_COMPILER= # Please set! (if not listed in compile.cnf, you
   ;; # have to edit compile.cnf as well.)
```

Change this to e.g.:

# SET MACHINE-DEPENDENT OPTIONS

\_\_\_\_\_

```
*
system=`uname -s`
system=MYSYSTEM # Incomment, if automatic dection doesnt work.
case $system in
   MYSYSTEM) # Here you may set the variables by hand.
   MCTDH_PLATFORM=cruncher
   MCTDH_COMPILER=pgf77
   ;;
```

This is, of course, just an example. One can give any name to MCTDH\_PLATFORM, a convenient choice is the output of **uname -n** or **uname -m**. The symbol which is given to MCTDH\_COMPILER must be listed in the compile.cnf file. If one wants to use a compiler, which is not listed there, one has to edit compile.cnf to add the new compiler. (Note that during installation one of the files compile.cnf\_\* is copied to compile.cnf, where \* stand for le, be, lenp, or benp. Hence one may whish to edit those files as well.)

Finally, let us summarize the commands you now should be familiar with: **menv**, **compile**, **mhelp**, **cdm**, and, if you use a PES from addsurf, **mklinks**. Try the help option -h and inspect the HTML on-line documentation "The Analyse Programs / Utility Scripts" to learn more about the utility scripts. If you want to inspect the code, make yourself familiar with **mcb**, **mcg**, **mcl**, and **phelp**. There is also a backup facility and an automatic program test (Elk Test), see the HTML on-line documentation for details. For additional information on the install process see the page "Installation and Compilation" of the HTML on-line documentation.

When the installation is completed, it is advisable to work through the tutorial (Sec. 2). A more extended tutorial can be downloaded from the packages site (lab.session.tgz) or via SVN (svnm checkout SVNM/lab-session/./lab-session). For the definitions of svnm and SVNM see Appendix F

A final remark on Apple computers running under Mac OS x (Darwin) should be made. The MCTDH versions 8.4.16 and 8.5.9 or later install painlessly on a Mac (MacOS 10.6, Snow Leopard or later) after some additional software is installed. One needs Apple's Xcode (to obtain **make**), the GNU-compilers **gcc** and **gfortran** with version GCC-5.2.x or higher, and **gnuplot**. Moreover, after installing the open-MPI software, one can use MCTDH with MPI parallelization. For more details see: Installation and Compilation / Installation Problems (Linux, Mac OS X) on the HTML-documentation.

### Appendix F

# The svn-repository of the Heidelberg MCTDH package

We use *Subversion*, or short *svn*, for version control of the MCTDH package. As svn is likely to be available on your computer installation, we open the possibility to download the MCTDH package directly from our svn-repository, rather than from the MCTDH web-site http://mctdh.uni-hd.de/packages/. If you are new to svn you may wish to consult the svn-book, which can be downloaded from the URL http://svnbook.red-bean.com/en/1.7/svn-book.pdf.

To access the MCTDH svn-repository, a username and password are needed. These are given in the *Letter to the new MCTDH user* and are the same as the ones requested to access the MCTDH web-site http://mctdh.uni-hd.de/packages/.

### F.1 Useful svn commands

In order to abbreviate the commands, we suggest to add the following lines to your .bashrc or .alias file.

```
alias svnm="svn --username <user> --password <psswd> --non-interactive"
export SVNM="svn://www.pci.uni-heidelberg.de:/mctdh"
```

where *<user>* and *<psswd>* are to be replaced with the username and password given in the *Letter to the new MCTDH user*.

To get an overview on what is available via SVN submit the command:

svnm list \$SVNM

This will show the output

```
addsurf/
bibtex/
lab-session/
mctdh83/
mctdh84/
mctdh85/
mctdh86/
```

And to get an overview on the available releases of the mctdh 8.4 branch, submit the command:

svnm list \$SVNM/mctdh86/releases/

This will provide an output similar to

8.6.1/ 8.6.1.1/ 8.6.2/ 8.6.3/ 8.6.4/

where, of course, one may exchange mctdh86 with mctdh83, mctdh84, or mctdh85 to list the contents of those directories.

If you want to download version 8.6.4 (this is an example, please download the most recent version), type

svnm export \$SVNM/mctdh86/releases/8.6.4/ mctdh86.4

where the directory mctdh86.4 will be created by svn, it should not previously exist. Of course, one may give any name to the final directory and may give its full path, if it is to be created in a directory different from the current one. The svn export command will provide you with exactly the same data as found on the mctdh86.4.tgz file of http://mctdh.uni-hd.de/packages/.

#### A better alternative is to use

svnm checkout \$SVNM/mctdh86/releases/8.6.4/ mctdh86.4

The difference is that with this command additionally a couple of .svn files will be copied to the final directory, which almost doubles the size of the latter. However, the .svn files give you access to most of the svn-commands. E.g. moving (cd) the the mctdh-directory (here mctdh86.4) and submitting the command

```
svnm status
```

will tell you which files are modified or added with respect to the repository. Or

svnm diff --old=\$SVNM/mctdh86/releases/8.6.4/ --new=.

will display the differences between your code and the one on the repository. (You may pipe this output to less). If you would like to have a line by line comparison of the two versions, you may add the option --diff-cmd kdiff3 to the command above.

If you have already checked-out a previous version and want to merge with a newer one, type e.g.

svnm merge \$SVNM/mctdh86/releases/8.6.3/ \$SVNM/mctdh83/releases/8.4.4/

This command merges the differences between release 8.6.3 and 8.6.4 to your mctdhdirectory, which must be the current directory. Here we are assuming that you are working with release 8.4.3 and are updating to 8.6.4. Moreover, rater than downloading a release, one may download the current developers code

svnm checkout \$SVNM/mctdh86/trunk/ mctdh86

This makes life easier, as one can simply run

svnm update

to merge with the most recent changes. However, this way is recommended more for experienced users, as the current developers code may not be bug-free. To be on the safe side, one may run the command

svnm cat \$SVNM/mctdh86/trunk/changelog | less

and then update to an appropriate revision by setting the option -r<number>.

Finally, if one is interested in the branches 8.3, 8.4 or 8.5 rather than 8.6 one simply replaces the version numbers accordingly.

To download the lab-session and/or the adds urf directory type svnm checkout  $\VII = \VII = \VII =$ 

svnm checkout \$SVNM/addsurf/ ./addsurf

These commands download to the current directory. One can, of course, add a path to download to another directory, e.g.

svnm checkout \$SVNM/addsurf/ /home/muser/MCTDH/addsurf/ The final download directory should not exist, SVN will create it.

# List of MCTDH references

- M. H. Beck, A. Jäckle, G. A. Worth, and H.-D. Meyer. The multi-configuration time-dependent Hartree (MCTDH) method: A highly efficient algorithm for propagating wave packets. *Phys. Rep* 324 (2000), 1–105.
- [2] H.-D. Meyer, U. Manthe, and L. S. Cederbaum. The multi-configurational time-dependent Hartree approach. *Chem. Phys. Lett.* 165 (1990), 73–78.
- [3] O. Vendrell and H.-D. Meyer. Multilayer multiconfiguration time-dependent Hartree method: Implementation and applications to a Henon-Heiles Hamiltonian and to pyrazine. J. Chem. Phys. 134 (2011), 044135.
- [4] U. Manthe, H.-D. Meyer, and L. S. Cederbaum. Wave-packet dynamics within the multiconfiguration Hartree framework: General aspects and application to NOCl. J. Chem. Phys. 97 (1992), 3199–3213.
- [5] H.-D. Meyer and G. A. Worth. Quantum molecular dynamics: Propagating wavepackets and density operators using the multiconfiguration time-dependent Hartree (MCTDH) method. *Theor. Chem. Acc.* **109** (2003), 251–267.
- [6] H.-D. Meyer, F. Gatti, and G. A. Worth, Eds. Multidimensional Quantum Dynamics: MCTDH Theory and Applications. Wiley-VCH, Weinheim, 2009.
- [7] H.-D. Meyer. Studying molecular quantum dynamics with the multiconfiguration time-dependent Hartree method. WIREs: Comput. Mol. Sci. 2 (2012), 351–374.
- [8] G. A. Worth, H.-D. Meyer, and L. S. Cederbaum. The effect of a model environment on the S<sub>2</sub> absorption spectrum of pyrazine: A wavepacket study treating all 24 vibrational modes. *J. Chem. Phys.* 105 (1996), 4412.
- [9] G. A. Worth, H.-D. Meyer, and L. S. Cederbaum. Relaxation of a system with a conical intersection coupled to a bath: A benchmark 24-dimensional wavepacket study treating the environment explicitly. *J. Chem. Phys.* **109** (1998), 3518–3529.
- [10] A. Raab, G. Worth, H.-D. Meyer, and L. S. Cederbaum. Molecular dynamics of pyrazine after excitation to the S<sub>2</sub> electronic state using a realistic 24-mode model Hamiltonian. *J. Chem. Phys.* **110** (1999), 936– 946.
- [11] G. A. Worth, H.-D. Meyer, and L. S. Cederbaum. State filtering by a bath: Up to 24 mode numerically exact wavepacket propagations. *Chem. Phys. Lett.* 299 (1999), 451.
- [12] A. Jäckle and H.-D. Meyer. Time-dependent calculation of reactive flux employing complex absorbing potentials: General aspects and application within MCTDH. J. Chem. Phys. 105 (1996), 6778.
- [13] A. Jäckle and H.-D. Meyer. Calculation of H+H<sub>2</sub> and H+D<sub>2</sub> reaction probabilities within the multiconfiguration time-dependent Hartree approach employing an adiabatic correction scheme. J. Chem. Phys. 109 (1998), 2614.
- [14] M. H. Beck and H.-D. Meyer. Extracting accurate bound-state spectra from approximate wave packet propagation using the filter-diagonalization method. J. Chem. Phys. 109 (1998), 3730–3741.
- [15] M. H. Beck and H.-D. Meyer. Efficiently computing bound-state spectra: A hybrid approach of the multiconfiguration time-dependent Hartree and filter-diagonalization methods. J. Chem. Phys. 114 (2001), 2036–2046.
- [16] T. Sommerfeld, H.-D. Meyer, and L. S. Cederbaum. Potential energy surface of the CO<sub>2</sub><sup>-</sup> anion. *Phys. Chem. Chem. Phys.* 6 (2004), 42–45.
- [17] D. J. Tannor, V. Kazakov, and V. Orlov. Control of photochemical branching: Novel procedures for finding optimal pulses and global upper bounds. In *Time Dependent Quantum Molecular Dynamics*, J. Broeckhove and L. Lathouwers, Eds. Plenum, New York, 1992, pp. 347–360.

- [18] W. Zhu and H. Rabitz. A rapid monotonically convergent iteration algorithm for quantum optimal control over the expectation value of a positive definite operator. J. Chem. Phys. 109 (1998), 385.
- [19] J. P. Palao and R. Kosloff. Optimal control theory for unitary transformations. *Phys. Rev. A* 68 (2003), 062308.
- [20] L. Wang, H.-D. Meyer, and V. May. Femtosecond laser pulse control of multidimensional vibrational dynamics: Computational studies on the pyrazine molecule. J. Chem. Phys. 125 (2006), 014102.
- [21] M. Schröder, J.-L. Carreon-Macedo, and A. Brown. Implementation of an iterative algorithm for optimal control of molecular dynamics into MCTDH. *Phys. Chem. Chem. Phys.* **10** (2008), 850.
- [22] M. Schröder and A. Brown. Realization of the cnot quantum gate operation in 6d ammonia using the oct-mctdh approach. J. Chem. Phys. 131 (2009), 034101.
- [23] M. Schröder and A. Brown. Generalized filtering of laser fields in optimal control theory: application to symmetry filtering of quantum gate operations. *New J. Phys.* 11 (2009), 105031.
- [24] H.-D. Meyer, F. Le Quéré, C. Léonard, and F. Gatti. Calculation and selective population of vibrational levels with the Multiconfiguration Time-Dependent Hartree (MCTDH) algorithm. *Chem. Phys.* 329 (2006), 179–192.
- [25] L. J. Doriol, F. Gatti, C. Iung, and H.-D. Meyer. Computation of vibrational energy levels and eigenstates of fluoroform using the multiconfiguration time-dependent Hartree method. J. Chem. Phys. 129 (2008), 224109.
- [26] U. V. Riss and H.-D. Meyer. Investigation on the reflection and transmission properties of complex absorbing potentials. J. Chem. Phys. 105 (1996), 1409.
- [27] D. Mendive-Tapia and H.-D. Meyer. Regularizing the MCTDH equations of motion through an optimal choice on-the-fly (i.e. spawning) of unoccupied single-particle functions. J. Chem. Phys. 153 (2020), 234114.
- [28] M. H. Beck and H.-D. Meyer. An efficient and robust integration scheme for the equations of motion of the multiconfiguration time-dependent Hartree (MCTDH) method. Z. Phys. D 42 (1997), 113–129.
- [29] S. Zöllner, H.-D. Meyer, and P. Schmelcher. Ultracold few-boson systems in a double-well trap. *Phys. Rev. A* 74 (2006), 053612.
- [30] O. Vendrell, F. Gatti, and H.-D. Meyer. Full dimensional (15D) quantum-dynamical simulation of the protonated water dimer II: Infrared spectrum and vibrational dynamics. J. Chem. Phys. 127 (2007), 184303.
- [31] A. Jäckle and H.-D. Meyer. Product representation of potential energy surfaces. J. Chem. Phys. 104 (1996), 7974.
- [32] A. Jäckle and H.-D. Meyer. Product representation of potential energy surfaces II. J. Chem. Phys. 109 (1998), 3772.
- [33] S. Sukiasyan. Investigation of three- and four-atomic reactive scattering problems with the help of the multiconfiguration time-dependent Hartree method. PhD thesis, Universität Heidelberg, 2005.
- [34] F. Gatti, F. Otto, S. Sukiasyan, and H.-D. Meyer. Rotational excitation cross sections of *para*-H<sub>2</sub> + *para*-H<sub>2</sub> collisions. A full-dimensional wave packet propagation study using an exact form of the kinetic energy. J. Chem. Phys. **123** (2005), 174311.
- [35] M. Schröder and H.-D. Meyer. Transforming high-dimensional potential energy surfaces into sum-ofproducts form using Monte Carlo methods. J. Chem. Phys. 147 (2017), 064105.
- [36] M. Ndong, L. Joubert Doriol, H.-D. Meyer, A. Nauts, F. Gatti, and D. Lauvergnat. Automatic computer procedure for generating exact and analytical kinetic energy operators based on the polyspherical approach. J. Chem. Phys. 136 (2012), 034107.
- [37] M. Ndong, A. Nauts, L. Joubert-Doriol, H.-D. Meyer, F. Gatti, and D. Lauvergnat. Automatic computer procedure for generating exact and analytical kinetic energy operators based on the polyspherical approach: general formulation and removal of singularities. J. Chem. Phys. 139 (2013), 204107.
- [38] U. Manthe and F. Huarte-Larrañaga. Partition functions for reaction rate calculations: statistical sampling and MCTDH propagation. *Chem. Phys. Lett.* **349** (2001), 321–328.
- [39] U. Manthe. Mehrdimensionale Wellenpaketdynamik nach elektronischen Anregungen. PhD thesis, Universität Heidelberg, 1991.
- [40] U. Manthe, H.-D. Meyer, and L. S. Cederbaum. Multiconfigurational time-dependent Hartree study of complex dynamics: Photodissociation of NO<sub>2</sub>. J. Chem. Phys. 97 (1992), 9062–9071.

- [41] U. Manthe and A. D. Hammerich. Wavepacket dynamics in five dimensions. Photodissociation of methyl iodide. *Chem. Phys. Lett.* 211 (1993), 7.
- [42] H.-D. Meyer, U. Manthe, and L. S. Cederbaum. The multi-configuration Hartree approach. In *Numerical Grid Methods and their Application to Schrödinger's Equation* (Dordrecht, 1993), C. Cerjan, Ed., Kluwer Academic Publishers, pp. 141–152.
- [43] A. P. J. Jansen. A multiconfiguration time-dependent Hartree approximation based on natural singleparticle states. J. Chem. Phys. 99 (1993), 4055–4063.
- [44] U. Manthe. Comment on "A multiconfiguration time-dependent Hartree approximation based on natural single-particle states". J. Chem. Phys. 101 (1994), 2652.
- [45] A. P. J. Jansen. Response to "Comment on 'A multiconfiguration time-dependent Hartree approximation based on natural single-particle states". J. Chem. Phys. 101 (1994), 2654.
- [46] A. D. Hammerich, U. Manthe, R. Kosloff, H.-D. Meyer, and L. S. Cederbaum. Time-dependent photodissociation of methyl iodide with five active modes. J. Chem. Phys. 101 (1994), 5623.
- [47] J.-Y. Fang and H. Guo. Multiconfiguration time-dependent hartree studies of the CH<sub>3</sub>I/MgO photodissociation dynamics. J. Chem. Phys. 101 (1994), 5831–5840.
- [48] J.-Y. Fang and H. Guo. Four-dimensional quantum dynamics of the CH<sub>3</sub>I/MgO photodissociation. *Chem. Phys. Lett.* 235 (1995), 341–346.
- [49] J.-Y. Fang and H. Guo. Multiconfiguration time-dependent Hartree studies of the Cl<sub>2</sub>Ne vibrational predissociation dynamics. J. Chem. Phys. **102** (1995), 1944.
- [50] L. Liu, J.-Y. Fang, and H. Guo. How many configurations are needed in a time-dependent Hartree treatment of the photodissociation of ICN? J. Chem. Phys. 102 (1995), 2404.
- [51] J.-Y. Fang and H. Guo. Quantum dynamics within the multiconfiguration time-dependent Hartree approximation. J. Mol. Struct. (Theochem) 341 (1995), 201–215.
- [52] A. Jäckle and H.-D. Meyer. Reactive scattering using the multiconfiguration time-dependent Hartree approximation: General aspects and application to the collinear H+H<sub>2</sub>  $\rightarrow$  H<sub>2</sub>+H reaction. *J. Chem. Phys.* **102** (1995), 5605.
- [53] A. P. J. Jansen and H. Burghgraef. MCTDH study of  $CH_4$  dissociation on Ni(111). Surf. Sci. **344** (1995), 149–158.
- [54] A. Capellini and A. P. J. Jansen. Convergence study of multi-configuration time-dependent hartree simulations: H<sub>2</sub> scattering from LiF(001). J. Chem. Phys. 104 (1996), 3366–3372.
- [55] U. Manthe and F. Matzkies. Iterative diagonalization within the multi-configurational time-dependent Hartree approach: Calculation of vibrationally excited states and reaction rates. *Chem. Phys. Lett.* 252 (1996), 71.
- [56] U. Manthe. A time-dependent discrete variable representation for (multi-configuration) Hartree methods. J. Chem. Phys. 105 (1996), 6989.
- [57] M. Ehara, H.-D. Meyer, and L. S. Cederbaum. Multi-configuration time-dependent Hartree (MCTDH) study on rotational and diffractive inelastic molecule-surface scattering. J. Chem. Phys. 105 (1996), 8865– 8877.
- [58] K. Museth and G. D. Billing. Generalization of the multiconfigurational time-dependent Hartree method to nonadiabatic systems. J. Chem. Phys. 105 (1996), 9191.
- [59] F. Matzkies and U. Manthe. A multi-configurational time-dependent Hartree approach to the direct calculation of thermal rate constants. *J. Chem. Phys.* **106** (1997), 2646.
- [60] T. Gerdts and U. Manthe. The resonance Raman spectrum of CH<sub>3</sub>I: An application of the MCTDH approach. J. Chem. Phys. 107 (1997), 6584.
- [61] A. Jäckle. *Die zeitabhängige Multikonfigurations-Hartree Methode und ihre Anwendung auf reaktive Streuprozesse*. PhD thesis, Universität Heidelberg, 1997.
- [62] H.-D. Meyer, G. A. Worth, and J.-Y. Fang. Comment on "Generalization of the multiconfigurational time-dependent Hartree method to nonadiabatic systems" [J. Chem. Phys. 105, 9191 (1996)]. J. Chem. Phys. 109 (1998), 349.
- [63] K. Museth and G. D. Billing. Response to "Comment on 'Generalization of the multiconfigurational time-dependent Hartree method to nonadiabatic systems' " [J. Chem. Phys. 109, 349 (1998)]. J. Chem. Phys. 109 (1998), 351.

- [64] H.-D. Meyer. Multiconfiguration time-dependent Hartree method. In *The Encyclopedia of Computational Chemistry* (Chichester, 1998), P. v. R. Schleyer, N. L. Allinger, T. Clark, J. Gasteiger, P. A. Kollman, H. F. Schaefer III, and P. R. Schreiner, Eds., vol. 5, John Wiley and Sons, pp. 3011–3018.
- [65] R. Milot and A. P. J. Jansen. Ten-dimensional wave packet simulations of methane scattering. J. Chem. Phys. 109 (1998), 1966–1975.
- [66] F. Matzkies and U. Manthe. Accurate quantum calculations of thermal rate constants employing MCTDH: H<sub>2</sub>+OH  $\rightarrow$  H+H<sub>2</sub>O and D<sub>2</sub>+OH  $\rightarrow$  D+DOH. J. Chem. Phys. **108** (1998), 4828.
- [67] F. Matzkies and U. Manthe. Accurate reaction rate calculations including internal and rotational motion: A statistical MCTDH approach. J. Chem. Phys. **110** (1999), 88.
- [68] A. Jäckle, M.-C. Heitz, and H.-D. Meyer. Reaction cross sections for the  $H+D_2(\nu = 0, 1)$  system for collision up to 2.5 eV: A multiconfiguration time-dependent Hartree wave-packet propagation study. *J. Chem. Phys.* **110** (1999), 241–248.
- [69] I. Burghardt, H.-D. Meyer, and L. S. Cederbaum. Approaches to the approximate treatment of complex molecular systems by the multiconfiguration time-dependent Hartree method. J. Chem. Phys. 111 (1999), 2927–2939.
- [70] A. Raab, I. Burghardt, and H.-D. Meyer. The multiconfiguration time-dependent Hartree method generalized to the propagation of density operators. J. Chem. Phys. 111 (1999), 8759–8772.
- [71] R. Milot and A. P. J. Jansen. Energy distribution analysis of the wave packet simulations of CH<sub>4</sub> and CD<sub>4</sub> scattering. *Surf. Sci.* 452 (2000), 179–190.
- [72] R. Milot and A. P. J. Jansen. Bond breaking in vibrationally excited methane on transition-metal catalysts. *Phys. Rev. B* **61** (2000), 15657–15660.
- [73] G. A. Worth. Accurate wave packet propagation for large molecular systems: The multi-configuration time-dependent Hartree (MCTDH) method with selected configurations. J. Chem. Phys. 112 (2000), 8322–8329.
- [74] A. Raab. Untersuchung der Dynamik quantenmechanischer Systeme in Wechselwirkung mit Umgebungen mit Hilfe der zeitabhängigen Multikonfigurations-Hartree-Methode. PhD thesis, Universität Heidelberg, 2000.
- [75] M. H. Beck. Berechnung von Schwingungsrotationsspektren mit Hilfe der zeitabhängigen Multikonfigurations-Hartree- und der Filter-Diagonalisierungs-Methode. PhD thesis, Universität Heidelberg, 2000.
- [76] A. Raab. On the Dirac-Frenkel/McLachlan variational principle. Chem. Phys. Lett. 319 (2000), 674-678.
- [77] A. Raab and H.-D. Meyer. Multi-configurational expansions of density operators: Equations of motion and their properties. *Theor. Chem. Acc.* **104** (2000), 358–369.
- [78] A. Raab and H.-D. Meyer. A numerical study on the performance of the multiconfiguration timedependent Hartree method for density operators. J. Chem. Phys. 112 (2000), 10718–10729.
- [79] F. Huarte-Larrañaga and U. Manthe. Full dimensional quantum calculations of the  $CH_4+H \rightarrow CH_3+H_2$  reaction rate. *J. Chem. Phys.* **113** (2000), 5115.
- [80] U. Manthe and F. Matzkies. Rotational effects in the H<sub>2</sub>+OH → H+H<sub>2</sub>O reaction rate: Full-dimensional close-coupling results. J. Chem. Phys. 113 (2000), 5725.
- [81] F. Matzkies and U. Manthe. Combined iterative diagonalization and statistical sampling in accurate reaction rate calculations: Rotational effects in O+HCl → OH+Cl. J. Chem. Phys. 112 (2000), 130.
- [82] H. Wang. Basis set approach to the quantum dissipative dynamics: Application of the multiconfiguration time-dependent Hartree method to the spin-boson problem. J. Chem. Phys. 113 (2000), 9948.
- [83] M.-C. Heitz and H.-D. Meyer. Rotational and diffractive inelastic scattering of a diatom on a corrugated surface: A multiconfiguration time-dependent Hartree (MCTDH) study on N<sub>2</sub>/LiF(001). J. Chem. Phys. 114 (2001), 1382–1392.
- [84] G. A. Worth. Quantum dynamics using pseudo-particle trajectories: A new approach based on the multiconfiguration time-dependent Hartree method. J. Chem. Phys. 114 (2001), 1524–1532.
- [85] S. Sukiasyan and H.-D. Meyer. On the effect of initial rotation on reactivity. A multi-configuration timedependent Hartree (MCTDH) wave-packet propagation study on the H+D<sub>2</sub> and D+H<sub>2</sub> reactive scattering systems. J. Phys. Chem. A 105 (2001), 2604–2611.
- [86] F. Gatti, M. H. Beck, G. A. Worth, and H.-D. Meyer. A hybrid approach of the multi-configuration timedependent Hartree and filter-diagonalisation methods for computing bound-state spectra. Application to HO<sub>2</sub>. *Phys. Chem. Chem. Phys.* **3** (2001), 1576–1582.

- [87] S. Mahapatra, G. A. Worth, H. D. Meyer, L. S. Cederbaum, and H. Köppel. The  $\hat{A}^2 \to \hat{B}^2 B_2$  photoelectron bands of allene beyond the linear coupling scheme: An *ab initio* dynamical study including all fifteen vibrational modes. *J. Phys. Chem. A* **105** (2001), 5567–5576.
- [88] C. Cattarius, G. A. Worth, H.-D. Meyer, and L. S. Cederbaum. All mode dynamics at the conical intersection of an octa-atomic molecule: Multi-configuration time-dependent Hartree (MCTDH) investigation on the butatriene cation. *J. Chem. Phys.* **115** (2001), 2088–2100.
- [89] H. Wang, M. Thoss, and W. Miller. Systematic convergence in the dynamical hybrid approach for complex systems: A numerical exact methodology. J. Chem. Phys. 115 (2001), 2979.
- [90] M. Thoss, H. Wang, and W. H. Miller. Self-consistent hybrid approach for complex systems: Application to the spin-boson model with debye spectral density. J. Chem. Phys. 115 (2001), 2991.
- [91] C. Meier and U. Manthe. Full-dimensional quantum study of the vibrational predissociation of the I<sub>2</sub>...Ne<sub>2</sub> cluster. J. Chem. Phys. 115 (2001), 5477.
- [92] F. Huarte-Larrañaga and U. Manthe. Vibrational excitation in the transition state: The CH<sub>4</sub>+H  $\rightarrow$  CH<sub>3</sub>+H<sub>2</sub> reaction rate constant in an extended temperature interval. *J. Chem. Phys.* **116** (2002), 2863.
- [93] H. Naundorf, G. A. Worth, H.-D. Meyer, and O. Kühn. Multiconfiguration time-dependent hartree dynamics on an *ab initio* reaction surface: Ultrafast laser-driven proton motion in phthalic acid monomethylester. *J. Phys. Chem. A* **106** (2002), 719.
- [94] T. N. Rescigno, W. A. Isaacs, A. E. Orel, H.-D. Meyer, and C. W. McCurdy. Theoretical study of resonant excitation of CO<sub>2</sub> by electron impact. *Phys. Rev. A* 65 (2002), 32716.
- [95] S. Sukiasyan and H.-D. Meyer. Reaction cross section for the H+D<sub>2</sub>( $\nu_0 = 1$ )  $\rightarrow$  HD+D and D+H<sub>2</sub>( $\nu_0 = 1$ )  $\rightarrow$  DH+H systems. A multi-configuration time-dependent Hartree (MCTDH) wave-packet propagation study. J. Chem. Phys. **116** (2002), 10641–10647.
- [96] H. Köppel, M. Döscher, I. Baldea, H.-D. Meyer, and P. G. Szalay. Multistate vibronic interactions in the benzene radical cation. II. Quantum dynamical simulations. J. Chem. Phys. 117 (2002), 2657–2671.
- [97] U. Manthe. Reaction Rates: Accurat quantum dynamical calculations for polyatomic systems. J. Theor. Comp. Chem. 1 (2002), 153.
- [98] F. Huarte-Larrañaga and U. Manthe. Accurate quantum dynamics of a combustion reaction: Thermal rate constants of  $O(^{3}P) + CH_{4}(X^{1}A_{1}) \rightarrow OH(X^{2}\Pi) + CH_{3}(X^{2}A_{2}'')$ . J. Chem. Phys. **117** (2002), 4635.
- [99] M. Nest and H.-D. Meyer. Benchmark calculations on high-dimensional Henon-Heiles potentials with the Multi-Configuration Time-Dependent Hartree (MCTDH) Method. J. Chem. Phys. 117 (2002), 10499– 10505.
- [100] J. Trin, M. Monnerville, B. Pouilly, and H.-D. Meyer. Photodissociation of the ArHBr complex investigated with the Multi-Configuration Time-Dependent Hartree (MCTDH) approach. J. Chem. Phys. 118 (2003), 600–609.
- [101] G. Worth and I. Burghardt. Full quantum mechanical molecular dynamics using Gaussian wavepackets. *Chem. Phys. Lett.* 368 (2003), 502–508.
- [102] C. McCurdy, W. A. Isaacs, H.-D. Meyer, and T. Rescigno. Resonant vibrational excitation of CO<sub>2</sub> by electron impact: Nuclear dynamics on the coupled components of the  ${}^{2}\Pi_{u}$  resonance. *Phys. Rev. A* 67 (2003), 042708–1–19.
- [103] F. Huarte-Larrañaga and U. Manthe. Quantum mechanical calculation of the OH + HCl  $\rightarrow$  H<sub>2</sub>O + Cl reaction rate: Full-dimensional accurate, centrifugal sudden, and J-shifting results. *J. Chem. Phys.* **118** (2003), 8261.
- [104] M. Nest and H.-D. Meyer. Dissipative quantum dynamics of anharmonic oscillators with the Multi-Configuration Time-Dependent Hartree (MCTDH) Method. J. Chem. Phys. 119 (2003), 24.
- [105] H. Wang and M. Thoss. Multilayer formulation of the multiconfiguration time-dependent Hartree theory. J. Chem. Phys. 119 (2003), 1289–1299.
- [106] H. Wang and M. Thoss. Theoretical study of ultrafast photoinduced electron transfer processes in mixedvalence systems. J. Phys. Chem. A 107 (2003), 2126–2136.
- [107] D. Egorova, M. Thoss, W. Domcke, and H. Wang. Modeling of ultrafast electron-transfer processes: Validity of multilevel Redfield theory. J. Chem. Phys. 119 (2003), 2761.
- [108] M. Petković and O. Kühn. Multidimensional hydrogen bond dynamics in Salicylaldimine: Coherent nuclear wave packet motion versus intramolecular vibrational energy redistribution. J. Phys. Chem. A 107 (2003), 8458–8466.

- [109] M. Thoss, W. Domcke, and H. Wang. Theoretical study of vibrational wave-packet dynamics in electrontransfer systems. *Chem. Phys.* 296 (2004), 217–229.
- [110] G. Worth, H.-D. Meyer, and L. Cederbaum. Multidimensional dynamics involving a conical intersection: Wavepacket calculations using the MCTDH method. In *Conical intersections: Electronic structure, dynamics and spectroscopy*, W. Domcke, D. Yarkony, and H. Köppel, Eds. World Scientific, Singapore, 2004, pp. 583–617.
- [111] F. Richter, M. Hochlaf, P. Rosmus, F. Gatti, and H.-D. Meyer. A study of mode-selective trans-cis isomerisation in HONO using ab initio methodology. J. Chem. Phys. 120 (2004), 1306–1317.
- [112] F. Richter, P. Rosmus, F. Gatti, and H.-D. Meyer. Time-dependent wavepacket study on trans-cis isomerisation of HONO. J. Chem. Phys. 120 (2004), 6072–6084.
- [113] C. Iung, F. Gatti, and H.-D. Meyer. Intramolecular vibrational energy redistribution in the highly excited Fluoroform molecule: A quantum mechanical study using the MCTDH algorithm. J. Chem. Phys. 120 (2004), 6992–6998.
- [114] R. van Harrevelt and U. Manthe. Multiconfigurational time-dependent Hartree calculations for dissociative adsorption of H<sub>2</sub> on Cu(100). J. Chem. Phys. **121** (2004), 3829–3835.
- [115] D. J. Haxton, Z. Zhang, H.-D. Meyer, T. N. Rescigno, and C. W. McCurdy. Dynamics of dissociative attachment of electrons to water through the  ${}^{2}B_{1}$  metastable state of the anion. *Phys. Rev. A* **69** (2004), 062714.
- [116] T. Wu, H.-J. Werner, and U. Manthe. First-principles theory for the  $H + CH_4 \rightarrow H_2 + CH_3$  reaction. *Science* **306** (2004), 2227–2229.
- [117] B. Lasorne, F. Gatti, E. Baloitcha, H.-D. Meyer, and M. Desouter-Lecomte. Cumulative isomerization probability studied by various transition state wave packet methods including the MCTDH algorithm. benchmark: HCN → CNH. J. Chem. Phys. 121 (2004), 644–654.
- [118] F. Gatti and H.-D. Meyer. Intramolecular vibrational energy redistribution in Toluene: A nine dimensional quantum mechanical study using the MCTDH algorithm. *Chem. Phys.* **304** (2004), 3–15.
- [119] M. Petković and O. Kühn. Ultrafast wave packet dynamics of an intramolecular hydrogen transfer system: from vibrational motion to reaction control. *Chem. Phys.* **304** (2004), 91.
- [120] E. V. Gromov, A. B. Trofimov, N. M. Vitkovskaya, H. Köppel, J. Schirmer, H.-D. Meyer, and L. S. Cederbaum. Theoretical study of excitations in furan: Spectra and molecular dynamics. *J. Chem. Phys.* 121 (2004), 4585.
- [121] R. van Harrevelt and U. Manthe. Degeneracy in discrete variable representations: General considerations and applications to the multiconfigurational time-dependent hartree approach. J. Chem. Phys. 121 (2004), 5623.
- [122] M. D. Coutinho-Neto, A. Viel, and U. Manthe. The ground state tunneling splitting of malonaldehyde: Accurate full dimensional quantum dynamics calculations. *J. Chem. Phys.* **121** (2004), 9207–9210.
- [123] C. Cattarius and H. D. Meyer. Multidimensional density operator propagations in open systems: Model studies on vibrational relaxations and surface sticking processes. J. Chem. Phys. 121 (2004), 9283–9296.
- [124] O. Vendrell and H.-D. Meyer. Proton conduction along a chain of water molecules. Development of a linear model and quantum dynamical investigations using the multiconfiguration time-dependent Hartree method. J. Chem. Phys. 122 (2005), 104505.
- [125] K. Giese, H. Ushiyama, K. Takatsuka, and O. Kühn. Dynamical hydrogen atom tunneling in dichlorotropolone: A combined quantum, semiclassical, and classical study. J. Chem. Phys. 122 (2005), 124307.
- [126] S. Woittequand, C. Toubin, B. Pouilly, M. Monnerville, S. Briquez, and H.-D. Meyer. Photodissociation of a HCl molecule adsorbed on ice. *Chem. Phys. Lett.* **406** (2005), 202–209.
- [127] B.Pouilly, M. Monnerville, F. Gatti, and H.-D. Meyer. Wave packet study of the UV photodissociation of the Ar<sub>2</sub>HBr complex. J. Chem. Phys. **122** (2005), 184313.
- [128] S. Zöllner, H.-D. Meyer, and P. Schmelcher. Multi-electron giant dipole resonances of atoms in crossed electric and magnetic fields. *Eur. Phys. Lett.* **71** (2005), 373–379.
- [129] K. Giese and O. Kühn. The all-Cartesian reaction plane Hamiltonian: Formulation and application to the H-atom transfer in tropolone. J. Chem. Phys. 123 (2005), 054315.
- [130] R. van Harrevelt and U. Manthe. Multidimensional time-dependent discrete variable representations in multiconfiguration hartree calculations. J. Chem. Phys. 123 (2005), 064106.

- [131] S. Zöllner, H.-D. Meyer, and P. Schmelcher. N-electron giant dipole states in crossed electric and magnetic fields. *Phys. Rev. A* 72 (2005), 033416.
- [132] A. Markmann, G. Worth, S. Mahapatra, H.-D. Meyer, H. Köppel, and L. Cederbaum. Simulation of a complex spectrum: Interplay of five electronic states and 21 vibrational degrees of freedom in C<sub>5</sub>H<sub>4</sub><sup>+</sup>. *J. Chem. Phys.* **123** (2005), 204310.
- [133] C. Crespos, H.-D. Meyer, R. C. Mowrey, and G. J. Kroes. Multiconfiguration time-dependent Hartree method applied to molecular dissociation on surfaces: H<sub>2</sub>+Pt(111). J. Chem. Phys. **124** (2006), 074706.
- [134] G. Pasin, F. Gatti, C. Iung, and H.-D. Meyer. Theoretical investigation of Intramolecular Vibrational Energy Redistribution in highly excited HFCO. J. Chem. Phys. 124 (2006), 194304.
- [135] D. V. Tsivlin, H.-D. Meyer, and V. May. Vibrational excitations in  $\alpha$ -helical polypeptides: Multiexiton self-trapping and related infrared transient absorption. *J. Chem. Phys.* **124** (2006), 134907.
- [136] S. Zöllner, H.-D. Meyer, and P. Schmelcher. Correlations in ultracold trapped few-boson systems: Transition from condensation to fermionization. *Phys. Rev. A* 74 (2006), 063611.
- [137] G. Pasin, C. Iung, F. Gatti, and H.-D. Meyer. Theoretical investigation of highly excited vibrational states in DFCO: Calculation of the out-of-plane bending states and simulation of the intramolecular vibrational energy redistribution. J. Chem. Phys. 126 (2007), 024302.
- [138] T. S. Venkatesan, S. Mahapatra, H.-D. Meyer, H. Köppel, and L. S. Cederbaum. Multimode Jahn-Teller and Pseudo-Jahn-Teller interactions in the cyclopropane radical cation: Complex vibronic spectra and nonradiative decay dynamics. J. Phys. Chem. A 111 (2007), 1746.
- [139] S. Zöllner, H.-D. Meyer, and P. Schmelcher. Excitations of few-body systems in one-dimensional harmonic and double wells. *Phys. Rev. A* 75 (2007), 043608.
- [140] C. Matthies, S. Zöllner, H.-D. Meyer, and P. Schmelcher. Quantum dynamics of two bosons in an anharmonic trap: Collective versus internal excitations. *Phys. Rev. A* 76 (2007), 023602.
- [141] M. R. Brill, F. Gatti, D. Lauvergnat, and H.-D. Meyer. Photoinduced nonadiabatic dynamics of ethene: Six dimensional wave packet propagations using two different approximations of the kinetic energy operator. *Chem. Phys.* 338 (2007), 186–199.
- [142] O. Vendrell, F. Gatti, and H.-D. Meyer. Dynamics and infrared spectroscopy of the protonated water dimer. Angew. Chem. Int. Ed. 46 (2007), 6918–6921.
- [143] A. N. Panda, F. Otto, F. Gatti, and H.-D. Meyer. Rovibrational energy transfer in ortho-H<sub>2</sub> + para-H<sub>2</sub> collisions. J. Chem. Phys. 127 (2007), 114310.
- [144] F. Richter, F. Gatti, C. Léonard, F. Le Quéré, and H.-D. Meyer. Time-dependent wave packet study on trans-cis isomerisation of HONO driven by an external field. *J. Chem. Phys.* **127** (2007), 164315.
- [145] S. Woittequand, D. Duflot, M. Monnerville, B. Pouilly, C. Toubin, S. Briquez, and H.-D. Meyer. Classical and quantum studies of the photodissociation of a HX (X=Cl,F) molecule adsorbed on ice. *J. Chem. Phys.* 127 (2007), 164717.
- [146] O. Vendrell, F. Gatti, D. Lauvergnat, and H.-D. Meyer. Full dimensional (15D) quantum-dynamical simulation of the protonated water dimer I: Hamiltonian setup and analysis of the ground vibrational state. *J. Chem. Phys.* **127** (2007), 184302.
- [147] F. Otto, F. Gatti, and H.-D. Meyer. Rotational excitations in *para*-H<sub>2</sub> + *para*-H<sub>2</sub> collisions: Full- and reduced-dimensional quantum wave packet studies comparing different potential energy surfaces. J. Chem. Phys. **128** (2008), 064305.
- [148] S. Zöllner, H.-D. Meyer, and P. Schmelcher. Few-boson dynamics in double wells: From single-atom to correlated pair tunneling. *Phys. Rev. Lett.* **100** (2008), 040401.
- [149] M. Brill, O. Vendrell, F. Gatti, and H.-D. Meyer. Shared memory parallelisation of the multi-configuration time-dependent hartree method and application to the dynamics and spectroscopy of the protonated waterdimer. In *High Performance Computing in Science and Engineering 07* (Heidelberg, 2008), W. E. Nagel, D. B. Kröner, and M. Resch, Eds., Springer, pp. 141–156.
- [150] M. Basler, E. Gindensperger, H.-D. Meyer, and L. S. Cederbaum. Quantum dynamics through conical intersections in macrosystems: Combining effective modes and time-dependent Hartree. *Chem. Phys.* 347 (2008), 78.
- [151] B. Brüggemann, P. Person, H.-D. Meyer, and V. May. Frequency dispersed transient absorption spectra of dissolved perylene: A case study using the density matrix version of the MCTDH method. *Chem. Phys.* 347 (2008), 152–165.

- [152] S. Zöllner, H.-D. Meyer, and P. Schmelcher. Tunneling dynamics of a few bosons in a double well. *Phys. Rev. A* 78 (2008), 013621.
- [153] S. Zöllner, H.-D. Meyer, and P. Schmelcher. Composite fermionization of one-dimensional bose-bose mixtures. *Phys. Rev. A* 78 (2008), 013629.
- [154] G. A. Worth, H.-D. Meyer, H. Köppel, L. S. Cederbaum, and I. Burghardt. Using the MCTDH wavepacket propagation method to describe multimode non-adiabatic dynamics. *Int. Rev. Phys. Chem.* 27 (2008), 569– 606.
- [155] O. Vendrell and H.-D. Meyer. A proton between two waters: insight from full-dimensional quantumdynamics simulations of the [H<sub>2</sub>O-H-OH<sub>2</sub>]<sup>+</sup> cluster. *Phys. Chem. Chem. Phys.* **10** (2008), 4692–4703.
- [156] S. Faraji, H.-D. Meyer, and H. Köppel. Multistate vibronic interactions in difluorobenzene radical cations. II Quantum dynamical simulations. J. Chem. Phys. 129 (2008), 074311.
- [157] J. M. Bowman, T. Carrington Jr., and H.-D. Meyer. Variational quantum approaches for computing vibrational energies of polyatomic molecules. *Mol. Phys.* 106 (2008), 2145–2182.
- [158] G. Pasin, C. Iung, F. Gatti, F. Richter, C. Léonard, and H.-D. Meyer. Theoretical investigation of intramolecular vibrational energy redistribution in HFCO and DFCO induced by an external field. *J. Chem. Phys.* **129** (2008), 144304.
- [159] U. Manthe. The state averaged multi-configurational time-dependent Hartree approach: vibrational state and reaction rate calculations. J. Chem. Phys. **128** (2008), 064108.
- [160] U. Manthe. A multilayer multiconfigurational time-dependent Hartree approach for quantum dynamics on general potential energy surfaces. J. Chem. Phys. **128** (2008), 164116.
- [161] M. Eroms, O. Vendrell, M. Jungen, H.-D. Meyer, and L. S. Cederbaum. Nuclear dynamics during the resonant Auger decay of water molecules. J. Chem. Phys. 130 (2009), 154307.
- [162] A. U. J. Lode, A. I. Streltsov, O. E. Alon, H.-D. Meyer, and L. S. Cederbaum. Exact decay and tunneling dynamics of interacting few boson systems. J. Phys. B 42 (2009), 044018.
- [163] U. Manthe. Layered discrete variable representations and their application within the multiconfigurational time-dependent hartree approach. J. Chem. Phys. 130 (2009), 054109.
- [164] O. Vendrell, F. Gatti, and H.-D. Meyer. Strong isotope effects in the infrared spectrum of the Zundel cation. Angew. Chem. Int. Ed. 48 (2009), 352 – 355.
- [165] O. Vendrell, M. Brill, F. Gatti, D. Lauvergnat, and H.-D. Meyer. Full dimensional (15D) quantumdynamical simulation of the protonated water dimer III: mixed Jacobi-valence parametrization and benchmark results for the zero-point energy, vibrationally excited states and infrared spectrum. *J. Chem. Phys.* 130 (2009), 234305.
- [166] O. Vendrell, F. Gatti, and H.-D. Meyer. Full dimensional (15D) quantum-dynamical simulation of the protonated water dimer IV: Isotope effects in the infrared spectra of  $D(D_2O)_2^+$ ,  $H(D_2O)_2^+$  and  $D(H_2O)_2^+$  isotopologues. J. Chem. Phys. **131** (2009), 034308.
- [167] M. Brill, O. Vendrell, and H.-D. Meyer. Shared memory parallelization of the multiconfiguration timedependent Hartree method and application to the dynamics and spectroscopy of the protonated water dimer. In *Advances in the Theory of Atomic and Molecular Systems*, P. Piecuch, J. Maruani, G. Delgado-Barrio, and S. Wilson, Eds., vol. 20. Springer Verlag, 2009, p. 69.
- [168] F. Otto, F. Gatti, and H.-D. Meyer. Erratum: "Rotational excitations in *para*-H<sub>2</sub> + *para*-H<sub>2</sub> collisions: Full- and reduced-dimensional quantum wave packet studies comparing different potential energy surfaces". J. Chem. Phys. **131** (2009), 049901.
- [169] S. Woittequand, C. Toubin, M. Monerville, S. Briquez, B. Pouilly, and H.-D. Meyer. Multiconfiguration time-dependent Hartree and classical dynamics studies of the photodissociation of HF and HCL molecules adsorbed on ice: Extension to three dimensions. J. Chem. Phys. 131 (2009), 194303.
- [170] J. Seibt, T. Winkler, K. Renziehausen, V. Dehm, F. Würthner, H.-D. Meyer, and V. Engel. Vibronic transitions and quantum dynamics in molecular oligomers: A theoretical analysis with an application to aggregates of perylene bisimides. J. Phys. Chem. 113 (2009), 13475.
- [171] M. Brill, O. Vendrell, and H.-D. Meyer. Distributed memory parallelisation of the multi-configuration time-dependent hartree method. In *High Performance Computing in Science and Engineering 09* (Heidelberg, 2010), W. E. Nagel, D. B. Kröner, and M. Resch, Eds., Springer, pp. 147–163.
- [172] S. Bhattacharya, A. N. Panda, and H.-D. Meyer. Multiconfiguration time-dependent Hartree approach to study the OH+H<sub>2</sub> reaction. J. Chem. Phys. 132 (2010), 214304.

- [173] M. Eroms, M. Jungen, and H.-D. Meyer. Nonadiabatic Nuclear Dynamics after Valence Ionization of H<sub>2</sub>O. J. Phys. Chem. A 114 (2010), 9893–9901.
- [174] S. A. Ndengué, F. Gatti, R. Schinke, H.-D. Meyer, and R. Jost. Absorption cross section of ozone Isotopologues calculated with the multiconfiguration time-dependent Hartree (MCTDH) method: I. The Hartley and Huggins bands. J. Phys. Chem. A 114 (2010), 9855–9863.
- [175] A. U. J. Lode, A. I. Streltsov, O. E. Alon, H.-D. Meyer, and L. S. Cederbaum. Corrigendum: Exact decay and tunneling dynamics of interacting few boson systems. J. Phys. B 43 (2010), 029802.
- [176] R. Marquardt, M. Sanrey, F. Gatti, and F. L. Quere. Full-dimensional quantum dynamics of vibrationally highly excited NHD<sub>2</sub>. J. Chem. Phys. 133 (2010), 174302.
- [177] D. J. Haxton, K. V. Lawler, and C. W. McCurdy. Multiconfiguration time-dependent Hartree-Fock treatment of electronic and nuclear dynamics in diatomic molecules. *Phys. Rev. A* 83 (2011), 063416.
- [178] M. Schröder, F. Gatti, and H.-D. Meyer. Theoretical studies of the tunneling splitting of malonaldehyde using the multiconfiguration time-dependent Hartree approach. J. Chem. Phys. 134 (2011), 234307.
- [179] T. Ernst, D. W. Hallwood, J. Gulliksen, H.-D. Meyer, and J. Brand. Simulating strongly correlated multiparticle systems in a truncated Hilbert space. *Phys. Rev. A* 84 (2011), 023623.
- [180] K. Giri, E. Chapman, C. S. Sanz, and G. Worth. A full-dimensional coupled-surface study of the photodissociation dynamics of ammonia using the multiconfiguration time-dependent Hartree method. J. Chem. Phys. 135 (2011), 044311.
- [181] L. Blancafort, F. Gatti, and H.-D. Meyer. Quantum dynamics study of fulvene double bond photoisomerization: The role of intramolecular vibrational energy redistribution and excitation energy. J. Chem. Phys. 135 (2011), 134303.
- [182] S. Bhattacharya, A. N. Panda, and H.-D. Meyer. Cross sections and rate constants for OH+H<sub>2</sub> reaction on three different potential energy surfaces for ro-vibrational excited reagents. J. Chem. Phys. 135 (2011), 194302.
- [183] Y.-C. Chiang, F. Otto, H.-D. Meyer, and L. S. Cederbaum. Interrelation between the distributions of kinetic energy release and emitted electron energy following the decay of electronic states. *Phys. Rev. Lett.* **107** (Oct 2011), 173001.
- [184] S. Bhattacharya, A. Kirwai, A. Panda, and H.-D. Meyer. Full dimensional quantum scattering study of the H<sub>2</sub> + CN reaction. J. Chem. Sci. 124 (2012), 65–73.
- [185] M. Sala, F. Gatti, D. Lauvergnat, and H.-D. Meyer. Effect of the overall rotation on the *cis-trans* isomerisation of HONO induced by an external field. *Phys. Chem. Chem. Phys.* 14 (2012), 3791–3801.
- [186] L. Joubert-Doriol, B. Lasorne, F. Gatti, M. Schröder, O. Vendrell, and H.-D. Meyer. Suitable coordinates for quantum dynamics: Applications using the multiconfiguration time-dependent Hartree (MCTDH) algorithm. *Comp. Theor. Chem.* **990** (2012), 75–89.
- [187] M. Sala, S. Guérin, F. Gatti, R. Marquardt, and H.-D. Meyer. Laser induced enhancement of tunneling in NHD<sub>2</sub>. J. Chem. Phys. 136 (2012), 194308.
- [188] Y.-C. Chiang, F. Otto, H.-D. Meyer, and L. S. Cederbaum. Kinetic energy release in fragmentation processes following electron emission: A time-dependent approach. J. Chem. Phys. 136 (2012), 114111.
- [189] F. Otto, F. Gatti, and H.-D. Meyer. Rovibrational energy transfer in collisions of H<sub>2</sub> with D<sub>2</sub>. A fulldimensional wave packet propagation study. *Mol. Phys.* **110** (2012), 619.
- [190] K. Sadri, D. Lauvergnat, F. Gatti, and H.-D. Meyer. Numeric kinetic energy operators for molecules in polyspherical coordinates. J. Chem. Phys. 136 (2012), 234112.
- [191] M. Eroms, M. Jungen, and H.-D. Meyer. Vibronic coupling effects in resonat Auger spectra of H<sub>2</sub>O. J. Phys. Chem. A 116 (2012), 11140.
- [192] J. J. Somoza, B. Lasorne, M. Robb, H.-D. Meyer, D. Lauvergnat, and F. Gatti. A generalised 17-state vibronic-coupling Hamiltonian model for ethylene. J. Chem. Phys. 137 (2012), 084304.
- [193] Q. Meng, S. Faraji, O. Vendrell, and H.-D. Meyer. Full dimensional quantum-mechanical simulations for the vibronic dynamics of diffurorbenzene radical cation isomers using the multilayer multiconfiguration time-dependent Hartree method. J. Chem. Phys. 137 (2012), 134302.
- [194] S. A. Ndengué, R. Schinke, F. Gatti, H.-D. Meyer, and R. Jost. Comparison of the Huggins Band for Six Ozone Isotopologues: Vibrational Levels and Absorption Cross Section. J. Phys. Chem. A 116 (2012), 12260–12270.

- [195] S. A. Ndengué, R. Schinke, F. Gatti, H.-D. Meyer, and R. Jost. Ozone Photodissociation: Isotopic and Electronic Branching Ratios for Symmetric and Asymmetric Isotopologues. J. Phys. Chem. A 116 (2012), 12271–12279.
- [196] Q. Meng and H.-D. Meyer. A multilayer MCTDH study on the full dimensional vibronic dynamics of naphthalene and anthracene cations. J. Chem. Phys. 138 (2013), 014313.
- [197] Q. Meng and H.-D. Meyer. MCTDH study on vibrational states of the CO/Cu(100) system. J. Chem. Phys. 139 (2013), 164709.
- [198] G. J. Halasz, A. Vibok, H.-D. Meyer, and L. S. Cederbaum. Effect of Light-Induced Conical Intersection on the Photodissociation Dynamics of the D<sup>+</sup><sub>2</sub> Molecule. J. Phys. Chem. A 117 (2013), 8528–8535.
- [199] R. F. Malenda, F. Gatti, H.-D. Meyer, D. Talbi, and A. P. Hickman. Comparison of the multi-configuration, time-dependent Hartree (MCTDH) method with the Arthurs and Dalgarno coupled-channel method for rotationally inelastic scattering. *Chem. Phys. Lett.* 585 (2013), 184–188.
- [200] D. Peláez and H.-D. Meyer. The multigrid POTFIT (MGPF) method: Grid representations of potentials for quantum dynamics of large systems. J. Chem. Phys. 138 (2013), 014108.
- [201] B. Lasorne, J. Jornet-Somoza, H.-D. Meyer, D. Lauvergnat, M. A. Robb, and F. Gatti. Vertical transition energies vs. absorption maxima: Illustration with the UV absorption spectrum of ethylene. *Spectrochimica Acta part A* 119 (2014), 52–58.
- [202] D. Peláez, K. Sadri, and H.-D. Meyer. Full-dimensional MCTDH/MGPF study of the ground and lowest lying vibrational states of the bihydroxide H<sub>3</sub>O<sub>2</sub><sup>-</sup> complex. Spectrochimica Acta part A 119 (2014), 42–51.
- [203] L. Joubert-Doriol, D. Lauvergnat, H.-D. Meyer, and F. Gatti. A generalized vibronic-coupling Hamiltonian model for benzopyran. J. Chem. Phys. 140 (2014), 044301.
- [204] M. Schröder and H.-D. Meyer. Calculation of the vibrational excited states of malonaldehyde and their tunneling splittings with the multi-configuration time-dependent Hartree method. J. Chem. Phys. 141 (2014), 034116.
- [205] S. Ndengue, S. Madronich, F. Gatti, H.-D. Meyer, O. Motapon, and R. Jost. Ozone photolysis: Strong isotopologue/isotopomer selectivity in the stratosphere. J. Geophys. Res. Atmos. 119 (2014), 4286.
- [206] K. Sadri, D. Lauvergnat, F. Gatti, and H.-D. Meyer. Rovibrational spectroscopy using a kinetic energy operator in Eckart frame and the multi-configuration time-dependent Hartree (MCTDH) approach. J. Chem. Phys. 141 (2014), 114101.
- [207] Q. Meng and H.-D. Meyer. A full-dimensional multilayer multiconfiguration time-dependent Hartree study on the ultraviolet absorption spectrum of formaldehyde oxide. J. Chem. Phys. 141 (2014), 124309.
- [208] Q. Meng and H.-D. Meyer. Expansion Hamiltonian model for a diatomic molecule adsorbed on a surface: Vibrational states of the CO/Cu(100) system including surface vibrations. J. Chem. Phys. 143 (2015), 164310.
- [209] S. Ndengue, R. Daves, F. Gatti, and H.-D. Meyer. Resonances of HCO computed using an approach based on the Multiconfiguration Time-Dependent Hartree method. J. Phys. Chem. A 119 (2015), 12043.
- [210] N. Ansari and H.-D. Meyer. Isotope effects of ground and lowest vibrational states of  $H_{3-x}D_xO_2^-$  complexes. J. Chem. Phys. 144 (2016), 054308.
- [211] G. Füchsel, P. S. Thomas, J. den Uyl, Y. Öztürk, F. Nattino, H.-D. Meyer, and G.-J. Kroes. Rotational effects on the dissociation dynamics of CHD<sub>3</sub> on Pt(111). *Phys. Chem. Chem. Phys.* 18 (2016), 8174– 8185.
- [212] Q. Meng and H.-D. Meyer. Lattice effects of surface cell: Multilayer multiconfiguration time-dependent Hartree study on surface scattering of CO/Cu(100). J. Chem. Phys. 146 (2017), 184305.
- [213] D. Peláez and H.-D. Meyer. On the infrared absorption spectrum of the hydrated hydroxide  $(H_3O_2^-)$  cluster anion. *Chem. Phys.* **482** (2017), 100–105.
- [214] S. Ndengué, R. Dawes, F. Gatti, and H.-D. Meyer. Atom-Triatom Rigid Rotor Inelastic Scattering with the MultiConfiguration Time Dependent Hartree approach. *Chem. Phys. Lett.* 668 (2017), 42–46.
- [215] D. Mendive-Tapia, T. Firmino, H.-D. Meyer, and F. Gatti. Towards a systematic convergence of Multi-Layer (ML) multi-configuration time-dependent Hartree nuclear wavefunctions: the ML-spawning algorithm. *Chem. Phys.* 482 (2017), 113–123.
- [216] F. Gatti, B. Lasorne, H.-D. Meyer, and A. Nauts. Applications of Quantum Dynamics in Chemistry, vol. 98. in: Lectures Notes in Chemistry, Springer, Heidelberg, 2017.

- [217] M. Schröder and H.-D. Meyer. Calculation of global, high-dimensional potential energy surface fits in sum-of-products form using monte-carlo methods. In *High Performance Computing in Science and Engineering '17* (2018), W. E. Nagel, D. H. Kröner, and M. M. Resch, Eds., Springer International Publishing.
- [218] D. Mendive-Tapia, E. Mangaud, T. Firmino, A. de la Lande, M. Desouter-Lecomte, H.-D. Meyer, and F. Gatti. Multidimensional quantum mechanical modeling of electron transfer and electronic coherence in plant cryptochromes: The role of initial bath conditions. J. Phys. Chem. B 122 (2018), 126–136.
- [219] H.-D. Meyer and H. Wang. On regularizing the MCTDH equations of motion. J. Chem. Phys. 148 (2018), 124105.
- [220] H. Wang and H.-D. Meyer. On regularizing the ML-MCTDH equations of motion. J. Chem. Phys. 149 (2018), 044119.
- [221] S. Scheit, S. Goswami, H.-D. Meyer, and H. Köppel. Fully quantal treatment of nonadiabatic molecular photodynamics: General considerations and application to the benzene cation. *Comp. Theo. Chem.* 1150 (2019), 71–84.
- [222] F. Köhler, K. Keiler, S. Mistakidis, H.-D. Meyer, and P. Schmelcher. Dynamical pruning of the nonequilibrium quantum dynamics of trapped ultracold bosons. J. Chem. Phys. 151 (2019), 054108.
- [223] S. Ndengué, Y. Scribano, F. Gatti, and R. Dawes. State-to-state inelastic rotational cross sections in fiveatom systems with the multiconfiguration time dependent Hartree method. J. Chem. Phys. 151 (2019), 134301.
- [224] M. Schröder. Transforming high-dimensional potential energy surfaces into a canonical polyadic decomposition using Monte Carlo methods. J. Chem. Phys. 152 (2020), 024108.
- [225] S. Sur, S. A. Ndengué, E. Quintas-Sánchez, C. Bop, F. Lique, and R. Dawes. Rotationally inelastic scattering of O<sub>3</sub>-Ar: state-to-state rates with the multiconfigurational time dependent Hartree method. *Phys. Chem. Chem. Phys.* 22 (2020), 1869.
- [226] Q. Meng, M. Schröder, and H.-D. Meyer. High-dimensional quantum dynamics study on excitationspecific surface scattering including lattice effects of a five-atom surface cell. J. Chem. Theory Comput. 17 (2021), 2702.
- [227] H. Wang and H.-D. Meyer. Importance of appropriately regularizing the ML-MCTDH equations of motion. J. Phys. Chem. A 125 (2021), 3077.
- [228] S. Mainali, F. Gatti, D. Iouchtchenko, P.-N. Roy, and H.-D. Meyer. Comparison of the multi-layer multi-configuration time-dependent Hartree (ML-MCTDH) method and the density matrix renormalization group (DMRG) for ground state properties of linear rotor chains. J. Chem. Phys. 154 (2021), 174106.
- [229] N. Ng, S. Wenderoth, R. R. Seelam, E. Rabani, H.-D. Meyer, M. Thoss, and M. Kolodrubetz. Localization dynamics in a centrally coupled system. *Phys. Rev. B* 103 (2021), 134201.
- [230] T. Weike and U. Manthe. Symmetries in the multi-configurational time-dependent Hartree wavefunction representation and propagation. J. Chem. Phys. 154 (2021), 194108.
- [231] L. P. Lindoy, B. Kloss, and D. R. Reichman. Time evolution of ML-MCTDH wavefunctions. I. Gauge conditions, basis functions, and singularities. J. Chem. Phys. 155 (2021), 174108.
- [232] L. P. Lindoy, B. Kloss, and D. R. Reichman. Time evolution of ML-MCTDH wavefunctions. II. Application of the projector splitting integrator. J. Chem. Phys. 155 (2021), 174109.
- [233] S. Han, M. Schröder, F. Gatti, H.-D. Meyer, D. Lauvergnat, D. Yarkony, and H. Guo. Representation of Diabatic Potential Energy Matrices for Multiconfiguration Time-Dependent Hartree Treatments of High-Dimensional Nonadiabatic Photodissociation Dynamics. J. Chem. Theory Comput. 18 (2022), 4627–4638.
- [234] M. Schröder, F. Gatti, D. Lauvergnat, H.-D. Meyer, and O. Vendrell. The coupling of the hydrated proton to its first solvation shell. *Nature Communications* **13** (2022), 6170.
- [235] D. Mendive-Tapia, H.-D. Meyer, and O. Vendrell. Optimal mode combinations in the Multiconfiguration Time-Dependent Hartree method through multivariate statistics: Factor analysis and hierarchical clustering. J. Chem. Theory Comput. 19 (2023), 1144.

## Index

ABM integrator, 85, 87 Adiabatic correction, see Correction Adiabatic population, 113 Analysis flux analysis, 110 of accuracy, 104 of efficiency, 107 of electronic populations, 112 of PES, 118 of primitive basis, 104 of PSI, 117 of results, 101 of single-particle basis, 106 of system evolution, 107 of system spectrum, 109 reaction probabilities, 110 analysis interface, 101 Auto file, see File Autospec program, see Program Auxiliary Operators, 68 Basis electronic, 92 primitive, 38 single-particle, 47, 92 Bosons, 96 BS integrator, 85, 87 Calculations continuing, 31 distributed memory, 34 parallel, 31, 34 shared memory, 31 starting, 30 stopping, 31 CAP, 64 order, 64 starting point, 64 strength, 64 CDVR, see Correlation DVR Check file, see File CMF scheme, see Constant mean-field scheme Colbert-Miller DVR, see DVR, sine Complex absorbing potential, see CAP Constant mean-field scheme, 86 Continuing a calculation, see Calculations Correction adiabatic, 80 diabatic, 80 Correlation DVR, 90

CSIL integrator, see SIL integrator Diagonalisation, 30 Discrete variable representation, see DVR Distributed memory, see Calculations DOF, mode, and muld potentials, 69 **DVR**, 38 exponential, 41 extended Legendre (KLeg), 44 Hermite, 38 Legendre, 40 radial Hermite, 38 restricted Legendre, 43 sine, 41 three-dimensional rotational (Wigner), 45 two-dimensional Legendre (PLeg), 44 DVR file, see File Efield program, see Program Electronic basis, see Basis Energy cut-off, 68 Energy distribution, 80 Energy weights, 27 Error estimate of the SIL integrator, 88 Error message, 30 Error tolerance of the ABM integrator, 87 of the BS integrator, 87 of the CMF scheme, 87 of the RK5/8 integrator, 87 of the SIL integrator, 87 Exponential DVR, see DVR Extended Legendre, see Legendre Extended Legendre DVR, see DVR Fast Fourier transform, see FFT FBR, 38 Fdcheck program, see Program Fdmatch program, see Program FFT, 41 Temperton, 42 File auto, 24, 109 check, 106, 112 chk.pl, 7 dvr, 38 eigval, 11 enerd, 80, 110 flux, 110

flux.log, 110 gridpop, 104, 107 gtau, 110 input, 121, 157 iteration, 121 log, 24, 121 natpot, 121 operator, 50 orben, 27 output, 24, 102, 121 pes, 5, 118 prodwei, 121 psi, 24, 117 ptiming, 31, 34 restart, 78 rlx\_info, 15, 29 spectrum.pl, 4, 8, 109 stop, 31 surface, 67 timing, 107, 121 vpot, 121 wtt, 110 File number, 59 Filter program, see Program Finite basis-set representation, see FBR Flux program, see Program Fourier-transformed potential, see Potential Function Gaussian, 73 harmonic oscillator, 38 Legendre, 40, 74 particle-in-a-box, 41 spherical harmonic, 43, 75 Gaussian function, see Function Golden rules, 71 Gridpop file, see File

Hamiltonian section, *see* Section Harmonic oscillator DVR, *see* DVR, Hermite Harmonic oscillator function, *see* Function Henon-Heiles, 53 Hermite DVR, *see* DVR

Improved block-relaxation, see Wavepacket Improved relaxation, see Wavepacket, 89 Init\_wf section, see Section Initial stepsize for the CMF scheme, 87 for the ABM integrator, 88 for the BS integrator, 88 for the RK5/8 integrator, 88 Initial wavefunction, see Wavefunction Input file, see File, see File Installing package, 176 Integration order, 88 Integration schemes, 85 Integrator section, see Section Interaction picture orbital, see Orbital Iteration file, see File

KLeg, 44 KLeg , *see* DVR

Labels section, *see* Section Lanczos algorithm, 30 Lanczos integrator, *see* SIL integrator Lanczos-Arnoldi integrator, *see* SIL integrator Legendre DVR, *see* DVR extended, 75 function, *see* Function Log file, *see* File, *see* File

Metropolis sampling, 135 Mode combination, 48 Monte-Carlo, 135 Muld potentials, 69 Multi-packet, 80 Multi-set, 92

Name-directory, 24 Natpot, 63 Natpot file, *see* File Natural orbital, *see* Orbital Natural population, *see* Population Natural potential, *see* Potential Non-adiabatic system, *see* System Numerically exact calculation, 29

Op\_define section, *see* Section Operator file, *see* File Operator section, *see* Section Operator, 1D, user-defined, 56 Optcntrl program, *see* Program Orben file, *see* File Orbital energies, 27 interaction picture, 89 natural, 89 Output file, *see* File

Parallel calculation, see Calculations, see Calculations Parameter section, see Section Particle-in-a-box function, see Function Plall program, see Program Plane wave, 42 Plane-wave DVR, see DVR, exponential Plauto program, see Program Plbrlx program, see Program, see Program Plcap program, see Program PLeg, 45 PLeg, see DVR Plfdspec program, see Program Plpit program, see Program Plpweight program, see Program Plqdq program, see Program Plrlx program, see Program, see Program Plspec program, see Program Plspeed program, see Program Plstate program, see Program

Plupdate program, see Program Population natural, 106 of grid points, 104 Potential ab initio, 124 Fourier-transform of, 131 multi-dimensional, 60, 69 natural, 63, 120 non-separable, 60 one-dimensional, 59 separable, 58 Potfit program, see Program Primitive basis, see Basis Primitive-basis section, see Section Product form, 53, 91 Prodwei file, see File Program adpop, 113 adproj, 114 analysis, 101 autospec, 4, 8, 109, 111 efield, 21 fdcheck, 13 fdmatch, 13 filter, 12 flux, 111 mcpotfit, 135 optentrl, 21 plall, 5 plauto, 5 plbrlx, 16, 29 plcap, 65 plfdspec, 13 plflux, 9, 110, 111 plpit, 121 plpweight, 121 plqdq, 5 plrlx, 15, 16, 29 plspec, 5, 8, 109, 111 plspeed, 5 plstate, 7, 112 plupdate, 5 plwtt, 9, 110 potfit, 9, 120 projection, 128 rdcheck, 7, 106, 112 rdgpop, 104 rdrlx, 15, 16, 29 reflex. 65 showd1d, 4, 9, 107 showpot, 119, 121 showrst, 108 showspf, 108 showsys, 5, 117, 118 Program structure, 160 Projection program, see Program Propagation, see Wavepacket Psi file, see File

Radial harmonic oscillator DVR, see DVR, radial Hermite Radial Hermite DVR, see DVR Rdcheck program, see Program Rdgpop program, see Program Rdrlx program, see Program, see Program readsrf. 124 Reflex program, see Program Relaxation, see Wavepacket relevant region, 120 Restart file, see File Restricted Legendre DVR, see DVR RK5/8 integrator, 85, 87 Rotator DVR, see DVR, Legendre Run section, see Section Section correlated-weight, 122 Hamiltonian, 53, 92, 157 init\_wf, 73, 157 integrator, 85, 157 labels, 63, 157 natpot-basis, 121 op\_define, 50, 157 operator, 50, 121, 157 parameter, 51, 157 primitive-basis, 38, 92, 122, 157 run, 23, 121, 157 separable-weight, 122 spf-basis, 47, 93, 157 Shared memory, see Calculations Showd1d program, see Program Showpot program, see Program, see Program Showrst program, see Program Showspf program, see Program Showsys program, see Program SIL integrator, 87 Sine DVR, see DVR Single-particle basis, see Basis Single-particle function, 47 multi-mode, 48 Single-particle operator, 53 Single-particle-basis section, see Section, spf-basis Single-set, 92 Spectrum, see Analysis Spf-basis section, see Section Spherical harmonic function, see Function Spherical harmonics FBR, 43 Starting a calculation, see Calculations Stop file. see File Stopping a calculation, see Calculations Structure of the WF array, 175 Surface file, see File svn-repository, Subversion, 181 Symbolic expression built-in, 53, 91, 161 user-defined, 56 System, bosonic, see Bosons System, non-adiabatic, 91

TDDVR, *see* Time-dependent DVR TDH, *see* Time-dependent Hartree Temperton FFT, *see* FFT Thermal averaging, 155 Three-Dimensional rotational DVR, *see* DVR Time-dependent DVR, 90 Time-dependent Hartree, 47 Time-dependent operators, 72 Timing file, *see* File, *see* File Two-dimensional Legendre DVR, *see* DVR

Variable mean-field scheme, 85 VMF scheme, *see* Variable mean-field scheme Vpot file, *see* File

Wavefunction initial, 73, 95 structure of, 175 Wavepacket improved block-relaxation, 15, 26 improved relaxation, 14, 26 propagation, 25 relaxation, 25 Wigner , *see* DVR